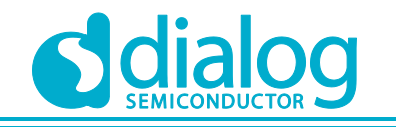

# **User Manual**

# **DA16200 Example Application Guide**

# **UM-WI-007**

# <span id="page-0-0"></span>**Abstract**

*The DA16200 is a highly integrated ultra-low power Wi-Fi system on a chip (SoC) and allows users to develop the Wi-Fi solution on a single chip. This document is an SDK guide document intended for developers who want to program using the DA16200 chipset. And describes the SDK API and peripheral device drivers and interfaces.*

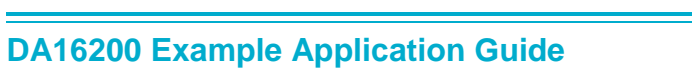

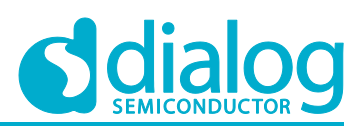

# <span id="page-1-0"></span>**Contents**

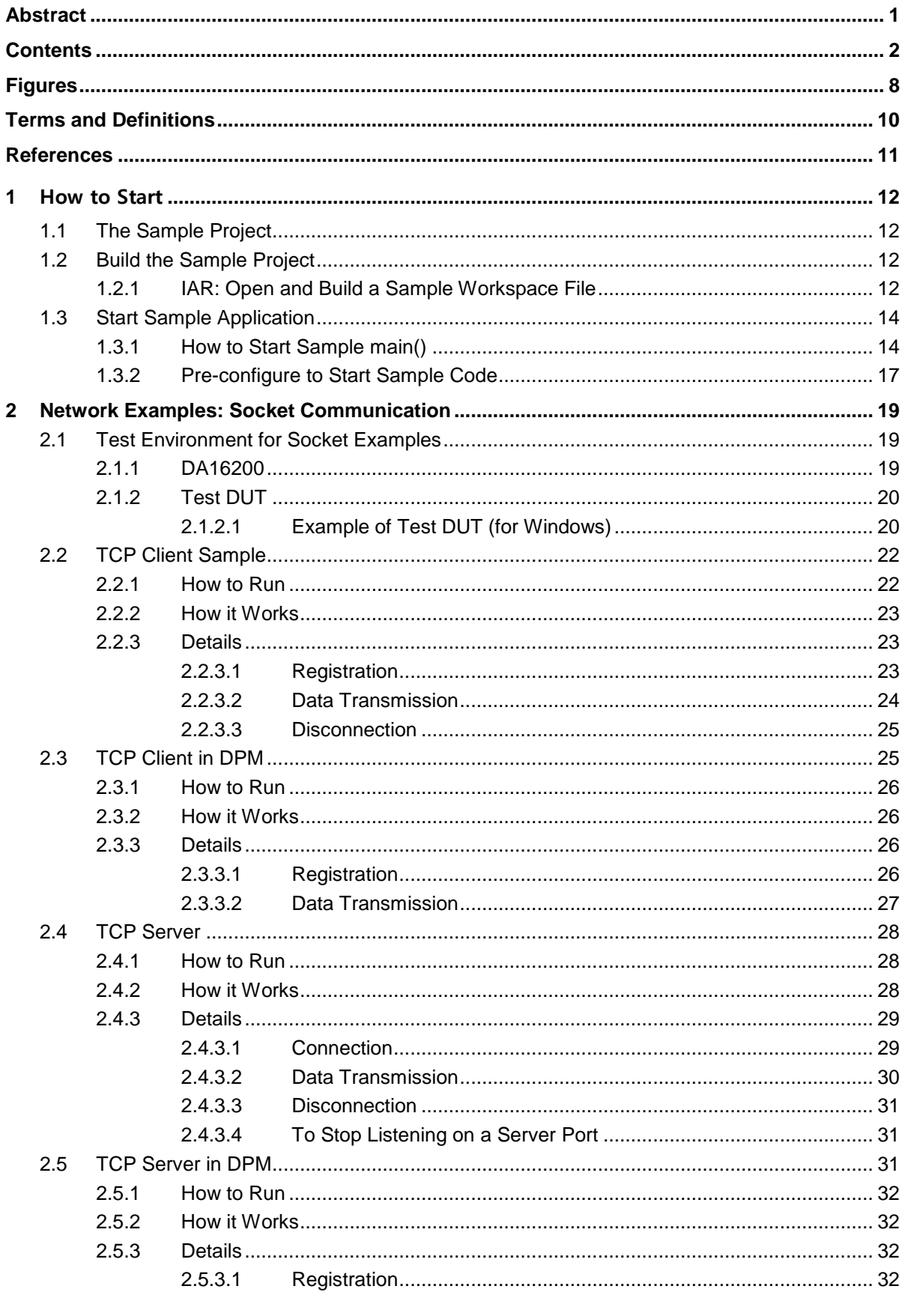

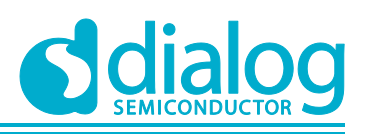

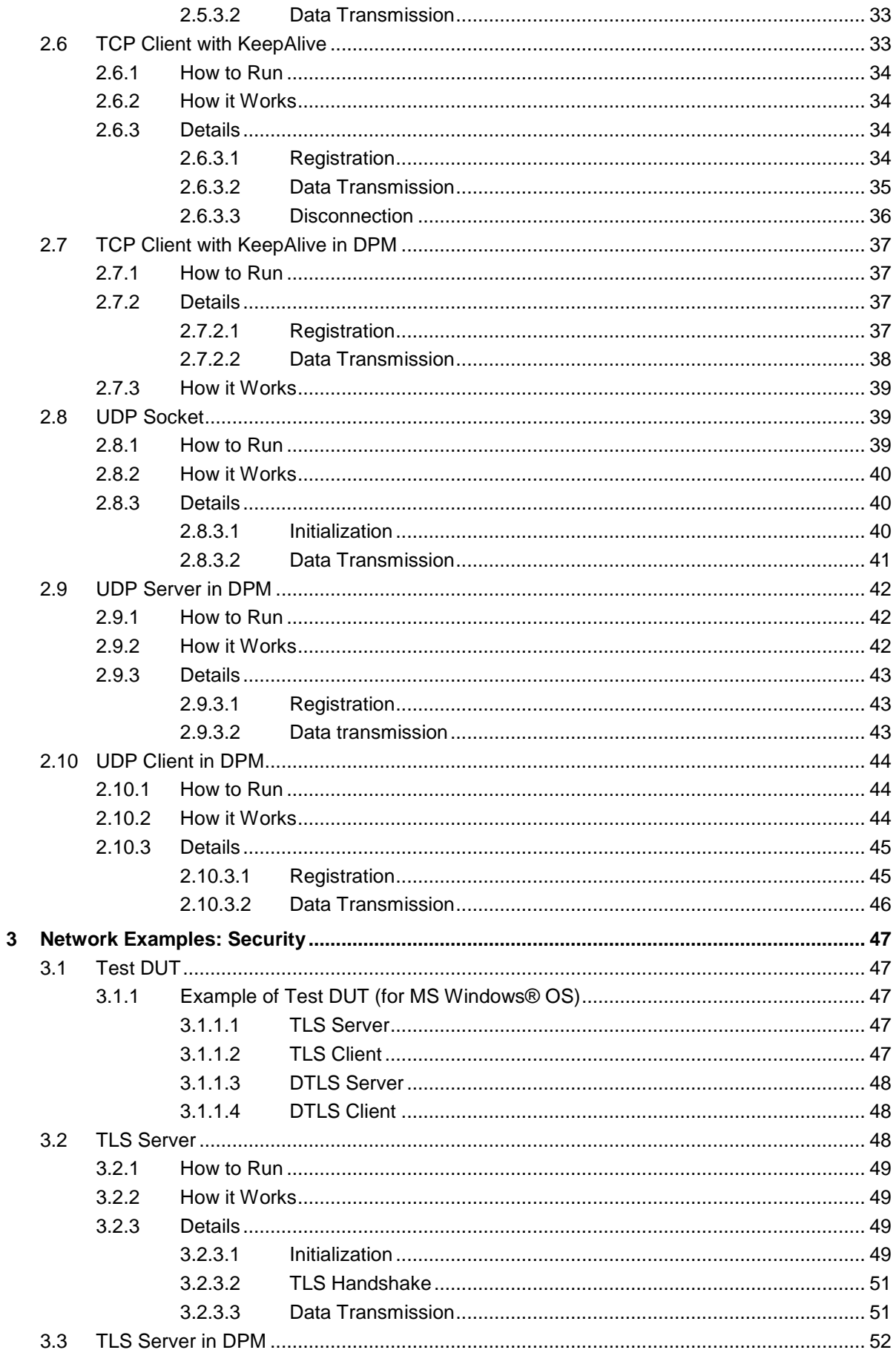

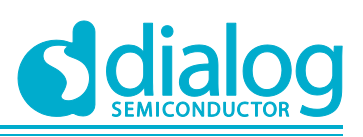

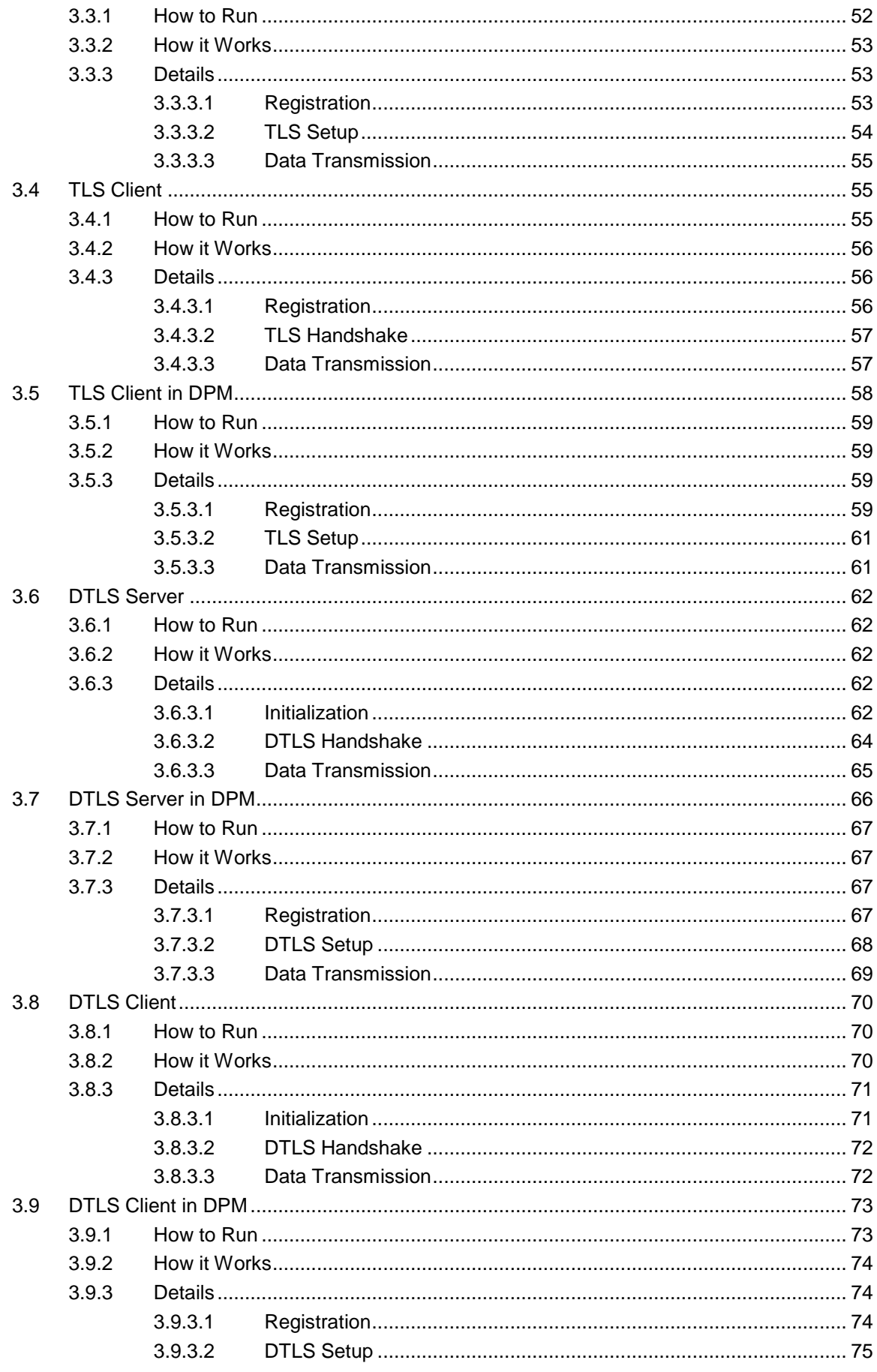

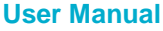

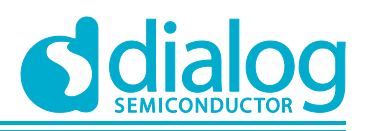

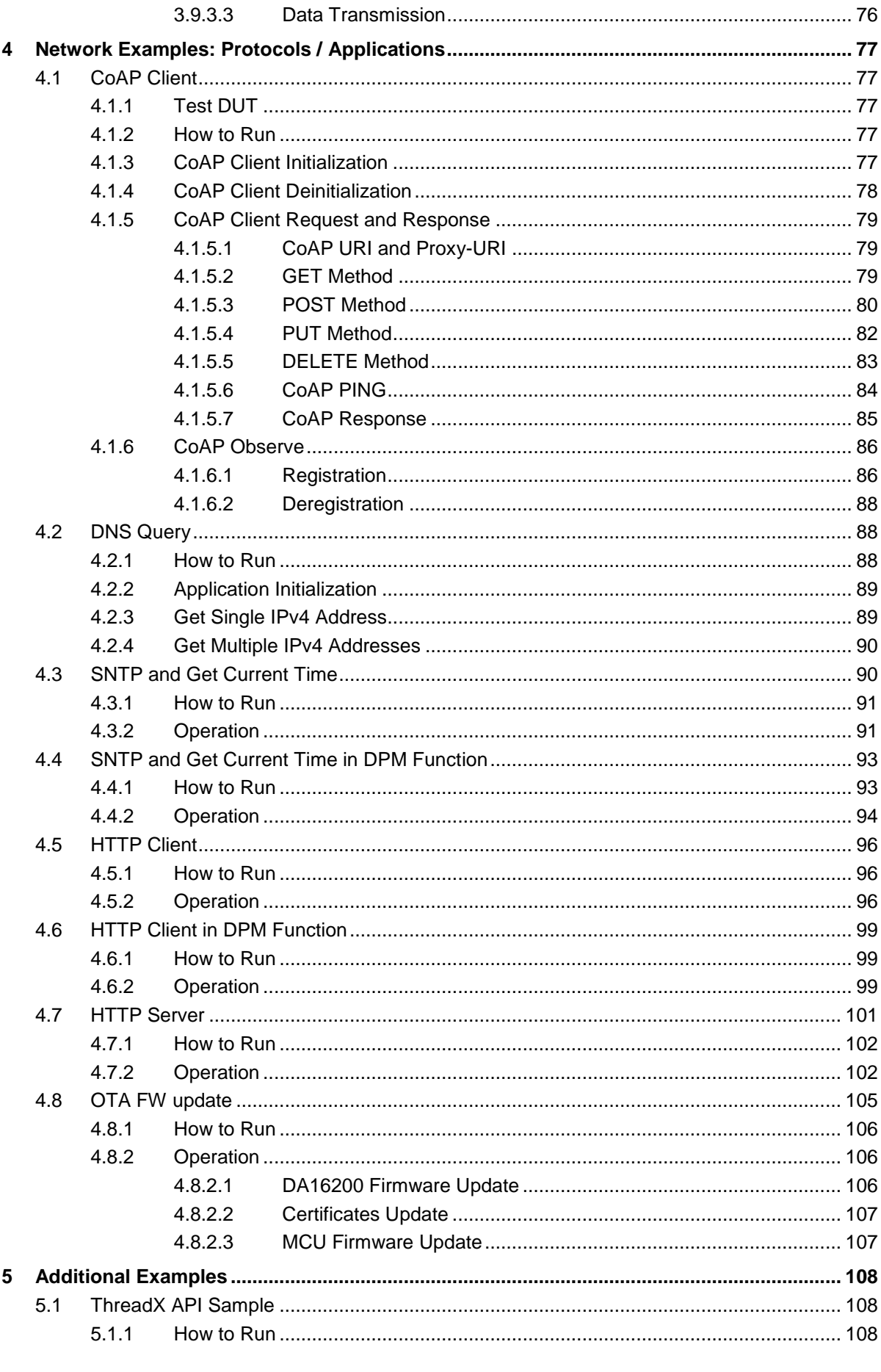

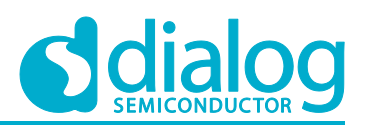

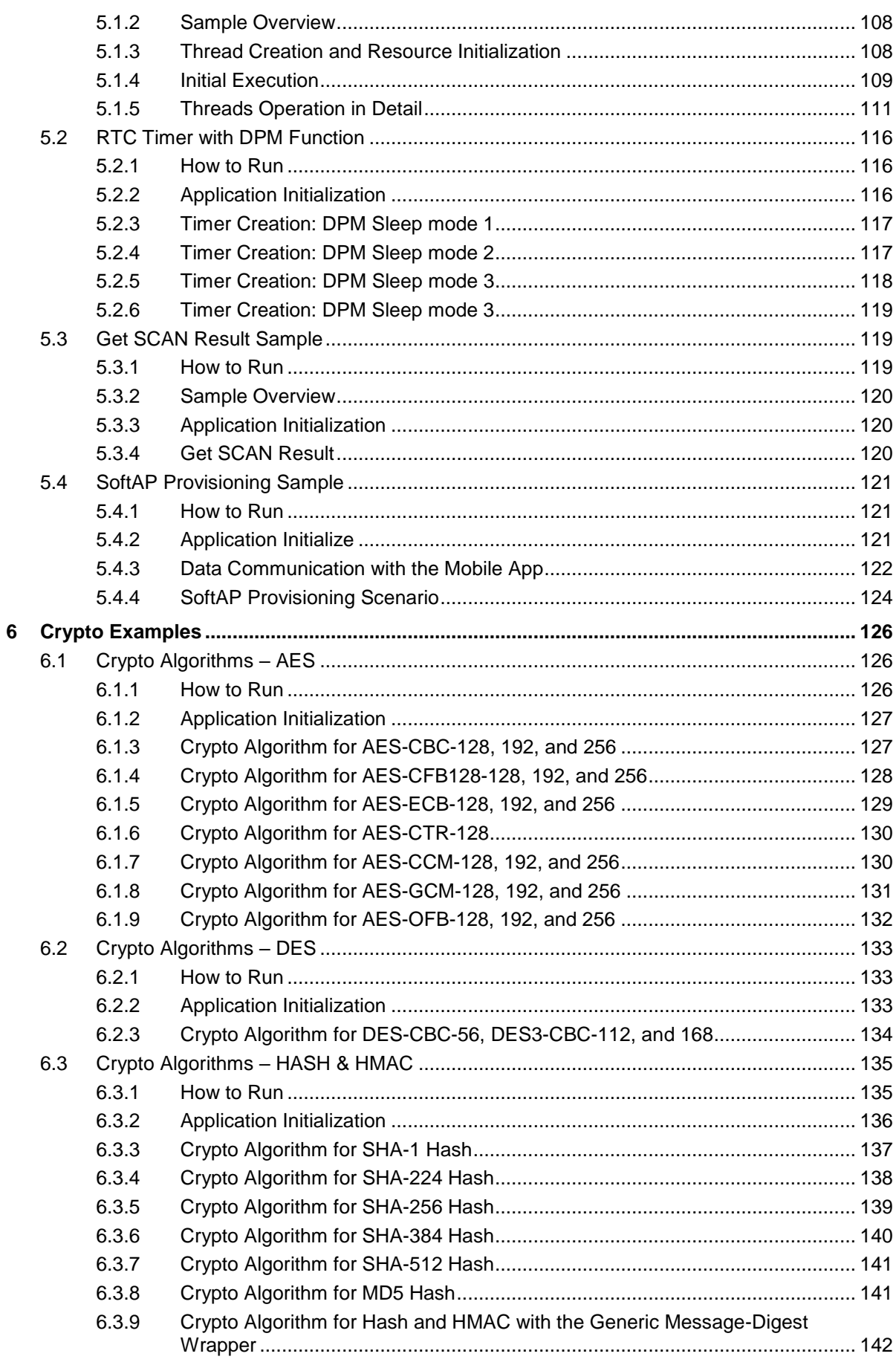

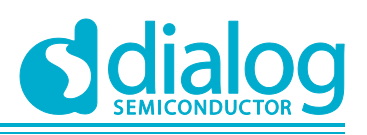

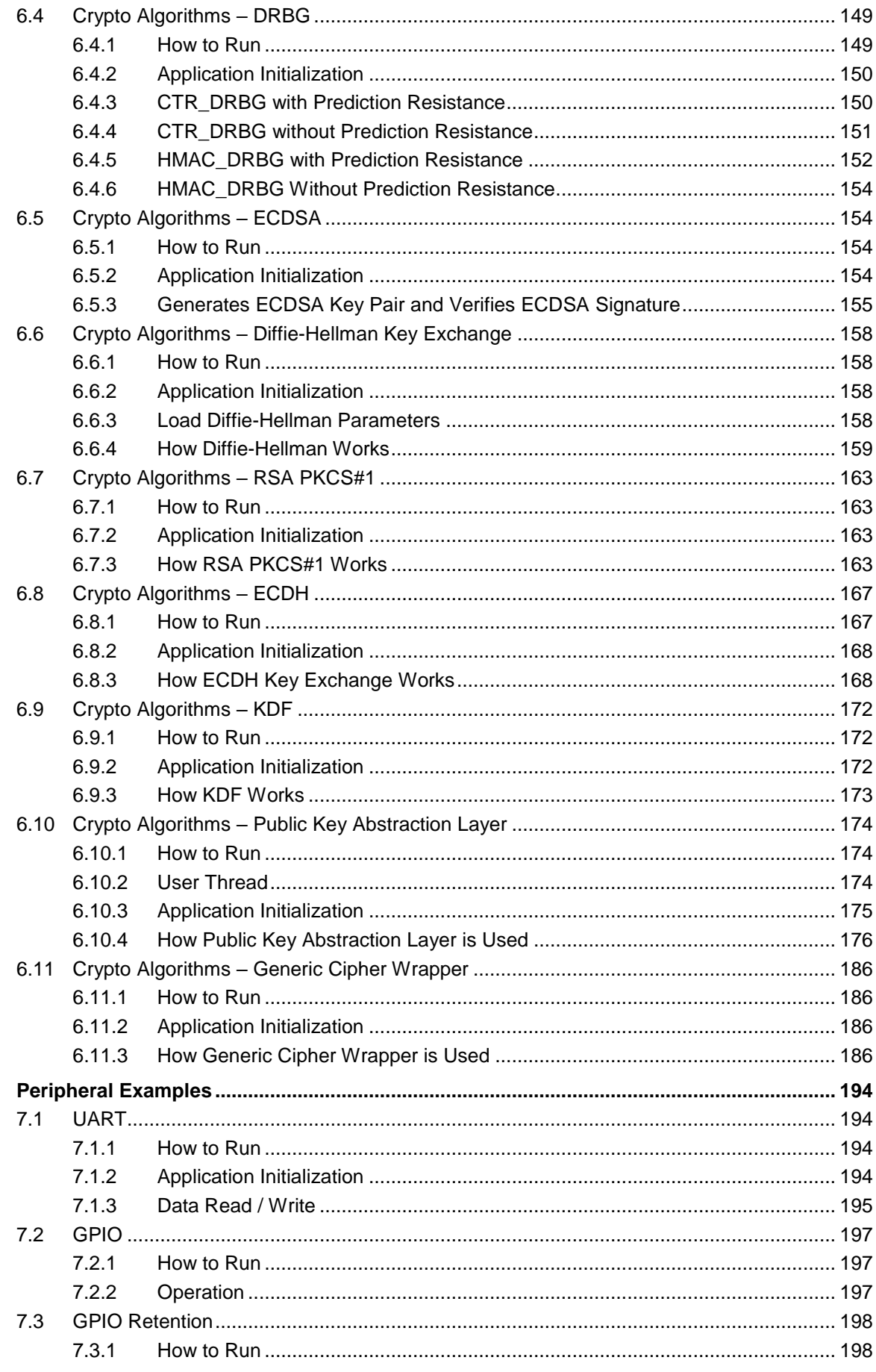

 $\overline{7}$ 

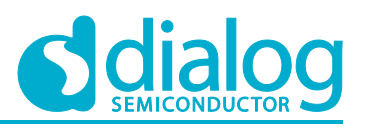

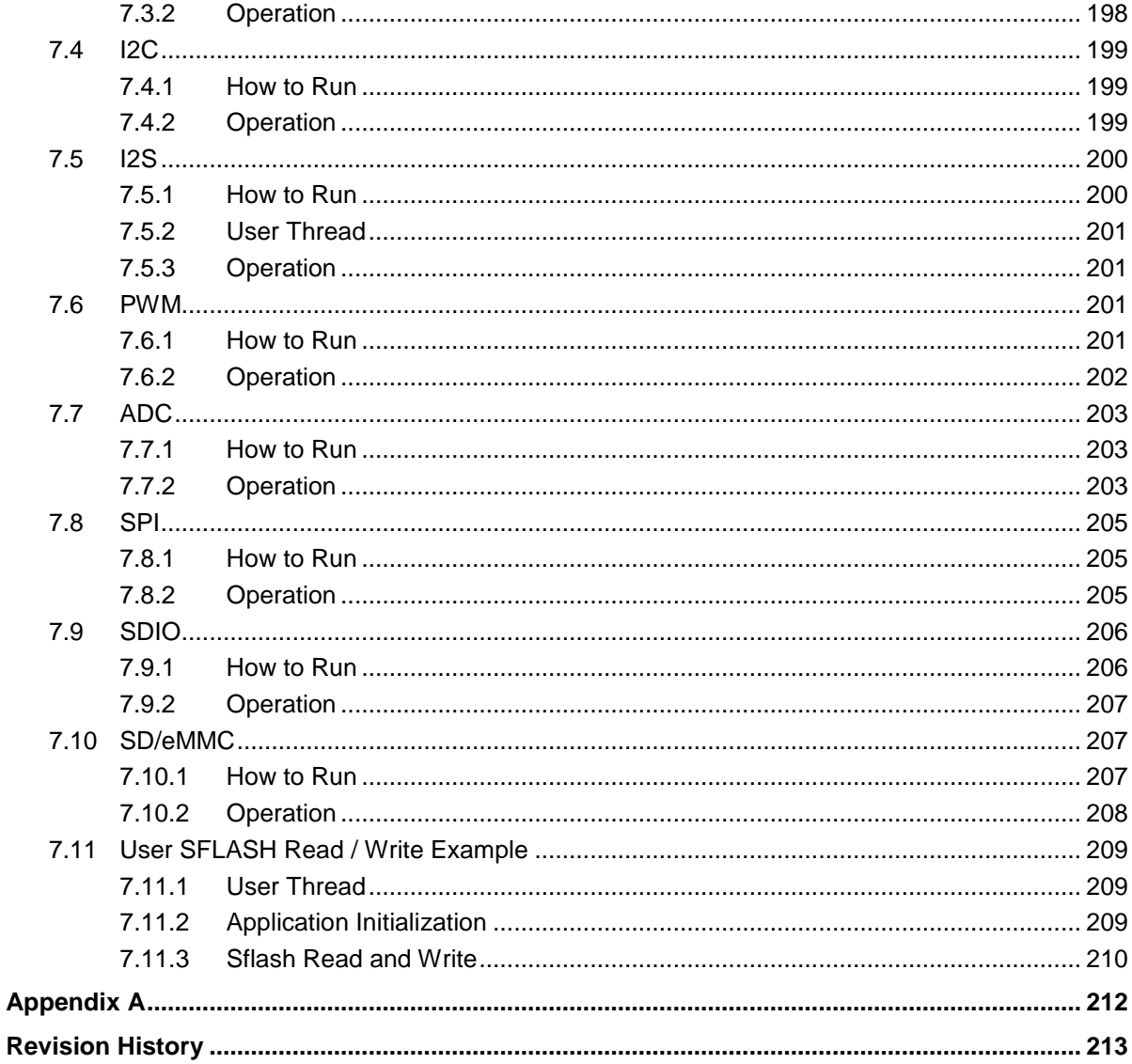

# <span id="page-7-0"></span>**Figures**

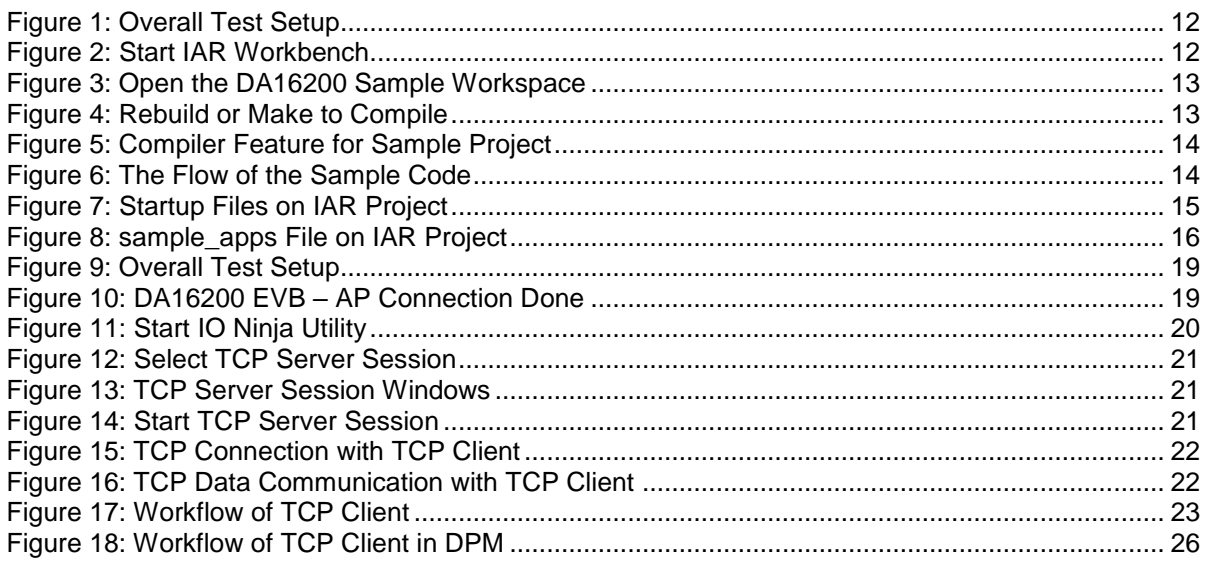

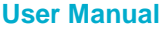

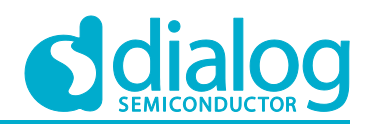

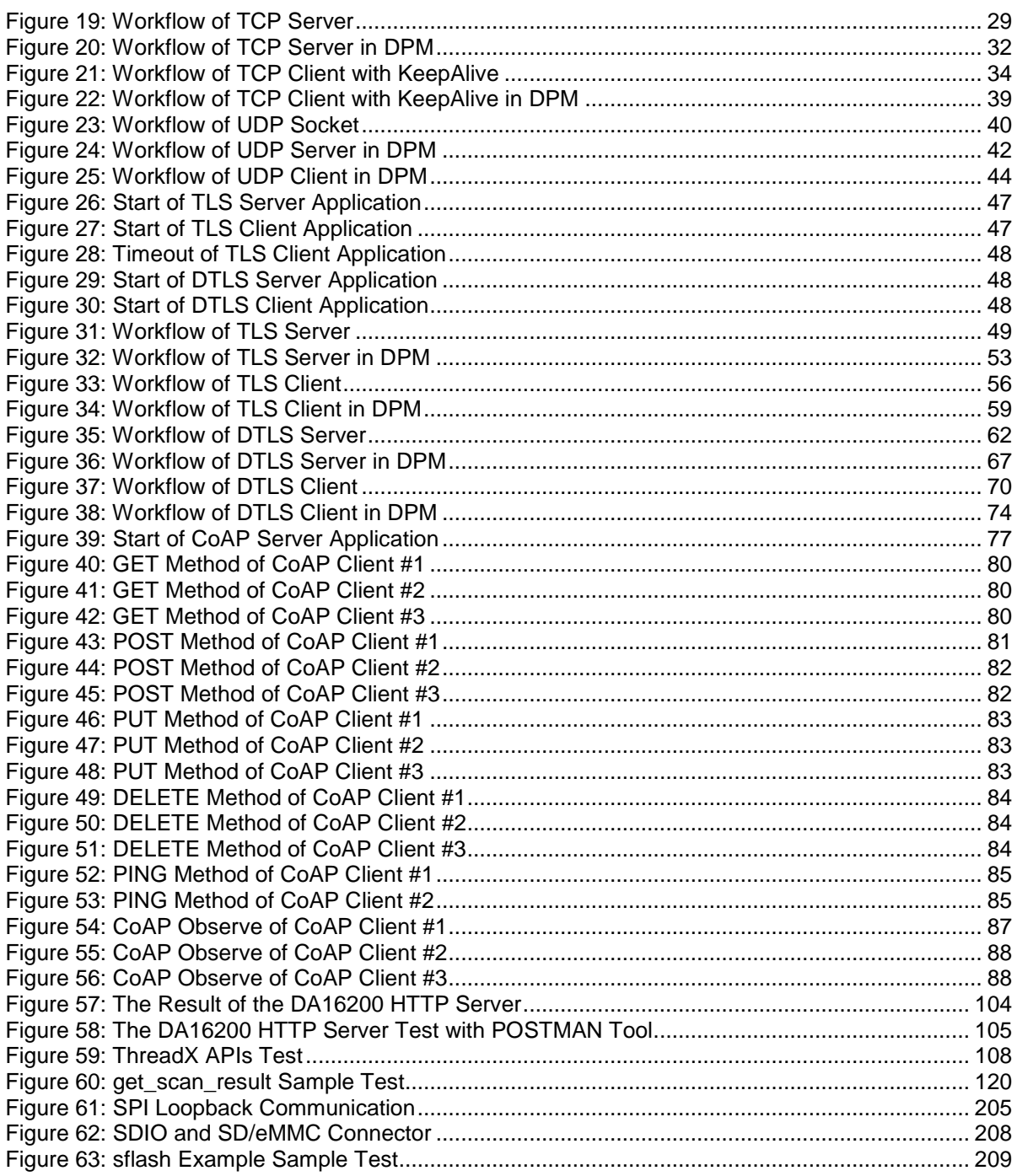

# **ICONDUCTOR**

# <span id="page-9-0"></span>**Terms and Definitions**

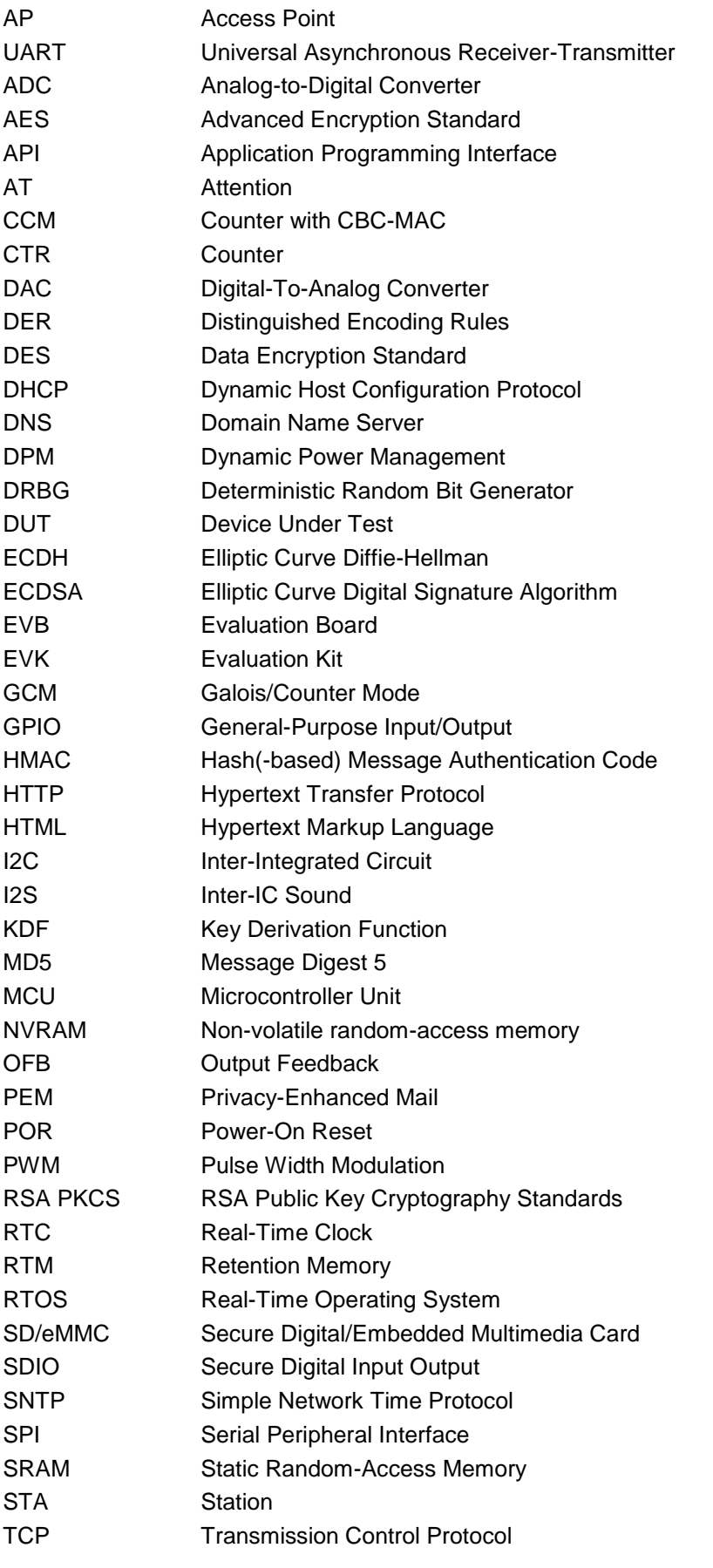

#### **User Manual Revision 2.2 10-Mar-2021**

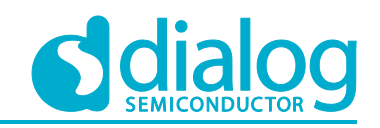

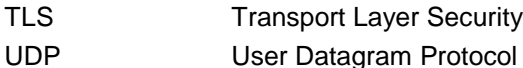

# <span id="page-10-0"></span>**References**

- <span id="page-10-1"></span>[1] NetX, The high-performance real-time implementation of TCP/IP standards User Guide, NetX\_User\_Guide, Express Logic, version5.
- <span id="page-10-2"></span>[2] UM-WI-023, DA16200 Evaluation Kit, EVK\_User\_Manual, Revision 2v0, Dialog Semiconductor.
- [3] NetX, The high-performance embedded kernel User Guide, ThreadX\_User\_Guide\_V5, Express Logic, version5.0.
- [4] NetX Duo, Hypertext Transfer Protocol (NetX Duo HTTP) User Guide, nxd\_http, Express Logic.

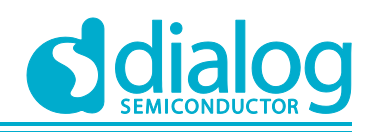

# <span id="page-11-0"></span>**1 How to Start**

This document describes how to start one of the samples that are included in the DA16200 SDK. The customer/developer can simply check the defined operation with these sample codes before the start of the development/implementation of the customer application in the DA16200 SDK.

#### <span id="page-11-1"></span>**1.1 The Sample Project**

The DA16200 Sample Projects are categorized into five functional categories: Crypto, DPM, Network, Peripheral, and ETC (another sample code). The samples are available in the SDK. See [Figure 1.](#page-11-4)

The customer/developer can check how the sample operates by selecting the sample folder.

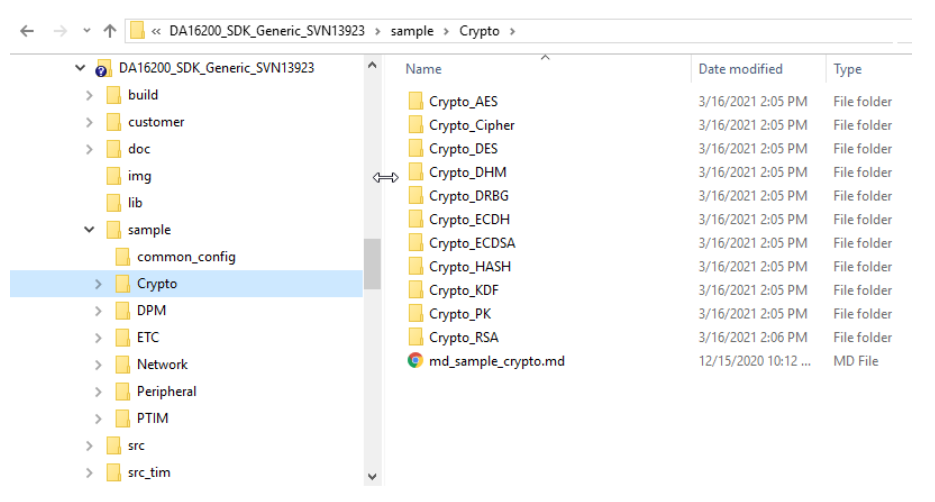

**Figure 1: Overall Test Setup**

#### <span id="page-11-4"></span><span id="page-11-2"></span>**1.2 Build the Sample Project**

To check the operation status of the DA16200 with the sample code, do the steps in the order described below.

#### <span id="page-11-3"></span>**1.2.1 IAR: Open and Build a Sample Workspace File**

1. Open the DA16xxx.eww [\(Figure 2\)](#page-11-5), right-click on the project name (main) in the IAR Embedded Workbench workspace.

|      | IAR Embedded Workbench IDE |               |                        |                                                                                                    |  |
|------|----------------------------|---------------|------------------------|----------------------------------------------------------------------------------------------------|--|
| File | Edit<br>View<br>Project    | <b>Tools</b>  | Window<br>Help         |                                                                                                    |  |
|      | New                        | $\rightarrow$ | <b>CH</b>              | べっ<br>$\checkmark$                                                                                                    |  |
|      | Open                       |               | File                   | $Ctrl + O$                                                                                                    |  |
|      | Close                      |               | Workspace              |                                                                                                    |  |
|      | Save Workspace             |               | Header/Source File     | Ctrl+Shift+H<br>$\circ$                                                                                                    |  |
|      | Close Workspace            |               |                        | 18<br>$\lceil \circ \rceil$<br>$\lceil \varphi \rceil$                                                                                 |  |
|      | Save                       | $Ctrl + S$    |                        |                                                                                                    |  |
|      | Save As                    |               |                        | <b>AR Information Center for AR</b>                                                                                                    |  |
|      | Save All                   |               |                        |                                                                                                    |  |
|      | Page Setup                 |               |                        | ere you will find all the information you need to get started: tutoria<br>nd reference quides, support information, and release notes. |  |
|      | Print                      | $Ctrl + P$    |                        |                                                                                                    |  |
|      | <b>Recent Files</b>        | $\mathcal{P}$ |                        |                                                                                                    |  |
|      | <b>Recent Workspaces</b>   | $\rightarrow$ |                        | 1111111<br><b>C/C++</b>                                                                                                    |  |
|      | Exit                       |               |                        |                                                                                                    |  |
|      |                            |               | <b>CETTIMC STADTED</b> |                                                                                                    |  |

**Figure 2: Start IAR Workbench**

<span id="page-11-5"></span>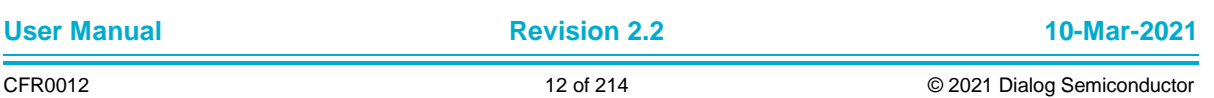

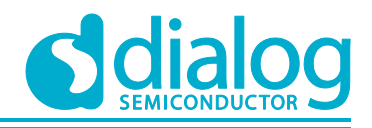

| $\leftarrow$<br>$\rightarrow$<br>一个<br>$\sim$ |            |                        |                     | « DA16200_SDK_Generic_SVN11429 > sample > Network > DNS_Query > build > |                                         | $\vee$ 0<br>Search build |             | ٩  |
|-----------------------------------------------|------------|------------------------|---------------------|-------------------------------------------------------------------------|-----------------------------------------|--------------------------|-------------|----|
| Organize $\blacktriangledown$                 | New folder |                        |                     |                                                                         |                                         |                          | 胆 ▼<br>m    | Ø  |
| 3D Objects                                    |            | $\hat{\phantom{a}}$    | Name                | $\overline{\phantom{a}}$                                                | Date modified                           | Type                     | <b>Size</b> |    |
| $\Box$ Desktop                                |            |                        | asic                |                                                                         | 5/11/2020 1:33 PM                       | File folder              |             |    |
| 莹<br>Documents                                |            |                        | settings            |                                                                         | 5/11/2020 1:33 PM                       | File folder              |             |    |
| Downloads                                     |            |                        | <b>E</b> DA16xx.gww |                                                                         | 5/6/2020 2:32 PM                        | IAR IDE Workspace        | 1 K B       |    |
| $M$ Music                                     |            |                        | NS.                 |                                                                         |                                         |                          |             |    |
| Pictures                                      |            |                        |                     |                                                                         |                                         |                          |             |    |
| <b>P</b><br>Videos                            |            |                        |                     |                                                                         |                                         |                          |             |    |
| $\frac{12}{3}$ OSDisk (C:)                    |            |                        |                     |                                                                         |                                         |                          |             |    |
| dia                                           |            | v                      |                     |                                                                         |                                         |                          |             |    |
|                                               |            | File name: DA16xxx.eww |                     | $\checkmark$                                                            | Workspace Files (*.eww)<br>$\checkmark$ |                          |             |    |
|                                               |            |                        |                     |                                                                         |                                         | Open                     | Cancel      | A. |

**Figure 3: Open the DA16200 Sample Workspace**

<span id="page-12-0"></span>2. Run the command **Make** or **Rebuild All** in the IAR workbench compiler. If compilation is done for the first time, then first run command **Clean**, and then run command **Make**. See [Figure 4.](#page-12-1)

| Workspace                                                             | $\boldsymbol{\mathsf{x}}$<br>dns query sample.c  |                                                                                                    |
|-----------------------------------------------------------------------|--------------------------------------------------|----------------------------------------------------------------------------------------------------|
| Belease-ASIC                                                          | $\Box$ /**                                       |                                                                                                    |
| Files                                                                 | Δ.<br>۶m                                         |                                                                                                    |
| 日间main - Release-A <sup>nuc</sup><br>├日□RTOS_common                   | Options                                          | dns query sample.c                                                                                                    |
| ⊣⊞ <mark>c`</mark> l sys_apps.c<br>—⊞ <mark>c`</mark> l sys_user_feat | Make                                             | f Sample app of OTA update.                                                                                                    |
| 一田 <mark>c1</mark> system start.cl<br>⊣⊟ Gample_Code                  | Compile<br><b>Rebuild All</b>                    | ight (c) 2016-2020 Dialog Semiconductor. All rights reserved.                                                                                                    |
| —⊞ <mark>c</mark> ] dns_query_sa<br>—⊞ <mark>c</mark> imain.c         | Clean                                            | software ("Software") is owned by Dialog Semiconductor.                                                                                                    |
| ⊣⊞ <mark>c`</mark> sample_apps<br>一田 <mark>c</mark> sample precc      | <b>Stop Build</b>                                | ing this Software you agree that Dialog Semiconductor retains all<br>lectual property and proprietary rights in and to this Software and any                                                                      |
| ⊣⊞ in Startup                                                         | Add                                              | > reproduction, disclosure or distribution of the Software without express<br>en permission or a license agreement from Dialog Semiconductor is                                                                   |
| └─⊞ □ Output                                                          | Remove<br>Rename                                 | tly prohibited. This Software is solely for use on or in conjunction<br>Dialog Semiconductor products.                                                                                                    |
|                                                                       | <b>Version Control System</b>                    | > T AS OTHERWISE PROVIDED IN A LICENSE AGREEMENT BETWEEN THE PARTIES, THE<br>ARE IS PROVIDED "AS IS", WITHOUT WARRANTY OF ANY KIND, EXPRESS OR                                                                    |
|                                                                       | Open Containing Folder<br><b>File Properties</b> | ED. INCLUDING BUT NOT LIMITED TO THE WARRANTIES OF MERCHANTABILITY.<br>SS FOR A PARTICULAR PURPOSE AND NON-INFRINGEMENT. EXCEPT AS OTHERWISE<br>DED IN A LICENSE AGREEMENT BETWEEN THE PARTIES, IN NO EVENT SHALL |
|                                                                       | Set as Active                                    | G SEMICONDUCTOR BE LIABLE FOR ANY DIRECT, SPECIAL, INDIRECT, INCIDENTAL,<br>UR CUNSEQUENTIAL DAMAGES, OR ANY DAMAGES WHATSOEVER RESULTING FROM LOSS OF                                                            |
|                                                                       |                                                  | * USE, DATA OR PROFITS, WHETHER IN AN ACTION OF CONTRACT, NEGLIGENCE OR OTHER<br>* TORTIOUS ACTION, ARISING OUT OF OR IN CONNECTION WITH THE USE OR PERFORMANCE<br>OF THE SOFTWARE.                               |

**Figure 4: Rebuild or Make to Compile**

- <span id="page-12-1"></span>3. The sample function source file is available in the "src" folder of each sample code. There are three files in the "src" folder.
- main.c: Include main() function to start applications of the DA16200

#### **NOTE**

The customer/developer can change the HW PinMux configuration in this file: **int config\_pin\_mux(void)**

- sample\_apps.c: Sample application register table
- XXX\_sample.c: Sample application function

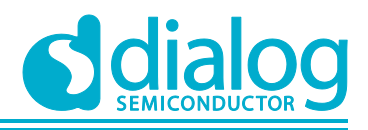

#### <span id="page-13-0"></span>**1.3 Start Sample Application**

All Sample Applications in the DA16200 SDK need to adopt the compile feature for the sample project.

- All the Sample Applications depend on the ENABLE\_SAMPLE\_APP compile feature
- To avoid customer/developer's confusion about the sample code, ENABLE\_SAMPLE\_APP\_ is defined in the sample IAR project predefined feature. See [Figure 5.](#page-13-2)
- Customer/Developer does not need to add an additional compiler feature anymore for the sample

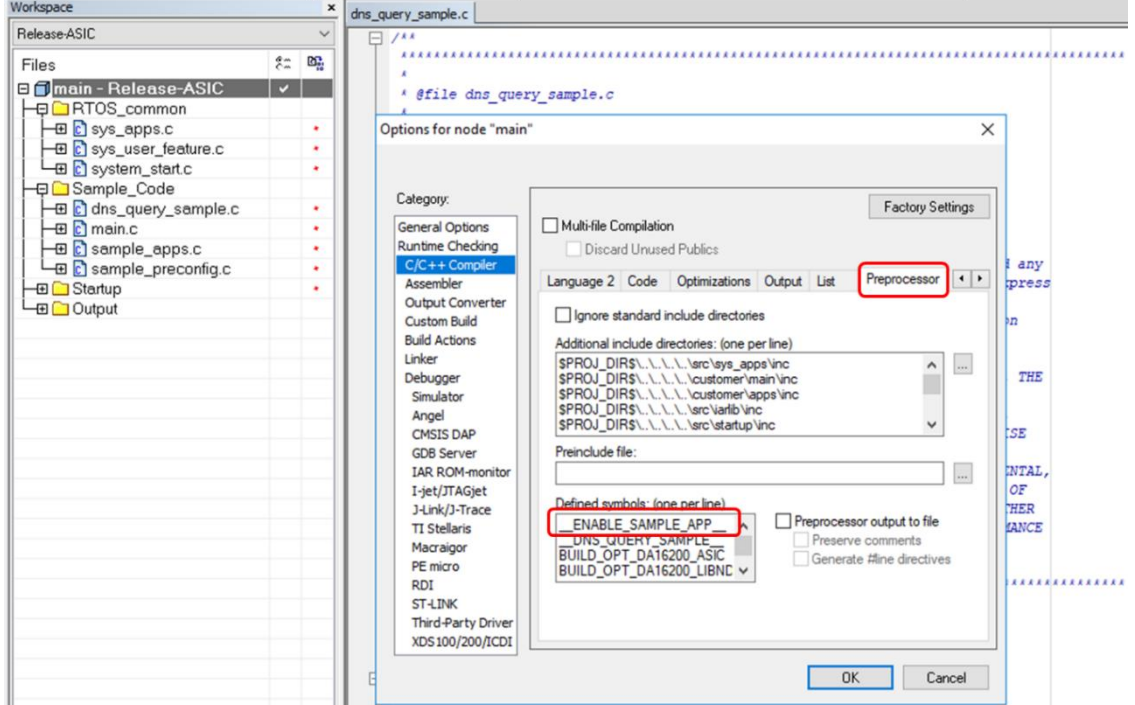

**Figure 5: Compiler Feature for Sample Project**

#### <span id="page-13-2"></span><span id="page-13-1"></span>**1.3.1 How to Start Sample main()**

In order to analyze the flow of sample code, the customer/developer can start from the **main ()** function. See [Figure 6.](#page-13-3)

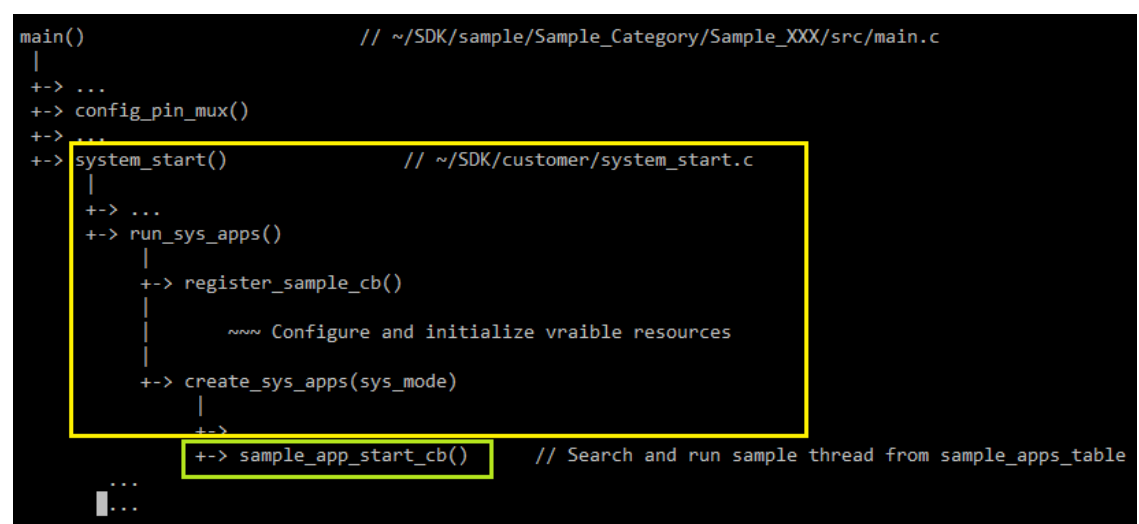

#### **Figure 6: The Flow of the Sample Code**

<span id="page-13-3"></span>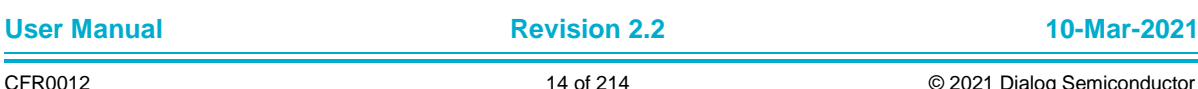

#### **UM-WI-007**

#### **DA16200 Example Application Guide**

After the DA16200 is booted, the system library invokes function **main()**. The following steps are run:

- Initialize HW resources (PIN\_MUX, RTC, Console, … )
- Start function **system\_start()** to run the DA16200 as a Wi-Fi IoT device

#### **NOTE**

This system\_start() function is provided in the DA16200 SDK source package, not in the sample folder.

Customer/developer can check the code flow in **main.c** and **system\_start.c**. See [Figure 7.](#page-14-0)

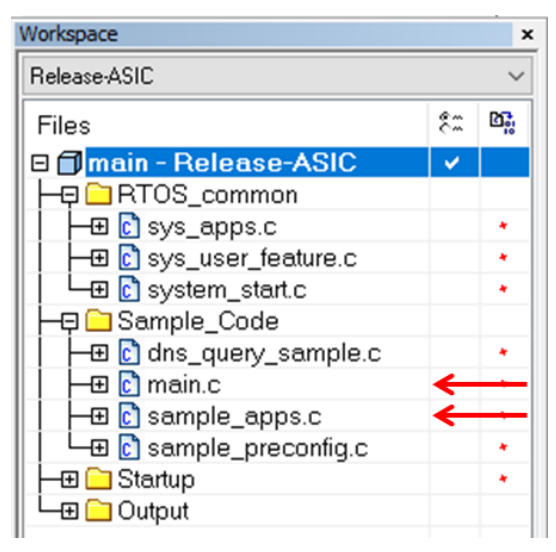

**Figure 7: Startup Files on IAR Project**

```
[ ~/SDK/sample/Sample_Category/Sample_XXX/src/main.c ]
int main(char init_state)
{
     … …
     /* Entry point for customer main */
    if (init state = TRUE)
     {
         status = system_start();
     }
     … …
}
```
After the basic HW resources are initialized, function **system\_start()** is called to run the Wi-Fi operation. The following happens:

- Configure H/W and S/W feature
- Configure system resources for system clock and TX power
- Initialize Wi-Fi function in wlaninit()
- Start system provided applications in start\_sys\_apps()

```
[ ~/customer/main/src/system_start.c ]
```
#### **int system\_start(void)**

```
 … …
 /* Initialize WLAN interface */
wlaninit();
```
{

… …

#### **DA16200 Example Application Guide**

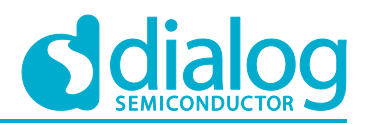

```
 /* Start system applications for DA16XXX */
start sys apps();
```
 … … }

To start the sample application, the customer/developer should register function **sample\_app\_start\_cb**, which is the Sample thread creation function to operate the sample application.

The customer/developer can check the code flow in **sample\_apps.c**. See [Figure 8.](#page-15-0)

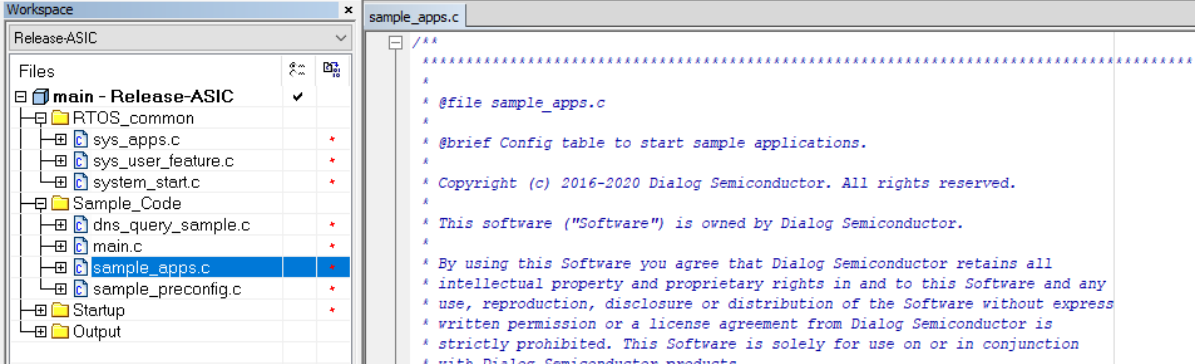

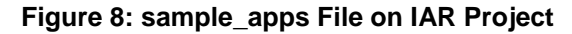

<span id="page-15-0"></span>If function **sample\_app\_start\_cb** exists in the DA16200 SDK, then the corresponding sample function in **sample\_apps\_table** is automatically executed.

- Register **sample\_app\_start\_cb** in case of Sample project
- Create system and user applications that do non-network related operations
- Check network status

```
[ ~/src/sys_apps/src/sys_apps.c ]
void start_sys_apps(void)
{
     /* Start user application functions */
     run_sys_apps();
}
static void run_sys_apps(void)
{
 … …
#if defined (__ENABLE_SAMPLE_APP__)
    /* For sample codes ... \frac{1}{x} register_sample_cb();
#endif // __ENABLE_SAMPLE_APP__
… …
      /* Create network apps */
      create_sys_apps(sysmode, TRUE);
}
```
- Create system applications that do network-related operations
- Run a Sample Application that is defined in the sample feature

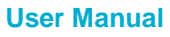

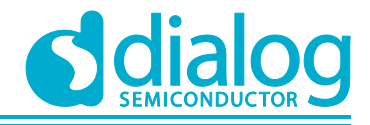

```
[ ~/SDK/sample/Sample_Category/Sample_XXX/src/sample_apps.c ]
```
#### **void regist\_sample\_cb(void)**

```
{
     sample app start cb = create sample apps;
     sample app dpm reg cb = dpm reg_sample_app; // For DPM operation
     sample app dpm unreg cb = dpm unreg_sample_app;// For DPM operation
 }
static void create_sys_apps(int sysmode, UCHAR net_chk_flag)
 {
      … …
      /* Create test samples apps */
      if (sample_app_start_cb != NULL)
  \{sample app start cb(net chk flag);
      }
 }
void create_sample_apps(UCHAR net_chk_flag)
 {
      … …
     mode = get run mode();
     for (i = 0; same sample apps table[i].name != NULL ; i++)
       {
          /* Run matched apps with net chk flag */
         if (sample apps table[i] .net chk flag == net chk flag)
  \{cur tx = create new app(cur tx, &(sample apps table[i]), mode);
   }
      }
 }
```
All the sample applications are registered in the management table as shown below:

```
[ \sim/SDK/sample/Sample Category/Sample XXX/src/sample apps.c ]
```
#### For example, TCP Client Sample:

```
static const app_thread_info_t sample_apps_table[] =
{
   /******* Start regist thread *************************************/
  ////// For testing sample code ... ////////////////////////////////
  { SAMPLE TCP CLI, tcp client sample, 1024, USER PRI APP(0), TRUE, FALSE,
TCPC_PORT, RUN_ALL_MODE },
   /******* End of List *********************************************/
   { NULL, NULL, 0, 0, FALSE, FALSE, UNDEF_PORT, 0 }
};
```
#### <span id="page-16-0"></span>**1.3.2 Pre-configure to Start Sample Code**

In the DA16200 sample code, Customer/Developer can configure with a specified Customer's/Developer's test environment or other pre-defined configuration values for test sample.

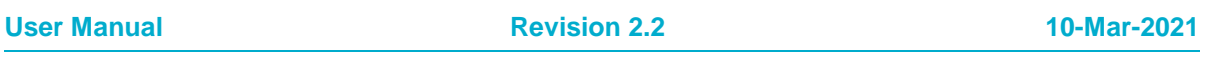

#### **UM-WI-007**

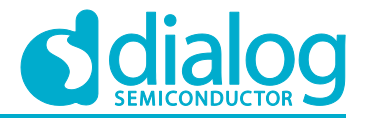

#### **DA16200 Example Application Guide**

To do pre-configuration the sampel code, the DA16200 SDK sample code provides pre-configuration evnironment as source code. If no add pre-configure code in this file, each sample code starts with already saved Wi-Fi profile and other saved NVRAM environment varibles.

```
[ \sim/SDK/sample/common_config/sample_preconfig.c ]
/* Sample for Customer's Wi-Fi configuration */
#define SAMPLE_AP_SSID "TEST_AP_SSID"
#define SAMPLE_AP_PSK "12345678"
// CC_VAL_AUTH_OPEN, CC_VAL_AUTH_WEP, CC_VAL_AUTH_WPA, CC_VAL_AUTH_WPA2,
CC_VAL_AUTH_WPA_AUTO
#define SAMPLE_AP_AUTH_TYPE CC_VAL_AUTH_WPA_AUTO
/* Required when WEP security mode */
#define SAMPLE_AP_WEP_INDEX 0
// CC_VAL_ENC_TKIP, CC_VAL_ENC_CCMP, CC_VAL_ENC_AUTO
#define SAMPLE AP_ENCRPT_INDEX CC_VAL_ENC_AUTO
void sample_preconfig(void)
{
     //
     // Need to change as Customer's profile information
     //
#if 0 // Customer's code to config Wi-Fi profile for sample code
    char reply[32];
     // Delete existed Wi-Fi profile
   da16x cli reply("remove network 0", NULL, reply);
     // Set new Wi-Fi profile for sample test
   da16x_set_nvcache_int(DA16X_CONF_INT_MODE, 0);
     da16x_set_nvcache_str(DA16X_CONF_STR_SSID_0, SAMPLE_AP_SSID);
   \frac{1}{\text{Gal6x}} set_nvcache_int(DA16X_CONF_INT_AUTH_MODE_0, SAMPLE_AP_AUTH_TYPE);
    if (SAMPLE AP AUTH TYPE == CC VAL AUTH WEP)
     {
        da16x_set_nvcache_str(DA16X_CONF_STR_WEP_KEY0 + SAMPLE_AP_WEP_INDEX,
SAMPLE AP PSK:
        da16x_set_nvcache_int(DA16X_CONF_INT_WEP_KEY_INDEX, SAMPLE_AP_WEP_INDEX);
     }
    else if (SAMPLE AP AUTH TYPE > CC VAL AUTH WEP)
     {
        da16x_set_nvcache_str(DA16X_CONF_STR_PSK_0, SAMPLE_AP_PSK);
        da16x_set_nvcache_int(DA16X_CONF_INT_ENCRYPTION_0, SAMPLE_AP_ENCRPT_INDEX);
     }
     // Save new Wi-Fi profile to NVRAM area
   da16x_nvcache2flash();
   tx thread sleep(10);
     // Enable new sample Wi-Fi profile
   da16x cli reply("select network 0", NULL, reply);
```

```
#endif // 0
}
```
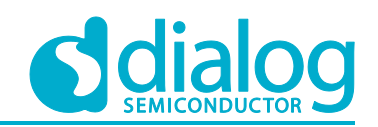

# <span id="page-18-0"></span>**2 Network Examples: Socket Communication**

This section describes how to develop TCP or UDP socket applications with NetX Duo APIs on the DA16200 SDK. As a companion document, see the NetX\_Duo\_User\_Guide.pdf [\[1\]](#page-10-1) for any nx\_xx() functions. To easily understand the DPM API and to help implement a DPM function, we provide each example as a non-DPM function version and a DPM function version. To try the examples, please set up a test environment first as shown in [Figure 9.](#page-18-3)

#### <span id="page-18-1"></span>**2.1 Test Environment for Socket Examples**

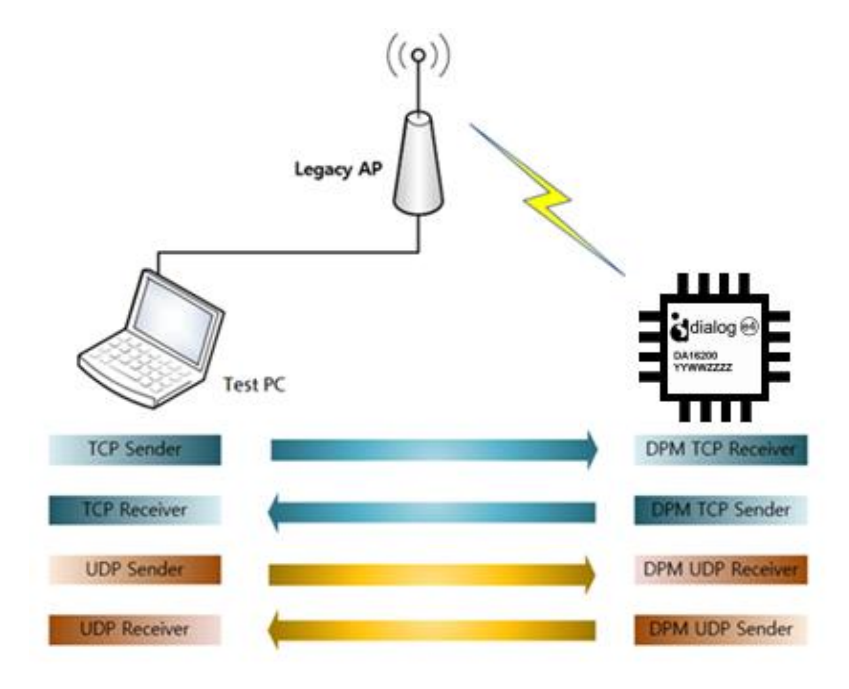

**Figure 9: Overall Test Setup**

#### <span id="page-18-3"></span><span id="page-18-2"></span>**2.1.1 DA16200**

The example source files are included in the DA16200 SDK. All examples introduced in this section do not have code for Wi-Fi station interface setup. For that, see section "Wi-Fi Mode Setup" in the DA16200 EVK User Guide [\[2\]](#page-10-2) and set up STA mode with the console command. Also, make a note of the IP address of the DA16200 EVB to use for the examples. The IP address is printed after connecting to an AP and then TCP/UDP example application will run. See [Figure 10.](#page-18-4)

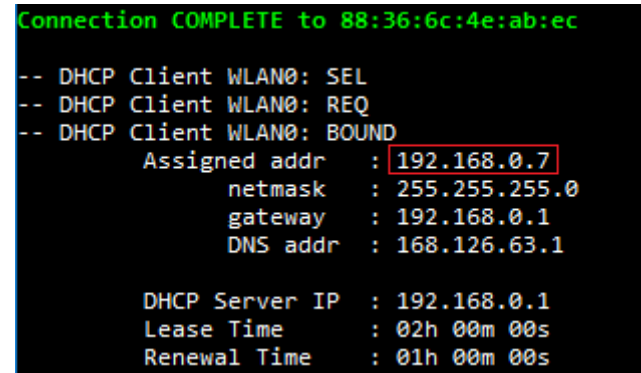

<span id="page-18-4"></span>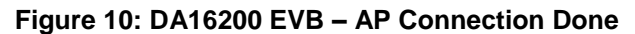

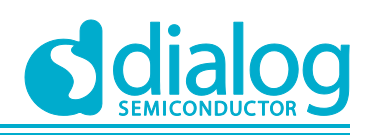

#### <span id="page-19-0"></span>**2.1.2 Test DUT**

A peer Test DUT that runs a TCP/UDP counterpart application. This Test DUT is connected to an AP, either through a wired (LAN or WAN) or a wireless connection.

#### **NOTE**

The customer/developer needs to install a proper application (for example, Packet Sender, Hercules, IO Ninja, and so on) when a Windows OS system is used.

For a Linux system, proper test utilities are needed, or a test sample application is needed.

#### <span id="page-19-1"></span>**2.1.2.1 Example of Test DUT (for Windows)**

This section describes how to run the Test DUT on an MS Windows® operating system.

1. Make sure that the IO Ninja utility is installed on the test PC.

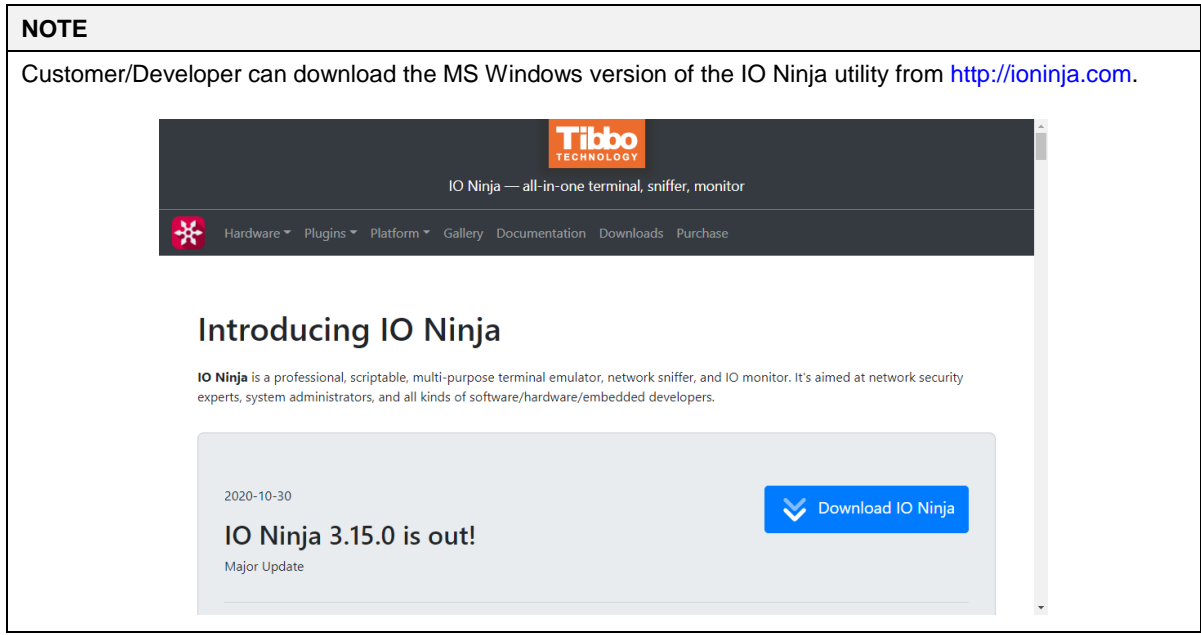

- 2. Start the IO Ninja utility on the test PC.
- 3. Select **File** > **New Session** for the test.

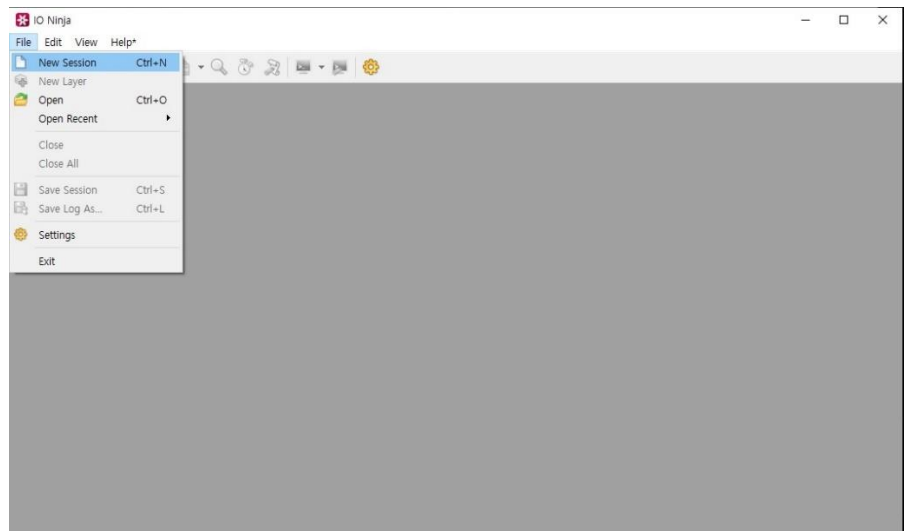

#### **Figure 11: Start IO Ninja Utility**

<span id="page-19-2"></span>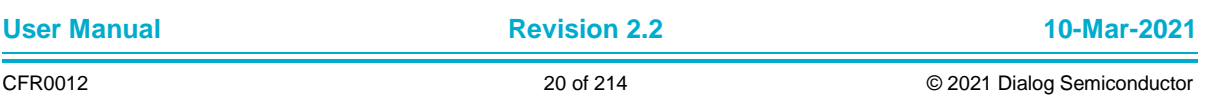

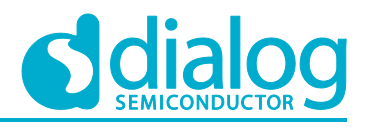

4. To test the TCP Client, start the TCP Server.

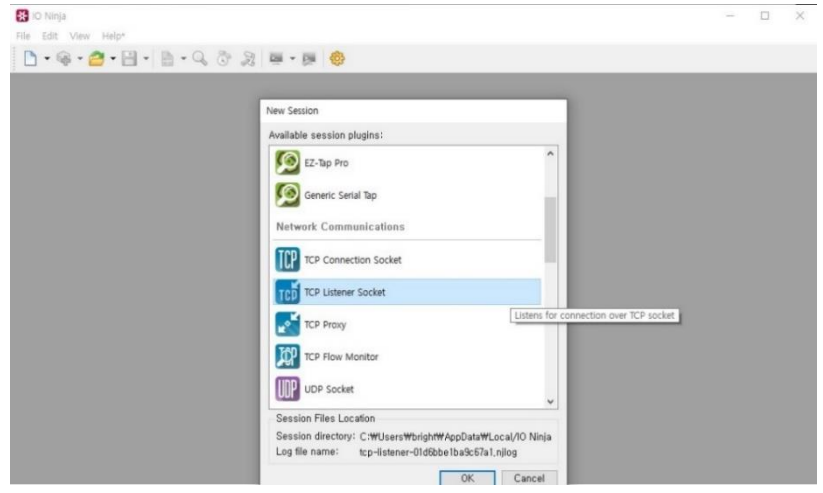

**Figure 12: Select TCP Server Session**

<span id="page-20-0"></span>5. If **TCP Listener Socket** is selected, IO Ninja utility shows the TCP server test window. In the case of TCP client test, select **TCP Connection Socket**.

| <b>ES</b> IO Ninja<br>File<br>Edit View Session Help*                                                                                                    |                                   |              |               | $\Box$                             | $\times$                 |
|----------------------------------------------------------------------------------------------------|-----------------------------------|--------------|---------------|------------------------------------|--------------------------|
| $0 \cdot 9 \cdot 2 \cdot 11 \cdot 16 \cdot 2 \cdot 31 = 0$                                                                                                    |                                   |              |               |                                    |                          |
| Adapter: All IPv4 adapters                                                                                                    |                                   |              | - Port: 10192 | $\sim$ 20                          | S                        |
| TCP @ 10192 x                                                                                                    | Information                       |              |               |                                    | $B \times$               |
|                                                                                                    | Property<br>$\times$ TCP listener | Value        |               |                                    | $\hat{\phantom{a}}$      |
|                                                                                                    | Session time                      | 00:00:00     |               |                                    |                          |
|                                                                                                    | TX total bytes                    | lo           |               |                                    |                          |
|                                                                                                    | TX throughput                     | io.          |               |                                    |                          |
|                                                                                                    | RX total bytes                    | $\circ$      |               |                                    |                          |
|                                                                                                    | RX throughput                     | o            |               |                                    |                          |
|                                                                                                    | $\vee$ Throughput calculator      |              |               |                                    |                          |
|                                                                                                    | Time span                         | no selection |               |                                    | $\overline{\phantom{a}}$ |
| Transmit                                                                                                    |                                   |              |               |                                    | $B \times$               |
| $\frac{13}{14}$<br>$H_{\text{2}}$<br>15167718132022232325<br>main ()<br>for (int $1 = 0$ ; $1 < 500$ ; $1++)$<br>const* p = \$"loop count = \$i : abodefghijklmnoprqstuvwxyrABCDEFGHIJKLMNOPQRSTUVWXYZ1234567890-!@#\$4^&*() +abodefghijklm<br>transmit (p); // omitting length means, use strlen ()<br>sys.sleep (100); // wait one second and repeat |                                   |              |               | Load                               |                          |
| $\leftarrow$                                                                                                    |                                   |              |               | $\cdot$ ( $\cdot$ Eun $\leftarrow$ |                          |

**Figure 13: TCP Server Session Windows**

<span id="page-20-1"></span>6. Start the TCP Server session (for example, in the case of a TCP Client test).

| <b>ED</b> IO Ninja                                                                                                    |                                          |              | $\Box$<br>$\times$ |
|----------------------------------------------------------------------------------------------------|------------------------------------------|--------------|--------------------|
| Edit View Session Help*<br>File                                                                                                    |                                          |              | <b>Start</b>       |
| $\mathbf{a} \cdot \mathbf{a} \cdot \mathbf{a} \cdot \mathbf{b} \cdot \mathbf{c} \cdot \mathbf{a} \cdot \mathbf{b} \cdot \mathbf{c} \cdot \mathbf{c}$                                                                                                    |                                          |              |                    |
| Adapter: All IPv4 adapters                                                                                                    |                                          |              | - Port: 10192      |
| TCP @ 10192 x                                                                                                    | Information                              |              | Stop Listening     |
| 16:05:41 +00:00.000<br>Session started [Do the right thing -- register IO Hinja!]<br>16:05:41 +00:00.006 % Listening on 10192                                                                                                    | <b>Property</b><br>$\times$ TCP listener | Value        |                    |
|                                                                                                    | Session time                             | 00:00:11     |                    |
|                                                                                                    | TX total bytes                           | $\circ$      |                    |
|                                                                                                    | TX throughput                            | $\circ$      |                    |
|                                                                                                    | RX total bytes                           | $\circ$      |                    |
|                                                                                                    | RX throughput                            | $\circ$      |                    |
|                                                                                                    | $\vee$ Throughput calculator             |              |                    |
| $\epsilon$<br>》业                                                                                                    | Time span                                | no selection |                    |
| Transmit                                                                                                    |                                          |              | a x                |
| 13<br>14<br>15<br>main ()<br>16<br>17<br>for (int i = 0; i < 500; i++)<br>18                                                                                                    |                                          |              | Load               |
| 19<br>const* p = \$"loop count = \$1 : abodefghijklmnoprqstuvwxyzABCDEFGHIJKLMBNDPQRSTUVWKYZ1234567890-!@#\$%^&*() +abodefghijklm<br><b>A2238228</b><br>transmit (p); // cmitting length means, use strlen ()<br>sys.sleep (100); // wait one second and repeat |                                          |              | $Run -$            |

**Figure 14: Start TCP Server Session**

<span id="page-20-2"></span>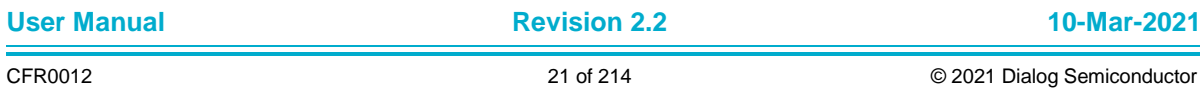

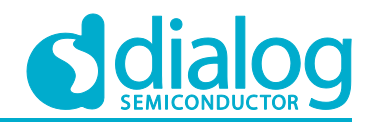

7. Connect to the TCP Client (with the DA16200 TCP Client Sample).

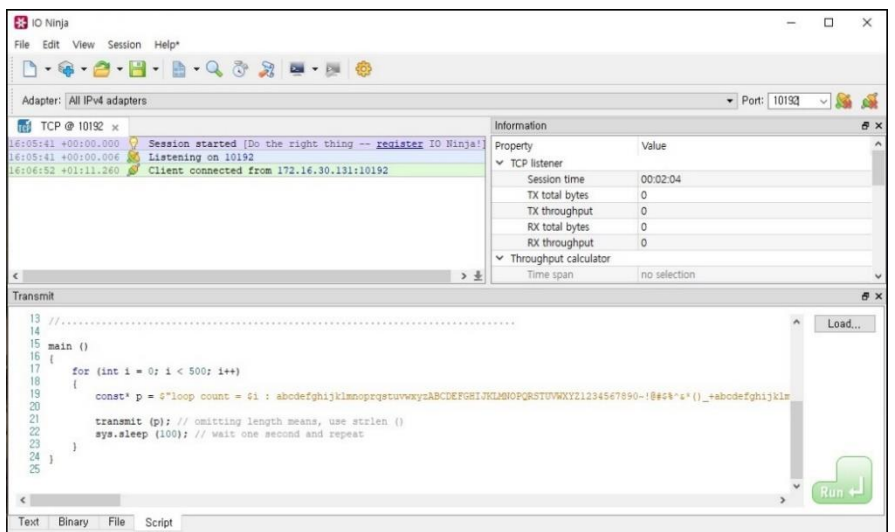

**Figure 15: TCP Connection with TCP Client**

<span id="page-21-2"></span>8. Run data communication (with the DA16200 TCP Client Sample).

| Adapter: All IPv4 adapters                                                                                                    |                             |                    |  |  |  |  |                                                                                                    |  |  |  | - Port: 10192 |              |                                                                                                    |              |  |             |                          |
|----------------------------------------------------------------------------------------------------|-----------------------------|--------------------|--|--|--|--|----------------------------------------------------------------------------------------------------|--|--|--|---------------|--------------|----------------------------------------------------------------------------------------------------|--------------|--|-------------|--------------------------|
| TCP @ 10192 x                                                                                                    |                             |                    |  |  |  |  |                                                                                                    |  |  |  |               |              | Information                                                                                                    |              |  |             | <b>B</b> X               |
| 16:05:41 +00:00.000<br>16:05:41 +00:00.006<br>16:06:52 +01:11.260 6                                                                             |                             | Listening on 10192 |  |  |  |  | Session started [IO Ninja is affordable software -- ple A<br>Client connected from 172.16.30.131:10192       |  |  |  |               |              | Property<br>$\times$ TCP listener                                                                                          | Value        |  |             | $\hat{\phantom{a}}$      |
| 16:08:35 +02:53.860                                                                                                    |                             |                    |  |  |  |  | 0000 6c 6f 6f 70 20 63 6f 75 6e 74 20 3d 20 30 20 3a                                                         |  |  |  |               |              | Session time                                                                                                    | 00:04:55     |  |             |                          |
|                                                                                                    |                             |                    |  |  |  |  | 0010 20 61 62 63 64 65 66 67 68 69 6a 6b 6c 6d 6e 6f                                                         |  |  |  |               |              | TX total bytes                                                                                                    | 267,392      |  |             |                          |
|                                                                                                    | $\mathcal{L}_{\mathcal{F}}$ |                    |  |  |  |  | 0020 70 72 71 73 74 75 76 77 78 79 7a 41 42 43 44 45                                                         |  |  |  |               | D            | TX throughput                                                                                                    | $\circ$      |  |             |                          |
|                                                                                                    | $q_{-}$                     |                    |  |  |  |  | 0030 46 47 48 49 4a 4b 4c 4d 4e 4f 50 51 52 53 54 55                                                         |  |  |  |               | F            | RX total bytes                                                                                                    | 267.392      |  |             |                          |
|                                                                                                    | $\mathcal{L}$<br>÷.         |                    |  |  |  |  | 0040 56 57 58 59 58 31 32 33 34 35 36 37 38 39 30 7e<br>0050 21 40 23 24 25 5e 26 2a 28 29 5f 2b 61 62 63 64 |  |  |  |               | v            | RX throughput                                                                                                    | $\circ$      |  |             |                          |
|                                                                                                    |                             |                    |  |  |  |  | 0060 65 66 67 68 69 6a 6b 6c 6d 6e 6f 70 72 71 73 74                                                         |  |  |  |               | $\epsilon$   | $\times$ Throughput calculator                                                                                             |              |  |             |                          |
|                                                                                                    |                             |                    |  |  |  |  | 0070 75 76 77 78 79 7a 41 42 43 44 45 46 47 48 49 4a                                                         |  |  |  |               | $\mathbf{u}$ | Time span                                                                                                    | no selection |  |             |                          |
|                                                                                                    |                             |                    |  |  |  |  | 0080 4b 4c 4d 4e 4f 50 51 52 53 54 55 56 57 58 59 5a Kw                                                      |  |  |  |               |              | TX total bytes                                                                                                    | no selection |  |             |                          |
| $\left\langle \cdot \right\rangle$                                                                                                    |                             |                    |  |  |  |  |                                                                                                    |  |  |  |               | 》业           | TX throughput                                                                                                    | no selection |  |             | $\overline{\phantom{0}}$ |
| Transmit                                                                                                    |                             |                    |  |  |  |  |                                                                                                    |  |  |  |               |              |                                                                                                    |              |  |             | a x                      |
| 13<br>14<br>$\frac{15}{16}$<br>$main$ ()<br>17<br>for (int i = 0; i < 500; i++)<br>18<br>19<br>20<br>$21$<br>$22$<br>$23$<br>$24$<br>$\epsilon$ |                             |                    |  |  |  |  | transmit (p); // omitting length means, use strlen ()<br>sys.sleep (100); // wait one second and repeat      |  |  |  |               |              | const* p = \$"loop count = \$i : abcdefghijklmnoprqstuvwxyzABCDEFGHIJKLMNOPQRSTUVWXYZ1234567890-!@#\$%*&*() +abcdefghijklm |              |  | Load<br>Run |                          |

**Figure 16: TCP Data Communication with TCP Client**

#### <span id="page-21-3"></span><span id="page-21-0"></span>**2.2 TCP Client Sample**

The TCP client sample is an example of the simplest TCP echo client application. The Transmission Control Protocol is one of the main protocols of the Internet protocol suite. TCP provides a reliable, ordered, and error-checked delivery of a stream of octets (bytes) between applications that run on hosts that communicate via an IP network. The DA16200 SDK provides a NetX Duo's TCP protocol. NetX Duo is a high-performance real-time implementation of the TCP/IP standards designed exclusively for embedded ThreadX-based applications.

This section describes how the TCP client sample application is built and works.

#### <span id="page-21-1"></span>**2.2.1 How to Run**

- 1. Run a socket application on the peer PC (see Section [2.1.2\)](#page-19-0) and open a TCP server socket with port number 10192 (default TCP Client test port).
- 2. In the IAR workbench, open the workspace for the TCP Client sample application as follows:

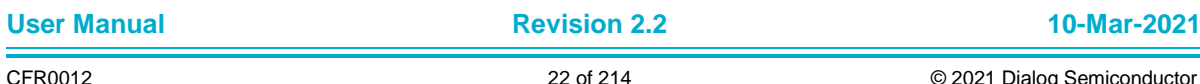

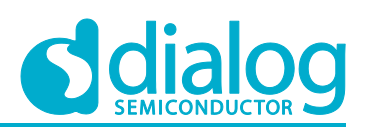

- ~/SDK/sample/Network/TCP\_Client/build/DA16xxx.eww
- 3. Build the DA16200 SDK, download the RTOS image to your DA16200 EVB, and reboot.
- 4. Use the console command to set up the Wi-Fi station interface.
- 5. There are two ways to set the IP address and port for the Test DUT in the TCP Client Sample.
	- a. Edit the source code:

```
~/SDK/sample/Network/TCP_Client/src/tcp_client_sample.c
#define TCP CLIENT SAMPLE DEF SERVER IP "192.168.0.11"
#define TCP_CLIENT_SAMPLE_DEF_SERVER_PORT TCP_CLI_TEST_PORT
```
b. Use the DA16200 console to save the values in NVRAM:

```
[/DA16200] # nvram.setenv TCPC_SERVER_IP 192.168.0.11
```

```
[/DA16200] # nvram.setenv TCPC_SERVER_PORT 10192
```

```
[/DA16200] # reboot
```
6. The example application will connect to the Test DUT after a connection is made to the Wi-Fi AP.

#### **2.2.2 How it Works**

The DA16200 TCP Client sample application is a simple echo message. When the TCP server sends a message, then the DA16200 TCP client will echo that message to the TCP server.

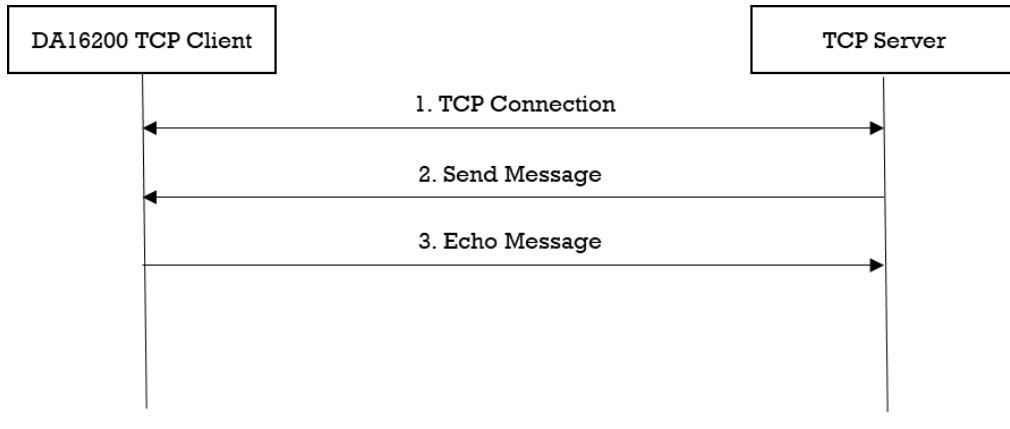

**Figure 17: Workflow of TCP Client**

#### <span id="page-22-3"></span><span id="page-22-1"></span>**2.2.3 Details**

The DA16200 SDK provides the NetX Duo's TCP protocol. This sample application describes how a TCP socket is created, deleted, and configured.

#### <span id="page-22-2"></span>**2.2.3.1 Registration**

The client side of the TCP connection initiates a connection request to a TCP server. Before a connection request can be made, TCP must be enabled on the client IP instance with function get\_thread\_netx(). In addition, the client TCP socket must be created next with the nx\_tcp\_socket\_create() service and bound to a port via the nx\_tcp\_client\_socket\_bind() service. After the client socket is bound, the nx\_tcp\_client\_socket\_connect() service is used to establish a connection with a TCP server.

```
void tcp_client_sample_run()
{
   NX IP *ip ptr = NULL;
   NX_PACKET_POOL *pool ptr = NULL;
   NX_TCP_SOCKET *sock_ptr = NULL;
     // Get informations of current ip interface and packet pool
   get thread netx((void **)&pool ptr, (void **)&ip ptr, WLAN0 IFACE);
```
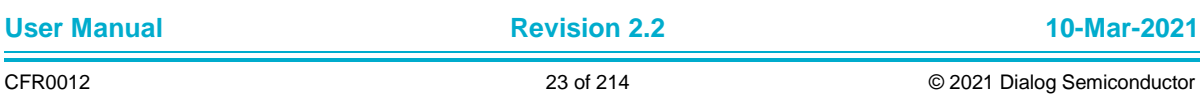

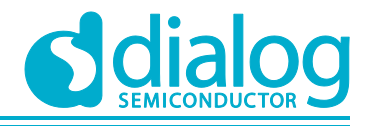

```
 // Create TCP socket
     status = nx_tcp_socket_create(ip_ptr,
                                    sock ptr,
                                    TCP_CLIENT_SAMPLE_SOCKET_NAME,
                                    NX IP NORMAL,
                                    NX_FRAGMENT_OKAY,
                                    NX<sup>IP</sup> TIME TO LIVE,
                                    TCP_CLIENT_SAMPLE_TCP_WINDOW_SZ,
                                     NX_NULL,
                                    NX_NULL);
     // Bind TCP socket
    status = nx tcp client socket bind(sock ptr,
                                         TCP_CLIENT_SAMPLE_DEF_CLIENT_PORT,
                                         NX WAIT FOREVER);
     // Connect to TCP server
    status = nx tcp client socket connect(sock ptr,
                                            srv_info.ip_addr,
                                            srv_info.port,
TCP_CLIENT_SAMPLE_DEF_MAX_CONNECTION_TIMEOUT);
     ...
```
#### <span id="page-23-0"></span>**2.2.3.2 Data Transmission**

}

TCP data is received when function nx tcp\_socket\_receive() is called. The TCP receive packet processing is responsible for handling various connection and disconnection actions as well as transmit acknowledge processing. In addition, the TCP receive packet processing is responsible for putting packets with receive data on the appropriate TCP socket's receive queue or delivering the packet to the first suspended thread that waits for a packet.

TCP data is sent when function nx\_tcp\_socket\_send() is called. This service first builds a TCP header in front of the packet (including the checksum calculation). If the receiver's window size is larger than the data in this packet, the packet is sent on the Internet with the internal IP send routine. Otherwise, the caller may suspend and wait for the receiver`s window size to increase enough for this packet to be sent. At any given time, only one sender may suspend while trying to send TCP data.

```
void tcp_client_sample_run()
{
 ...
    while (NX_TRUE)
     {
 /*
          * Receive a packet from the connected TCP client socket.
         * If no packet is available,
          * wait for 100(TCP_CLIENT_SAMPLE_DEF_TIMEOUT) timer ticks before giving up.
          */
        status = nx tcp socket receive(sock ptr, &recv ptr,
                                       TCP_CLIENT_SAMPLE_DEF_TIMEOUT);
        if (status == NX SUCCESS)
         {
             // Get the length of the received packet.
            status = nx packet length get(recv ptr, &recv bytes);
             // Copy data from a packet into the buffer.
            status = nx packet data retrieve(recv ptr, data buf, &data buflen);
```
**User Manual Revision 2.2 10-Mar-2021**

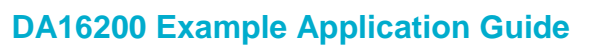

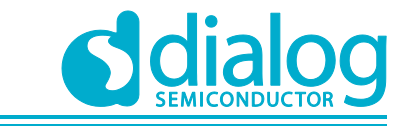

```
 // Display received packet
            PRINTF(" =====> Received Packet(%ld) \n", recv_bytes);
             // Allocate a packet from the packet pool
            status = nx packet allocate(pool ptr,
                                          &send_ptr,
                                         NX_TCP_PACKET,
                                         NX WAIT FOREVER);
             // Copy data to the end of the packet.
            status = nx packet data append(send ptr,
                                             data_buf,
                                            data_buflen,
                                             pool_ptr,
                                            NX_WAIT_FOREVER);
             // Send a TCP packet through the socket.
            status = nx_tcp_socket_send(sock_ptr, send_ptr, NX_WAIT_FOREVER);
             // Display sent packet
            PRINTF(" <===== Sent Packet(%ld) \n", data buflen);
         }
     }
 ...
}
```
#### <span id="page-24-0"></span>**2.2.3.3 Disconnection**

The connection is closed when function nx tcp\_socket\_disconnect() is called. To unbind the port and client socket, the application calls function nx tcp\_client\_socket\_unbind(). The socket must be in a CLOSED state or in the process of disconnecting before the port is released. Otherwise, an error is returned. Finally, if the application no longer needs the client socket, the nx\_tcp\_socket\_delete() function is called to delete the socket.

```
void tcp_client_sample_run()
{
 ...
    // Disconnect the client socket from the server
   status = nx_tcp_socket_disconnect(sock_ptr, TCP_CLIENT_SAMPLE_DEF_TIMEOUT);
    // Unbind the TCP client socket structure from the previously bound TCP port
   status = nx tcp client socket unbind(sock ptr);
     // Delete the socket
   status = nx tcp socket delete(sock ptr);
     ...
}
```
#### <span id="page-24-1"></span>**2.3 TCP Client in DPM**

The TCP client in the DPM sample application is an example of the simplest TCP echo client application in DPM mode. The DA16200 SDK can work in DPM mode. The user application requires an additional operation to work in DPM mode. The DA16200 SDK provides a DPM manager feature for the user network application. The DPM manager feature supports the user to develop and manage a network application in Non-DPM and DPM modes. This section describes how the TCP client in the DPM sample application is built and works.

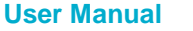

#### <span id="page-25-0"></span>**2.3.1 How to Run**

- 1. Run a socket application on the peer PC (see Section [2.1.2\)](#page-19-0) and open a TCP server socket with port number 10192.
- 2. Open the workspace for the TCP Client in the DPM sample application as follows:
	- ~/SDK/sample/Network/TCP\_Client\_DPM/build/DA16xxx.eww
- 3. Build the DA16200 SDK, download the RTOS image to your DA16200 EVB and reboot.
- 4. Use the console command to set up the Wi-Fi station interface.
- 5. There are two ways to set the IP address and the port for the Test DUT in the TCP Client Sample.
	- a. Edit the source code:

```
~/SDK/sample/Network/TCP_Client_DPM/src/tcp_client_dpm_sample.c
#define TCP CLIENT SAMPLE DEF SERVER IP "192.168.0.11"
#define TCP_CLIENT_SAMPLE_DEF_SERVER_PORT TCP_CLI_TEST_PORT
```
b. Use the DA16200 console to save the values in NVRAM:

```
[/DA16200] # nvram.setenv TCPC_SERVER_IP 192.168.0.11
[/DA16200] # nvram.setenv TCPC_SERVER_PORT 10192
[/DA16200] # reboot
```
6. After a connection is made to a Wi-Fi AP, the sample application will connect to the Test DUT.

#### <span id="page-25-1"></span>**2.3.2 How it Works**

The DA16200 TCP Client in the DPM sample application is a simple echo message. When the TCP server sends a message, then the DA16200 TCP client will echo that message to the TCP server.

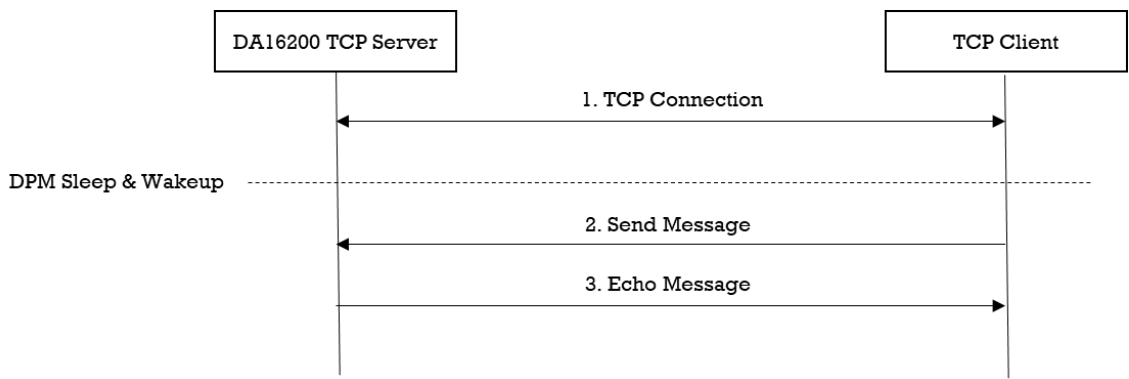

#### **Figure 18: Workflow of TCP Client in DPM**

#### <span id="page-25-4"></span><span id="page-25-2"></span>**2.3.3 Details**

#### <span id="page-25-3"></span>**2.3.3.1 Registration**

The TCP client in the DPM sample application works in DPM mode. The basic code is similar to the TCP client sample application. The difference with the TCP client sample application is two things:

- An initial callback function is added, named tcp\_client\_dpm\_sample\_wakeup\_callback in the code. The callback is called when the DPM state changes from sleep to wakeup
- An additional user configuration can be stored in RTM

In this sample, TCP server information will be stored.

```
void tcp_client_dpm_sample_init_user_config(dpm_user_config t_*user_config)
{
       const int session idx = 0;
       //Set Boot init callback
       user_config->bootInitCallback = tcp_client_dpm_sample_init_callback;
```
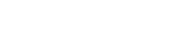

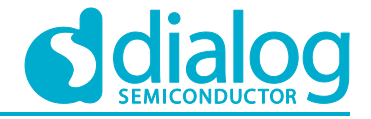

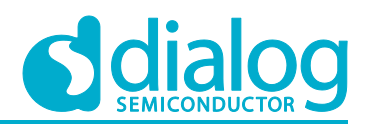

```
//Set DPM wakeup init callback
      user config->wakeupInitCallback = tcp_client_dpm_sample_wakeup_callback;
       //Set External wakeup callback
      user config->externWakeupCallback = tcp client dpm sample external callback;
       //Set Error callback
      user_config->errorCallback = tcp_client_dpm_sample_error_callback;
     //Set session type(TCP Client)
     user_config->sessionConfig[session_idx].session_type = REG_TYPE_TCP_CLIENT;
       //Set local port
      user_config->sessionConfig[session_idx].session_myPort =
                    TCP_CLIENT_DPM_SAMPLE_DEF_CLIENT_PORT;
       //Set server IP address
      memcpy(user_config->sessionConfig[session_idx].session_serverIp,
                                  srv info.ip addr, strlen(srv info.ip addr));
       //Set server port
      user config->sessionConfig[session idx].session serverPort = srv info.port;
       //Set Connection callback
      user_config->sessionConfig[session_idx].session_connectCallback =
                    tcp_client_dpm_sample_connect_callback;
       //Set Recv callback
      user config->sessionConfig[session idx].session recvCallback =
                    tcp_client_dpm_sample_recv_callback;
       //Set connection retry count
      user config->sessionConfig[session_idx].session_conn_retry_cnt =
                    TCP_CLIENT_DPM_SAMPLE_DEF_MAX_CONNECTION_RETRY;
       //Set connection timeout
      user config->sessionConfig[session_idx].session_conn_wait_time =
                    TCP_CLIENT_DPM_SAMPLE_DEF_MAX_CONNECTION_TIMEOUT;
       //Set auto reconnection flag
      user_config->sessionConfig[session_idx].session_auto_reconn = NX_TRUE;
       //Set user configuration
      user config->ptrDataFromRetentionMemory = (UCHAR *) &srv info;
      user_config->sizeOfRetentionMemory =
sizeof(tcp client dpm sample svr info t);
      return ;
```
#### <span id="page-26-0"></span>**2.3.3.2 Data Transmission**

The callback function is called when a TCP packet is received from a TCP server. In this sample, the received data is printed out and an echo message is sent to the TCP server.

```
void tcp client dpm sample recv callback(void *sock, UCHAR *rx buf, UINT rx len,
                                   ULONG rx_ip, ULONG rx_port)
```

```
{
    //Display received packet
   PRINTF(" =====> Received Packet(%ld) \n", rx len);
```
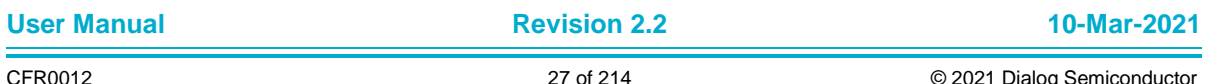

}

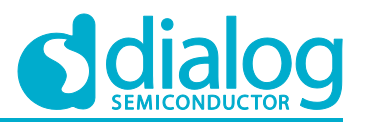

```
 //Echo message
    status = dpm_mng_send_to_session(SESSION1, rx_ip, rx_port, (char *)rx_buf,
rx_len);
     //Display sent packet
    PRINTF(" \leq ===== Sent Packet(%ld) \n", rx len);
    dpm mng job done(); //Done opertaion
}
```
#### <span id="page-27-0"></span>**2.4 TCP Server**

The TCP server sample application is an example of the simplest TCP echo server application. The Transmission Control Protocol is one of the main protocols of the Internet protocol suite. TCP provides a reliable, ordered, and error-checked delivery of a stream of octets (bytes) between applications running on hosts that communicate via an IP network. The DA16200 SDK provides the NetX Duo's TCP protocol. NetX Duo is a high-performance real-time implementation of the TCP/IP standards designed exclusively for embedded ThreadX-based applications.

This section describes how the TCP server sample application is built and works.

#### <span id="page-27-1"></span>**2.4.1 How to Run**

- 1. Open the workspace for the TCP Server sample application as follows:
	- ~/SDK/sample/Network/TCP\_Server/build/DA16xxx.eww
- 2. Build the DA16200 SDK, download the RTOS image to your DA16200 EVB and reboot.
- 3. There are two ways to set the IP address and the port for the Test DUT in the TCP Server Sample.
	- a. Edit the source code:

~/SDK/sample/Network/TCP\_Server/src/tcp\_server\_sample.c

#define TCP\_SERVER\_SAMPLE\_DEF\_SERVER\_PORT TCP\_SVR\_TEST\_PORT

b. Use the DA16200 console to save the values in NVRAM:

[/DA16200] # nvram.setenv TCP\_SVR\_PORT 10190

[/DA16200] # reboot

- 4. Set up the Wi-Fi station interface using console commands.
- 5. After a connection is made to an AP, the sample application will create a TCP server socket with port number 10190 and wait for a client connection.
- 6. Run a socket application on the peer PC (See Section [2.1.2\)](#page-19-0).
- 7. Open a TCP client socket.

#### <span id="page-27-2"></span>**2.4.2 How it Works**

The DA16200 TCP Server sample application is a simple echo server. When a TCP client sends a message, the DA16200 TCP server will echo that message to the TCP client.

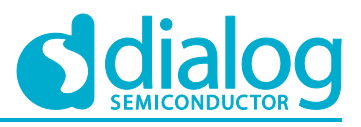

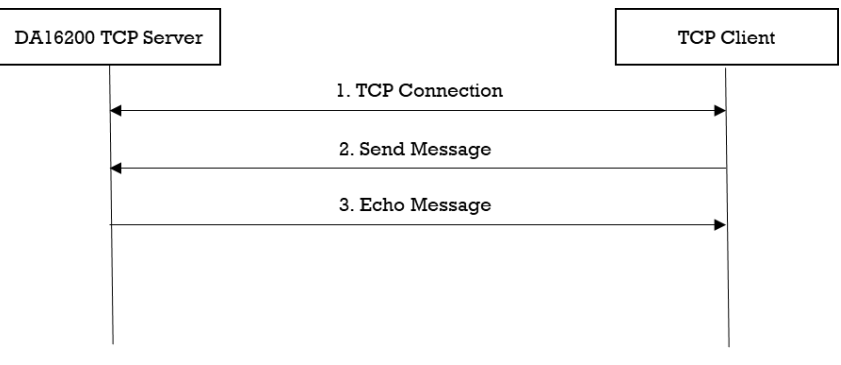

**Figure 19: Workflow of TCP Server**

#### <span id="page-28-2"></span><span id="page-28-0"></span>**2.4.3 Details**

The DA16200 SDK provides the NetX Duo's TCP protocol. This sample application describes how a TCP socket is created, deleted, and configured.

#### <span id="page-28-1"></span>**2.4.3.1 Connection**

The server waits for a client connection request. To accept a client connection, TCP must first be enabled on the IP instance by function get thread netx(). Next, the application must create a TCP socket with the nx tcp\_socket\_create() service. The server socket must also be set up to listen for connection requests with the nx tcp\_server\_socket\_listen() service. This service puts the server socket in the LISTEN state and binds the specified server port to the server socket. If the socket connection has already been established, the function simply returns a successful status.

```
void tcp_server_sample_run()
{
    NX IP *ip ptr = NULL;
    NX_PACKET_POOL *pool ptr = NULL;
    NX TCP SOCKET *sock ptr = NULL;
     // Get informations of current ip instance and packet pool
    get thread netx((void **)&pool ptr, (void **)&ip ptr, WLAN0 IFACE);
     // Create TCP socket
    status = nx tcp socket create(ip ptr, sock ptr,
                                   TCP_SERVER_SAMPLE_SOCKET_NAME,
                                   NX IP NORMAL,
                                  NX_FRAGMENT_OKAY,
                                  NX IP TIME TO LIVE,
                                   TCP_SERVER_SAMPLE_TCP_WINDOW_SZ,
                                  NX_NULL,
                                  NX_NULL);
     // Listen TCP socket
    status = nx tcp server socket listen(ip ptr,
                                          srv info.port, sock ptr,
                                          TCP_SERVER_SAMPLE_LISTEN_BAGLOG,
                                          NX_NULL);
     // Accept TCP session
     do
     {
 /*
          * Wait for 100(TCP_SERVER_SAMPLE_DEF_TIMEOUT) ticks
          * for the client socket connection to complete.
          */
```
}

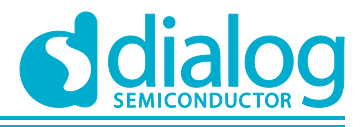

#### **DA16200 Example Application Guide**

```
 status = nx_tcp_server_socket_accept(sock_ptr,
                                              TCP_SERVER_SAMPLE_DEF_TIMEOUT) ;
         if (status)
         {
             // Unaccept the server socket.
            nx tcp server socket unaccept (sock ptr);
             // Setup server socket for listening with this socket again.
            nx tcp server socket relisten(ip ptr, srv info.port, sock ptr);
 }
    } while (status);
     ...
```
#### <span id="page-29-0"></span>**2.4.3.2 Data Transmission**

TCP data is received when function nx tcp\_socket\_receive() is called. The TCP receive packet process is responsible for handling the various connection and disconnection actions as well as transmit acknowledge process. In addition, the TCP receive packet process is responsible for putting packets with receive data on the appropriate TCP socket's receive queue or delivering the packet to the first suspended thread that waits for a packet.

TCP data is sent when function nx\_tcp\_socket\_send() is called. This service first builds a TCP header in front of the packet (including the checksum calculation). If the receiver's window size is larger than the data in this packet, the packet is sent on the Internet with the internal IP send routine. Otherwise, the caller may suspend and wait for the receiver`s window size to increase enough for this packet to be sent. At any given time, only one sender may suspend while trying to send TCP data.

```
void tcp_server_sample_run()
{
 ...
     while (NX_TRUE)
     {
         /*
          * Receive a packet from the connected TCP server socket.
          * If no packet is available,
          * wait for 100(TCP_SERVER_SAMPLE_DEF_TIMEOUT) timer ticks before giving up.
          */
        status = nx tcp socket receive(sock ptr, \&recv ptr,
                                        TCP_SERVER_SAMPLE_DEF_TIMEOUT);
        if (status == NX SUCCESS)
\{ // Get the length of the received packet.
            status = nx packet length qet(recv ptr, &recv bytes);
             // Copy data from a packet into the buffer.
            status = nx packet data retrieve(recv ptr, data buf, &data buflen);
             // Display received packet
            PRINTF(" =====> Received Packet(%ld) \n", recv bytes);
             // Allocate a packet from the packet pool
            status = nx packet allocate(pool ptr,
                                          &send_ptr,
                                         NX_TCP_PACKET,
                                         NX WAIT FOREVER);
             // Copy data to the end of the packet.
            status = nx packet data append(send ptr,
```
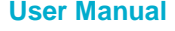

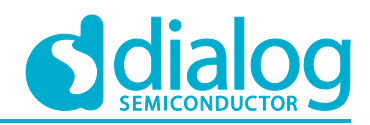

data buf, data buflen, pool\_ptr, NX\_WAIT\_FOREVER) ;

```
 // Send a TCP packet through the socket.
        status = nx_tcp_socket_send(sock_ptr, send_ptr, NX_WAIT_FOREVER);
         // Display sent packet
        PRINTF(" <===== Sent Packet(%ld) \n", data buflen);
     }
 }
 ...
```
#### <span id="page-30-0"></span>**2.4.3.3 Disconnection**

}

The connection is closed when function nx\_tcp\_socket\_disconnect() is called. After the disconnect process is completed and the server socket is in the CLOSED state, the application must call the nx tcp\_server\_socket\_unaccept() service to end the association of this socket with the server port. After the nx\_tcp\_server\_socket\_unaccept() returns, the socket can be used as a client or server socket, or even be deleted if no longer needed. In this sample, the TCP socket is deleted.

```
void tcp_server_sample_run()
{
 ...
    // Disconnect the client socket from the server
   status = nx_tcp_socket_disconnect(sock_ptr, TCP_SERVER_SAMPLE_DEF_TIMEOUT);
    // Unbind the TCP client socket structure from the previously bound TCP port
   status = nx tcp_server_socket_unaccept(sock_ptr);
    // Delete the socket
   status = nx tcp socket delete(sock ptr);
     ...
}
```
#### <span id="page-30-1"></span>**2.4.3.4 To Stop Listening on a Server Port**

If the application no longer wishes to listen for client connection requests on a server port that was previously specified by a call to the nx tcp\_server\_socket\_listen() service, the application simply calls the nx\_tcp\_server\_socket\_unlisten() service. This service puts any socket that waits for a connection back in the CLOSED state and releases any queued client connection request packets.

If the acceptance of another client connection on the same server port is desired, the nx\_tcp\_server\_socket\_relisten() service should be called with this socket.

```
void tcp_server_sample_run()
{
 ...
     // Unlisten on server port.
    status = nx tcp server socket unlisten(ip ptr, srv info.port);
     ...
}
```
#### <span id="page-30-2"></span>**2.5 TCP Server in DPM**

The TCP server in the DPM sample application is an example of the simplest TCP echo server application. The DA16200 SDK can work in DPM mode. The user application is required to work in DPM mode. The DA16200 SDK provides a DPM manager feature for the user network application. The DPM manager feature supports the user to develop and manage a network application in Non-

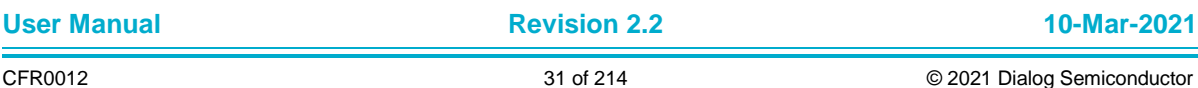

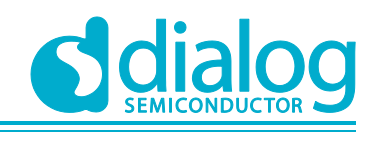

DPM and DPM modes. The codes are almost the same as for the TCP Server example. This section describes how the TCP server is built and works in the DPM sample application.

### <span id="page-31-0"></span>**2.5.1 How to Run**

- 1. Open the workspace for the TCP Server DPM sample application as follows:
	- ~/SDK/sample/Network/TCP\_Server\_DPM/build/DA16xxx.eww
- 2. Build the DA16200 SDK, download the RTOS image to your DA16200 EVB and reboot.
- 3. There are two ways to set the IP address and the port for the Test DUT in the TCP Server Sample.
	- a. Edit the source code:

*~/SDK/sample/Network/TCP\_Server\_DPM/src/tcp\_server\_dpm\_sample.c*

```
#define TCP_SERVER_SAMPLE_DEF_SERVER_PORT TCP_SVR_TEST_PORT
```
b. Use the DA16200 console to save the values in NVRAM:

```
[/DA16200] # nvram.setenv TCP_SVR_PORT 10190
[/DA16200] # reboot
```
- 4. Use the console command to set up the Wi-Fi station interface.
- 5. After a connection is made to an AP, the sample application will create a TCP server socket with port number 10190 (Default test port number) and wait for a client connection.
- 6. Run a socket application on the peer PC (See Section [2.1.2\)](#page-19-0).
- 7. Open a TCP client socket.

## <span id="page-31-1"></span>**2.5.2 How it Works**

The DA16200 TCP Server in the DPM sample application is a simple echo server. When a TCP client sends a message, then the DA16200 TCP server will echo that message to the TCP client.

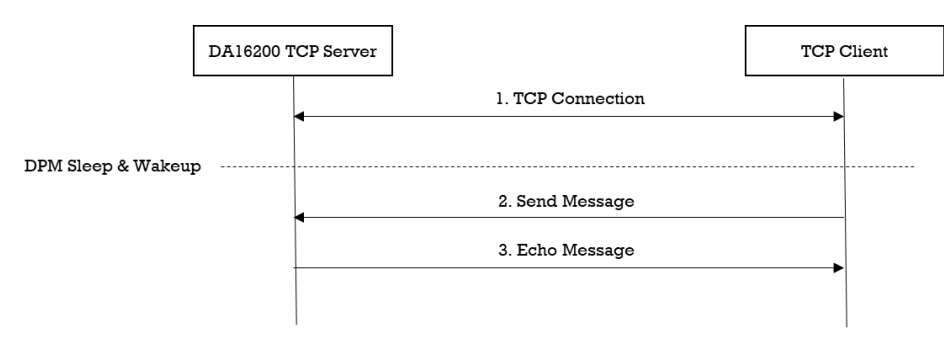

**Figure 20: Workflow of TCP Server in DPM**

#### <span id="page-31-4"></span><span id="page-31-2"></span>**2.5.3 Details**

#### <span id="page-31-3"></span>**2.5.3.1 Registration**

The TCP server in the DPM sample application works in DPM mode. The basic code is similar to the TCP server sample application. The difference with the TCP server sample application is two things:

- An initial callback function is added, named tcp\_server\_dpm\_sample\_wakeup\_callback in the code. The callback is called when the DPM state changes from sleep to wakeup
- An additional user configuration can be stored in RTM

In this sample, the TCP server information will be stored.

```
void tcp server dpm sample init user config(dpm user config t *user config)
{
```

```
const int session idx = 0;
```
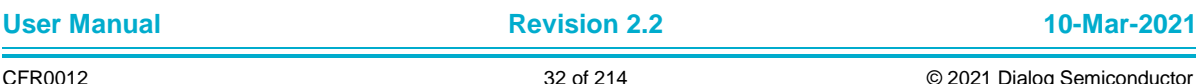

#### **UM-WI-007**

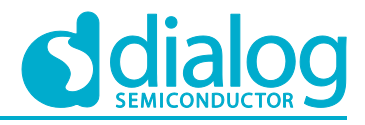

#### **DA16200 Example Application Guide**

```
//Set Boot init callback
user config->bootInitCallback = tcp_server_dpm_sample_init_callback;
//Set DPM wakkup init callback
user_config->wakeupInitCallback = tcp_server_dpm_sample_wakeup_callback;
//Set Error callback
user config->errorCallback = tcp server dpm sample error callback;
//Set session type(TCP Server)
user_config->sessionConfig[session_idx].session_type = REG_TYPE_TCP_SERVER;
//Set local port
user_config->sessionConfig[session_idx].session_myPort =
 TCP_SERVER_DPM_SAMPLE_DEF_SERVER_PORT;
//Set Connection callback
user config->sessionConfig[session idx].session connectCallback =
 tcp_server_dpm_sample_connect_callback;
//Set Recv callback
user_config->sessionConfig[session_idx].session_recvCallback =
 tcp_server_dpm_sample_recv_callback;
//Set user configuration
user config->ptrDataFromRetentionMemory = (UCHAR *) &srv info;
user config->sizeOfRetentionMemory = sizeof(tcp_server_dpm_sample_svr_info_t);
return ;
```
#### <span id="page-32-0"></span>**2.5.3.2 Data Transmission**

}

The callback function is called when a TCP packet is received from a TCP client. In this sample, the received data is printed out and an echo message is sent to the TCP client.

```
void tcp server dpm sample recv callback(void *sock, UCHAR *rx buf, UINT rx len,
                                           ULONG rx_ip, ULONG rx_port)
{
     //Display received packet
     PRINTF(" === Received Packet(%ld) \n", rx len);
     //Echo message
     status = dpm mng_send_to_session(SESSION1, rx_ip, rx_port, (char *)rx_buf,
rx_len);
     //Display sent packet
     PRINTF(" \leq ===== Sent Packet(%ld) \n", rx len);
     dpm_mng_job_done(); //Done opertaion
}
```
#### <span id="page-32-1"></span>**2.6 TCP Client with KeepAlive**

The TCP client with KeepAlive sample application is an example of the simplest TCP echo client application. Especially, this sample application sends TCP KeepAlive messages to the TCP server periodically. The Transmission Control Protocol (TCP) is one of the main protocols of the Internet protocol suite. TCP provides a reliable, ordered, and error-checked delivery of a stream of octets (bytes) between applications that run on hosts and communicate via an IP network. The DA16200 SDK provides a NetX Duo's TCP protocol. NetX Duo is a high-performance real-time implementation of the TCP/IP standards designed exclusively for embedded ThreadX-based applications.

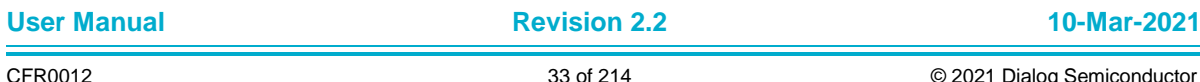

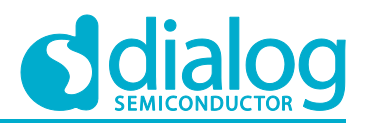

This section describes how the TCP client with KeepAlive sample application is built and works.

#### <span id="page-33-0"></span>**2.6.1 How to Run**

- 1. Run a socket application on the peer PC (See Section [2.1.2\)](#page-19-0) and open a TCP server socket with port number 10193 (Default TCP Client test port).
- 2. In the IAR workbench, open the workspace for the TCP Client sample application as follows:
	- ~/SDK/sample/Network/TCP\_Client\_KeepAlive/build/DA16xxx.eww
- 3. Build the DA16200 SDK, download the RTOS image to your DA16200 EVB, and reboot.
- 4. Use the console command to set up the Wi-Fi station interface.
- 5. There are two ways to set the IP address and the port for the Test DUT in the TCP Client KA Sample.
	- Edit the source code:

```
~/SDK/sample/Network/TCP_Client_KeepAlive/src/tcp_client_ka_sample.c
 #define TCP CLIENT SAMPLE DEF SERVER IP "192.168.0.11"
 #define TCP_CLIENT_SAMPLE_DEF_SERVER_PORT TCP_CLI_TEST_PORT
```
○ Use the DA16200 console to save the values in NVRAM:

[/DA16200] # nvram.setenv TCPC\_SERVER\_IP 192.168.0.11

[/DA16200] # nvram.setenv TCPC\_SERVER\_PORT 10192

```
[/DA16200] # reboot
```
After a connection is made to a Wi-Fi AP, the example application will connect with Test DUT.

#### <span id="page-33-1"></span>**2.6.2 How it Works**

The DA16200 TCP Client with KeepAlive in the sample application is a simple echo message. When a TCP server sends a message, then the DA16200 TCP client will echo that message to the TCP server. And, a TCP KeepAlive message will be periodically sent to the TCP server every 55 seconds.

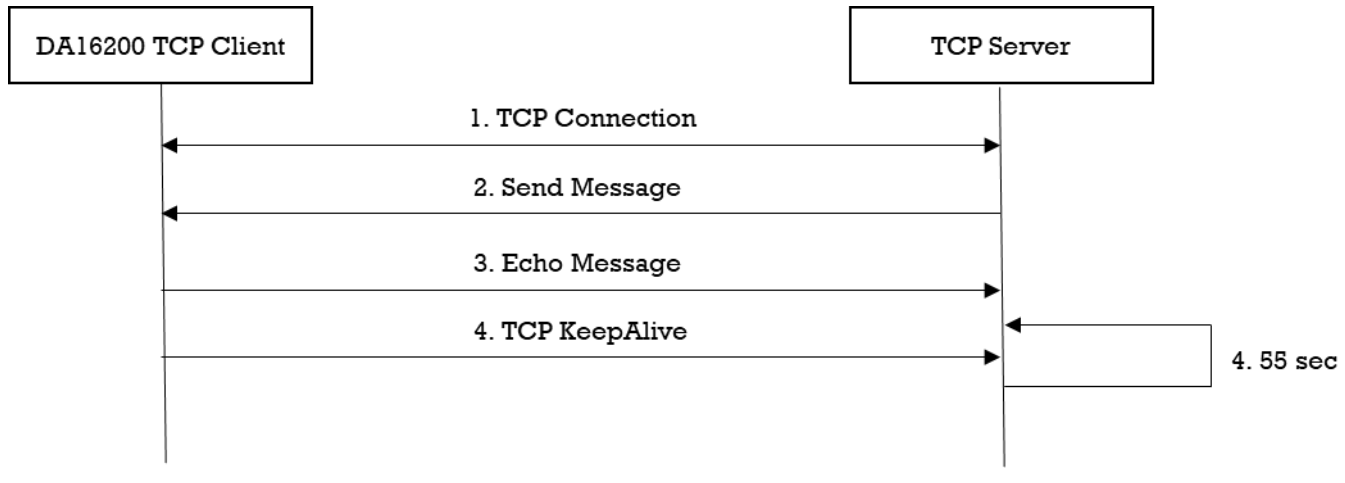

**Figure 21: Workflow of TCP Client with KeepAlive**

#### <span id="page-33-4"></span><span id="page-33-2"></span>**2.6.3 Details**

The DA16200 SDK provides a NetX Duo's TCP protocol. This sample application describes how the TCP socket is created, deleted, and configured to send TCP KeepAlive.

#### <span id="page-33-3"></span>**2.6.3.1 Registration**

The client side of the TCP connection initiates a connection request to a TCP server. Before a connection request can be made, TCP must be enabled on the client IP instance with function get\_thread\_netx(). In addition, the client TCP socket must next be created with the

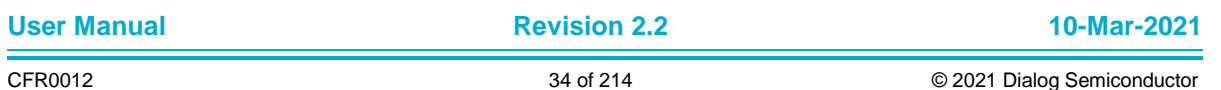

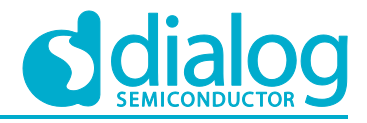

nx\_tcp\_socket\_create() service and bound to a port via the nx\_tcp\_client\_socket\_bind() service. In order to send TCP KeepAlive messages, the configuration is done with function nx\_tcp\_socket\_option(). In this sample application, the period of TCP KeepAlive messages is 55 seconds. After the client socket is bound, the nx\_tcp\_client\_socket\_connect() service is used to establish a connection with a TCP server.

```
void tcp_client_ka_sample_run()
{
    NX IP *ip ptr = NULL;
    NX_PACKET_POOL *pool ptr = NULL;
    NX TCP SOCKET *sock ptr = NULL;
    NX_TCP_SOCKET_OPTION sock_opt;
     // Get informations of current ip interface and packet pool
    get thread netx((void **)&pool ptr, (void **)&ip ptr, WLAN0 IFACE);
     // Create TCP socket
    status = nx tcp socket create(ip ptr,
                                   sock ptr,
                                   TCP_CLIENT_SAMPLE_SOCKET_NAME,
                                  NX IP NORMAL,
                                  NX_FRAGMENT_OKAY,
                                  NX IP TIME TO LIVE,
                                   TCP_CLIENT_KA_SAMPLE_TCP_WINDOW_SZ,
                                   NX_NULL,
                                  NX NULL);
     // Bind TCP socket
    status = nx tcp client socket bind(sock ptr,
                                        TCP_CLIENT_KA_SAMPLE_DEF_CLIENT_PORT,
                                        NX_WAIT_FOREVER);
     // Set TCP KeepAlive
    sock opt.keepalive enabled = NX TRUE;
    sock opt.keepalive timeout = TCP CLIENT KA SAMPLE DEF KEEPALIVE TIMEOUT;
    status = nx_tcp_socket_option(sock_ptr, NX_SO_KEEPALIVE, &sock_opt);
     // Connect to TCP server
    status = nx tcp client socket connect(sock ptr,
                                    srv info.ip addr,
                                    srv info.port,
                                    TCP_CLIENT_KA_SAMPLE_DEF_MAX_CONNECTION_TIMEOUT);
     ...
}
```
#### <span id="page-34-0"></span>**2.6.3.2 Data Transmission**

To receive TCP data, function nx\_tcp\_socket\_receive() is called. The TCP receive packet process is responsible for handling various connection and disconnection actions as well as the transmit acknowledge process. In addition, the TCP receive packet process is responsible for putting packets with receive data on the appropriate TCP socket's receive queue or delivering the packet to the first suspended thread that waits for a packet.

To send TCP data, function nx tcp\_socket\_send() is called. This service first builds a TCP header in front of the packet (this includes a checksum calculation). If the receiver's window size is larger than the data in this packet, the packet is sent on the Internet with an internal IP send routine. Otherwise, the caller may suspend and wait for the receiver`s window size to increase enough for this packet to be sent. At any given time, only one sender may suspend while trying to send TCP data.

void tcp\_client\_ka\_sample\_run()

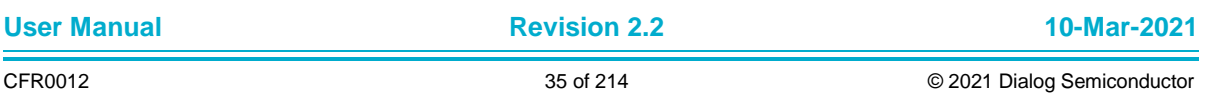

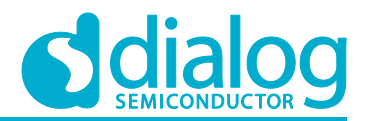

```
{
     ...
     while (NX_TRUE)
     {
         /*
          * Receive a packet from the connected TCP client socket.
          * If no packet is available,
          * wait for 100(TCP_CLIENT_KA_SAMPLE_DEF_TIMEOUT) timer ticks before giving 
up.
          */
        status = nx tcp socket receive(sock ptr, &recv ptr,
                                         TCP_CLIENT_KA_SAMPLE_DEF_TIMEOUT);
        if (status == NX SUCCESS)
\overline{\mathcal{L}} // Get the length of the received packet.
            status = nx packet length qet(recv ptr, &recv bytes);
             // Copy data from a packet into the buffer.
            status = nx packet data retrieve(recv ptr, data buf, &data buflen);
             // Display received packet
            PRINTF(" =====> Received Packet(%ld) \n", recv bytes);
             // Allocate a packet from the packet pool
            status = nx packet allocate(pool ptr,
                                           &send_ptr,
                                           NX_TCP_PACKET,
                                          NX_WAIT_FOREVER) ;
             // Copy data to the end of the packet.
            status = nx packet data append(send ptr,
                                              data_buf,
                                              data_buflen,
                                              pool_ptr,
                                             NX_WAIT_FOREVER);
             // Send a TCP packet through the socket.
            status = nx_tcp_socket_send(sock_ptr, send_ptr, NX_WAIT_FOREVER);
             // Display sent packet
            PRINTF(" \leq ===== Sent Packet(%ld) \n", data buflen);
         }
     }
     ...
}
```
#### <span id="page-35-0"></span>**2.6.3.3 Disconnection**

A connection is closed when function nx tcp\_socket\_disconnect() is called. To unbind the port and client socket, the application calls function nx tcp\_client\_socket\_unbind(). The socket must be in a CLOSED state or in the process of disconnecting before the port is released. Otherwise, an error is returned. Finally, if the application no longer needs the client socket, function nx\_tcp\_socket\_delete() is called to delete the socket.

```
void tcp_client_ka_sample_run()
{
 ...
     // Disconnect the client socket from the server
    status = nx_tcp_socket_disconnect(sock_ptr, TCP_CLIENT_KA_SAMPLE_DEF_TIMEOUT);
```
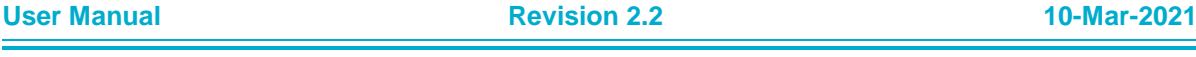
}

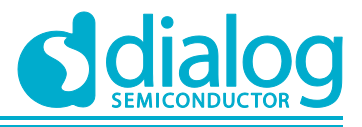

### **DA16200 Example Application Guide**

```
 // Unbind the TCP client socket structure from the previously bound TCP port
status = nx tcp client socket unbind(sock ptr);
 // Delete the socket
status = nx tcp socket delete(sock ptr);
 ...
```
# **2.7 TCP Client with KeepAlive in DPM**

The TCP client with KeepAlive in the DPM sample application is an example of the simplest TCP echo client application in DPM mode. The DA16200 SDK can work in DPM mode. The user application requires to work in DPM mode. The DA16200 SDK provides a DPM manager feature for the user network application. The DPM manager feature supports the user to develop and manage a network application in Non-DPM and DPM modes. This section describes how the TCP client with KeepAlive in DPM sample application is built and works.

### **2.7.1 How to Run**

- 1. Run a socket application on the peer PC (see Section [2.1.2\)](#page-19-0) and open a TCP server socket with port number 10193 (Default TCP Client test port).
- 2. In the IAR workbench, open the workspace for the TCP Client sample application as follows:
	- ~/SDK/sample/Network/TCP\_Client\_KeepAlive\_DPM/build/DA16xxx.eww
- 3. Build the DA16200 SDK, download the RTOS image to your DA16200 EVB, and reboot.
- 4. Use the console command to set up the Wi-Fi station interface.
- 5. There are two ways to set the IP address and the port for the Test DUT in the TCP Client KA DPM Sample:
	- Edit the source code:
	- *~/SDK/sample/Network/TCP\_Client\_KeepAlive\_DPM/src/tcp\_client\_ka\_dpm\_sample.c*

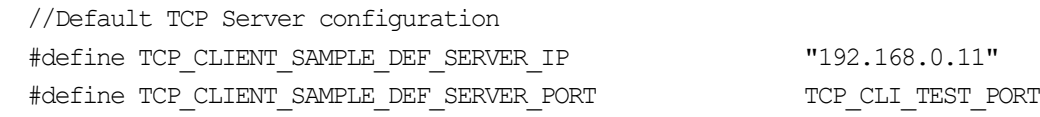

○ Use the DA16200 console to save the values in NVRAM:

[/DA16200] # nvram.setenv TCPC\_SERVER\_IP 192.168.0.11

[/DA16200] # nvram.setenv TCPC\_SERVER\_PORT 10192

[/DA16200] # reboot

After a connection is made to a Wi-Fi AP, the example application will connect to the Test DUT.

#### **Details**

#### **2.7.2.1 Registration**

The TCP client with KeepAlive in the DPM sample application works in DPM mode. The basic code is similar to the TCP client with KeepAlive sample application. The time period is 55 seconds to send a TCP KeepAlive message to the TCP server. The difference with the TCP client sample application is two things compared to the TCP client in the DPM sample application:

- An initial callback function is added, named `tcp\_client\_ka\_dpm\_sample\_wakeup\_callback` in the code. The callback function is called when the DPM state changes from sleep to wakeup
- An additional user configuration can be stored in RTM

In this example, TCP server information will be stored.

```
void tcp client ka dpm sample init user config(dpm user config t *user config)
{
```

```
const int session idx = 0;
```
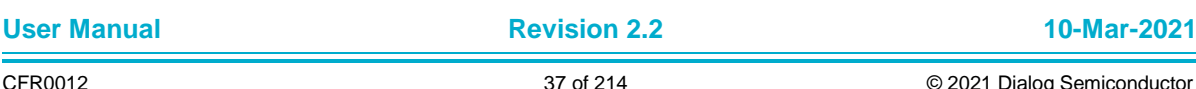

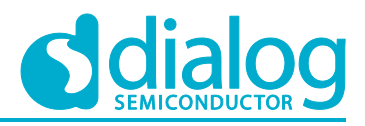

//Set Boot init callback user config->bootInitCallback = tcp client ka dpm sample init callback; //Set Error callback user config->errorCallback = tcp client ka dpm sample error callback; //Set session type(TCP Client) user config->sessionConfig[session idx].session type = REG TYPE TCP CLIENT; //Set local port user\_config->sessionConfig[session\_idx].session\_myPort = TCP\_CLIENT\_KA\_DPM\_SAMPLE\_DEF\_CLIENT\_PORT; //Set server IP address memcpy(user\_config->sessionConfig[session\_idx].session\_serverIp, srv info.ip addr, strlen(srv info.ip  $addr$ ); //Set server port user\_config->sessionConfig[session\_idx].session\_serverPort = srv\_info.port; //Set Connection callback user\_config->sessionConfig[session\_idx].session\_connectCallback = tcp\_client\_ka\_dpm\_sample\_connect\_callback; //Set Recv callback user config->sessionConfig[session idx].session recvCallback = tcp\_client\_ka\_dpm\_sample\_recv\_callback; //Set connection retry count user config->sessionConfig[session idx].session conn retry cnt = TCP\_CLIENT\_KA\_DPM\_SAMPLE\_DEF\_MAX\_CONNECTION\_RETRY; //Set connection timeout user config->sessionConfig[session\_idx].session\_conn\_wait\_time = TCP\_CLIENT\_KA\_DPM\_SAMPLE\_DEF\_MAX\_CONNECTION\_TIMEOUT; //Set auto reconnection flag user\_config->sessionConfig[session\_idx].session\_auto\_reconn = NX\_TRUE; //Set KeepAlive timeout user config->sessionConfig[session\_idx].session\_ka\_interval = TCP\_CLIENT\_KA\_DPM\_SAMPLE\_DEF\_KEEPALIVE\_TIMEOUT; return ;

}

### **2.7.2.2 Data Transmission**

The callback function is called when a TCP packet is received from the TCP server. In this example, the received data is printed out and an echo message is sent to the TCP server.

```
void tcp client ka dpm sample recv callback(void *sock, UCHAR *rx buf, UINT rx len,
                                             ULONG rx_ip, ULONG rx_port)
{
     //Display received packet
     PRINTF(" === Received Packet(%ld) \n", rx len);
     //Echo message
     status = dpm mng_send_to_session(SESSION1, rx_ip, rx_port, (char *)rx_buf,
rx_len);
```
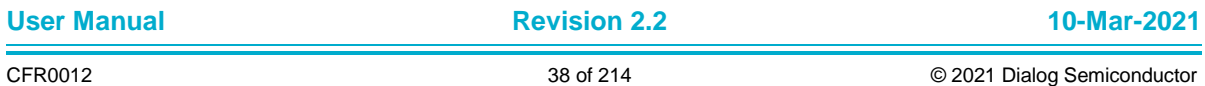

}

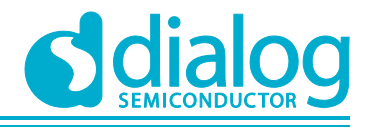

# **DA16200 Example Application Guide**

```
//Display sent packet
PRINTF(" \leq ===== Sent Packet(%ld) \n", rx len);
dpm mng job done(); //Done opertaion
```
### **2.7.3 How it Works**

The DA16200 TCP Client with KeepAlive in the DPM sample application is a simple echo message. When the TCP server sends a message, then the DA16200 TCP client will echo that message to the TCP server. A periodic TCP KeepAlive message is sent to the TCP server every 55 seconds.

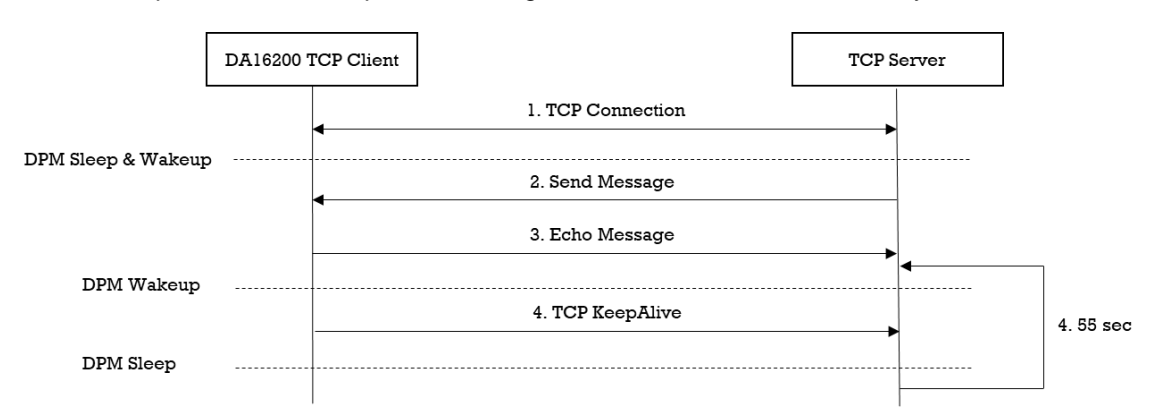

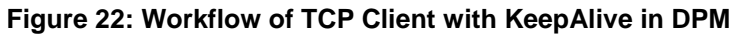

### **2.8 UDP Socket**

The UDP socket sample application is an example of the simplest UDP echo application. The User Datagram Protocol (UDP) is one of the core members of the Internet protocol suite. UDP uses a simple connectionless communication model with a minimum of protocol mechanisms. UDP provides checksums for data integrity, and port numbers to address different functions at the source and destination of the datagram. It has no handshake dialogues, and thus exposes the user's program to any unreliability of the underlying network; there is no guarantee of delivery, ordering, or duplicate protection. DA16200 SDK provides NetX Duo's UDP protocol. NetX Duo is a high-performance realtime implementation of the UDP/IP standards designed exclusively for embedded ThreadX-based applications.

This section describes how the UDP socket sample application is built and works.

### **2.8.1 How to Run**

- 1. Run a socket application on the peer PC (see Section [2.1.2\)](#page-19-0) and open a UDP socket with port number 10195 (default UDP test port).
- 2. In the IAR workbench, open the workspace for the TCP Client sample application as follows:
	- ~/SDK/sample/Network/UDP\_Socket/build/DA16xxx.eww
- 3. Build the DA16200 SDK, download the RTOS image to your DA16200 EVB, and reboot.
- 4. Use the console command to set up the Wi-Fi station interface.
- 5. There is one way to set the port number for the Test DUT of the UDP Socket Sample:
	- a. Edit the source code:

~/SDK/sample/Network/UDP\_Socket /src/udp\_socket.c

#define UDP SOCKET SAMPLE DEF LOCAL PORT "192.168.0.11"

After a connection is made to a Wi-Fi AP, the sample application will connect to the Test DUT.

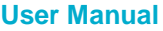

### **2.8.2 How it Works**

The DA16200 UDP socket sample application is a simple echo server. When a UDP peer sends a message, then the DA16200 UDP socket sample application will echo that message to the UDP peer.

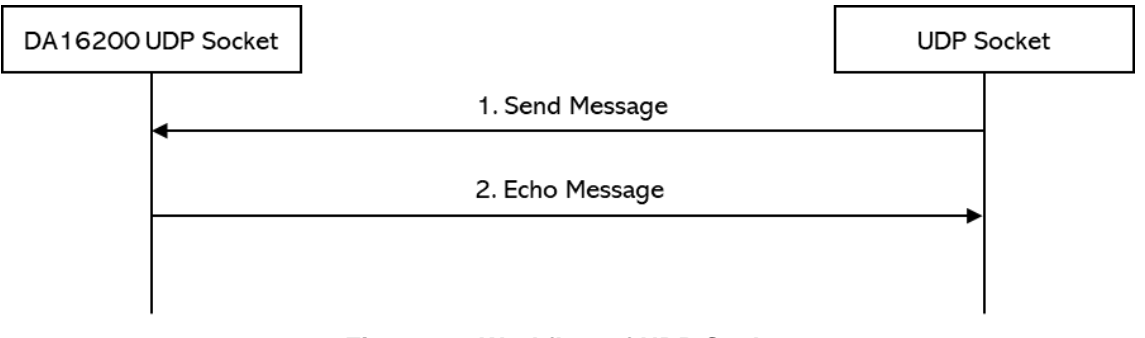

#### **Figure 23: Workflow of UDP Socket**

#### **2.8.3 Details**

The DA16200 SDK provides the NetX Duo's UDP protocol. This sample application describes how the UDP socket is created, deleted, and configured.

### **2.8.3.1 Initialization**

A UDP port is a logical end point in the UDP protocol. There are 65,535 valid ports in the UDP component of NetX Duo, ranging from 1 through 0xFFFF. To send or receive UDP data, the application must first create a UDP socket with function nx\_udp\_socket\_create(), then bind the UDP socket to a desired port. Next, the application may send and receive data on that socket. The details are as follows:

```
void udp_socket_sample_run()
{
   NX IP *ip_ptr = NULL;
   NX_PACKET_POOL *pool ptr = NULL;
   NX_UDP_SOCKET *sock_ptr = NULL;
    // Get informations of current ip interface and packet pool
   get thread netx((void **)&pool ptr, (void **)&ip ptr, WLAN0 IFACE);
     // Create socket
   status = nx udp socket create(ip ptr,
                                 sock ptr,
                                 UDP_CLIENT_SAMPLE_SOCKET_NAME,
                                NX_IP_NORMAL,
                                NX FRAGMENT OKAY,
                                NX_IP_TIME_TO_LIVE,
5) ;
    // Bind udp socket
   status = nx_udp_socket_bind(sock_ptr, UDP_CLIENT_SAMPLE_DEF_CLIENT_PORT,
NX_WAIT_FOREVER);
     ...
}
```
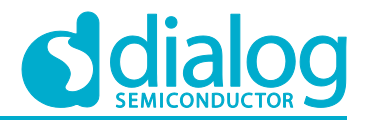

#### **2.8.3.2 Data Transmission**

To receive a UDP packet, function nx\_udp\_socket\_receive() is called. The socket receive function delivers the oldest packet on the socket's receive queue. If there are no packets in the receive queue, the call thread can be suspended (with an optional timeout) until a packet arrives.

To send UDP data, function nx\_udp\_socket\_send() is called. This service puts a UDP header in front of the packet and sends the packet on the Internet with the internal IP send routine. There is no thread suspension on sending UDP packets, because all UDP packet transmissions are processed immediately.

```
void udp_socket_sample_run()
{
 ...
     while (NX_TRUE)
     {
        /*
          * Receive a packet from the UDP socket.
          * If no packet is available,
          * wait for 100(TCP_SERVER_SAMPLE_DEF_TIMEOUT) timer ticks before giving up.
          */
        status = nx udp socket receive(sock ptr, &recv ptr,
                                        UDP_CLIENT_SAMPLE_DEF_TIMEOUT);
        if (status == NX SUCCESS)
         {
             /*
              * Get the source IP address, protocol, port number
              * and the incoming interface from the incoming packet.
              */
            status = nxd udp packet info extract(recv ptr, &peer ip addr,
                                                  NX_NULL, &peer_port,
                                                  NX_NULL);
             // Get the length of the received packet.
            status = nx packet length get(recv ptr, &recv bytes);
             // Copy data from a packet into the buffer.
            status = nx packet data retrieve(recv ptr, data buf, &data buflen);
             // Display received packet
            PRINTF(" =====> Received Packet(%ld) from %d.%d.%d.%d:%d\n",
                   recv bytes,
                   (peer ip addr.nxd ip address.v4 \gg 24) & 0x0ff,
                    (peer_ip_addr.nxd_ip_address.v4 > 16) & 0x0ff,
                    (peer_ip_addr.nxd_ip_address.v4 >> 8) & 0x0ff,
                    (peer_ip_addr.nxd_ip_address.v4 ) & 0x0ff,
                   peer_port);
             // Allocate a packet from the packet pool
            status = nx packet allocate(pool ptr,
                                          &send_ptr,
                                          NX_UDP_PACKET,
                                         NX WAIT FOREVER);
             // Copy data to the end of the packet.
            status = nx packet data append(send ptr,
                                             data_buf,
                                             data_buflen,
                                            pool_ptr,
                                            NX_WAIT_FOREVER) ;
```
// Send a UDP packet through the socket.

}

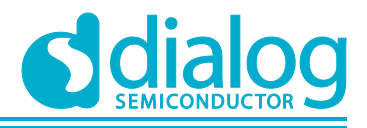

# **DA16200 Example Application Guide**

```
 status = nxd_udp_socket_send(sock_ptr, send_ptr,
                                      &peer ip addr, peer port);
         //Display sent packet
        PRINTF(" \leq ===== Sent Packet(%ld) to %d.%d.%d.%d:%d \n",
               data buflen,
                (peer ip addr.nxd ip address.v4 > 24) & 0x0ff,
                (peer_ip_addr.nxd_ip_address.v4 > 16) & 0x0ff,
                (\text{peer ip addr.nxd ip address.v4} > 8) & 0x0ff,
                (peer ip addr.nxd ip address.v4 ) & 0x0ff,
               peer_port);
     }
 }
```
# **2.9 UDP Server in DPM**

The UDP server in the DPM sample application is an example of the simplest UDP echo application in DPM mode. The DA16200 SDK can work in DPM mode. The DPM manager feature of the DA16200 SDK is helpful for the user to develop and manage a UDP server socket application in Non-DPM and DPM modes. This section describes how the UDP server in the DPM sample application is built and works.

### **2.9.1 How to Run**

- 1. Run a socket application on the peer PC (see Section [2.1.2\)](#page-19-0) and open a UDP socket with port number 10194 (Default UDP test port).
- 2. In the IAR workbench, open the workspace for the UDP Server DPM sample application as follows:
	- ~/SDK/sample/Network/UDP\_Server\_DPM/build/DA16xxx.eww
- 3. Build the DA16200 SDK, download the RTOS image to your DA16200 EVB, and reboot.
- 4. Use the console command to set up the Wi-Fi station interface.
- 5. There is one way to set the port number for the Test DUT of the UDP Server DPM Sample:
	- a. Edit the source code:

~/SDK/sample/Network/UDP\_Socket /src/udp\_server\_dpm\_sample.c

#define UDP\_SERVER\_DPM\_SAMPLE\_DEF\_SERVER\_PORT UDP\_SVR\_TEST\_PORT

After a connection is made to a Wi-Fi AP, the sample application will connect to the Test DUT.

### **2.9.2 How it Works**

The DA16200 UDP Server in the DPM sample application is a simple echo server. When the peer's UDP application sends a message, the DA16200 UDP server will echo that message to the peer.

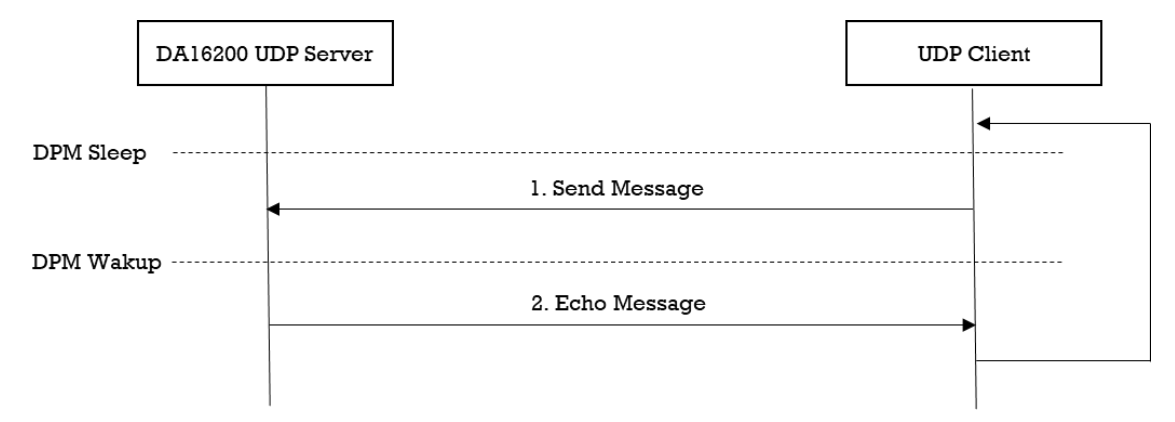

#### **Figure 24: Workflow of UDP Server in DPM**

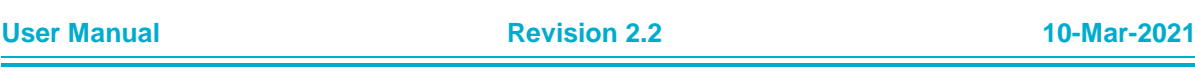

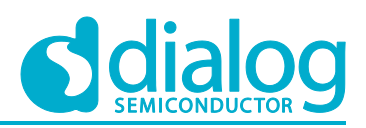

### **2.9.3 Details**

#### **2.9.3.1 Registration**

The UDP server in the DPM sample application works in DPM mode. The basic code is similar to the UDP server sample application. The difference with the UDP server sample application is two things:

- An initial callback function is added, named `udp\_server\_dpm\_sample\_wakeup\_callback` in the code. The callback function is called when the DPM state changes from sleep to wakeup
- An additional user configuration can be stored in RTM

In this sample, the peer's UDP socket port number will be stored.

```
void udp_server_dpm_sample_init_user_config(dpm_user_config t *user_config)
{
     const int session idx = 0;//Set Boot init callback
     user_config->bootInitCallback = udp_server_dpm_sample_init_callback;
     //Set DPM wakkup init callback
     user config->wakeupInitCallback = udp server dpm sample wakeup callback;
     //Set Error callback
     user_config->errorCallback = udp_server_dpm_sample_error_callback;
     //Set session type(UDP Server)
     user_config->sessionConfig[session_idx].session_type = REG_TYPE_UDP_SERVER;
     //Set local port
     user_config->sessionConfig[session_idx].session_myPort =
      UDP_SERVER_DPM_SAMPLE_DEF_SERVER_PORT;
     //Set Connection callback
     user config->sessionConfig[session idx].session connectCallback =
      udp_server_dpm_sample_connect_callback;
     //Set Recv callback
     user_config->sessionConfig[session_idx].session_recvCallback =
      udp_server_dpm_sample_recv_callback;
     //Set secure mode
     user_config->sessionConfig[session_idx].supportSecure = NX_FALSE;
     //Set user configuration
     user_config->ptrDataFromRetentionMemory = (UCHAR *) &srv_info;
     user_config->sizeOfRetentionMemory = sizeof(udp_server_dpm_sample_svr_info_t);
     return ;
```

```
}
```
#### **2.9.3.2 Data transmission**

The callback function is called when a UDP packet is received from the peer's UDP socket application. In this example, the received data is printed out and an echo message is sent to the peer's UDP socket application.

```
void udp_server_dpm_sample_recv_callback(void *sock, UCHAR *rx_buf, UINT rx_len,
                                          ULONG rx_ip, ULONG rx_port)
{
```
//Display received packet  $PRINTF(" == == > Received Packet(\$ld) \n\quad r x len);$ 

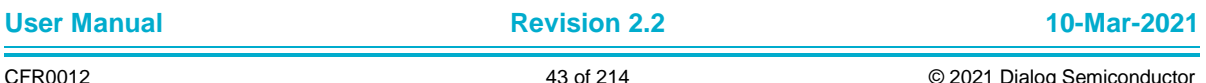

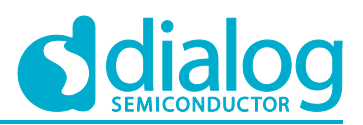

```
//Echo message
     status = dpm_mng_send_to_session(SESSION1, rx_ip, rx_port, (char *)rx_buf,
rx_len);
     //Display sent packet
     PRINTF("\leq===== Sent Packet(%ld) \n", rx len);
     dpm mng job done(); //Done opertaion
}
```
# **2.10 UDP Client in DPM**

The UDP client in the DPM sample application is an example of the simplest UDP echo application in DPM mode. The DA16200 SDK can work in DPM mode. The user application requires an additional operation to work in DPM mode. The DPM manager feature of the DA16200 SDK is helpful for the user to develop and manage a UDP client socket application in Non-DPM and DPM modes. This section describes how the UDP client in the DPM sample application is built and works.

### **2.10.1 How to Run**

- 1. Run a socket application on the peer PC (See Section [2.1.2\)](#page-19-0) and open a UDP socket with port number 10194 (Default UDP test port).
- 2. In the IAR workbench, open the workspace for the UDP Server DPM sample application as follows:

○ ~/SDK/sample/Network/UDP\_Client\_DPM/build/DA16xxx.eww

- 3. Build the DA16200 SDK, download the RTOS image to your DA16200 EVB, and reboot.
- 4. Use the console command to set up the Wi-Fi station interface.
- 5. There is one way to set the port number for the Test DUT of the UDP Client DPM Sample: a. Edit the source code:

*~/SDK/sample/Network/UDP\_Socket /src/udp\_client\_dpm\_sample.c* #define UDP\_CLIENT\_DPM\_SAMPLE\_DEF\_SERVER\_PORT UDP\_CLI\_TEST\_PORT

After a connection is made to a Wi-Fi AP, the sample application will connect to the Test DUT.

### **2.10.2 How it Works**

The DA16200 UDP Client in the DPM sample application is a simple echo message. When a peer's UDP application sends a message, then the DA16200 UDP client will echo that message to the peer.

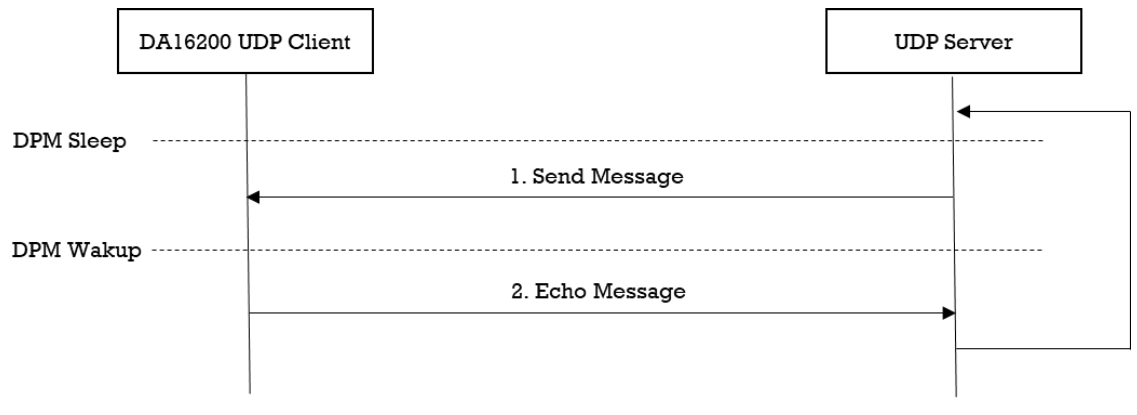

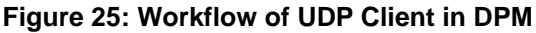

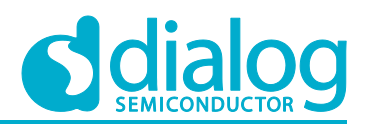

### **2.10.3 Details**

#### **2.10.3.1 Registration**

The UDP client in the DPM sample application works in DPM mode. The basic code is similar to the UDP client sample application. The difference with the UDP client sample application is two things:

- An initial callback function is added, named udp\_client\_dpm\_sample\_wakeup\_callback in the code. The function is called when the DPM state changes from sleep to wakeup
- An additional user configuration can be stored in RTM

In this example, the peer's UDP IP address and port number will be stored. void udp\_client\_dpm\_sample\_init\_user\_config(dpm\_user\_config t\_\*user\_config) { const int session  $idx = 0;$ //Set Boot init callback user\_config->bootInitCallback = udp\_client\_dpm\_sample\_init\_callback; //Set DPM wakeup init callback user\_config->wakeupInitCallback = udp\_client\_dpm\_sample\_wakeup\_callback; //Set Error callback user\_config->errorCallback = udp\_client\_dpm\_sample\_error\_callback; //Set session type(UDP Client) user config->sessionConfig[session idx].session type = REG TYPE UDP CLIENT; //Set local port user\_config->sessionConfig[session\_idx].session\_myPort = UDP\_CLIENT\_DPM\_SAMPLE\_DEF\_CLIENT\_PORT; //Set server IP address memcpy(user\_config->sessionConfig[session\_idx].session\_serverIp, srv info.ip addr, strlen(srv info.ip addr)); //Set server port user config->sessionConfig[session\_idx].session\_serverPort = srv\_info.port;

//Set Connection callback user\_config->sessionConfig[session\_idx].session\_connectCallback = udp\_client\_dpm\_sample\_connect\_callback;

//Set Recv callback user\_config->sessionConfig[session\_idx].session\_recvCallback = udp\_client\_dpm\_sample\_recv\_callback;

//Set connection retry count user config->sessionConfig[session\_idx].session\_conn\_retry\_cnt = UDP\_CLIENT\_DPM\_SAMPLE\_DEF\_MAX\_CONNECTION\_RETRY;

//Set connection timeout user config->sessionConfig[session\_idx].session\_conn\_wait\_time = UDP\_CLIENT\_DPM\_SAMPLE\_DEF\_MAX\_CONNECTION\_TIMEOUT;

//Set auto reconnection flag user\_config->sessionConfig[session\_idx].session\_auto\_reconn = NX\_TRUE;

//Set user configuration user config->ptrDataFromRetentionMemory = (UCHAR \*) &srv info; user\_config->sizeOfRetentionMemory = sizeof(udp\_client\_dpm\_sample\_svr\_info\_t);

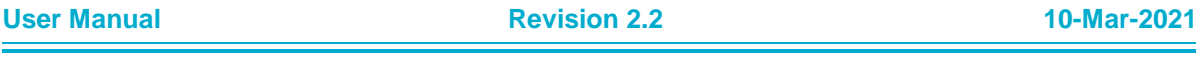

}

# **DA16200 Example Application Guide**

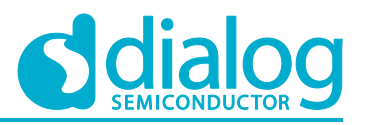

return ;

### **2.10.3.2 Data Transmission**

The callback function is called when a UDP packet is received from the peer's UDP socket application. In this example, the received data is printed out and an echo message is sent to the peer's UDP socket application.

```
void udp_client_dpm_sample_recv_callback(void *sock, UCHAR *rx_buf, UINT rx_len,
                                           ULONG rx_ip, ULONG rx_port)
{
     //Display received packet
     PRINTF(" =====> Received Packet(%ld) \n", rx_len);
     //Echo message
     status = dpm mng send to session(SESSION1, 0, 0, (char *)rx buf, rx len);
     //Display sent packet
     PRINTF(" \leq ===== Sent Packet(%ld) \n", rx len);
     dpm mng job done(); //Done operation
}
```
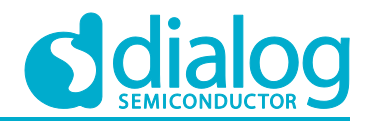

# **3 Network Examples: Security**

# **3.1 Test DUT**

The Test DUT runs a (D)TLS application for 'Network Examples: Security'. The Test DUT is connected to an AP, either through a wired (LAN or WLAN) or a wireless connection.

### **3.1.1 Example of Test DUT (for MS Windows® OS)**

There are many (D)TLS counter applications available. In this section, we use a self-implemented (D)TLS counter application to demonstrate these sample applications. It is based on the cryptography APIs of the Bouncy Castle [\(https://www.bouncycastle.org/java.html\)](https://www.bouncycastle.org/java.html).

### **3.1.1.1 TLS Server**

The TLS server application is for the DA16200 TLS client sample application. It runs with a default port number (10196) and waits for a TLS client to connect, as shown in [Figure 26.](#page-46-0) There is one TLS client connection allowed, and there is no client certificate required during TLS handshake.

If the TLS session is established succesfully, the TLS server application sends a message per five seconds periodically.

| C:\Samples>tls server.exe      |
|--------------------------------|
| * TLS Server<br>$*$ ver. 1.0   |
| * Usage: tls server.exe [Port] |
| Bind on tcp/192.168.0.11:10196 |

**Figure 26: Start of TLS Server Application**

#### <span id="page-46-0"></span>**3.1.1.2 TLS Client**

The TLS client application is for the DA16200 TLS server sample application. It runs with default TLS server information. The IP address is 192.168.0.2 and the port number is 10197. The TLS client tries to connect to DA16200 TLS server sample application as shown in [Figure 27.](#page-46-1)

If a TLS session is established successfully, the TLS client application sends a message per 5 seconds periodically.

Usage: tls\_client.exe [TLS server IP address] [Port number]

| C:\Samples>tls client.exe                                              |
|------------------------------------------------------------------------|
| * TLS Client                                                           |
| $*$ ver. 1.0<br>* Usage: tls client.exe [TLS Server IP Address] [Port] |
|                                                                        |
| Server IP Address: 192.168.0.2<br>Server Port: 10197                   |

**Figure 27: Start of TLS Client Application**

<span id="page-46-1"></span>If the TLS client application cannot find a DA16200 TLS server, an exception occurs with a timeout message as shown in [Figure 28.](#page-47-0)

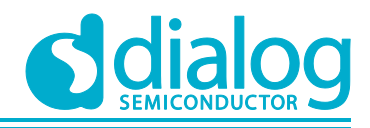

| C:\Samples>tls client.exe                                                              |
|----------------------------------------------------------------------------------------|
| * TLS Client                                                                           |
| ver. 1.0                                                                               |
| * Usage: tls client.exe [TLS Server IP Address] [Port]                                 |
|                                                                                        |
| Server TP Address: 192.168.0.2                                                         |
| Server Port: 10197                                                                     |
| Exception in thread "main" java.net.ConnectException: Connection timed out: connect    |
| at iava.net.DualStackPlainSocketImpl.connect0(Native Method)                           |
| at java.net.DualStackPlainSocketImpl.socketConnect(DualStackPlainSocketImpl.java:79)   |
| at java.net.AbstractPlainSocketImpl.doConnect(AbstractPlainSocketImpl.java:350)        |
| at java.net.AbstractPlainSocketImpl.connectToAddress(AbstractPlainSocketImpl.java:206) |
| at java.net.AbstractPlainSocketImpl.connect(AbstractPlainSocketImpl.java:188)          |
| at java.net.PlainSocketImpl.connect(PlainSocketImpl.java:172)                          |
| at java.net.SocksSocketImpl.connect(SocksSocketImpl.java:392)                          |
| at java.net.Socket.connect(Socket.java:589)                                            |
| at java.net.Socket.connect(Socket.java:538)                                            |
| at java.net.Socket. <init>(Socket.java:434)</init>                                     |
| at java.net.Socket. <init>(Socket.java:244)</init>                                     |
| at da16200 tls client sample.TLSEchoClient.openTlsConnection(TLSEchoClient.java:83)    |
| at da16200 tls client sample.TLSEchoClient.main(TLSEchoClient.java:57)                 |

**Figure 28: Timeout of TLS Client Application**

#### <span id="page-47-0"></span>**3.1.1.3 DTLS Server**

The DTLS server application is for the DA16200 DTLS client sample application. It runs with a default port number (10199) and waits for the DTLS client to connect, as shown in [Figure 29.](#page-47-1) A client certificate is not required during DTLS handshake.

If a DTLS session is established successfully, the DTLS server application sends a message per five seconds periodically.

| C:\Samples>dtls server.exe      |
|---------------------------------|
| * DTLS Server                   |
| $*$ ver. 1.0                    |
| * Usage: dtls server.exe [Port] |
|                                 |
|                                 |
| Bind on udp/192.168.0.11:10199  |
|                                 |

**Figure 29: Start of DTLS Server Application**

#### <span id="page-47-1"></span>**3.1.1.4 DTLS Client**

The DTLS client application is for the DA16200 DTLS server sample application. It runs with default DTLS server information. The IP address is 192.168.0.2 and the port number is 10199. The DTLS client tries to connect to the DA16200 DTLS server sample application as shown in [Figure 30.](#page-47-2)

If a DTLS session is established successfully, the DTLS client application sends a message per five seconds periodically.

Usage: dtls\_client.exe [DTLS server IP address] [Port number]

| C:\Samples>dtls client.exe                                               |
|--------------------------------------------------------------------------|
| * DTLS Client                                                            |
| $*$ ver. 1.0<br>* Usage: dtls client.exe [DTLS Server IP Address] [Port] |
|                                                                          |
| Server IP Address: 192.168.0.2<br>Server Port: 10199                     |

**Figure 30: Start of DTLS Client Application**

# <span id="page-47-2"></span>**3.2 TLS Server**

The TLS server sample application is an example of the simplest TLS echo server application. Transport Layer Security (TLS) is a cryptographic protocol designed to provide communication security over a computer network. The DA16200 SDK provides an SSL library, called "mbedTLS", on the secure H/W engine to support the TLS protocol. "MbedTLS" is one of the popular SSL libraries. It is helpful to easily develop a network application with a TLS protocol.

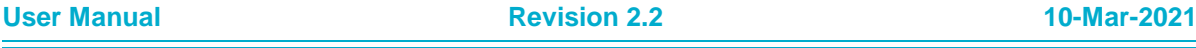

This section describes how the TLS server sample application is built and works.

### **3.2.1 How to Run**

- 1. Open the workspace for the TLS Server sample application as follows:
	- ~/SDK/sample/Network/TLS\_Server/build/DA16xxx.eww
- 2. Build the DA16200 SDK, download the RTOS image to your DA16200 EVB and reboot.
- 3. Use the console command to set up the Wi-Fi station interface.
- 4. After a connection is made to an AP, the sample application will create a TLS server socket with port number 10197 and wait for a client connection.
- 5. Run a TLS client application on the peer PC.

### **3.2.2 How it Works**

The DA16200 TLS Server sample is a simple echo server. When a TLS client sends a message, the DA16200 TLS server will echo that message to the TLS client.

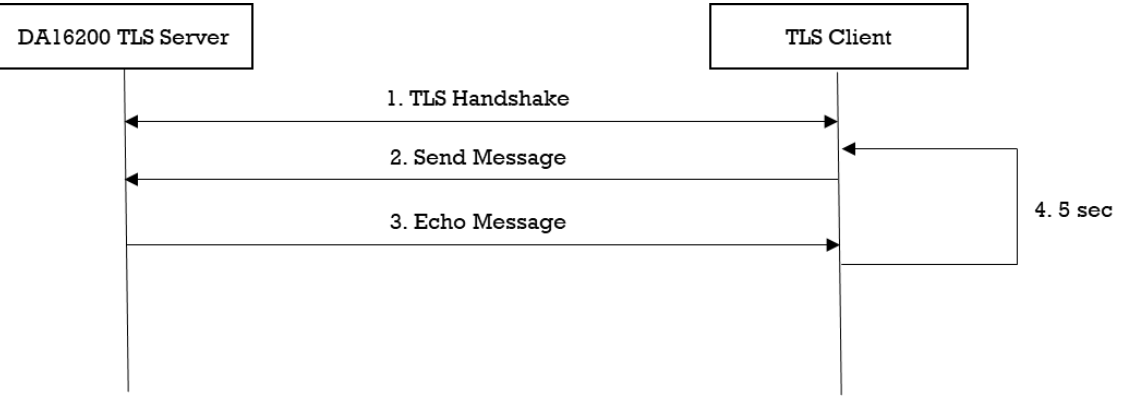

**Figure 31: Workflow of TLS Server**

#### **3.2.3 Details**

The DA16200 SDK provides an "mbedTLS" library. It describes how the TLS server is implemented with an "mbedTLS" library and a socket library.

#### **3.2.3.1 Initialization**

The DA16200 secure H/W engine has to be initialized with da16x\_seucer\_module\_init() before the TLS context is initialized. Then, the TLS context is allocated and initialized in function tls\_server\_sample\_init\_ssl(). To set up a TLS session, function tls\_server\_sample\_setup\_ssl() is called as follows:

```
UINT tls_server_sample_setup_ssl(tls_server_sample_conf_t *config)
{
    const char *pers = "tls server sample";
     /*
      * Prepare the DTLS configuration by setting the endpoint and trasport type,
      * and loading reasonable defaults for the security parameters.
      */
     ret = mbedtls_ssl_config_defaults(config->ssl_conf,
                                       MBEDTLS_SSL_IS_SERVER,
                                       MBEDTLS_SSL_TRANSPORT_STREAM,
                                       MBEDTLS_SSL_PRESET_DEFAULT);
    /*
      * Parse one DER-encoded or one or more concatenated PEM-encoded certificates
      * and add them to the chained list.
```
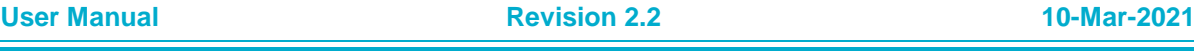

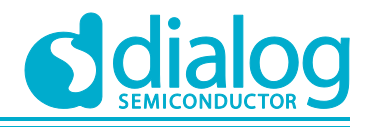

```
 */
   ret = mbedtls x509 crt parse(config->cert crt,
                                  tls server sample cert,
                                  tls server sample cert len);
     // Parse a private key in PEM or DER format.
   ret = mbedtls pk parse key(config->pkey ctx,
                                tls server sample key,
                                tls server sample key len,
                                NULL, 0);
   if (mbedtls pk qet type(config->pkey ctx) == MBEDTLS PK RSA)
\{ // Initialize an RSA-alt context.
        ret = mbedtls pk setup rsa alt(config->pkey alt ctx,
                                         (void *)mbedtls pk rsa(*config->pkey ctx),
                                         tls server sample rsa decrypt func,
                                         tls server sample rsa sign func,
                                         tls server sample rsa key len func);
         // Import certificate & private key
        ret = mbedtls ssl conf own cert(config->ssl conf,
                                         config->cert crt,
                                         config-\overline{\triangleright}pkey alt ctx);
     }
    else
     {
         // Import certificate & private key
        ret = mbedtls ssl conf own cert(config->ssl conf,
                                         config->cert crt,
                                         config->pkey ctx);
     }
   ret = mbedtls ctr drbg seed(config->ctr drbg ctx,
                                 mbedtls entropy func,
                                 config->entropy_ctx,
                                 (const unsigned char *)pers,
                                  strlen(pers));
     /*
     * Set the random number generator.
     * DA16200 SDK supports generic callback function
      * for the random nubmer generator.
      */
   mbedtls ssl conf rng(config->ssl conf,
                           mbedtls_ctr_drbg_random,
                          config->ctr drbg ctx);
     /*
      * Set the authentication mode.
     * It determines how strictly the certificates are checked.
      * It, MBEDTLS_SSL_VERIFY_NONE, doesn't care verification in this sample.
      */
   mbedtls ssl conf authmode(config->ssl conf,
                               MBEDTLS_SSL_VERIFY_NONE);
    // Set up an SSL context for use.
   ret = mbedtls ssl setup(config->ssl ctx, config->ssl conf);
    // Set callback function to know network traffic
```
}

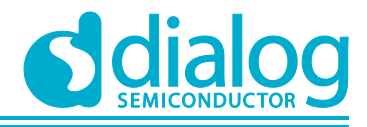

# **DA16200 Example Application Guide**

```
 mbedtls_ssl_set_bio(config->ssl_ctx,
                      (void *)config,
                     tls server sample_send_func,
                     tls server sample recv func,
                     N(\Pi L):
return NX SUCCESS;
```
#### **3.2.3.2 TLS Handshake**

TLS is an encryption protocol designed to secure network communication. A TLS handshake is the process that starts a communication session that uses TLS encryption. To do a TLS handshake, function tls\_server\_sample\_do\_handshake() is called. That function in turn simply calls function mbedtls ssl\_handshake() of the "mbedTLS" library. If an error occurred during the TLS handshake, the API returns specific error code. If a TLS session is established successfully, the API returns 0. The details are as follows:

```
UINT tls server sample do handshake(tls server sample conf t *config)
{
     // Perform the handshake
    while ((ret = mbedtls ssl handshake(config->ssl ctx)) != 0)
     {
         if ((ret != MBEDTLS_ERR_SSL_WANT_READ)
                && (ret != MBEDTLS ERR SSL WANT WRITE))
         {
            status = NX_NOT_SUCCESSFUL;
             break;
 }
     }
     return status;
}
```
#### **3.2.3.3 Data Transmission**

Encryption scrambles data so that only authorized parties can understand the information. While a TLS session is established, all application data must be encrypted to transfer application data. "MbedTLS" provides specific APIs that are helpful to encrypt and decrypt data. To write application data, function mbedtls ssl\_write() of the "mbedTLS" library is called. In this sample, function tls\_server\_sample\_send() is called to send data to the TLS client.

```
UINT tls server sample send(tls server sample conf t *config, NX PACKET *packet ptr,
                                     ULONG wait_option)
{
 ...
     // Write send len application data bytes.
     while ((ret = mbedtls ssl write(config->ssl ctx, send data, send len)) \leq 0)
      {
           if ((ret != MBEDTLS_ERR_SSL_WANT_READ)
                    & (ret := \overline{M} \overline{B} \overline{E} \overline{D} \overline{T} \overline{L} \overline{S} \overline{E} WANT WRITE))
           {
               status = NX_NOT_SUCCESSFUL;
                break;
           }
      }
      ...
}
```
To read application data, function mbedtls\_ssl\_read() of the "mbedTLS" library is called. In this sample, function tls\_server\_sample\_recv() is called. When called to read application data, the

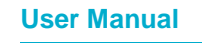

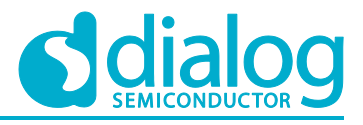

tls\_server\_sample\_recv\_func() callback function is called to get the actual network data. This callback function is set up during TLS setup by function mbedtls ssl\_set\_bio().

This sample application calls function mbedtls ssl read() twice to check the received data and its length. Function mbedtls ssl\_get\_bytes\_avail() returns the number of application data bytes that remain to be read from the current record.

```
UINT tls_server_sample_recv(tls_server_sample_conf_t *config,
                             NX PACKET \overline{'}*packet ptr,
                             ULONG wait_option)
{
     ...
     /*
      * Read at most 'len' application data bytes.
      * It's to check there is the received data or not.
      */
    ret = mbedtls ssl read(config->ssl ctx, NULL, NULL);
     /*
      * Return the number of application data bytes remaining
      * to be read from the current record.
      */
    recv len = mbedtls ssl get bytes avail(config->ssl ctx);
     // Allocate memory to get application data.
    recv buf = malloc(recv len);
     /*
      * Read at most 'len' application data bytes.
      * It's to check there is the received data or not.
      */
    ret = mbedtls ssl read(config->ssl ctx, recv buf, recv len);
     ...
}
```
# **3.3 TLS Server in DPM**

The TLS server in the DPM sample application is an example of the simplest TLS echo server application. Transport Layer Security (TLS) is a set of cryptographic protocols designed to provide secured communication over a computer network. The DA16200 SDK can work in DPM mode. The user application requires an additional operation to work in DPM mode. The DA16200 SDK provides a DPM manager feature for the user network application. The DPM manager feature offers support for the user to develop and manage a TLS network application in Non-DPM and DPM modes. This section describes how the TLS server in the DPM sample application is built and works.

### **3.3.1 How to Run**

- 1. Open the workspace for the TLS Server in the DPM sample application as follows:
	- ~/SDK/sample/Network/TLS\_Server\_DPM/build/DA16xxx.eww
- 2. Build the DA16200 SDK, download the RTOS image to your DA16200 EVB and reboot.
- 3. Use the console command to set up the Wi-Fi station interface.
- 4. After a connection is made to an AP, the example application will create a TLS server socket with port number 10197 and wait for a client connection.
- 5. Run a TLS client application on the peer PC.

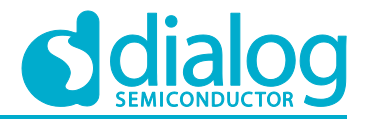

### **3.3.2 How it Works**

The DA16200 TLS Server in the DPM sample is a simple echo server. When a TLS client sends a message, then the DA16200 TLS server will echo that message to the TLS client. The DA16200 TLS server will take time to wait to establish a TLS session.

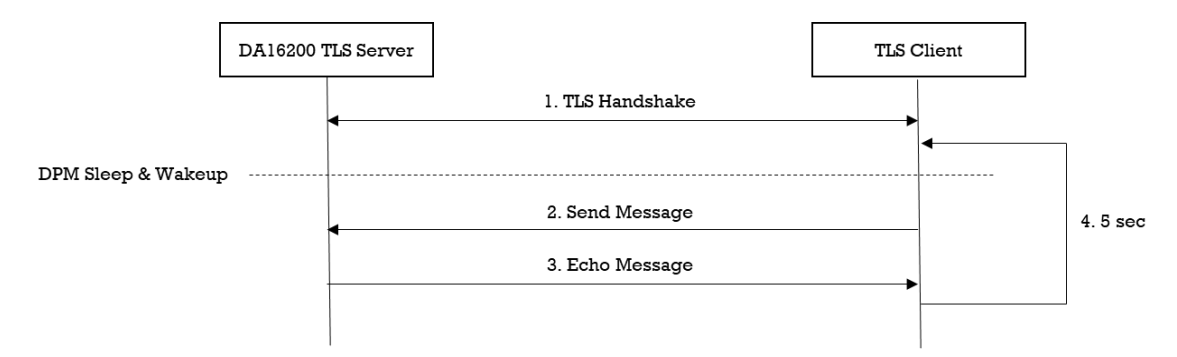

**Figure 32: Workflow of TLS Server in DPM**

#### **3.3.3 Details**

#### **3.3.3.1 Registration**

The TLS server in the DPM sample application works in DPM mode. The basic code is similar to the TLS server sample application. The difference with the TLS server sample application is two things:

- An initial callback function is added, named tls\_server\_dpm\_sample\_wakeup\_callback in the code. The function is called when the DPM state changes from sleep to wakeup
- An additional user configuration can be stored in RTM

In this sample, the TLS server information will be stored.

```
void tls server dpm sample init user config(dpm user config t *user config)
{
     const int session idx = 0;//Set Boot init callback
     user_config->bootInitCallback = tls_server_dpm_sample_init_callback;
     //Set DPM wakkup init callback
     user config->wakeupInitCallback = tls server dpm sample wakeup callback;
     //Set Error callback
     user_config->errorCallback = tls_server_dpm_sample_error_callback;
     //Set session type(TCP Server)
     user_config->sessionConfig[session_idx].session_type = REG_TYPE_TCP_SERVER;
     //Set local port
     user_config->sessionConfig[session_idx].session_myPort =
      TLS_SERVER_DPM_SAMPLE_DEF_SERVER_PORT;
     //Set Connection callback
     user config->sessionConfig[session idx].session connectCallback =
      tls_server_dpm_sample_connect_callback;
     //Set Recv callback
     user_config->sessionConfig[session_idx].session_recvCallback =
       tls server dpm_sample_recv_callback;
     //Set secure mode
```
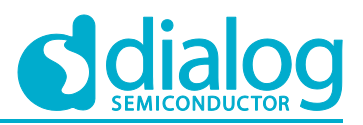

```
user_config->sessionConfig[session_idx].supportSecure = NX_TRUE;
//Set secure setup callback
user config->sessionConfig[session idx].session setupSecureCallback =
 tls server dpm sample secure callback;
//Set user configuration
user config->ptrDataFromRetentionMemory = (UCHAR *) &srv info;
user config->sizeOfRetentionMemory = sizeof(tls server dpm sample svr info t);
return ;
```
#### **3.3.3.2 TLS Setup**

}

In order to establish a TLS session, TLS should be set up. DA16200 includes an "mbedTLS" library to provide the TLS protocol. Most APIs that are related to the TLS protocol are based on an "mbedTLS" library. TLS will be set up by session\_setupSecureCallback function. The details are as follows.

```
void tls server dpm sample secure callback(void *config)
{
     const char *pers = "tls server dpm sample";
     SECURE INFO T *secure config = (SECURE INFO T *)config;
     ret = mbedtls_ssl_config_defaults(secure_config->ssl_conf,
                                   MBEDTLS_SSL_IS_SERVER,
                                   MBEDTLS_SSL_TRANSPORT_STREAM,
                                   MBEDTLS_SSL_PRESET_DEFAULT) ;
     //Import test certificate
     ret = mbedtls x509 crt parse(secure config->cert crt,
                             tls server dpm sample cert,
                             tls_server_dpm_sample_cert_len);
     ret = mbedtls pk parse key(secure config->pkey ctx,
                            tls server dpm sample key,
                            tls server dpm sample key len,
                            NULL, 0);if (mbedtls pk get type(secure config->pkey ctx) == MBEDTLS PK RSA)
      {
       ret = mbedtls pk setup rsa alt(secure config->pkey alt ctx,
                                      (void \overline{x})mbedtls pk rsa(*secure config-
>pkey_ctx),
                                      tls server dpm_sample_rsa_decrypt_func,
                                      tls server dpm sample rsa sign func,
                                      tls server dpm sample rsa key len func);
       ret = mbedtls ssl conf own cert(secure config->ssl conf,
                                   secure_config->cert_crt,
                                   secure_config->pkey_alt_ctx);
     }
     else
     {
      ret = mbedtls ssl conf own cert(secure config->ssl conf,
                                   secure_config->cert_crt,
                                   secure_config->pkey_ctx);
     }
```
ret = mbedtls ctr drbg seed(secure config->ctr drbg ctx,

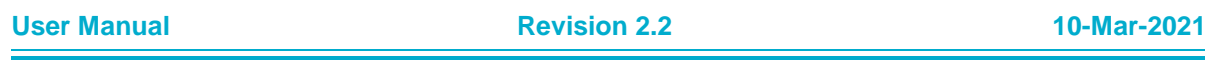

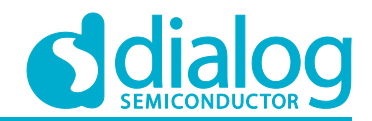

```
mbedtls_entropy_func,
                      secure_config->entropy_ctx,
                      (const unsigned char *)pers,
                      strlen(pers));
mbedtls_ssl_conf_rng(secure_config->ssl_conf,
                mbedtls_ctr_drbg_random,
                secure config-\gectr drbg ctx);
//Don't care verification in this sample.
mbedtls_ssl_conf_authmode(secure_config->ssl_conf, MBEDTLS_SSL_VERIFY_NONE);
//Use Heap memory for incoming/outgoing buffer of TLS
ret = mbedtls ssl conf content heap(secure config->ssl conf, NX TRUE);
ret = mbedtls ssl setup(secure config->ssl ctx, secure config->ssl conf);
dpm mng job done(); //Done opertaion
return ;
```
### **3.3.3.3 Data Transmission**

}

The callback function is called when a TLS packet is received from a TLS client. In this sample, the received data is printed out and an echo message is sent to the TLS server. Data will be encrypted and decrypted in the callback function.

```
void tls server dpm sample recv callback(void *sock, UCHAR *rx buf, UINT rx len,
                                           ULONG rx_ip, ULONG rx_port)
{
     //Display received packet
     PRINTF(" === Received Packet(%ld) \n", rx len);
     //Echo message
     status = dpm mng_send_to_session(SESSION1, rx_ip, rx_port, (char *)rx_buf,
rx_len);
     //Display sent packet
     PRINTF(" \leq ===== Sent Packet(%ld) \n", rx len);
     dpm_mng_job_done(); //Done opertaion
}
```
# **3.4 TLS Client**

The TLS client sample application is an example of the simplest TLS echo client application. Transport Layer Security (TLS) are cryptographic protocols designed to provide secured communication over a computer network. The DA16200 SDK provides a DPM manager feature for the user network application. The DA16200 SDK provides an SSL library called "mbedTLS" on a secure H/W engine to support the TLS protocol. "MbedTLS" is one of the popular SSL libraries and helpful to easily develop a network application with a TLS protocol.

This section describes how the TLS client sample application is built and works.

### **3.4.1 How to Run**

- 1. Run a TLS server application on the peer PC and open a TLS server socket with port number 10196.
- 2. Open the workspace for the TLS Client sample application as follows:
	- ~/SDK/sample/Network/TLS\_Client/build/DA16xxx.eww

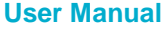

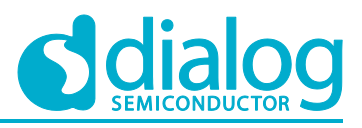

- 3. Build the DA16200 SDK, download the RTOS image to your DA16200 EVB, and reboot.
- 4. Use the console command to set up the Wi-Fi station interface.
- 5. Set the TLS server IP address and the port number as you created the socket on the peer PC with the following console command and then reboot. These parameters can also be defined in the source code.

```
[/DA16200] # nvram.setenv TLSC SERVER IP 192.168.0.11
[/DA16200] # nyram.seteny TLSC_SERVER_PORT 10196
[/DA16200] # reboot
```
6. After a connection is made to an AP, the example application will connect to the peer.

# **3.4.2 How it Works**

The DA16200 TLS Client sample is a simple echo message. When the TLS server sends a message, then the DA16200 TLS client will echo that message to the TLS server.

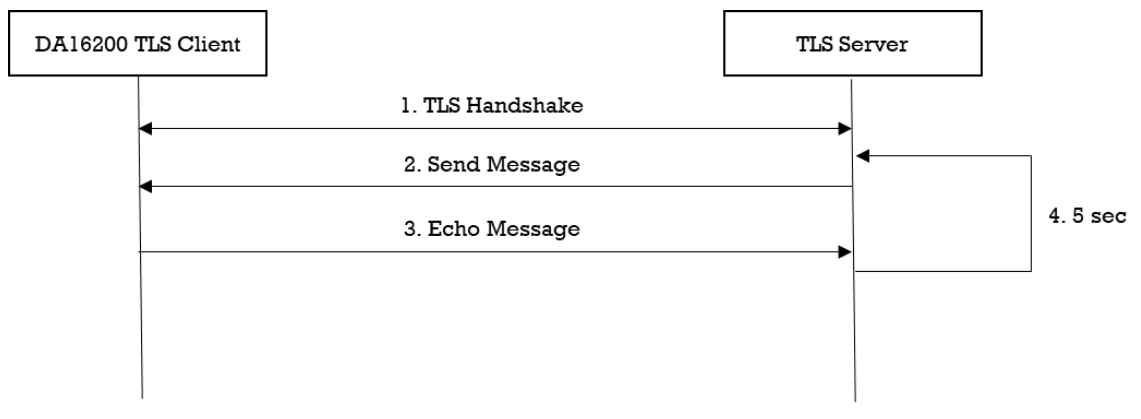

**Figure 33: Workflow of TLS Client**

### **3.4.3 Details**

DA16200 SDK provides the "mbedTLS" library. It describes how TLS client is implemented with the "mbedTLS" library and socket library.

### **3.4.3.1 Registration**

The DA16200 secure H/W engine has to be initialized with function da16x\_secure\_module\_init() before the TLS context is initialized. Then, the TLS context is allocated and initialized in function tls\_client\_sample\_init\_ssl(). To setup a TLS session, function tls\_client\_sample\_setup\_ssl() is called as follows:

```
UINT tls_client_sample_setup_ssl(tls_client_sample_conf_t *config)
{
    const char *pers = "tls client sample";
 /*
      * Prepare the TLS configuration by setting the endpoint and trasport type,
      * and loading reasonable defaults for the security parameters.
      */
    ret = mbedtls ssl config defaults(config->ssl conf,
                                        MBEDTLS_SSL_IS_CLIENT,
                                       MBEDTLS_SSL_TRANSPORT_STREAM,
                                       MBEDTLS_SSL_PRESET_DEFAULT);
     ret = mbedtls_ctr_drbg_seed(config->ctr_drbg_ctx,
                                 mbedtls_entropy_func,
                                config->entropy_ctx,
```
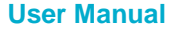

**User Manual Revision 2.2 10-Mar-2021**

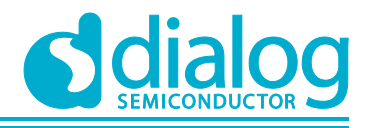

```
 (const unsigned char *)pers,
                              strlen(pers));
 /*
  * Set the random number generator.
  * DA16200 SDK supports generic callback function
  * for the random nubmer generator.
  */
 mbedtls_ssl_conf_rng(config->ssl_conf,
                      mbedtls_ctr_drbg_random,
                      config->ctr drbg ctx);
 /*
  * Set the authentication mode.
  * It determines how strictly the certificates are checked.
  */
mbedtls_ssl_conf_authmode(config->ssl_conf, MBEDTLS_SSL_VERIFY_NONE);
 // Set up an SSL context for use.
ret = mbedtls ssl setup(config->ssl ctx, config->ssl conf);
 // Set callback function to know network traffic
 mbedtls_ssl_set_bio(config->ssl_ctx,
                      (void *)config,
                     tls client sample send func,
                     tls_client_sample_recv_func,
                    NULL);
return NX SUCCESS;
```
#### **3.4.3.2 TLS Handshake**

}

TLS is an encryption protocol designed to secure network communication. A TLS handshake is the process that starts a communication session that uses TLS encryption. To do a TLS handshake, function tls\_client\_sample\_do\_handshake() is called. It simply calls the function mbedtls\_ssl\_handshake() of the "mbedTLS" library. If an error occurred during the TLS handshake, the API returns a specific error code. If a TLS session is established successfully, the API returns 0.

```
UINT tls client sample do handshake(tls client sample conf t *config, ULONG
wait option)
{
     // Perform TLS handshake
    while ((ret = mbedtls ssl handshake(config->ssl ctx)) != 0)
     {
         if ((ret != MBEDTLS_ERR_SSL_WANT_READ)
                 && (ret != MBEDTLS_ERR_SSL_WANT_WRITE))
         {
             return NX_NOT_SUCCESSFUL;
 }
     }
    return NX SUCCESS;
}
```
#### **3.4.3.3 Data Transmission**

Encryption scrambles data so that only authorized parties can understand the information. While a TLS session is established, all data must be encrypted to transfer application data. "mbedTLS" provides specific APIs that are helpful to encrypt and decrypt data. To write application data, function

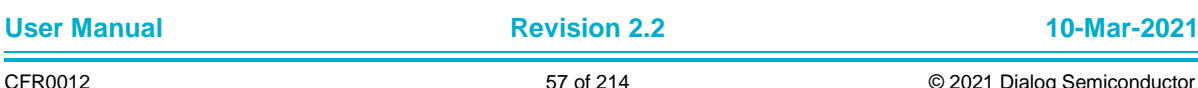

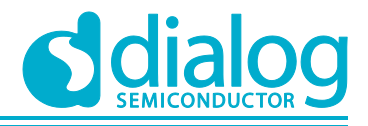

mbedtls\_ssl\_write() of the "mbedTLS" library is called. In this sample, function tls\_client\_sample\_send() is called to send data to TLS client.

```
UINT tls client sample send(tls client sample conf t *config, NX PACKET *packet ptr,
                             ULONG wait option)
{
 ...
     // Write send_len application data bytes.
    while ((ret = mbedtls ssl write(config->ssl ctx, send data, send len)) \leq 0)
     {
         if ((ret != MBEDTLS_ERR_SSL_WANT_READ)
                 && (ret != MBEDTLS_ERR_SSL_WANT_WRITE))
         {
            status = NX_NOT_SUCCESSFUL;
             break;
         }
     }
     ...
}
```
To read application data, function mbedtls\_ssl\_read() of the "mbedTLS" library is called. In this sample, function tls\_client\_sample\_recv() calls the "mbedTLS" library. When called to read application data, callback function tls\_client\_sample\_recv\_func() is called to get actual network data. This callback function is set up during TLS setup by function mbedtls\_ssl\_set\_bio().

This sample application calls function mbedtls ssl read() twice to check received data and its length. Function mbedtls ssl\_get\_bytes\_avail() returns the number of application data bytes that remain to be read from the current record.

```
UINT tls client sample recv(tls client sample conf t *config,
                             NX_PACKET **packet_ptr,
                             ULONG wait_option)
{
 ...
     /*
      * Read at most 'len' application data bytes.
      * It's to check there is the received data or not.
      */
    ret = mbedtls ssl read(config->ssl ctx, NULL, NULL);
     /*
      * Return the number of application data bytes remaining
      * to be read from the current record.
      */
    recv len = mbedtls ssl get bytes avail(config->ssl ctx);
     // Allocate memory to get application data.
    recv buf = malloc(recv len);
     /*
      * Read at most 'len' application data bytes.
      * It's to check there is the received data or not.
      */
    ret = mbedtls ssl read(config->ssl ctx, recv buf, recv len);
     ...
}
```
# **3.5 TLS Client in DPM**

The TLS client in the DPM sample application is an example of the simplest TLS echo client application in DPM mode. Transport Layer Security (TLS) is a set of cryptographic protocols designed to provide secured communication over a computer network. The DA16200 SDK can work

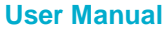

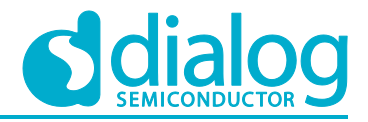

in DPM mode. The user application requires an additional operation to work in DPM mode. The DA16200 SDK provides a DPM manager feature for the user network application. The DPM manager feature supports the user to develop and manage the TLS network application in Non-DPM and DPM modes. This section describes how the TLS client in the DPM sample application is built and works.

### **3.5.1 How to Run**

- 1. Run a TLS server application on the peer PC and open a TLS server socket with port number 10196.
- 2. Open the workspace for a TCP Client in the DPM sample application as follows:
	- ~/SDK/sampleNetwork/TLS\_Client/build/DA16xxx.eww
- 3. Build the DA16200 SDK, download the RTOS image to your DA16200 EVB, and reboot.
- 4. Use the console command to set up the Wi-Fi station interface.
- 5. Set the TLS server IP address and the port number as you created the socket on the peer PC with the following console command and then reboot. These parameters can also be defined in the source code.

```
[/DA16200] # nvram.setenv TLSC_SERVER_IP 192.168.0.11
[/DA16200] # nvram.setenv TLSC SERVER PORT 10196
[/DA16200] # reboot
```
After a connection is made to an AP, the example application will connect to the peer PC.

### **3.5.2 How it Works**

The DA16200 TLS Client in the DPM sample is a simple echo message. When a TLS server sends a message, then the DA16200 TLS client will echo that message to the TLS server.

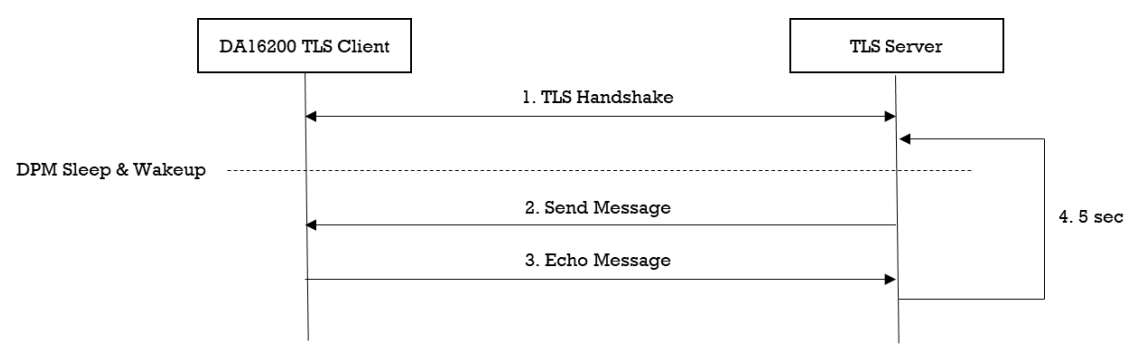

#### **Figure 34: Workflow of TLS Client in DPM**

#### **3.5.3 Details**

#### **3.5.3.1 Registration**

The TLS client in the DPM sample application works in DPM mode. The basic code is similar to the TLS client sample application. The difference with the TLS client sample application is two things:

- An initial callback function is added, named `tls\_client\_dpm\_sample\_wakeup\_callback` in the code. It will be called when DPM state changes from sleep to wakeup
- An additional user configuration that can be stored in RTM

In this example, TLS server information will be stored.

```
void tls_client_dpm_sample_init_user_config(dpm_user_config t *user_config)
{
     const int session idx = 0;//Set Boot init callback
```
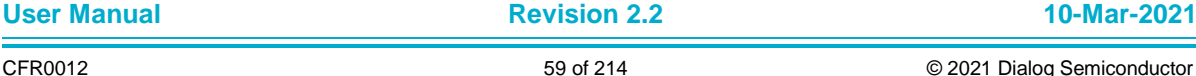

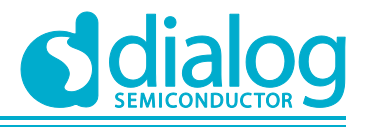

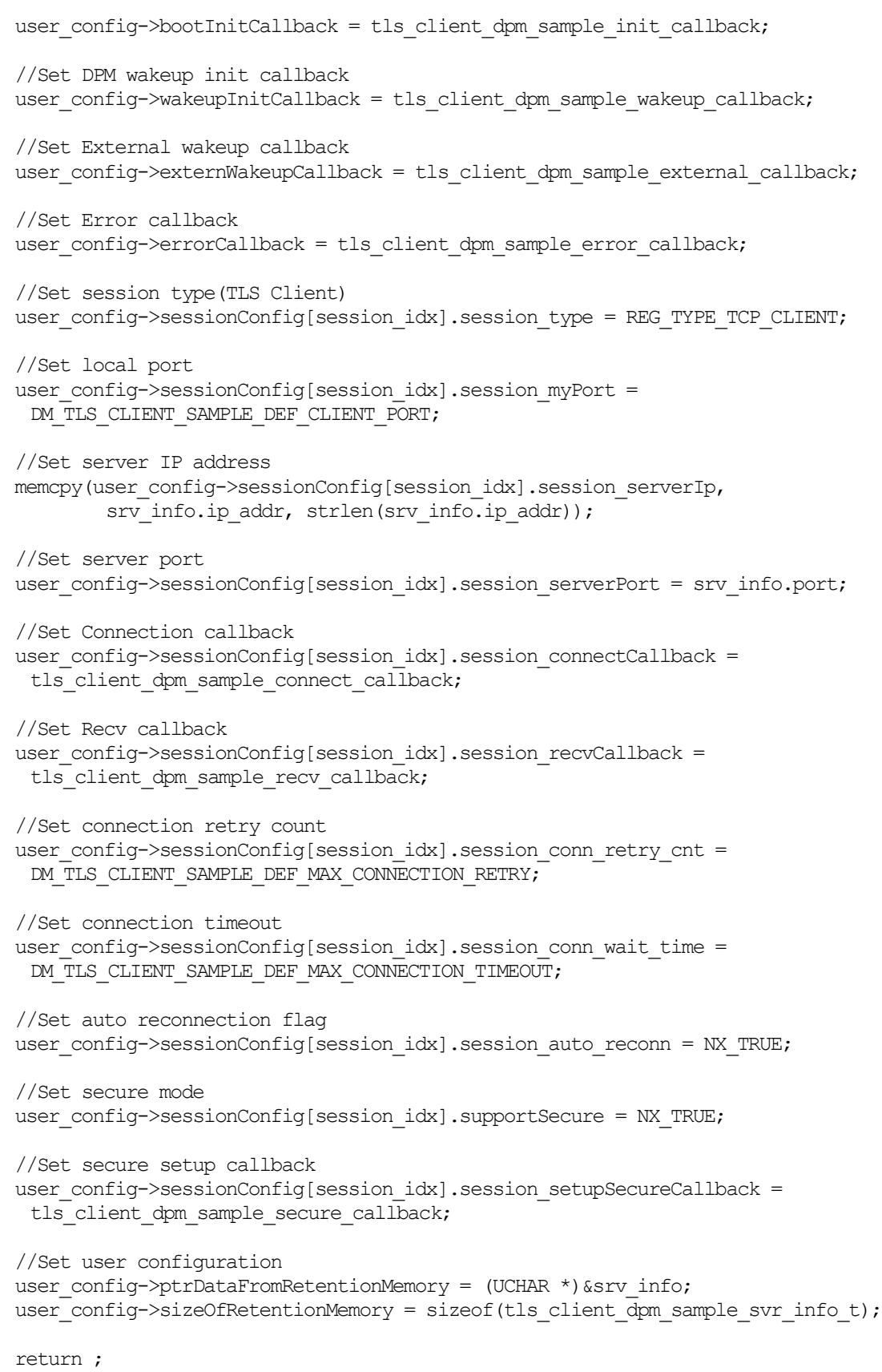

}

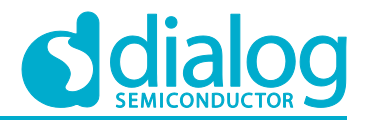

### **3.5.3.2 TLS Setup**

In order to establish a TLS session, TLS should be set up. DA16200 includes an "mbedTLS" library to provide the TLS protocol. Most APIs that are related to the TLS protocol are based on an "mbedTLS" library. TLS will be set up by session\_setupSecureCallback function. The details are as shown below. Note that this sample application does not include certificates.

```
void tls client dpm sample secure callback(void *config)
{
      const char *pers = "tls client sample";
      SECURE INFO T *secure config = (SECURE INFO T *)config;
      ret = mbedtls ssl config defaults(secure config->ssl conf,
                                     MBEDTLS_SSL_IS_CLIENT,
                                     MBEDTLS_SSL_TRANSPORT_STREAM,
                                     MBEDTLS_SSL_PRESET_DEFAULT);
      ret = mbedtls_ctr_drbg_seed(secure_config->ctr_drbg_ctx,
                             mbedtls_entropy_func,
                             secure_config->entropy_ctx,
                              (const unsigned char \overline{\ast}) pers,
                             strlen(pers));
     mbedtls ssl conf rng(secure config->ssl conf,
                      mbedtls ctr drbg random,
                      secure \overline{\text{config-}} \overline{\text{ctr}} drbg ctx);
      //Don't care verification in this sample.
     mbedtls_ssl_conf_authmode(secure_config->ssl_conf, MBEDTLS_SSL_VERIFY_NONE);
      ret = mbedtls_ssl_setup(secure_config->ssl_ctx, secure_config->ssl_conf);
      dpm_mng_job_done(); //Done opertaion
      return ;
}
```
#### **3.5.3.3 Data Transmission**

The callback function is called when the TLS packet is received from the TLS server. In this sample, the received data is printed out and an echo message is sent to the TLS server. Data will be encrypted and decrypted in the callback function.

```
void tls client dpm sample recv callback(void *sock, UCHAR *rx buf, UINT rx len,
                                           ULONG rx_ip, ULONG rx_port)
{
     //Display received packet
     PRINTF(" =====> Received Packet(%ld) \n\times rx len);
     //Echo message
     status = dpm mng_send_to_session(SES_1, rx_ip, rx_port, (char *)rx buf,
rx_len);
     //Display sent packet
     PRINTER(" < == == Sent Packet(%ld) \n", rx len);
     dpm_mng_job_done(); //Done opertaion
}
```
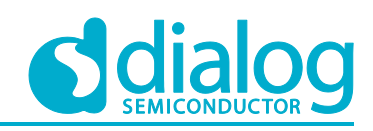

# **3.6 DTLS Server**

The DTLS server sample application is an example of the simplest DTLS echo server application. Datagram Transport Layer Security (DTLS) is a cryptographic protocol that provides security for datagram-based applications by allowing them to communicate in a way that is designed to prevent eavesdropping, tampering, or message forgery. The DA16200 SDK provides an SSL library called "mbedTLS" on a secure H/W engine to support the DTLS protocol. "mbedTLS" is one of the popular SSL libraries. "mbedTLS" is helpful to easily develop a network application with a DTLS protocol.

This section describes how the DTLS server sample application is built and works.

### **3.6.1 How to Run**

- 1. Open the workspace for the DTLS Server sample application as follows:
	- ~/SDK/sample/Network/DTLS\_Server/build/DA16xxx.eww
- 2. Build the DA16200 SDK, download the RTOS image to your DA16200 EVB and reboot.
- 3. Use the console command to set up the Wi-Fi station interface.
- 4. After a connection is made to an AP, the example application will create a DTLS server socket with port number 10199 and wait for a client connection.
- 5. Run a DTLS client application on the peer PC.

### **3.6.2 How it Works**

The DA16200 DTLS Server sample is a simple echo server. When DTLS client sends a message, then the DA16200 DTLS server will echo that message to the DTLS client.

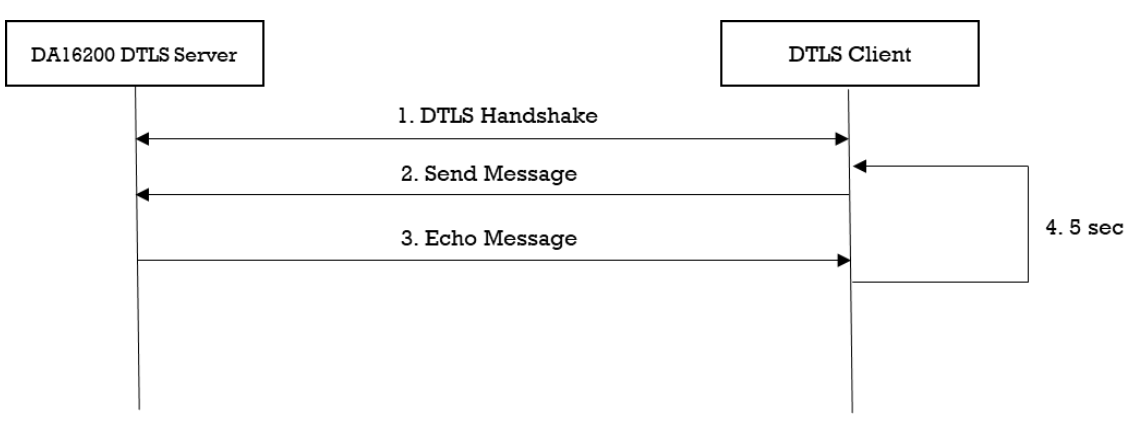

#### **Figure 35: Workflow of DTLS Server**

#### **3.6.3 Details**

The DA16200 SDK provides the "mbedTLS" library. This sample application describes how the "mbedTLS" library is called and applied for the socket library.

#### **3.6.3.1 Initialization**

The DA16200 secure H/W engine has to be initialized with da16x\_seucer\_module\_init() before the DTLS context is initialized. Then, the DTLS context is allocated and initialized in function dtls\_server\_sample\_init\_ssl(). To set up a DTLS session, function dtls\_server\_sample\_setup\_ssl() is called as shown in the example code below. The DTLS session is established over a UDP protocol. In case a packet is lost, retransmission is required. So, the timer is registered to retransmit packet by function mbedtls\_ssl\_set\_timer\_cb().

```
UINT dtls_server_sample_setup_ssl(dtls_server_sample_conf_t *config)
{
    const char *pers = "dtls server sample";
     /*
```
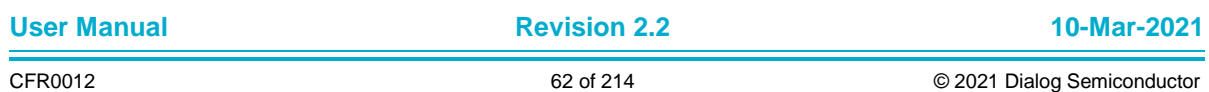

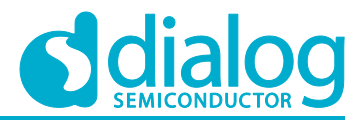

```
 * Prepare the DTLS configuration by setting the endpoint and trasport type,
  * and loading reasonable defaults for the security parameters.
  */
 ret = mbedtls_ssl_config_defaults(config->ssl_conf,
                                   MBEDTLS_SSL_IS_SERVER,
                                   MBEDTLS_SSL_TRANSPORT_DATAGRAM,
                                   MBEDTLS_SSL_PRESET_DEFAULT);
 /*
  * Parse one DER-encoded or one or more concatenated PEM-encoded certificates
  * and add them to the chained list.
  */
ret = mbedtls x509 crt parse(config->cert crt,
                              dtls server sample cert,
                              dtls_server_sample_cert_len);
 /*
  * Parse a private key in PEM or DER format.
  */
ret = mbedtls pk parse key(config->pkey ctx,
                            dtls_server_sample_key,
                            dtls_server_sample_key_len,
                            NULL, 0);
if (mbedtls pk get type(config->pkey ctx) == MBEDTLS PK RSA)
 {
     // Initialize an RSA-alt context.
     ret = mbedtls_pk_setup_rsa_alt(config->pkey_alt_ctx,
                                     (void *)mbedtls_pk_rsa(*config->pkey_ctx),
                                    dtls server sample rsa decrypt func,
                                    dtls_server_sample_rsa_sign_func,
                                    dtls_server_sample_rsa_key_len_func);
     // Import certificate & private key
    ret = mbedtls ssl conf own cert(config->ssl conf,
                                     config->cert crt,
                                     config->pkey_alt_ctx);
 }
 else
 {
     // Import certificate & private key
     ret = mbedtls_ssl_conf_own_cert(config->ssl_conf,
                                     config->cert_crt,
                                     config->pkey ctx);
 }
ret = mbedtls ctr drbg seed(config->ctr drbg ctx,
                              mbedtls_entropy_func,
                             config->entropy_ctx,
                             (const unsigned char *)pers,
                             strlen(pers));
 /*
  * Set the random number generator.
  * DA16200 SDK supports generic callback function
  * for the random nubmer generator.
  */
mbedtls ssl conf rng(config->ssl conf,
                      mbedtls_ctr_drbg_random,
                      config->ctr_drbg_ctx);
```
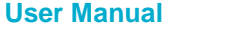

**User Manual Revision 2.2 10-Mar-2021**

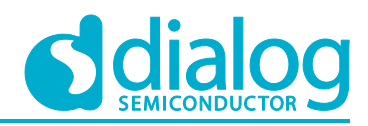

```
 // Setup cookie context
 ret = mbedtls_ssl_cookie_setup(config->cookie_ctx,
                                 mbedtls_ctr_drbg_random,
                                config->ctr_drbg_ctx);
 // Register callbacks for DTLS cookies.
mbedtls ssl_conf_dtls_cookies(config->ssl_conf, mbedtls_ssl_cookie_write,
                               mbedtls_ssl_cookie_check,
                                config->cookie_ctx);
/*
  * Set the authentication mode.
  * It determines how strictly the certificates are checked.
  */
mbedtls_ssl_conf_authmode(config->ssl_conf, MBEDTLS_SSL_VERIFY_NONE);
 // Set the anti-replay protection for DTLS.
mbedtls ssl conf dtls anti replay(config->ssl conf,
                                    MBEDTLS_SSL_ANTI_REPLAY_ENABLED);
mbedtls ssl conf read timeout(config->ssl conf,
                               DTLS_SERVER_SAMPLE_DEF_TIMEOUT * 10);
 // Set retransmit timeout values for the DTLS handshake.
mbedtls ssl conf handshake timeout(config->ssl conf,
                                  DTLS_SERVER_SAMPLE_HANDSHAKE_MIN_TIMEOUT * 10,
                                  DTLS_SERVER_SAMPLE_HANDSHAKE_MAX_TIMEOUT * 10);
 // Set an SSL context for use.
ret = mbedtls ssl setup(config->ssl ctx, config->ssl conf);
 // Set timer
mbedtls ssl set timer cb(config->ssl ctx,
                           &config->timer,
                          dtls server sample timer start,
                         dtls_server_sample_timer_get_status);
 // Set callback function to know network traffic
 mbedtls_ssl_set_bio(config->ssl_ctx,
                    (void \star) config,
                    dtls server sample send func,
                     NULL,
                    dtls server sample recv func);
return NX SUCCESS;
```
#### **3.6.3.2 DTLS Handshake**

}

DTLS is an encryption protocol designed to secure network communication. A DTLS handshake is the process that starts a communication session with DTLS encryption. To do a DTLS handshake, the application calls function dtls\_server\_sample\_do\_handshake(). The DTLS server must verify cookies for the DTLS client. The DTLS client's transport-level identification information must be set up (generally an IP Address). After a ClientHello message is received, the DTLS server must set up its IP address. Then, a DTLS handshake should be retried as follows:

```
UINT dtls server sample do handshake(dtls server sample conf t *config)
{
    unsigned char ip buf[16] = {0x00};;
```
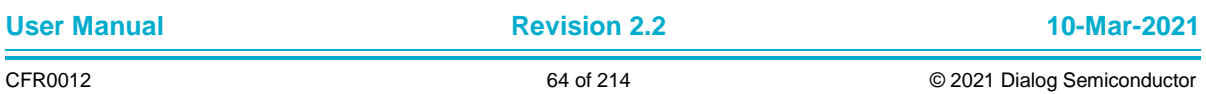

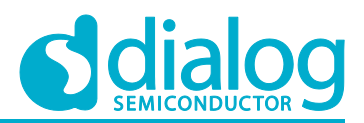

```
process_handshake:
    ret = dtls server sample recv func((void *)config, NULL, 0,
                                       DTLS_SERVER_SAMPLE_CONN_TIMEOUT) ;
     // Check client's IP address
    if ((config->peer info.ip addr.nxd ip address.v4 == 0)
            | (config->peer_info.port == 0))
     {
         return NX_NOT_SUCCESSFUL;
     }
    memcpy(ip buf, &config->peer_info.ip_addr.nxd_ip_address.v4, sizeof(ULONG));
     // Set client's transport-level identification info.
    ret = mbedtls ssl_set_client_transport_id(config->ssl_ctx,
                                              ip_buf, sizeof(ULONG));
    while ((ret = mbedtls ssl handshake(config->ssl ctx)) != 0)
     {
        if ( (ret != MBEDTLS ERR SSL WANT READ)
              && (ret != MBEDTLS_ERR_SSL_WANT_WRITE))
         {
             if (ret != MBEDTLS_ERR_SSL_HELLO_VERIFY_REQUIRED)
 {
                PRINTF("Failed to process dtls handshake(0x%x) \n", -ret);
 }
             status = NX_NOT_SUCCESSFUL;
             break;
         }
     }
     // Retry DTLS handshake if client's IP address is set up and
     // server's state is HelloVerify.
     if (ret == MBEDTLS_ERR_SSL_HELLO_VERIFY_REQUIRED)
     {
        status = dtls server sample shutdown ssl(config);
        if (status = NX SUCCESS)
\{ goto process_handshake;
 }
     }
     return status;
```
#### **3.6.3.3 Data Transmission**

Encryption scrambles data so that only authorized parties can understand the information. While a DTLS session is established, all data must be encrypted for transfer. "mbedTLS" provides specific APIs that are helpful to encrypt and decrypt data. To write application data, function mbedtls ssl write() of the "mbedTLS" library is called. In this sample, function dtls\_server\_sample\_send() is called to send data to the DTLS client.

```
UINT dtls_server_sample_send(dtls_server_sample_conf_t *config,
                             NX_PACKET *packet_ptr,
                             ULONG wait option)
{
 ...
    // Write send_len application data bytes.
   while ((ret = mbedtls ssl write(config->ssl ctx, data, len)) <= 0)
```
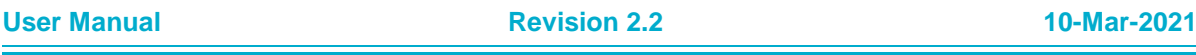

}

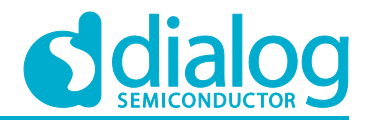

```
 {
        if ( (ret != MBEDTLS ERR SSL WANT READ)
             && (ret != MBEDTLS_ERR_SSL_WANT_WRITE))
         {
            status = NX_NOT_SUCCESSFUL;
             break;
         }
     }
     ...
}
```
To read application data, function mbedtls\_ssl\_read() of the "mbedTLS" library is called. In this sample, function dtls\_server\_sample\_recv() is called. When it is called to read application data, callback function dtls\_server\_sample\_recv\_func() is called to get actual network data. This callback function is set up during DTLS setup by function mbedtls\_ssl\_set\_bio().

This sample application calls function mbedtls ssl read() twice to check the received data and its length. Function mbedtls ssl\_get\_bytes\_avail() returns the number of application data bytes that remain to be read from the current record.

```
UINT dtls server sample recv(dtls server sample conf t *config,
                              NX_PACKET **packet_ptr,
                              ULONG wait_option)
{
     ...
    /*
     * Read at most 'len' application data bytes.
      * It's to check there is the received data or not.
     \star/ret = mbedtls ssl read(config->ssl ctx, NULL, NULL);
     /*
      * Return the number of application data bytes remaining
      * to be read from the current record.
      */
    recv len = mbedtls ssl get bytes avail(config->ssl ctx);
     // Allocate memory to get application data.
    recv buf = malloc(recv len);
     /*
      * Read at most 'len' application data bytes.
      * It's to check there is the received data or not.
      */
    ret = mbedtls ssl read(config->ssl ctx, recv buf, recv len);
 ...
}
```
# **3.7 DTLS Server in DPM**

The DTLS server in the DPM sample application is an example of the simplest DTLS echo server application. Datagram Transport Layer Security (DTLS) is a cryptographic protocol that provides security for datagram-based applications by allowing them to communicate in a way that is designed to prevent eavesdropping, tampering, or message forgery. The DA16200 SDK can work in DPM mode. The user application requires an additional operation to work in DPM mode. The DA16200 SDK provides a DPM manager feature for the user network application. The DPM manager feature supports the user to develop and manage a DTLS network application in Non-DPM and DPM modes. This section describes how the DTLS server in the DPM sample application is built and works.

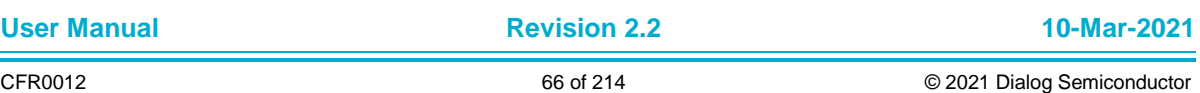

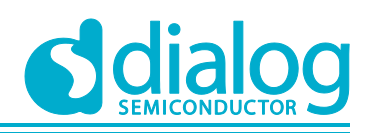

### **3.7.1 How to Run**

- 1. Open the workspace for the DTLS Server in the DPM sample application as follows:
	- ~/SDK/sample/Network/DTLS\_Server\_DPM/build/DA16xxx.eww
- 2. Build the DA16200 SDK, download the RTOS image to your DA16200 EVB and reboot.
- 3. Use the console command to set up the Wi-Fi station interface.
- 4. After a connection is made to an AP, the example application will create a DTLS server socket with port number 10199 and wait for a client connection.
- 5. Run a DTLS client application on the peer PC.

# **3.7.2 How it Works**

The DA16200 DTLS Server in the DPM sample is a simple echo server. When a DTLS client sends a message, then the DA16200 DTLS server will echo that message to the DTLS client.

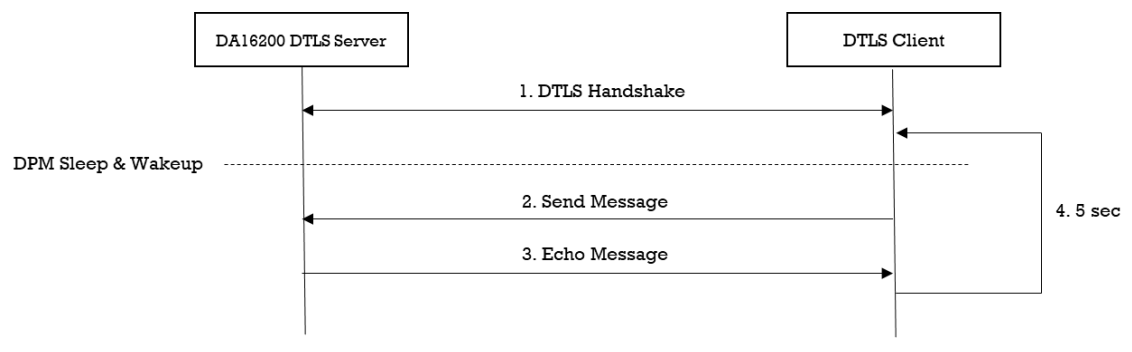

**Figure 36: Workflow of DTLS Server in DPM**

# **3.7.3 Details**

### **3.7.3.1 Registration**

The DTLS server in the DPM sample application works in DPM mode. The basic code is similar to the DTLS server sample application. The difference with the DTLS server sample application is two things:

- An initial callback function is added, named dtls\_server\_dpm\_sample\_wakeup\_callback in the code. It will be called when the DPM state changes from sleep to wakeup
- An additional user configuration can be stored in RTM

In this sample, DTLS server information will be stored.

```
void dtls server dpm_sample_init_user_config(dpm_user_config t *user_config)
{
     const int session idx = 0;
     // Set Boot init callback
     user_config->bootInitCallback = dtls_server_dpm_sample_init_callback;
     // Set DPM wakkup init callback
     user config->wakeupInitCallback = dtls server dpm sample wakeup callback;
     // Set Error callback
     user_config->errorCallback = dtls_server_dpm_sample_error_callback;
     // Set session type(UDP Server)
     user_config->sessionConfig[session_idx].session_type = REG_TYPE_UDP_SERVER;
     // Set local port
     user config->sessionConfig[session idx].session myPort =
```
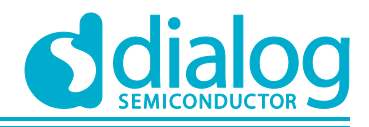

```
DTLS_SERVER_DPM_SAMPLE_DEF_SERVER_PORT;
// Set Connection callback
user config->sessionConfig[session_idx].session_connectCallback =
 dtls server dpm sample connect callback;
// Set Recv callback
user_config->sessionConfig[session_idx].session_recvCallback =
 dtls server dpm sample recv callback;
// Set secure mode
user_config->sessionConfig[session_idx].supportSecure = NX_TRUE;
// Set secure setup callback
user_config->sessionConfig[session_idx].session_setupSecureCallback =
 dtls server dpm sample secure callback;
//Set user configuration
user_config->ptrDataFromRetentionMemory = (UCHAR *) &srv_info;
user config->sizeOfRetentionMemory =sizeof(dtls server dpm sample svr info t);
```
#### **3.7.3.2 DTLS Setup**

}

In order to establish a DTLS session, DTLS should be set up. The DA16200 includes an "mbedTLS" library to provide the DTLS protocol. Most APIs that are related to the DTLS protocol are based on an "mbedTLS" library. DTLS will be set up by function session\_setupSecureCallback. The details are as follows.

```
User Manual Revision 2.2 10-Mar-2021
void dtls server dpm sample secure callback(void *config)
 {
      const char *pers = "dtls server dpm sample";
      SECURE INFO T *secure config = (SECURE INFO T *)config;
      ret = mbedtls ssl config defaults(secure config->ssl conf,
                                 MBEDTLS_SSL_IS_SERVER,
                                  MBEDTLS_SSL_TRANSPORT_DATAGRAM,
                                 MBEDTLS_SSL_PRESET_DEFAULT);
      //import test certificate
      ret = mbedtls x509 crt parse(secure config->cert crt,
                            dtls server dpm sample cert,
                            dtls server dpm sample cert len);
      ret = mbedtls pk parse key(secure config->pkey ctx,
                           dtls server dpm sample key,
                           dtls server dpm sample key len,
                           NULL, 0);
      if (mbedtls pk qet type(secure config->pkey ctx) == MBEDTLS PK RSA)
      {
       ret = mbedtls pk_setup_rsa_alt(secure_config->pkey_alt_ctx,
                              (void *)mbedtls pk rsa(*secure config->pkey ctx),
                              dtls server dpm sample rsa decrypt func,
                              dtls server dpm sample rsa sign func,
                              dtls server dpm sample rsa key len func);
       ret = mbedtls ssl conf own cert(secure config->ssl conf,
                                  secure_config->cert_crt,
                                  secure_config->pkey_alt_ctx);
```
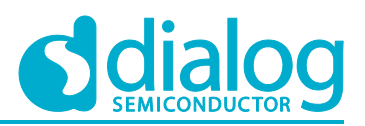

} else { ret = mbedtls ssl conf own cert(secure config->ssl conf, secure\_config->cert\_crt, secure\_config->pkey\_ctx); } ret = mbedtls\_ctr\_drbg\_seed(secure\_config->ctr\_drbg\_ctx, mbedtls\_entropy\_func, secure\_config->entropy\_ctx, (const unsigned char \*)pers, strlen(pers)); mbedtls ssl conf rng(secure config->ssl conf, mbedtls\_ctr\_drbg\_random, secure  $\overline{\text{config-}}$   $\overline{\text{ctr}}$  drbg ctx); ret = mbedtls\_ssl\_cookie\_setup(secure\_config->cookie\_ctx, mbedtls\_ctr\_drbg\_random, secure\_config- $\rangle$ ctr\_drbg\_ctx); mbedtls ssl conf dtls cookies(secure config->ssl conf, mbedtls\_ssl\_cookie\_write, mbedtls ssl cookie check, secure  $\overline{\text{config}}$ - $\text{cookie}$  ctx); // Don't care verification in this sample. mbedtls\_ssl\_conf\_authmode(secure\_config->ssl\_conf, MBEDTLS\_SSL\_VERIFY\_NONE); mbedtls ssl conf max frag len(secure config->ssl conf, 0); mbedtls ssl conf dtls anti replay(secure config->ssl conf, MBEDTLS\_SSL\_ANTI\_REPLAY\_ENABLED) ; mbedtls ssl conf read timeout(secure config->ssl conf, DTLS\_SERVER\_DPM\_SAMPLE\_RECEIVE\_TIMEOUT \* 10); mbedtls ssl conf handshake timeout(secure config->ssl conf, DTLS SERVER DPM SAMPLE HANDSHAKE MIN TIMEOUT \* 10, DTLS\_SERVER\_DPM\_SAMPLE\_HANDSHAKE\_MAX\_TIMEOUT \* 10); ret = mbedtls ssl setup(secure config->ssl ctx, secure config->ssl conf); dpm mng  $job$  done(); // Done opertaion return ;

#### **3.7.3.3 Data Transmission**

The callback function will be called when a DTLS packet is received from the DTLS client. In this example, the received data is printed out and an echo message is sent to the DTLS server. Data will be encrypted and decrypted in the callback function.

```
void dtls server dpm sample recv callback(void *sock, UCHAR *rx buf, UINT rx len,
                                             ULONG rx_ip, ULONG rx_port)
{
     //Display received packet
     PRINTF(" =====> Received Packet(%ld) \n", rx len);
     //Echo message
     status = dpm mng_send_to_session(SESSION1,
                                          rx_ip,
                                         rx_port,
                                        (char \star) rx buf,
```
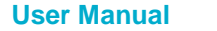

**User Manual Revision 2.2 10-Mar-2021**

}

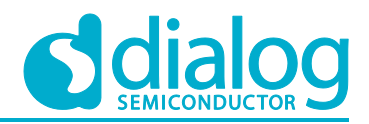

rx\_len);

```
//Display sent packet
     PRINTF(" \leq===== Sent Packet(%ld) \n", rx len);
     dpm mng job done(); //Done opertaion
}
```
# **3.8 DTLS Client**

The DTLS client sample application is an example of the simplest DTLS echo client application. Datagram Transport Layer Security (DTLS) is a cryptographic protocol that provides security for datagram-based applications by allowing them to communicate in a way that is designed to prevent eavesdropping, tampering, or message forgery. The DA16200 SDK provides an SSL library called "mbedTLS" on a secure H/W engine to support the DTLS protocol. "mbedTLS" is one of the popular SSL libraries. "mbedTLS" is helpful to easily develop a network application with the DTLS protocol.

This section describes how the DTLS client sample application is built and works.

### **3.8.1 How to Run**

- 1. Run a DTLS server application on the peer PC and open a DTLS server socket with port number 10199.
- 2. Open the workspace for the DTLS Client sample application as follows:
	- ~/SDK/sample/Network/DTLS\_Client/build/DA16xxx.eww
- 3. Build the DA16200 SDK, download the RTOS image to your DA16200 EVB, and reboot.
- 4. Use the console command to set up the Wi-Fi station interface.
- 5. Set the DTLS server IP address and the port number as you created the socket on the peer PC with the following console command and then reboot. These parameters can also be defined in the source code.

```
[/DA16200] # nvram.setenv DTLSC_SERVER_IP 192.168.0.11
[/DA16200] # nvram.setenv DTLSC_SERVER_PORT 10199
[/DA16200] # reboot
```
After a connection is made to an AP, the sample application will connect to the peer PC.

### **3.8.2 How it Works**

The DA16200 DTLS Client sample is a simple echo message. When the DTLS server sends a message, then the DA16200 DTLS client will echo that message to the DTLS server.

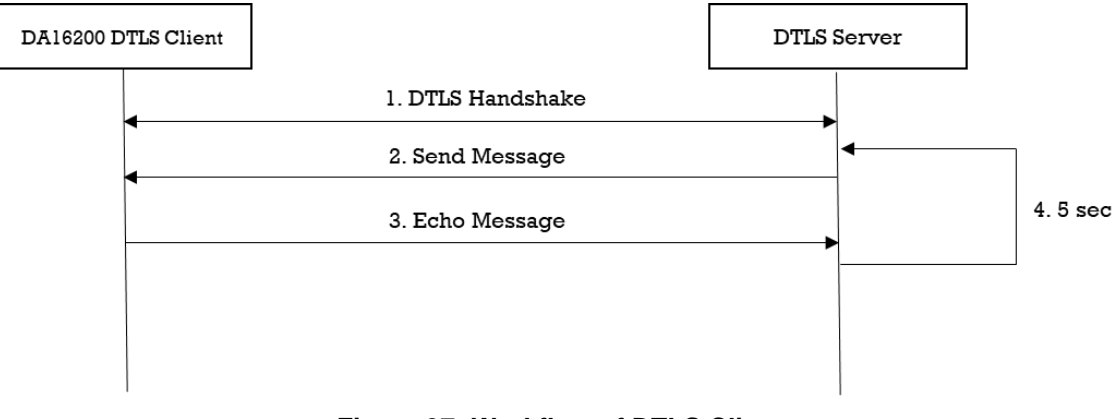

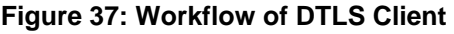

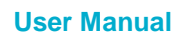

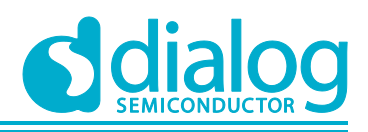

### **3.8.3 Details**

The DA16200 SDK provides an "mbedTLS" library. This sample application describes how an "mbedTLS" library is called and applied for the socket library.

#### **3.8.3.1 Initialization**

The DA16200 secure H/W engine has to be initialized with da16x seucer module init() before the DTLS context is initialized. Then, the DTLS context is allocated and initialized in function dtls\_client\_sample\_init\_ssl(). To set up a DTLS session, function dtls\_client\_sample\_setup\_ssl() is called as shown in the code example below. A DTLS session is established over the UDP protocol. If a packet is lost, then retransmission is required. So, the timer is registered to retransmit the packet by function mbedtls\_ssl\_set\_timer\_cb().

```
UINT dtls client sample setup ssl(dtls client sample conf t *config)
{
    const char *pers = "dtls client sample";
     /*
      * Prepare the DTLS configuration by setting the endpoint and trasport type,
      * and loading reasonable defaults for the security parameters.
      */
    ret = mbedtls ssl config defaults(config->ssl conf,
                                        MBEDTLS_SSL_IS_CLIENT,
                                       MBEDTLS_SSL_TRANSPORT_DATAGRAM,
                                       MBEDTLS_SSL_PRESET_DEFAULT);
    ret = mbedtls ctr drbg seed(config->ctr drbg ctx,
                                  mbedtls_entropy_func,
                                 config->entropy_ctx,
                                 (const unsigned char *)pers,
                                 strlen(pers));
     /*
      * Set the random number generator.
      * DA16200 SDK supports generic callback function
      * for the random nubmer generator.
      */
    mbedtls ssl conf rng(config->ssl conf,
                         mbedtls ctr_drbg_random,
                         config->ctr_drbg_ctx);
     /*
      * Set the authentication mode.
      * It determines how strictly the certificates are checked.
      */
    mbedtls_ssl_conf_authmode(config->ssl_conf, MBEDTLS_SSL_VERIFY_NONE);
     // Set the anti-replay protection for DTLS.
    mbedtls ssl conf dtls anti replay(config->ssl conf,
                                       MBEDTLS_SSL_ANTI_REPLAY_ENABLED) ;
    mbedtls ssl conf read timeout(config->ssl conf,
                                   DTLS CLIENT SAMPLE DEF TIMEOUT * 10);
     // Set retransmit timeout values for the DTLS handshake.
    mbedtls ssl conf handshake timeout(config->ssl conf,
                                      DTLS_CLIENT_SAMPLE_HANDSHAKE_MIN_TIMEOUT * 10,
                                      DTLS_CLIENT_SAMPLE_HANDSHAKE_MAX_TIMEOUT * 10);
```
// Set an SSL context for use.

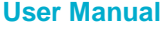

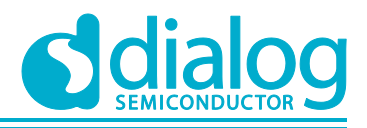

```
 ret = mbedtls_ssl_setup(config->ssl_ctx, config->ssl_conf);
 // Set timer
mbedtls ssl set timer cb(config->ssl ctx,
                           &config->timer,
                          dtls client sample timer start,
                          dtls_client_sample_timer_get_status);
 // Set callback function to know network traffic.
 mbedtls_ssl_set_bio(config->ssl_ctx,
                      (void *)config,
                    dtls client sample send func,
                     NULL,
                    dtls client sample recv func);
return NX SUCCESS;
```
### **3.8.3.2 DTLS Handshake**

}

DTLS is an encryption protocol designed to secure network communication. A DTLS handshake is the process that starts a communication session that uses DTLS encryption. To do a DTLS handshake, function dtls\_client\_sample\_do\_handshake() is called. If an error occurs during a DTLS handshake, the API returns the specific error code. If a DTLS session is established successfully, the API returns 0.

```
UINT dtls client sample do handshake(dtls client sample conf t *config)
{
    while ((ret = mbedtls ssl handshake(config->ssl ctx)) != 0)
     {
          if ((ret != MBEDTLS_ERR_SSL_WANT_READ)
                   & (ret := \overline{MBEDTLS} \overline{ERR} \overline{SSL} WANT WRITE))
          {
               break;
          }
     }
     return status;
}
```
#### **3.8.3.3 Data Transmission**

Encryption scrambles data so that only authorized parties can understand the information. While a DTLS session is established, all data must be encrypted to transfer application data. "mbedTLS" provides specific APIs that are helpful to encrypt and decrypt data. To write application data, call function mbedtls ssl\_write() of the "mbedTLS" library. In this sample, function dtls\_client\_sample\_send() is called to send data to the DTLS client.

```
UINT dtls_server_sample_send(dtls_server_sample_conf_t *config,
                             NX_PACKET *packet_ptr,
                             ULONG wait option)
{
 ...
     // Write send_len application data bytes.
    while ((ret = mbedtls ssl write(config->ssl ctx, data, len)) <= 0)
     {
         if ((ret != MBEDTLS_ERR_SSL_WANT_READ)
                && (ret != MBEDTLS ERR SSL WANT WRITE))
         {
            status = NX_NOT_SUCCESSFUL;
```
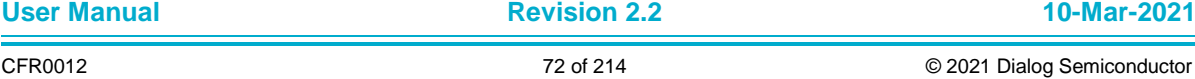
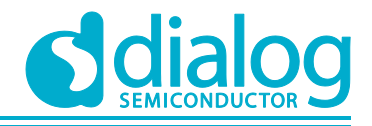

```
 break;
              }
       }
        ...
}
```
To read application data, function mbedtls ssl read() of the "mbedTLS" library is called. In this sample, function dtls\_client\_sample\_recv() is called. When called to read application data, callback function dtls\_client\_sample\_recv\_func() is called to get actual network data. This callback function is set up during DTLS setup by function mbedtls\_ssl\_set\_bio().

This sample application calls function mbedtls\_ssl\_read() twice to check the received data and its length. Function mbedtls ssl\_get\_bytes\_avail() returns the number of application data bytes that remain to be read from the current record.

```
UINT dtls_client_sample_recv(dtls_client_sample_conf_t *config, NX_PACKET
**packet_ptr,
                              ULONG wait_option)
{
     ...
     // Read at most 'len' application data bytes. It's to check there is the 
received data or not.
    ret = mbedtls ssl read(config->ssl ctx, NULL, NULL);
     // Return the number of application data bytes remaining to be read from the 
current record.
    recv len = mbedtls ssl get bytes avail(config->ssl ctx);
     // Allocate memory to get remaining data.
    recv buf = malloc(recv len);
     // Read at most 'len' application data bytes. It's actually to read application 
data.
    ret = mbedtls ssl read(config->ssl ctx, recv buf, recv len);
     ...
}
```
# **3.9 DTLS Client in DPM**

The DTLS client in the DPM sample application is an example of the simplest DTLS echo client application in DPM mode. Datagram Transport Layer Security (DTLS) is a cryptographic protocol that provides security for datagram-based applications by allowing them to communicate in a way that is designed to prevent eavesdropping, tampering, or message forgery. The DA16200 SDK can work in DPM mode. The user application requires an additional operation to work in DPM mode. The DA16200 SDK provides the DPM manager feature for the user network application. The DPM manager feature supports the user to develop and manage a DTLS network application in Non-DPM and DPM modes. This section describes how the DTLS client in the DPM sample application is built and works.

## **3.9.1 How to Run**

- 1. Run a DTLS server application on the peer PC and open a DTLS server socket with port number 10199.
- 2. Open the workspace for the DTLS Client in the DPM sample application as follows:
	- ~/SDK/sample/Network/DTLS\_Client\_DPM/build/DA16xxx.eww
- 3. Build the DA16200 SDK, download the RTOS image to your DA16200 EVB, and reboot.
- 4. Use the console command to set up the Wi-Fi station interface.

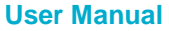

# **UM-WI-007**

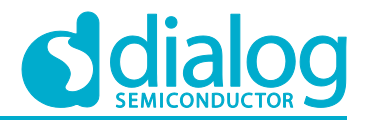

# **DA16200 Example Application Guide**

5. Set the DTLS server IP address and the port number as you created the socket on the peer PC with the following console command and then reboot. These parameters can also be defined in the source code.

```
[/DA16200] # nvram.setenv DTLSC_SERVER_IP 192.168.0.11
[/DA16200] # nvram.setenv DTLSC_SERVER_PORT 10199
[/DA16200] # reboot
```
After a connection is made to an AP, the sample application will connect to the peer PC.

## **3.9.2 How it Works**

The DA16200 DTLS Client in the DPM sample is a simple echo message. When the DTLS server sends a message, then the DA16200 DTLS client will echo that message to the DTLS server.

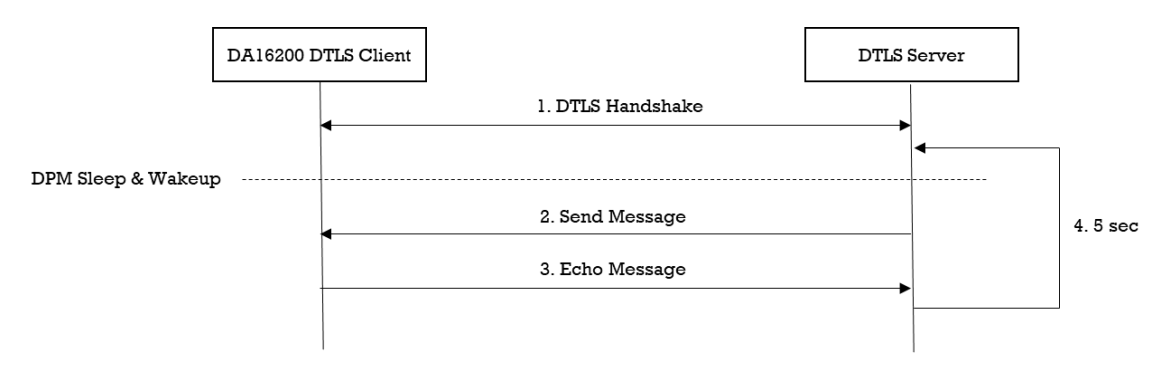

**Figure 38: Workflow of DTLS Client in DPM**

### **3.9.3 Details**

### **3.9.3.1 Registration**

The DTLS client in the DPM sample application works in DPM mode. The basic code is similar to the DTLS client sample application. The difference with the DTLS client sample application is two things:

- An initial callback function is added, named `dtls\_client\_dpm\_sample\_wakeup\_callback` in the code. It will be called when the DPM state changes from sleep to wakeup
- An additional user configuration can be stored in RTM

In this sample, DTLS server information will be stored.

```
void dtls client dpm sample init user config(dpm user config t *user config)
{
     const int session idx = 0;//Set Boot init callback
     user config->bootInitCallback = dtls client dpm sample init callback;
     //Set DPM wakeup init callback
     user_config->wakeupInitCallback = dtls_client_dpm_sample_wakeup_callback;
     //Set Error callback
     user_config->errorCallback = dtls_client_dpm_sample_error_callback;
     //Set session type(UDP Client)
     user_config->sessionConfig[session_idx].session_type = REG_TYPE_UDP_CLIENT;
     //Set local port
     user config->sessionConfig[session idx].session myPort =
      DTLS_CLIENT_DPM_SAMPLE_DEF_CLIENT_PORT;
```
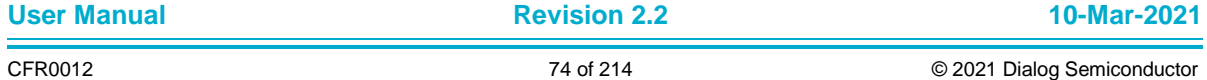

# **UM-WI-007**

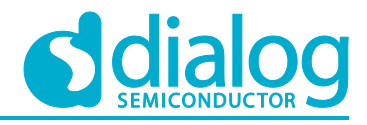

# **DA16200 Example Application Guide**

```
//Set server IP address
     memcpy(user_config->sessionConfig[session_idx].session_serverIp,
         srv info.ip addr, strlen(srv info.ip addr));
     //Set server port
     user config->sessionConfig[session_idx].session_serverPort = srv_info.port;
     //Set Connection callback
     user config->sessionConfig[session_idx].session_connectCallback =
      dtls client dpm sample connect callback;
     //Set Recv callback
     user_config->sessionConfig[session_idx].session_recvCallback =
      dtls client dpm sample recv callback;
     //Set secure mode
     user_config->sessionConfig[session_idx].supportSecure = NX_TRUE;
     //Set secure setup callback
     user_config->sessionConfig[session_idx].session_setupSecureCallback =
      dtls client dpm sample secure callback;
     //Set user configuration
     user_config->ptrDataFromRetentionMemory = (UCHAR *) &srv_info;
     user config->sizeOfRetentionMemory =
sizeof(dtls client dpm sample svr info t);
     return ;
```
### }

### **3.9.3.2 DTLS Setup**

In order to establish a DTLS session, DTLS should be set up. The DA16200 includes an "mbedTLS" library to provide the DTLS protocol. Most APIs that are related to the DTLS protocol are based on an "mbedTLS" library. DTLS will be set up by function session\_setupSecureCallback. The details are as shown below. Note that this sample application does not include certificates.

```
void dtls_client_dpm_sample_secure_callback(void *config)
{
     const char *pers = "dtls client dpm sample";
     SECURE INFO T *secure config = (SECURE INFO T *)config;
     ret = mbedtls ssl config defaults(secure config->ssl conf,
                                         MBEDTLS SSL IS CLIENT,
                                          MBEDTLS_SSL_TRANSPORT_DATAGRAM,
                                         MBEDTLS_SSL_PRESET_DEFAULT) ;
     ret = mbedtls ctr drbg seed(secure config->ctr drbg ctx,
                                   mbedtls_entropy_func,
                                  secure_config->entropy_ctx,
                                   (const unsigned char *)pers,
                                   strlen(pers));
     mbedtls ssl conf rng(secure config->ssl conf,
                            mbedtls_ctr_drbg_random,
                           secure_config->ctr_drbg_ctx);
     //Don't care verification in this sample.
     mbedtls_ssl_conf_authmode(secure_config->ssl_conf, MBEDTLS_SSL_VERIFY_NONE);
     mbedtls ssl conf max frag len(secure config->ssl conf, 0);
```
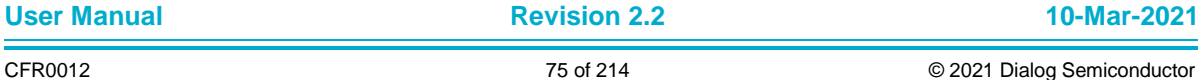

}

# **DA16200 Example Application Guide**

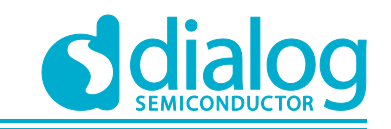

```
mbedtls ssl conf dtls anti replay(secure config->ssl conf,
                            MBEDTLS_SSL_ANTI_REPLAY_ENABLED);
mbedtls ssl conf read timeout(secure config->ssl conf,
                        DTLS CLIENT DPM SAMPLE RECEIVE TIMEOUT * 10);
mbedtls ssl conf handshake timeout (secure config->ssl conf,
                      DTLS CLIENT DPM SAMPLE HANDSHAKE MIN TIMEOUT * 10,
                      DTLS CLIENT DPM SAMPLE HANDSHAKE MAX TIMEOUT * 10);
ret = mbedtls ssl setup(secure config->ssl ctx, secure config->ssl conf);
dpm_mng_job_done(); //Done opertaion
return ;
```
## **3.9.3.3 Data Transmission**

The callback function is called when a DTLS packet is received from the DTLS server. In this sample, the received data is printed out and an echo message is sent to the DTLS server. Data will be encrypted and decrypted in the callback function.

```
void dtls client dpm sample recv callback(void *sock, UCHAR *rx buf, UINT rx len,
                                            ULONG rx_ip, ULONG rx_port)
{
     //Display received packet
     PRINTF(" =====> Received Packet(%ld) \n", rx len);
     //Echo message
     status = dpm mng_send_to_session(SESSION1, rx_ip, rx_port, (char *)rx_buf,
rx_len);
     //Display sent packet
     PRINTF(" \leq ===== Sent Packet(%ld) \n", rx len);
     dpm mng job done(); //Done opertaion
}
```
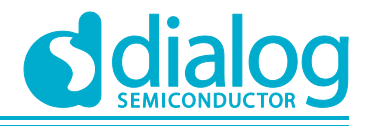

# **4 Network Examples: Protocols / Applications**

# **4.1 CoAP Client**

## **4.1.1 Test DUT**

The Test DUT runs a CoAP server application. In this section, a self-implemented CoAP server application is used to demonstrate the DA16200 CoAP client sample application. The sample application is based on Eclipse Californium [\(https://www.eclipse.org/californium/\)](https://www.eclipse.org/californium/) and runs on a Windows OS as shown in [Figure 39.](#page-76-0)

|     | C:\Samples>coap server.exe |
|-----|----------------------------|
|     | * CoAP Server              |
|     | * ver. 1.0                 |
|     | * resources                |
| * - | \res                       |
| * - | <b>\obs res</b>            |
|     |                            |

**Figure 39: Start of CoAP Server Application**

<span id="page-76-0"></span>The CoAP server application is a simple CoAP server. It has two resources, called \res and \obs res. The "res" resource allows GET, POST, PUT, DELETE, and PING methods. The "obs\_res" resource allows OBSERVE request and sends an observe notification every ten seconds.

## **4.1.2 How to Run**

- 1. Run a CoAP server application on the peer PC.
- 2. Open the workspace for the CoAP Client application as follows:
	- ~/SDK/sample/Network/CoAP\_Client/build/DA16xxx.eww
- 3. Build the DA16200 SDK, download the RTOS image to your DA16200 EVB and reboot.
- 4. Use the console command to set up the Wi-Fi station interface.

After a connection is made to an AP, the example application will initialize a CoAP client to start the service.

## **4.1.3 CoAP Client Initialization**

This section explains how to initialize and construct a CoAP client.

```
User Manual Revision 2.2 10-Mar-2021
UINT coap client sample init config(coap client sample config *config)
 {
      coap client t *coap client ptr = &config->coap client;
      get thread netx((void **)&config->pool ptr, (void **)&config->ip ptr,
WLANO IFACE);
      config->state = COAP CLIENT SAMPLE STATE SUSPEND;
      //Init coap client.
      status = coap client init(coap client ptr,
             COAP_CLIENT_SAMPLE_NAME,
             config->ip<sub>ptr</sub>,
             config->pool ptr);
      //Set auth mode to skip certificate validity check.
      coaps_client_set_authmode(coap_client_ptr, NX_FALSE);
      //Set request and observe ports.
      config->req_port = COAP_CLIENT_SAMPLE_REQUEST_PORT;
```
}

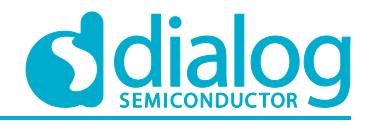

# **DA16200 Example Application Guide**

```
config->obs_port = COAP_CLIENT_SAMPLE_OBSERVE_PORT;
return status;
```
The coap client sample init config function guides how the CoAP client is initialized. The coap client init function initializes the CoAP Client instance. If a CoAP observe relation is already established in DPM wakeup, then it is recovered. The API's details are as follows:

● UINT coap client init(coap client t \*client ptr, CHAR \*name ptr, NX IP \*ip ptr, NX\_PACKET\_POOL \*pool ptr)

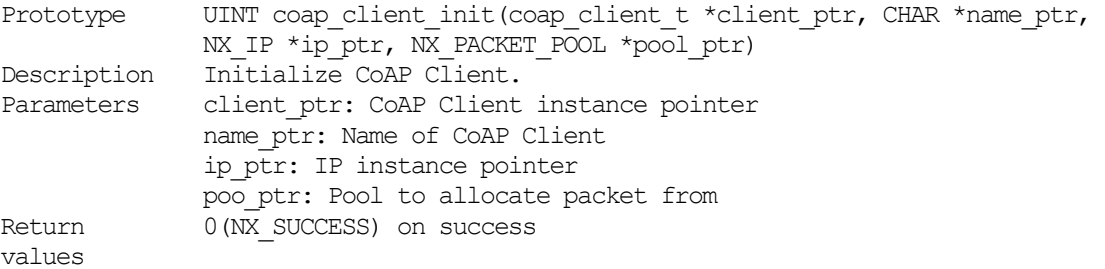

UINT coaps client set authmode(coap client  $t$  \*client ptr, UINT mode)

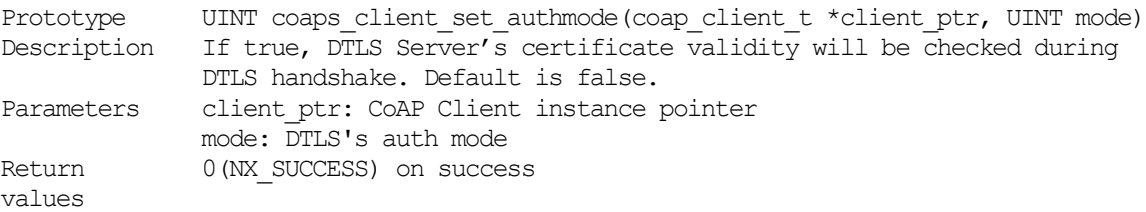

## **4.1.4 CoAP Client Deinitialization**

This section explains how to deinitialize the CoAP client.

```
UINT coap client sample deinit config(coap client sample config *config)
{
     coap client t *coap client ptr = \&config->coap client;
     //Deinit coap client.
     status = coap client deinit(coap client ptr);
     //Release User's CoAP request information.
     status = coap client sample clear request(&config->request);
     return retval;
}
```
The coap client deinit function deinitalizes the CoAP client. The API's details are as follows.

```
● UINT coap_client_deinit(coap_client_t *client_ptr)
```

```
Prototype UINT coap client deinit(coap client t *client ptr)
  Description Deinitialize CoAP Client.<br>Parameters client_ptr: CoAP Client i
                  client ptr: CoAP Client instance pointer
  Return 
  values
                  0(NX SUCCESS) on success
```
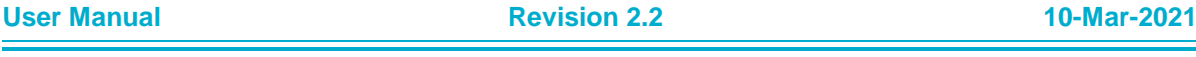

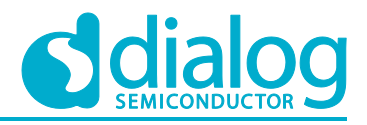

## **4.1.5 CoAP Client Request and Response**

The DA16200 provides a CoAP client request (GET/POST/PUT/DELETE/PING) and response. In this section, we describe how the DA16200 sends the CoAP request to the CoAP server and receives the CoAP response.

## **4.1.5.1 CoAP URI and Proxy-URI**

To transmit a CoAP request and response, a URI must be set up. DA16200 provides APIs, such as:

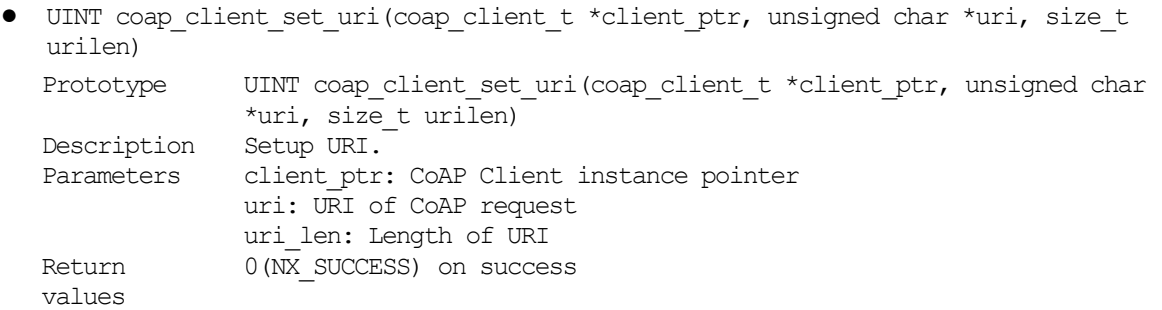

● UINT coap client set proxy uri(coap client t \*client ptr, unsigned char \*uri, size t urilen)

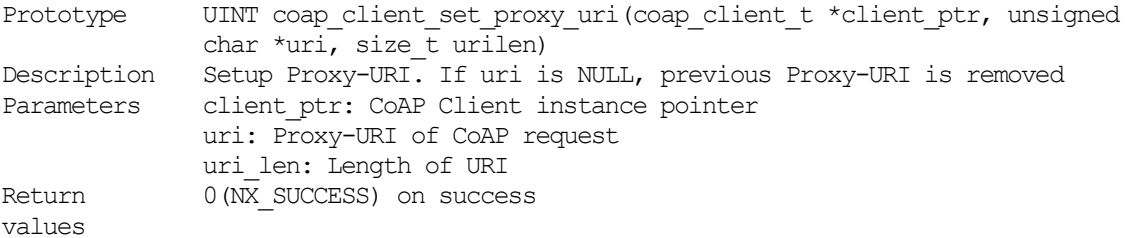

### **4.1.5.2 GET Method**

The DA16200 provides an API to send a GET request as shown in the example code.

```
UINT coap client sample request get(coap client sample config *config)
{
      coap client t *coap client ptr = &config->coap client;
      \overline{\text{coup}} client sample request *request ptr = \text{6config}\rightarrowrequest;
      \overline{\phantom{a}} coap rw packet t resp packet;
      //Set URI.
      status = coap client set uri(coap client ptr,
               (unsigned char *)request ptr->uri, request ptr->urilen);
      //Set Proxy-URI. If null, previous proxy uri will be removed.
      status = coap client set proxy uri(coap client ptr,
               (unsigned char *) request ptr->proxy uri,
              request ptr->proxy urilen);
      //Send coap request
      status = coap_client_request_get_with_port(coap_client_ptr, config->req_port);
      //Receive coap response
      status = coap client recv response(coap client ptr, &resp packet);
      //Display output if response includes payload.
      if (resp_packet.payload.len) {
       coap_client_sample_hexdump("GET Request",
                                      resp_packet.payload.p,
```
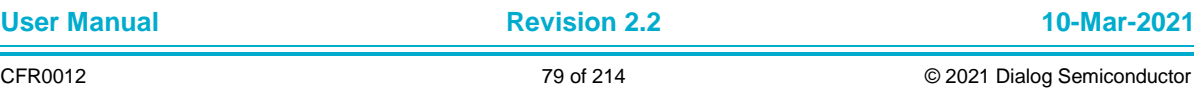

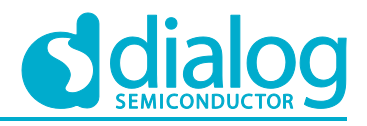

```
 resp_packet.payload.len);
}
//Release coap response.
coap_clear_rw_packet(&resp_packet);
return status;
```
}

The CoAP GET request is generated and sent in function coap\_client\_request\_get\_with\_port. A CoAP response is received in function coap client recv response. The API's details are as follows:

● UINT coap\_client\_request\_get\_with\_port(coap\_client\_t \*client\_ptr, UINT port)

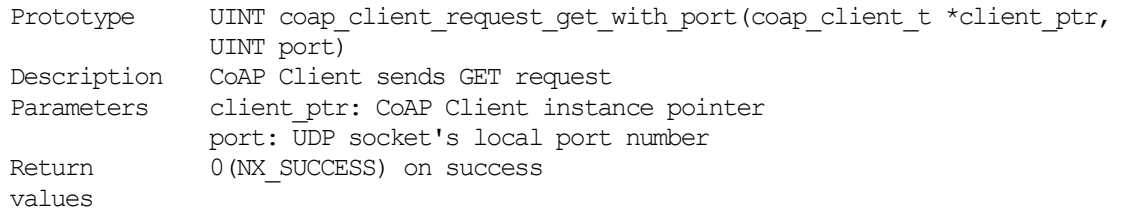

The DA16200 CoAP client sample application provides a command to send a GET request to the CoAP server. [Figure 40,](#page-79-0) [Figure 41,](#page-79-1) and [Figure 42](#page-79-2) show the interaction of two DA16200 CoAP clients with the CoAP server for a get request.

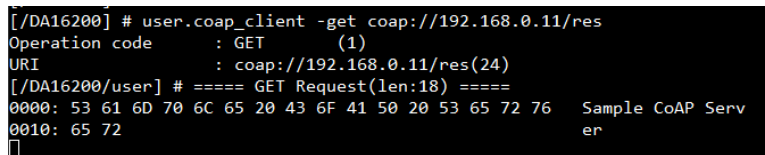

### **Figure 40: GET Method of CoAP Client #1**

<span id="page-79-0"></span>

| C:\Samples>coap server                      |
|---------------------------------------------|
| * CoAP Server<br>寒<br>ver. 1.0<br>resources |
| <b>x</b><br>\res                            |
| <b>R</b><br>\obs res                        |
| Received GFT request                        |

**Figure 41: GET Method of CoAP Client #2**

<span id="page-79-1"></span>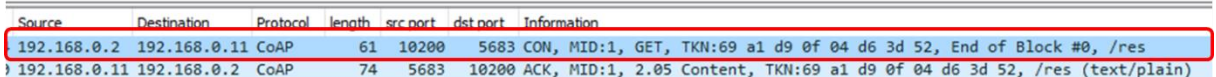

### **Figure 42: GET Method of CoAP Client #3**

### <span id="page-79-2"></span>**4.1.5.3 POST Method**

DA16200 provides an API to send a POST request as shown in the example code.

```
UINT coap client sample request post(coap client sample config *config)
{
      coap client t *coap client ptr = &config->coap client;
      \overline{\text{coup}} client sample request *request ptr = \text{6config}\rightarrowrequest;
      coap_rw_packet_t_resp_packet;
```
// Set URI.

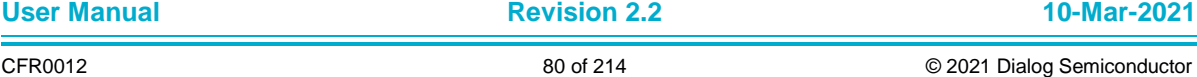

}

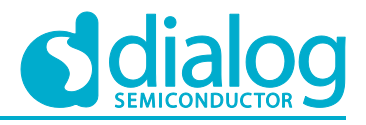

## **DA16200 Example Application Guide**

```
status = coap_client_set_uri(coap_client_ptr,
        (unsigned char *)request ptr->uri, request ptr->urilen);
// Set Proxy-URI. If null, previous proxy uri will be removed.
status = coap client set proxy uri(coap client ptr,
        (unsigned char *) request ptr->proxy uri,
        request ptr->proxy urilen);
// Send coap request.
status = coap_client_request_post_with_port(coap_client_ptr,_config->req_port,
        request ptr->data, request ptr->datalen);
// Receive coap response.
status = coap client recv response(coap client ptr, &resp packet);
// Display output if response includes payload.
if (resp_packet.payload.len) {
 coap client sample hexdump("POST Request",
                             resp_packet.payload.p,
                             resp packet.payload.len);
}
// Release coap response.
coap_clear_rw_packet(&resp_packet);
return status;
```
A CoAP POST request is generated and sent in function coap\_client\_request\_post\_with\_port. A CoAP response is received in function coap client recv\_response. The API's details are as follows.

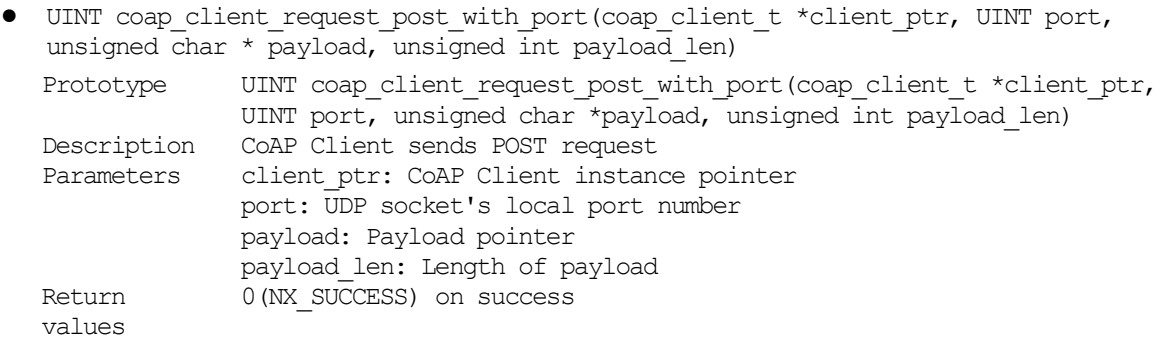

The DA16200 CoAP client sample application has a command to send a POST request to a CoAP server. [Figure 43,](#page-80-0) [Figure 44,](#page-81-0) and [Figure 45](#page-81-1) show the interaction of two DA16200 CoAP clients with the CoAP server for a POST request.

<span id="page-80-0"></span>

|                   | $(7D416200)$ # user.coap client -post 123 coap://192.168.0.11/res |      |
|-------------------|-------------------------------------------------------------------|------|
| Operation code    | (3)<br>: POST                                                     |      |
| URI               | $: \text{coap:} \,(192.168.0.11/\text{res}(24))$                  |      |
| <b>PAYLOAD</b>    | : 123(4)                                                          |      |
|                   | $[$ /DA16200/user] # ===== POST Request(len:4) =====              |      |
| 0000: 31 32 33 00 |                                                                   | 123. |
|                   |                                                                   |      |

**Figure 43: POST Method of CoAP Client #1**

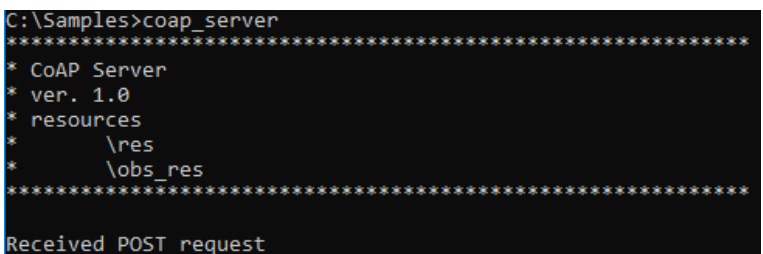

### **Figure 44: POST Method of CoAP Client #2**

<span id="page-81-0"></span>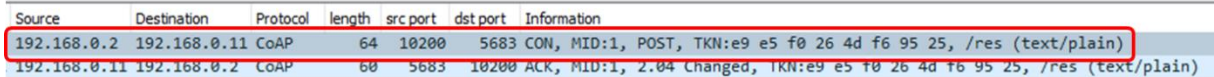

### **Figure 45: POST Method of CoAP Client #3**

### <span id="page-81-1"></span>**4.1.5.4 PUT Method**

DA16200 provides an API to send a PUT request as shown in the example code.

```
UINT coap client sample request put(coap client sample config *config)
{
     coap client t *coap client ptr = \&config->coap client;
     coap client sample request *request ptr = \&config->request;
     coap_rw_packet_t_resp_packet;
     //Set URI.
     status = coap client set uri(coap client ptr,
              (unsigned char *)request ptr->uri, request ptr->urilen);
     //Set Proxy-URI. If null, previous proxy uri will be removed.
     status = coap client set proxy uri(coap client ptr,
              (unsigned char *) request ptr->proxy uri,
             request ptr->proxy urilen);
     //Send coap request.
     status = coap_client_request_put_with_port(coap_client_ptr, config->req_port,
             request ptr->data, request ptr->datalen);
     //Receive coap response.
     status = coap client recv response(coap client ptr, &resp packet);
     //Display output if response includes payload.
     if (resp_packet.payload.len) {
      coap_client_sample_hexdump("PUT Request", resp_packet.payload.p,
resp packet.payload.len);
     }
     //Release coap response.
     coap_clear_rw_packet(&resp_packet);
     return status;
}
```
The CoAP PUT request is generated and sent in function coap\_client\_request\_put\_with\_port. A CoAP response is received in function coap\_client\_recv\_response. The API's details are as follows.

- UINT coap\_client\_request\_put\_with\_port(coap\_client\_t \*client\_ptr, UINT port, unsigned  $char *payload$ , unsigned int payload len)
	- Prototype UINT coap client request put with port(coap\_client\_t \*client\_ptr, UINT port, unsigned char \*payload, unsigned int payload\_len)

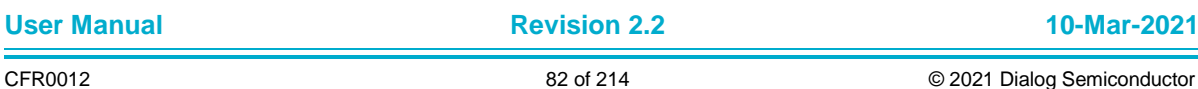

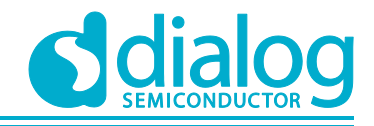

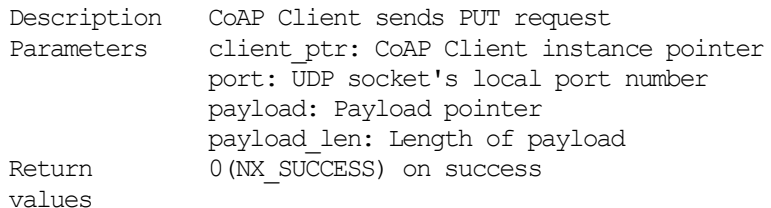

The DA16200 CoAP client sample application provides a command to send a PUT request to the CoAP server. [Figure 46,](#page-82-0) [Figure 47,](#page-82-1) and [Figure 48](#page-82-2) show the interaction of two DA16200 CoAP clients and the CoAP server for put requests.

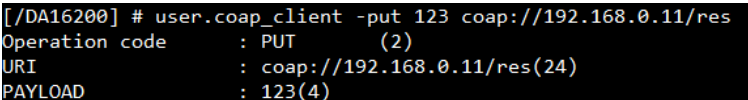

**Figure 46: PUT Method of CoAP Client #1**

<span id="page-82-0"></span>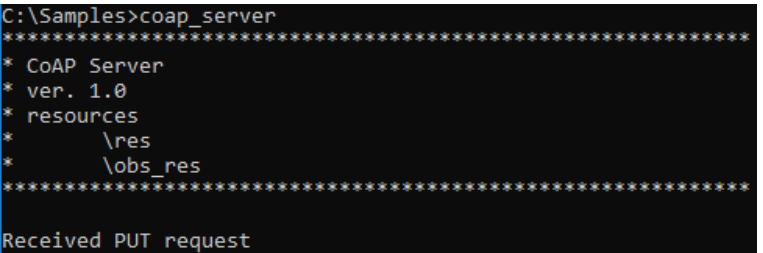

**Figure 47: PUT Method of CoAP Client #2**

<span id="page-82-1"></span>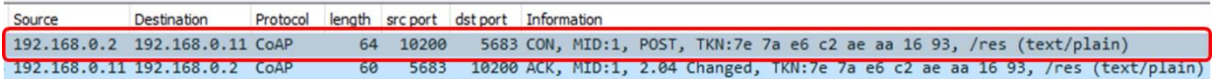

### **Figure 48: PUT Method of CoAP Client #3**

## <span id="page-82-2"></span>**4.1.5.5 DELETE Method**

DA16200 provides an API to send a DELETE request as shown in the example code.

```
UINT coap client sample request delete(coap client sample config *config)
{
     coap client t *coap client ptr = &config->coap client;
     coap client sample request *request ptr = \&config\text{-}frequency;
     coap_rw_packet_t_resp_packet;
     //Set URI.
     status = coap client set uri(coap client ptr,
              (unsigned char \overline{x}) request ptr->uri, request ptr->urilen);
     //Set Proxy-URI. If null, previous proxy uri will be removed.
     status = coap_client_set_proxy_uri(coap_client_ptr,
              (unsigned char *) request ptr->proxy uri,
              request ptr->proxy urilen);
     //Send coap request.
     status = coap_client_request_delete_with_port(coap_client_ptr, config-
>req port);
     //Receive coap response.
     status = coap client recv response(coap client ptr, &resp packet);
```
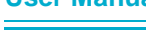

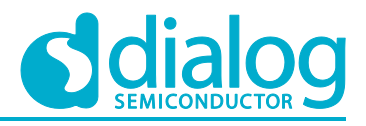

```
//Display output if response includes payload.
     if (resp_packet.payload.len) {
      coap_client_sample_hexdump("DELETE Request", resp_packet.payload.p,
resp_packet.payload.len);
     }
     //Release coap response.
     coap_clear_rw_packet(&resp_packet);
     return status;
}
```
A CoAP DELETE request is generated and sent in function coap\_client\_request\_delete\_with\_port. A CoAP response is received in function coap\_client\_recv\_response. The API's details are as follows.

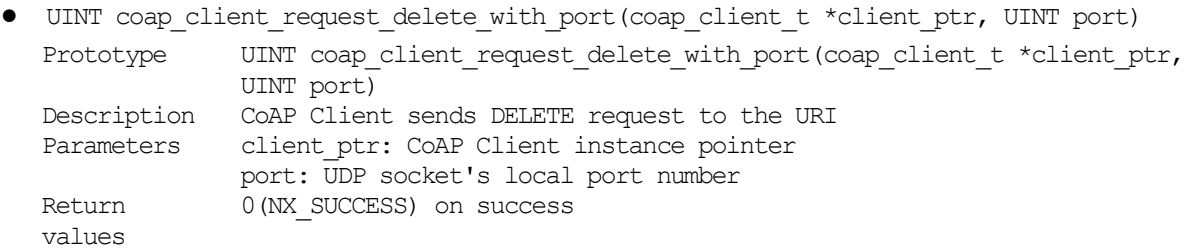

<span id="page-83-0"></span>DA16200 CoAP client sample application provides a command to send a DELETE request to the CoAP server. [Figure 49,](#page-83-0) [Figure 50,](#page-83-1) and [Figure 51](#page-83-2) show the interaction of a DA16200 CoAP client and the CoAP server for a delete request.

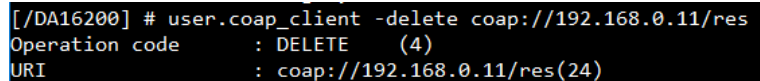

**Figure 49: DELETE Method of CoAP Client #1**

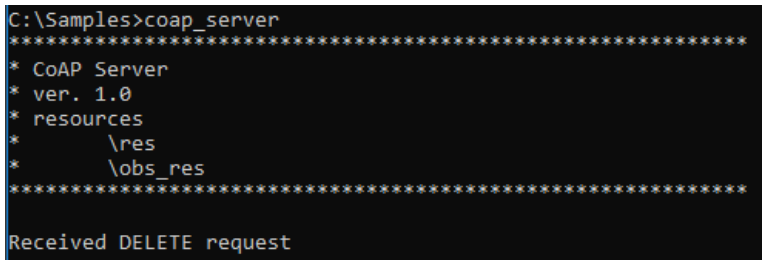

**Figure 50: DELETE Method of CoAP Client #2**

<span id="page-83-1"></span>

| Source                        | Destination |  |  | Protocol length src port dst port Information                       |  |
|-------------------------------|-------------|--|--|---------------------------------------------------------------------|--|
| 192.168.0.2 192.168.0.11 CoAP |             |  |  | 60 10200 5683 CON, MID:1, DELETE, TKN:51 6c db 10 c9 08 c5 93, /res |  |
| 192.168.0.11 192.168.0.2 CoAP |             |  |  | 5683 10200 ACK, MID:1, 2.02 Deleted, TKN:63 28 6b c4 4b dc 67 e3    |  |

**Figure 51: DELETE Method of CoAP Client #3**

### <span id="page-83-2"></span>**4.1.5.6 CoAP PING**

DA16200 provides an API to send a PING request as shown in the example code.

```
UINT coap client sample request ping(coap client sample config *config)
{
      coap client t *coap client ptr = &config->coap client;
     \overline{c} coap client sample request *request ptr = &config->request;
```
//Set URI.

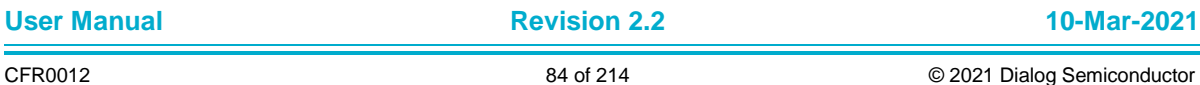

}

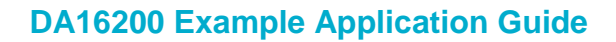

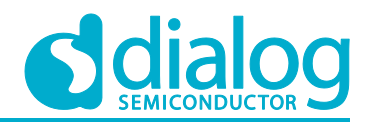

```
status = coap_client_set_uri(coap_client_ptr,
        (unsigned char *)request ptr->uri, request ptr->urilen);
//Set Proxy-URI. If null, previous proxy uri will be removed.
status = coap_client_set_proxy_uri(coap_client_ptr,
        (unsigned char *) request ptr->proxy uri,
        request ptr->proxy urilen);
//Progress ping request.
status = coap client ping with port(coap client ptr, config->req port);
return status;
```
A CoAP PING request is processed in function coap client ping with port. The API's details are as follows.

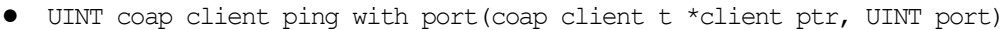

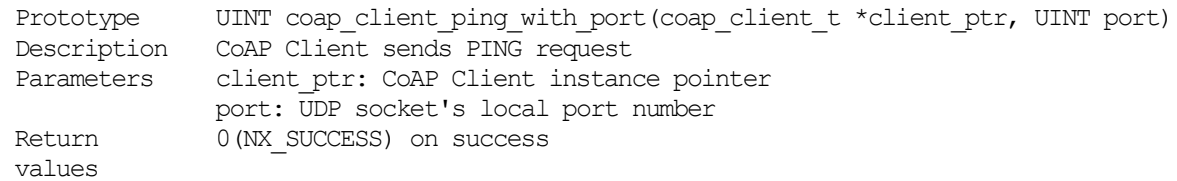

The DA16200 CoAP client sample application has a command to send a PING method to the CoAP server. [Figure 52](#page-84-0) and [Figure 53](#page-84-1) shows the interaction of the DA16200 CoAP client and the CoAP server for a PING request.

| $[}/DA16200]$ # user.coap client $-ping\ coap://192.168.0.11/res$ |                                          |  |
|-------------------------------------------------------------------|------------------------------------------|--|
| Operation code      : PING         (7)                            |                                          |  |
| URI.                                                              | $\therefore$ coap://192.168.0.11/res(24) |  |

**Figure 52: PING Method of CoAP Client #1**

<span id="page-84-0"></span>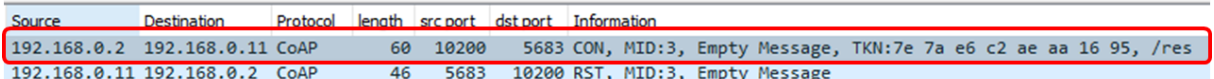

### **Figure 53: PING Method of CoAP Client #2**

### <span id="page-84-1"></span>**4.1.5.7 CoAP Response**

DA16200 constructs a CoAP response in coap\_rw\_packet\_t structure. In this section, details are given of how a CoAP response is constructed.

```
~/SDK/src/coap/coap_common.h
```

```
typedef struct
{
     /// Version number
    uint8 t version;
     /// Message type
    uint8 t type;
     /// Token length
    uint8 t token len;
     /// Status code
    uint8 t code;
     /// Message-ID
    uint8 t msg id[2];
} coap header t;
```
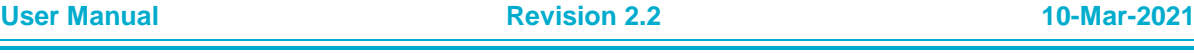

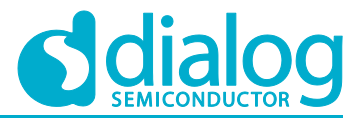

```
typedef struct
{
     /// Option number
    uint8 t num;
     /// Option value
    coap_rw_buffer_t buf;
} coap \frac{1}{x} option t;
typedef struct
{
     /// Header of the packet
    coap header t header;
    /// Token value, size as specified by header.token len
    coap_rw_buffer_t_token;
     /// Number of options
    uint8 t numopts;
     /// Options of the packet
    coap_rw_option_t_opts[MAXOPT];
     /// Payload carried by the packet
    coap_rw_buffer_t payload;
} coap rw packet t;
```
The coap rw\_packet\_t structure includes the CoAP response information. After CoAP response is received, DA16200 parses and constructs it. The coap\_rw\_packet\_t structure can be released as API:

```
● void coap clear rw_packet(coap_rw_packet t *packet)
```
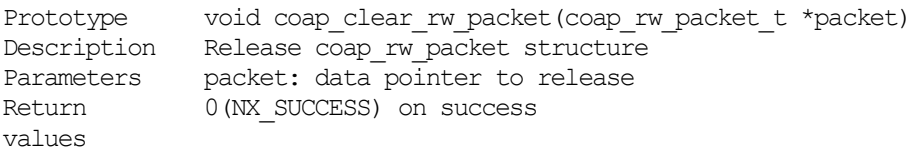

To receive a CoAP response, DA16200 provides an API that is mentioned below. The API must be called after a CoAP requests to send a response.

● UINT coap client recv response(coap client t \*client ptr, coap\_rw\_packet\_t \*resp\_ptr)

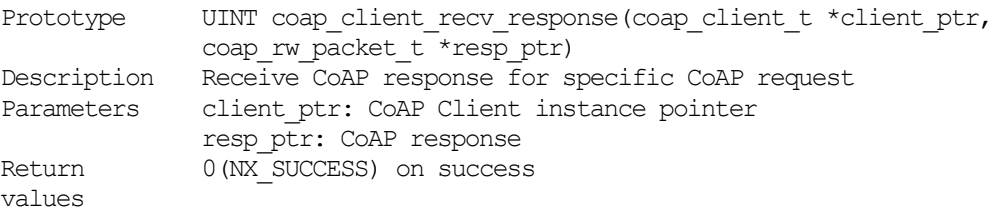

## **4.1.6 CoAP Observe**

DA16200 provides a CoAP observe functionality. After registration at a CoAP server, DA16200 (CoAP client) is ready to receive an observe notification. This section describes how CoAP observe is registered and deregistered at a CoAP server.

### **4.1.6.1 Registration**

DA16200 provides an API to register a CoAP observe as shown in the example code.

```
UINT coap client sample register observe(coap client sample config *config)
{
      Coap client t *coap client ptr = &config->coap client;
      \overline{c}coap client sample request *request ptr = &config->request;
```
//set URI.

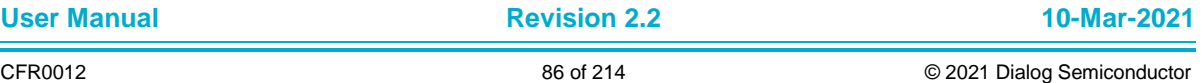

}

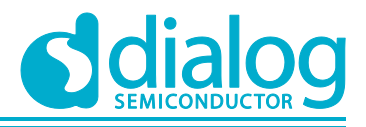

# **DA16200 Example Application Guide**

```
status = coap_client_set_uri(coap_client_ptr,
        (unsigned char *)request ptr->uri, request ptr->urilen);
//set Proxy-URI. If null, previous proxy uri will be removed.
status = coap_client_set_proxy_uri(coap_client_ptr,
        (unsigned char *) request ptr->proxy uri,
        request ptr->proxy urilen);
//Register coap observe.
status = coap client set observe notify with port(
        coap_client_ptr,_config->obs_port,
        coap client sample observe notify,
        coap client sample observe close notify);
return status;
```
A DA16200 CoAP observe allows only one connection. After successful registration, a DA16200 CoAP client allows to receive an observe notification. When the observe notification is received, the callback function (observe\_notify) is called. If there is no observe notification during the max-age, the close callback function (observe\_close\_notify) is called. The API's details are as follows.

● UINT coap\_client\_set\_observe\_notify\_with\_port(coap\_client\_t \*client\_ptr, UINT port, UINT (\*observe\_notify)(VOID \*client\_ptr, coap\_rw\_packet\_t \*resp\_ptr), void (\*observe\_close\_notify)(void))

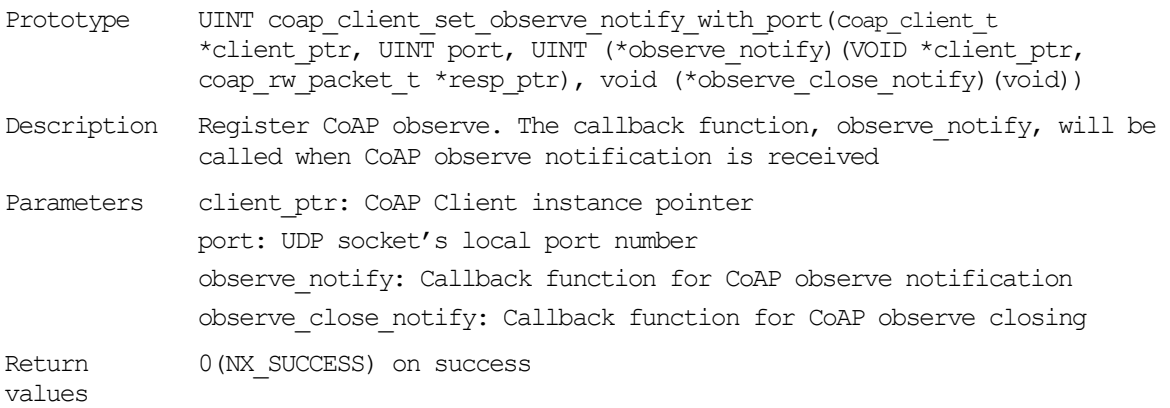

The DA16200 CoAP client sample application has a command for CoAP observe. [Figure 54,](#page-86-0) [Figure](#page-87-0)  [55,](#page-87-0) and [Figure 56](#page-87-1) show the interaction of a DA16200 CoAP client and the CoAP server for CoAP observe. The CoAP server sends an observe notification every 5 seconds before deregistration.

<span id="page-86-0"></span>

| $[$ /DA16200] # user.coap client -reg observe coap://192.168.0.11/obs res              |
|----------------------------------------------------------------------------------------|
| Operation code : REG OBSERVE(5)                                                        |
| $: \text{coap:} \,(1192.168.0.11/\text{obs} \text{ res}(28))$<br>URI                   |
| [/DA16200/user] # [coap client sample observe notify]Received Observe notification(25) |
| $=== 0$ bserve Notification(len:25) $=== $                                             |
| 0000: 43 6F 41 50 20 4F 62 73 65 72 76 65 20 4F 6F 74 CoAP Observe Not                 |
| ification<br>0010: 69 66 69 63 61 74 69 6F 6E                                          |
|                                                                                        |

**Figure 54: CoAP Observe of CoAP Client #1**

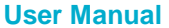

| C:\Samples>coap server    |
|---------------------------|
| CoAP Server               |
|                           |
| ver. 1.0                  |
|                           |
| resources                 |
| \res                      |
|                           |
| \obs res                  |
|                           |
|                           |
| Send Observe notification |
|                           |
| Send Observe notification |

**Figure 55: CoAP Observe of CoAP Client #2**

<span id="page-87-0"></span>

| Source | Destination                                   |  |  | Protocol length src port dst port Information                                                                       |  |
|--------|-----------------------------------------------|--|--|----------------------------------------------------------------------------------------------------|--|
|        | 192.168.0.2 192.168.0.11 CoAP                 |  |  | 67 10201 5683 CON, MID:1, GET, TKN:fc 48 1b 0b 13 e7 b1 02, End of Block #0, /obs res                               |  |
|        | 192.168.0.11 192.168.0.2 COAP                 |  |  | 84   5683   10201 ACK, M10:1, 2.05 Content, IKNIfc 48 1b 0b 13 e7 b1 02, /obs res (text/plain)                      |  |
|        | 192.168.0.11 192.168.0.2 CoAP                 |  |  | 85 5683 10201 CON, MID:46584, 2.05 Content, TKN:fc 48 1b 0b 13 e7 b1 02, /obs res (text/plain) Observe nofitication |  |
|        | <b>BLUZ BLOST OF ZERLUZ BLOST OF BE COAPE</b> |  |  | 60 10201  5683 ACK, MID:46584, Empty Message                                                                        |  |

**Figure 56: CoAP Observe of CoAP Client #3**

## <span id="page-87-1"></span>**4.1.6.2 Deregistration**

DA16200 provides an API to deregister a CoAP observe as shown in the example code.

```
UINT coap client sample unregister observe(coap client sample config *config)
{
     coap client t *coap client ptr = &config->coap client;
     //Deregister observe.
     coap client clear observe(coap client ptr);
     return status;
}
```
### The API's details are as follows:

● VOID coap\_client\_clear\_observe(coap\_client\_t \*coap\_client)

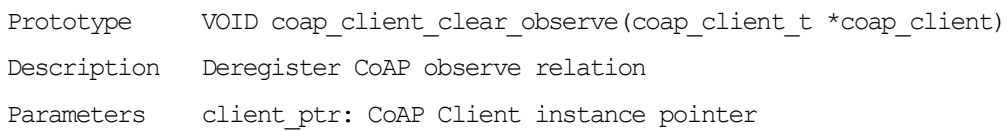

# **4.2 DNS Query**

## **4.2.1 How to Run**

- 1. Open the workspace for the DNS Query sample application as follows:
	- ~/SDK/sample/Network/DNS\_Query/build/DA16xxx.eww
- 2. Build the DA16200 SDK, download the RTOS image to your DA16200 EVB and reboot.
- 3. Use the console to set up the Wi-Fi station interface.
- 4. After a connection is made to an AP, the example application starts a DNS query operation with a test URL.
- 5. The example application runs two types of DNS query operations: single-IPv4 address and multiple-IPv4 address.

>>> Single IPv4 address DNS query test ...

- Name : www.daum.net
- Addresses : 203.133.167.16
- >>> Multiple IPv4 address DNS query test ...

**User Manual Revision 2.2 10-Mar-2021**

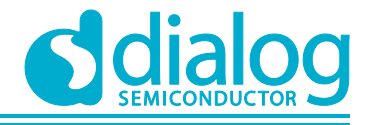

- Name : www.daum.net - Addresses : 203.133.167.81

```
 203.133.167.16
```
# **4.2.2 Application Initialization**

This section shows how to get the IPv4 address from a domain name URL. Two types of API functions are supported to get the IP address:

- Get single IPv4 address: char \* dns A query(char \*domain name)
- Get multiple IPv4 addresses: unsigned int dns ALL Query(unsigned char \*domain name,

unsigned char \*record buffer, unsigned int buffer size, unsigned int \*record\_count)

This example creates a user thread, which entry function is dns\_query\_sample().

```
void dns_query_sample(ULONG arg)
{
        char *test url = TX NULL;
         /* Check test url */
        test url = read\ nvram\ string("TEST\ DOMAIN\ URL");if (test url = TX NULL) {
                test url = TEST URL; }
        PRINTF("n\n\nu"; /* 1. Single IP address */
        dns A query sample(test url);
         /* 2. Multiple IP address */
        dns multiple query sample(test url);
}
```
## **4.2.3 Get Single IPv4 Address**

This example shows the use of the API function "char \* dns A query(char \*domain name)" to get the IPv4 address string with a domain name URL.

```
void dns A query sample(char *test url str)
{
        char *ipaddr str = NX NULL;
         PRINTF(">>> Single IPv4 address DNS query test ...\n");
         /* Allocate buffer from heap area */
        ipaddr str = malloc(MAX IP LEN);
        if (ipaddr str = NULL) {
                PRINTF("\nFailed to allocate buffer from heap area \ldots\n");
                 return;
 }
        memset(ipaddr_str, 0, MAX_IP_LEN);
         /* DNS query with test url string */
        ipaddr str = dns A Query(test url str);
```
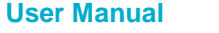

}

# **DA16200 Example Application Guide**

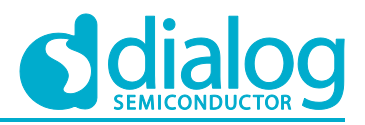

```
 /* Fail checking ... */
if (ipaddr str = NX NULL) {
        PRINTF("\nFailed to dns-query with %s\n", test_url_str);
 } else {
        PRINTF("- Name : %s\n", test url str);
        PRINTF("- Addresses :\t%s\n", ipaddr str);
 }
```
# **4.2.4 Get Multiple IPv4 Addresses**

This example shows the use of the API function "UINT dns\_ALL\_Query(UCHAR \*domain\_name, UCHAR \*record\_buffer, UINT record\_buffer\_size, UINT \*record\_count)" to get a string of multiple IPv4 addresses from a domain name URL.

```
/* 2. Multiple IP address */
void dns multiple query sample(char *test url str)
{
        ULONG multi ipaddr[MAX_IP_LIST_CNT] = { 0, };
        ULONG ipv4_address;
        int ipaddr \ncnt = 0; int i;
         UINT status;
        PRINTF(''\n\n'\n');
        PRINTF(">>> Multiple IPv4 address DNS query test ...\n");
         /* DNS query with test url string */
        status = dns ALL Query((UCHAR *)test url str,
                                  (UCHAR \star) &multi ipaddr[0],
                                  (MAX IP LIST \overline{CNT} * sizeof(ULONG)),
                                  (UINT \overline{\ast}) & ipaddr cnt);
         /* Fail checking ... */
         if (status != TX_SUCCESS) {
                PRINTF("\nFailed to dns-query with s\n", test_url_str);
         } else {
                 PRINTF("- Name : %s\n", test url str);
                 PRINTF("- Addresses : ");
                 for (i = 0; i < i paddr cnt; i++) {
                         ipv4 address = multi ipaddr[i];
                         PRINTF("\t%d.%d.%d.%d\n",
                                  (ipv4 address > 24) & 0xff,
                                  (ipv4<sup>-</sup>address >> 16) & 0xff,
                                  (ipv4 \over address >> 8) & 0xff,
                                  (ipv4 address ) & 0xff;
 }
         }
}
```
# **4.3 SNTP and Get Current Time**

Wi-Fi devices may need to synchronize the device clock on the internet with the use of TLS or communication with the server. DA16200 provides SNTP for this operation and users can use this function to get the current time.

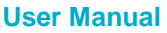

# **4.3.1 How to Run**

- 1. Open the workspace for the SNTP and current time sample application as follows:
	- ~/SDK/sample/ETC/Current\_Time/build/DA16xxx.eww
- 2. Build the DA16200 SDK, download the RTOS image to your DA16200 EVB and reboot.
- 3. Use the console to set up the Wi-Fi station interface.
- 4. After a connection is made to an AP, the example application will start an SNTP client with test values.

```
~/SDK/sample/ETC/Current_Time/src/cur_time_sample.c
#define TEST_SNTP_SERVER "time.windows.com"
#define TEST_SNTP_RENEW_PERIOD 600
\#define TEST_TIME_ZONE (9 * 3600) // seconds
#define ONE_SECONDS 100
#define CUR_TIME_LOOP_DELAY 10 // seconds
```
**NOTE**

- If the SNTP client was started with predefined values, this configuration will be ignored.
- The legacy AP must be connected to the internet.
- 5. After a connection is made to the SNTP server, DA16200 will show the connection result on the debug console.

```
Connection COMPLETE to 88:36:6c:4e:a1:28
-- DHCP Client WLAN0: SEL
-- DHCP Client WLAN0: REQ
-- DHCP Client WLAN0: BOUND
         Assigned addr : 192.168.0.9
               netmask : 255.255.255.0
               gateway : 192.168.0.1
               DNS addr : 168.126.63.1
         DHCP Server IP : 192.168.0.1
        Lease Time : 02h 00m 00s
         Renewal Time : 01h 00m 00s
>>> SNTP Server: time.windows.com (52.168.138.145)
>>> SNTP Time sync : 2018.12.03 - 15:06:28
```
DA16200 will periodically get the current time (test period: 10 seconds).

```
- Current Time : 2018.12.03 15:06:37 (GMT +9:00)
- Current Time : 2018.12.03 15:06:47 (GMT +9:00)
… …
```
## **4.3.2 Operation**

1. The user application needs to set SNTP client information.

```
~/SDK/sample/ETC/Current_Time/src/cur_time_sample.c
void cur_time_sample(ULONG arg)
{
   unsigned int status;
   __time64_t now;
   struct tm *ts;
   char time buf[80];
```
}

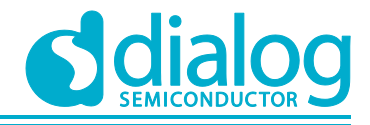

# **DA16200 Example Application Guide**

```
/* Config SNTP client */
status = set n start SNTP();
if (status != TX_SUCCESS) {
       PRINTF("[%s] Faile to start SNTP client \ldots \n\backslash n", func );
       return;
```
2. If the SNTP client was already started with predefined values, then this configuration will be skipped. Set the SNTP server address, time update period and time zone and finally enable the function.

```
~/SDK/sample/ETC/Current_Time/src/cur_time_sample.c
static UCHAR set_n_start_SNTP(void)
{
     unsigned int status = TX SUCCESS;
     /* Check current SNTP running status */
     status = getSNTPuse();
     if (status == TX TRUE) {
      /* Already SNTP module running ... */
      return TX_SUCCESS;
     }
     /* Config and save SNTP server domain */
     status = (unsigned int)setSNTPsrv(TEST_SNTP_SERVER, 0);
     if (status != TX_SUCCESS) {
      PRINTF("Failed to write nvram operation (SNTP server domain)...\n \cdot \n \cdot \n \cdot;
      status = TX_START_ERROR;
      goto _exit;
     }
     /* Config and save SNTP periodic renew time: seconds */
     status = (unsigned int)setSNTPperiod(TEST_SNTP_RENEW_PERIOD);
     if (status != TX_SUCCESS) {
      PRINTF("Failed to write nvram operation (SNTP renew period)...\n");
      status = TX START ERROR;
      goto _exit;
     }
     /* Config and save SNTP time zone */
     status = (unsigned int)setTimezone(TEST TIME ZONE);
     if (status != TX_SUCCESS) {
      PRINTF("Failed to write nvram operation (SNTP renew period)...\n \cdot \n \cdot");
      status = TX_START_ERROR;
      goto exit;
     }
     da16x SetTzoff(TEST TIME ZONE);
     /* Config and save SNTP client mode : enable */
     status = setSNTPuse(SNTP_ENABLE);
     if (status != TX SUCCESS) {
      PRINTF("Failed to write nvram operation (SNTP mode)...\n\cdot \n\cdot");
      status = TX_START_ERROR;
      goto _exit;
     }
```
3. After a connection is made to the SNTP server, DA16200 will periodically get the current time.

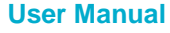

}

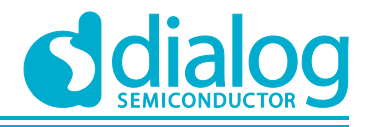

```
~/SDK/sample/ETC/Current_Time/src/cur_time_sample.c
void cur_time_sample(ULONG arg)
{
      ...
     while (1) {
       /* delay */
       tx_thread_sleep(CUR_TIME_LOOP_DELAY * ONE_SECONDS);
       /* get current time */
       da16x time64(NULL, &now);
       ts = (\text{struct } tm *)\text{dal}6x \text{ localtime64}(\text{know});/* make time string */
       Da16x strftime(time buf, sizeof(time buf), "%Y.%m.%d %H:%M:%S", ts);
       /* display current time string */
       PRINTF("- Current Time : %s (GMT %+02ld:%02ld)\n",
                      time_buf,
                      da16x Tzoff() / 3600,
                      da16x Tzoff() % 3600;
      }
```
# **4.4 SNTP and Get Current Time in DPM Function**

This example application applies to the DPM function. Most code is the same as the non-DPM SNTP example.

## **4.4.1 How to Run**

- 1. Open the workspace for the SNTP and the current time in the DPM sample application as follows:
	- ~/SDK/sample/ETC/Current\_Time\_DPM/build/DA16xxx.eww
- 2. Build the DA16200 SDK, download the RTOS image to your DA16200 EVB and reboot.
- 3. Use the console to set up the Wi-Fi station interface.
- 4. After a connection is made to an AP, the example application will start an SNTP client with test values.

*~/SDK/sample/ETC/Current\_Time\_DPM/src/cur\_time\_dpm\_sample.c*

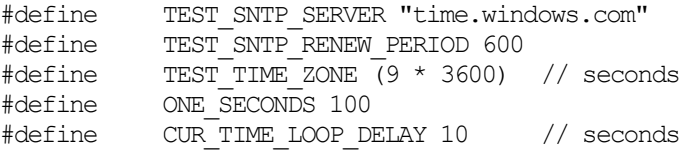

### **NOTE**

- If the SNTP client was started with pre-defined values, this configuration will be ignored.
- The legacy AP must be connected to the internet
- 5. After a connection is made to the SNTP server, DA16200 will show the connection result on the debug console and go to DPM sleep mode.

```
Connection COMPLETE to 88:36:6c:4e:a1:28
-- DHCP Client WLAN0: SEL
-- DHCP Client WLAN0: REQ
-- DHCP Client WLAN0: BOUND
         Assigned addr : 192.168.0.9
              netmask : 255.255.255.0
```

```
User Manual Revision 2.2 10-Mar-2021
```
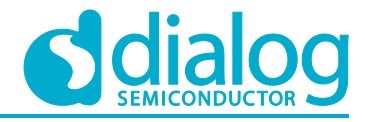

 gateway : 192.168.0.1 DNS addr : 168.126.63.1 DHCP Server IP : 192.168.0.1 Lease Time : 02h 00m 00s Renewal Time : 01h 00m 00s >>> SNTP Server: time.windows.com (52.168.138.145) >>> SNTP Time sync : 2018.12.03 - 15:06:28 >>> Start DPM Power-Down !!!

```
DA16200 will periodically get the current time (test period is 10 seconds).
```

```
WC RTM(0x12)\gg TIM : FAST
- Current Time : 2018.12.03 15:06:38 (GMT +9:00)
>>> Start DPM Power-Down !!!
rwnx_send_set_ps_mode PS TIME (us) 115902
WC_RTM(0x12)
>>> TIM : FAST
- Current Time : 2018.12.03 15:06:48 (GMT +9:00)
>>> Start DPM Power-Down !!!
rwnx send set ps mode PS TIME (us) 115936
```
# **4.4.2 Operation**

The SNTP configuration interface is the same as the non-DPM SNTP example. If DA16200 woke up from DPM Sleep mode, use the RTM API to get the current SNTP status, or save the SNTP status into the RTM.

```
~/SDK/sample/ETC/Current_Time_DPM/src/cur_time_dpm_sample.c
static UCHAR set n start SNTP(void)
{
     unsigned int status = TX SUCCESS;
     /* Check current SNTP running status */
     if (dpm mode is wakeup() == DPM WAKEUP) {
      status = get sntp use from rtm();
     } else {
      status = qetSNTPuse();
     }
     if (status == TX TRUE) {
      long time zone;
      /* Already SNTP module running, set again time-zone ... */
      time zone = get timezone from rtm();
      da16x SetTzoff(time zone);
      return TX_SUCCESS;
     }
     if (dpm mode is wakeup() == NORMAL BOOT) {
      /* Config and save SNTP server domain */
      status = (unsigned int)setSNTPsrv(TEST_SNTP_SERVER, 0);
      if (status != TX_SUCCESS) {
             PRINTF("Failed to write nvram operation (SNTP server domain) \n");
             status = TX START ERROR;
             goto exit;
       }
```
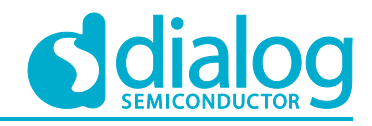

```
/* Config and save SNTP periodic renew time : seconds */
      status = (unsigned int)setSNTPperiod(TEST SNTP_RENEW_PERIOD);
      if (status != TX_SUCCESS) {
             PRINTF("Failed to write nvram operation (SNTP renew period)...\ln");
             status = TX_START_ERROR;
             goto _exit;
      }
      /* Config and save SNTP time zone */
      status = (unsigned int)setTimezone(TEST_TIME_ZONE);
      if (status != TX_SUCCESS) {
             PRINTF("Failed to write nvram operation (SNTP renew period)...\n \cdot \n \cdot \n \cdotstatus = TX_START_ERROR;
             goto _exit;
      }
      set timezone to rtm(TEST TIME ZONE);
      da16x SetTzoff(TEST TIME ZONE);
      /* Config and save SNTP client mode : enable */
      status = setSNTPuse(SNTP_ENABLE);
      if (status != TX SUCCESS) {
             PRINTF("Failed to write nvram operation (SNTP mode)...\n");
             status = TX_START_ERROR;
             goto _exit;
      }
      /* Save config and start SNTP client */
      set sntp use to rtm(status);
     }
_exit :
    return status;
```
When connected to the SNTP server, DA16200 will start an RTC timer to periodically get the current time.

```
~/SDK/sample/ETC/Current_Time_DPM/src/cur_time_dpm_sample.c
void cur_time_dpm_sample(ULONG arg)
{
     ...
     /* Regist periodic RTC Timer: Get current time */
     if (dpm_mode_is_wakeup() == NORMAL_BOOT) {
      \frac{1}{x} Time delay for stable running SNTP client */
       tx thread sleep(10);
       dpm_timer_create(CUR_TIME_LOOP_DELAY,
                     SAMPLE CUR TIME DPM,
                     TEST TIMER ID,
                     1, \overline{1} // 0:0ne-shot, 1:Periodical
                     display cur time);
     }
     /* Set flag to go to DPM sleep 3 */dpm_app_sleep_ready_set(SAMPLE_CUR_TIME_DPM);
}
```
The SNTP configuration interface is the same as for the non-DPM SNTP example.

```
~/SDK/sample/ETC/Current_Time_DPM/src/cur_time_dpm_sample.c
static void display cur time(void)
```
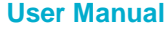

}

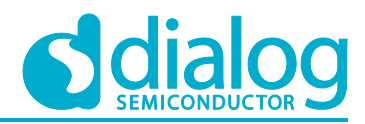

```
{
     dpm_app_wakeup_done(SAMPLE_CUR_TIME_DPM);
      time64 t now;
     \frac{1}{\pi} tm *ts;
     char time buf[80];
     /* get current time */
     da16x time64(NULL, &now);
     ts = (\text{struct } \text{tm} \cdot \text{dals}) localtime64(&now);
     /* make time string */
     Da16x strftime(time buf, sizeof(time buf), "%Y.%m.%d %H:%M:%S", ts);
     /* display current time string */
     PRINTF("- Current Time : %s (GMT %+02ld:%02ld)\n",
              time_buf,
              da16x_Tzoff() / 3600,
              da16x Tzoff() % 3600);
     /* Set flag to go to DPM sleep 3*/dpm_app_sleep_ready_set(SAMPLE_CUR_TIME_DPM);
}
```
# **4.5 HTTP Client**

The DA16200 SDK has a ported product called Express Logic's NetXDuo HTTP v5.10. With this product, an application programmer can develop an HTTP client application that uses NetXDuo HTTP APIs.

# **4.5.1 How to Run**

- 1. Open the workspace for the HTTP\_Client sample application as follows:
	- ~/SDK/sample/Network/HTTP\_Client/build/DA16xxx.eww
- 2. Build the DA16200 SDK, download the RTOS image to your DA16200 EVB and reboot.
- 3. Use the console to set up the Wi-Fi station interface and connect to the AP that is connected to the Internet.
- 4. Complete the setup and (re)start the sample.

# **4.5.2 Operation**

The sample code is an example of the **Get** and **Post** methods. When the sample starts, a **-get** request is made to the URL address. If ENABLE\_METHOD\_POST\_TEST is defined, request with post (the sample's URL address is just an example).

To connect to the HTTPS server, simply enter "https://" instead of "http://" in the URL address.

To set valid time information in the certificate before the HTTPs request, the system's current time must be set (SNTP service must be enabled).

1. The HTTP Client sample code also includes sample code to parse the input URL. If the URL is parsed with HTTPs, the encryption mode option is automatically set.

```
UINT http client get sample(unsigned char *uri)
{
 status = parse uri(uri, uri len, &http request);
 if (status)
 {
   DBG_PRINT("[%s]Failed to parse uri(0x%02x)\n", __func_, status);
   return status;
```
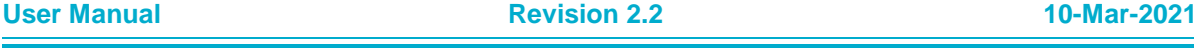

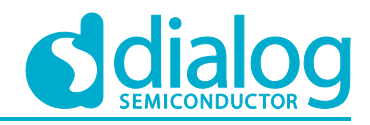

```
}
2. Create an HTTP Client instance on the specified IP instance.
      // Create http client
      status = nx_http_client_create(&http_client, 
                                            HTTP_CLIENT_THREAD_NAME,
                                            ip_ptr, 
                                            pool_ptr, 
                                            HTTP CLIENT WINDOW SZ);
      if (status)
      {
       DBG_PRINT("[%s]Not able to create http client(0x%02x).\n", __func__, status);
       return status;
      }
3. Set the port number and insert the header field.
      // Set http client options
     nx http client set connect port(&http client, http request.port);
     // Set hostname for http 1.1
     nx http client set host domain(&http client,
                                            http_request.hostname,
                                            strlen((char *)http request.hostname));
4. Set the buffer size that https uses for encryption and decryption. 
   The buffer size can be up to 17 Kbyte. If not set, the default is 4 Kbyte. If only HTTP is used, then 
   the buffer size does not need to be set.
      if (http_request.insecure == NX_TRUE)
      {
       // Set secure mode
       nx http client set secure connection(&http client, NX TRUE);
       // Use heap memory for tls contents buffer
       nx http client set content heap(&http client, NX TRUE);
       // Set contents buffer's size
       nx http client set content buflen(&http client,
                                            HTTP_CLIENT_IN_CONTENT_BUF_SZ,
                                            HTTP_CLIENT_IN_CONTENT_BUF_SZ);
      }
5. Start an HTTP GET or POST request.
   If http_request.data is NULL, then the request is a Get method. If http_request.data is valid, then 
   the request is a Post method.
   If this routine returns NX_SUCCESS, the application can then make multiple calls to 
   nx http_client_get_packet to retrieve data packets that correspond to the requested
   resource content.
     status = nxd http client get start(&http client,
                             &http_request.ip_addr,
                             http_request.path,
                             post_data_len ? http_request.data : NX_NULL,
                             post_data_len,
                             strlen((char *)http request.username) ?
http_request.username : NX_NULL,
                                            strlen((char *)http_request.password) ?
http_request.password : NX_NULL,
                                            wait option);
     if (status != NX_SUCCESS)
      {
```
{

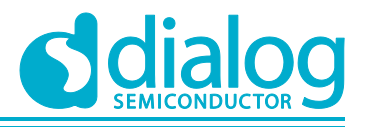

# **DA16200 Example Application Guide**

```
DBG_PRINT("[%s]Not able to get data from http server(0x%02x)\n",
                 func , status);
}
else
{
  …
```
6. Get the next resource data packet.

This step retrieves the next content packet of the resource requested by the previous nx http client get start call. Successive calls to this routine should be made until the return status NX\_HTTP\_GET\_DONE is received.

Function nx\_packet\_data\_retrieve copies data from the supplied packet into the supplied buffer. The actual number of bytes copied is returned in the destination that is pointed to by the bytes copied.

```
do
    nx_packet_release(recv_packet);
    if (recv_buf)
    {
           free(recv_buf);
           recv buf = NULL;
    }
    recv bytes = 0;status = nx http client get packet(&http client,
                                            &recv_packet,
                                           wait option);
    if (status = NX SUCCESS)
    {
           status = nx packet length get(recv packet, &recv bytes);
           if (status)
           {
                  PRINTF("[%s]Failed to get rx packet's length(0x%02x)\n",
                                   __func__, status);
                  break;
           }
           recv buf = calloc(recv bytes + 1, 1);
           if (recv buf = NULL)
           {
                  PRINTF("[%s]Memory is not enough\n", func );
                  break;
           }
           status = nx packet data retrieve(recv packet, recv buf, \&recv bytes);
           if (status != NX SUCCESS)
           {
                  PRINTF("[%s] Not able to get data(0x\frac{0}{x}\frac{2x}{n}",
                                   __func__, status);
                  break;
           }
           nx_packet_release(recv_packet);
           recv packet = NX NULL;
           free(recv_buf);
           recv buf = NULL;
```
# **4.6 HTTP Client in DPM Function**

The DA16200 SDK has a ported product called Express Logic's NetXDuo HTTP v5.10. With this product, an application programmer can develop an HTTP client application that uses NetXDuo HTTP APIs.

## **4.6.1 How to Run**

- 1. Open the workspace for the HTTP\_Client sample application as follows:
	- ~/SDK/sample/Network/HTTP\_Client/build/DA16xxx.eww
- 2. Build the DA16200 SDK, download the RTOS image to your DA16200 EVB and reboot.
- 3. Use the console to set up the Wi-Fi station interface and connect to the AP that is connected to the Internet.
- 4. Complete the setup and (re)start the sample.

## **4.6.2 Operation**

The sample code is an example of the **Get** and **Post** method. When the sample starts, a **-get** request is made to the URL address. If ENABLE\_METHOD\_POST\_TEST is defined, request with -post. (the sample's URL address is just an example).

To connect to the HTTPs server, simply enter "https://" instead of "http://" in the URL address.

To set valid time information in the certificate before the HTTPs request, the system's current time must be set (SNTP service must be enabled).

1. If an application that uses the HTTP protocol is registered in DPM, a setting must be made not to enter DPM\_SLEEP while HTTP transmission (request/response) is in progress. Set DPM\_SLEEP to enabled after all transfers are complete.

```
UINT port number = 0;
PRINTF("\n\n>>> Start HTTP-Client sample\n\n\n");
dpm_app_register(HTTP_CLIENT_THREAD_NAME, port_number);
\overline{c} dpm app sleep ready clear(HTTP CLIENT THREAD NAME);
http_client_get_sample(uri);
```
dpm\_app\_sleep\_ready\_set(HTTP\_CLIENT\_THREAD\_NAME);

2. The HTTP Client sample code also includes sample code to parse the input URL. If the URL is parsed with HTTPs, the encryption mode option is automatically set.

```
UINT http client get sample(unsigned char *uri)
{
status = parse uri(uri, uri len, &http request);
if (status)
{
 DBG_PRINT("[%s]Failed to parse uri(0x%02x)\n", __func_, status);
 return status;
}
```
## 3. Create an HTTP Client instance on the specified IP instance.

```
// Create http client
status = nx http client create(&http client,
                                    HTTP_CLIENT_THREAD_NAME,
                                     ip_ptr, 
                                     pool_ptr,
```
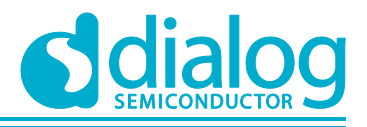

HTTP CLIENT WINDOW SZ);

```
if (status)
{
 DBG_PRINT("[%s]Not able to create http client(0x%02x).\n", __func_, status);
 return status;
```

```
}
4. Set the port number and insert the header field.
```

```
// Set http client options
nx http client set connect port(&http client, http request.port);
```

```
// Set hostname for http 1.1
nx http client set host domain(&http client,
                                    http_request.hostname,
```
strlen((char \*)http request.hostname));

5. Set the buffer size that HTTPs uses for encryption and decryption.

The buffer size can be up to 17 Kbyte. If not set, the default is 4 Kbyte. If only HTTP is used, then the buffer size does not need to be set.

```
if (http request.insecure == NX TRUE)
{
 // Set secure mode
 nx http client set secure connection(&http client, NX TRUE);
 // Use heap memory for tls contents buffer
 nx http client set content heap(&http client, NX TRUE);
 // Set contents buffer's size
 nx http client set content buflen(&http client,
                                   HTTP_CLIENT_IN_CONTENT_BUF_SZ,
                                    HTTP_CLIENT_IN_CONTENT_BUF_SZ);
}
```
6. Start an HTTP GET or POST request.

If http\_request.data is NULL, then the request is a Get method. If http\_request.data is valid, then the request is a Post method.

If this routine returns NX\_SUCCESS, the application can then make multiple calls to nx http client get packet to retrieve data packets that correspond to the requested resource content.

```
status = nxd http client qet start(&http client,
                             whittp request.ip addr,
                             http_request.path,
                             post_data_len ? http_request.data : NX_NULL,
                             post_data_len,
                             strlen((char *)http request.username) ?
                                                  http_request.username : NX_NULL,
                             strlen((char *)http_request.password) ?
                                                  http_request.password : NX_NULL,
                             wait option);
if (status != NX_SUCCESS)
{
    DBG PRINT("[%s]Not able to get data from http server(0x%02x)\n",
                  __func__, status);
}
else
{
  …
```
7. Get the next resource data packet.

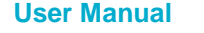

do {

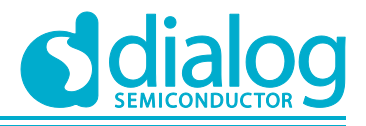

# **DA16200 Example Application Guide**

This step retrieves the next content packet of the resource requested by the previous nx http client get start call. Successive calls to this routine should be made until the return status NX\_HTTP\_GET\_DONE is received.

Function nx\_packet\_data\_retrieve copies data from the supplied packet into the supplied buffer. The actual number of bytes copied is returned in the destination that is pointed to by the bytes copied.

```
nx_packet_release(recv_packet);
if (recv_buf)
{
      free(recv_buf);
      recv buf = NULL;}
recv bytes = 0;status = nx http client qet packet(&http client,
                                       &recv_packet,
                                      wait option);
if (status = NX SUCCESS)
{
       status = nx_packet_length_get(recv_packet, &recv_bytes);
       if (status)
       {
              PRINTF("[%s]Failed to get rx packet's length(0x%02x)\n",
                              func , status);
              break;
       }
       recv buf = calloc(recv bytes + 1, 1);
       if (recv buf = NULL)
       {
              PRINTF("[%s]Memory is not enough\n", func );
              break;
       }
       status = nx packet data retrieve(recv packet, recv buf, &recv bytes);
       if (status != NX_SUCCESS)
       {
              PRINTF("[%s] Not able to get data(0x\frac{0}{x}\frac{2}{x}) \n",
                              func , status);
              break;
       }
       nx_packet_release(recv_packet);
      recv packet = NX NULL;
      free(recv_buf);
      recv buf = NULL;
}
```
# **4.7 HTTP Server**

The DA16200 SDK has a ported product called Express Logic's NetXDuo HTTP v5.10. With this product, an application programmer can develop an HTTP server application that uses NetXDuo HTTP APIs.

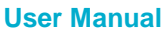

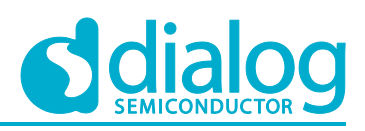

## **4.7.1 How to Run**

- 1. Open the workspace for the HTTP\_Server sample application as follows:
	- ~/SDK/sample/Network/HTTP\_Server/build/DA16xxx.eww
- 2. Build the DA16200 SDK, download the RTOS image to your DA16200 EVB and reboot.
- 3. Use the console to set up the Wi-Fi station interface and connect to the AP.
- 4. Complete the setup and (re)start the sample.

# **4.7.2 Operation**

The sample code is an example of the **Get** and **Post** methods.

1. The HTTP Server sample code supports both HTTP and HTTPS (Default is HTTP). To operate with HTTPs, define ENABLE\_HTTPS\_SERVER as shown below. Also, update the certificate embedded in the code (\*root\_ca, \*own\_cert, \*private\_key) as needed.

```
/// HTTPS server
#define ENABLE_HTTPS_SERVER
```
2. Check if the network is initialized and check the status of the IP instance.

```
static UINT http_server_sample(HTTP_SERVER_CONF *config)
{
  UINT status = NX SUCCESS;
  NX_PACKET_POOL *svr_pkt_pool = NX_NULL;
  NX IP *nx ip ptr = NX NULL;
  /* Check the network initialization */
  status = check net init(config->iface);
  if (status = \overline{N}X SUCCESS)
  {
      ULONG actual status;
      get thread netx((void **)&svr pkt pool, (void **)&nx ip ptr, config->iface);
       do
       {
           status = nx_ip_status_check(nx_ip_ptr,
                                         NX_IP_INITIALIZE_DONE, &actual_status, 100);
           if (status != NX_SUCCESS)
           {
                  tx thread sleep(1);
           }
       } while (status != NX_SUCCESS);
  }
  else
   {
     PRINTF("Failed to create HTTP Server(0x%02x)\n", status);
     return status;
```

```
}
```
3. This step creates an HTTP Server instance, which runs in the context of its own ThreadX thread. The optional authentication\_check and request\_notify application callback routines give the application software control over the basic operations of the HTTP Server.

```
//create http server
status = nx http server create(&config->http server,
                                                config->server_name,
                                                nx_ip_ptr,
                                                config->stack,
```
### **User Manual Revision 2.2 10-Mar-2021**

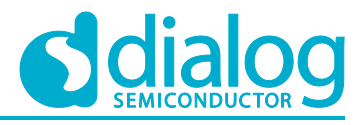

```
HTTP_SERVER_STACK_SIZE,
                                                  svr pkt pool,
                                                   &config->http_server_params,
                                                   NX_NULL,
                                                  http server request notify);
if (status != NX_SUCCESS)
{
 PRINTF("Failed to create HTTP Server(0x%02x)\n", status);
 APP_FREE(config->stack);
 \overline{\text{config}}->stack = NULL;
 return status;
}
```
4. Start the create HTTP Server instance.

```
// start http server
status = nx http server start(&config->http server);
if (status = N \times SUCCESS)
{
 PRINTF("Failed to start HTTP server(0x%02x)\n", status);
 status = nx_http_server_delete(&config->http_server);
 if (status \overline{!} = NX SUCCESS)
 {
         PRINTF("Failed to delete HTTP server(0x%02x)\n", status);
 }
 APP_FREE(config->stack);
 \overline{\text{config}}->stack = NULL;
 return status;
}
```
5. When a request is received from the HTTP Client, the notify callback function registered at nx\_http\_server\_create is called. When the POST method is used, payload data sent by the client can be extracted. When the GET method is used, the server needs to send data to the client.

```
static UINT http_server_request_notify(NX_HTTP_SERVER *server_ptr,
                                           UINT logical connection,
                                           UINT request type,
                                           CHAR *resource,
                                           NX_PACKET *packet_ptr)
{
 UINT status = NX SUCCESS;
 char *recv buf = NULL;ULONG recv bytes = 0;
 if (request type == NX HTTP SERVER POST REQUEST)
 {
        PRINTF("HTTP Server : POST\n");
     …
       status = nx packet length get(packet ptr, &recv bytes);
     …
        status = nx packet data retrieve(packet ptr, recv buf, &recv bytes);
     …
```
6. Register callback functions that build payload data to be sent to HTTP Client in response to a GET method.

static VOID http\_server\_init\_info(HTTP\_SERVER\_CONF \*config, UINT\_secure\_mode)

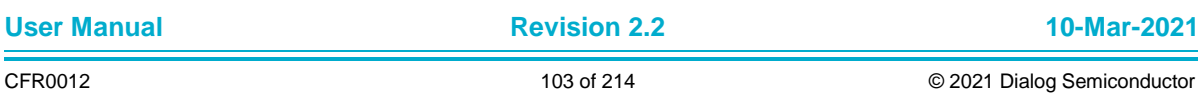

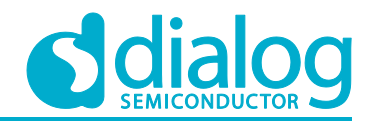

```
{
…
 //Functions for building response data
 config->http_server_params.nx_http_server_web_open = ws_open;
 config->http_server_params.nx_http_server_web_close = ws_close;
 config->http_server_params.nx_http_server_web_get_size = ws_get_size;
 config->http_server_params.nx_http_server_web_get_payload = ws_get_payload;
 return ;
}
```
The DA16200 does not have a file system. Therefore, the HTTP Server uses free memory to implement a virtual file system. Users can display web pages on HTTP clients when the HTTP Server sends text written in HTML as payload data. Memory can be allocated dynamically or statically at the discretion of the user.

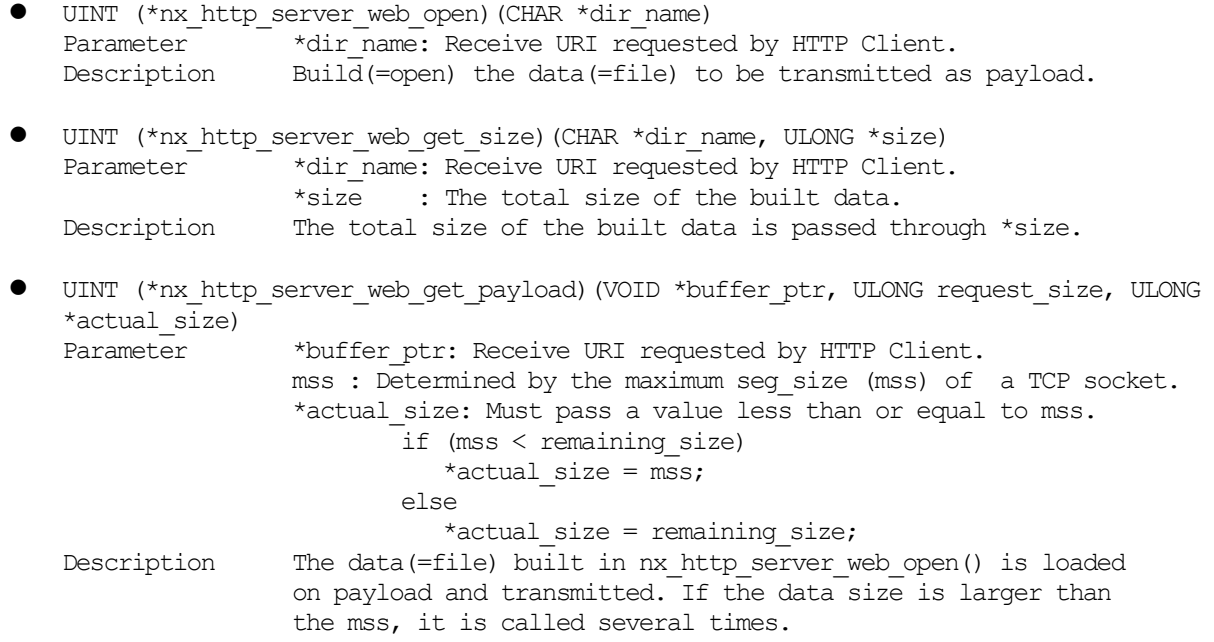

7. If the HTTP Server works successfully, test the **Get** method as follows. Use the web browser of the test PC that is connected to the same network.

[http://\[Server](http://[server/) IP]/index.html

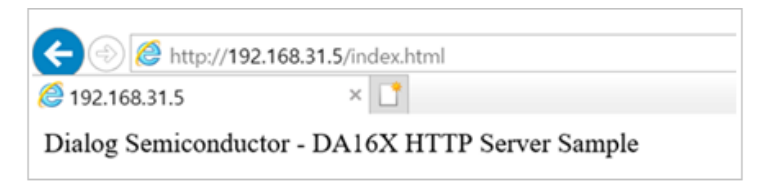

**Figure 57: The Result of the DA16200 HTTP Server**

8. Then test the **Post** method.

The POSTMAN tool is recommended for the test [\(https://www.getpostman.com/apps\)](https://www.getpostman.com/apps).

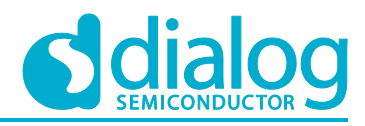

| POST                     | $\mathbf{v}$ . |         | http://192.168.31.4/index.html     |                |                    |                |                                        | Send | ۰             | Save         | $\rightarrow$ |
|--------------------------|----------------|---------|------------------------------------|----------------|--------------------|----------------|----------------------------------------|------|---------------|--------------|---------------|
| Params                   | Authorization  |         | Headers (8)                        | Body $\bullet$ | Pre-request Script | Tests          | Settings                               |      |               | Cookies Code |               |
| none                     | form-data      |         | x-www-form-urlencoded a raw binary |                |                    | GraphQL Text + |                                        |      |               |              |               |
|                          |                |         |                                    |                |                    |                |                                        |      |               |              |               |
|                          |                |         |                                    |                |                    |                |                                        |      |               |              |               |
|                          |                |         |                                    |                |                    |                |                                        |      |               |              |               |
|                          |                |         |                                    |                |                    |                |                                        |      |               |              |               |
|                          |                |         |                                    |                |                    |                |                                        |      |               |              |               |
|                          |                |         |                                    |                |                    |                |                                        |      |               |              |               |
|                          |                |         | <b>Test Results</b>                |                |                    |                | Status: 200 OK Time: 20 ms Size: 152 B |      | Save Response |              |               |
| Pretty                   | Raw            | Preview | Visualize                          |                |                    |                |                                        |      |               | 画            | $\Omega$      |
|                          |                |         | [Dialog Semiconductor] It works!   |                |                    |                |                                        |      |               |              | I             |
| Body Cookies Headers (4) |                |         |                                    |                |                    |                |                                        |      |               |              |               |

**Figure 58: The DA16200 HTTP Server Test with POSTMAN Tool**

9. In the DA16200 console, you can see the data sent by POSTMAN (HTTP Client) printed as a hex\_dump.

Depending on your application data format, you can develop code to parse and handle your HTTP data.

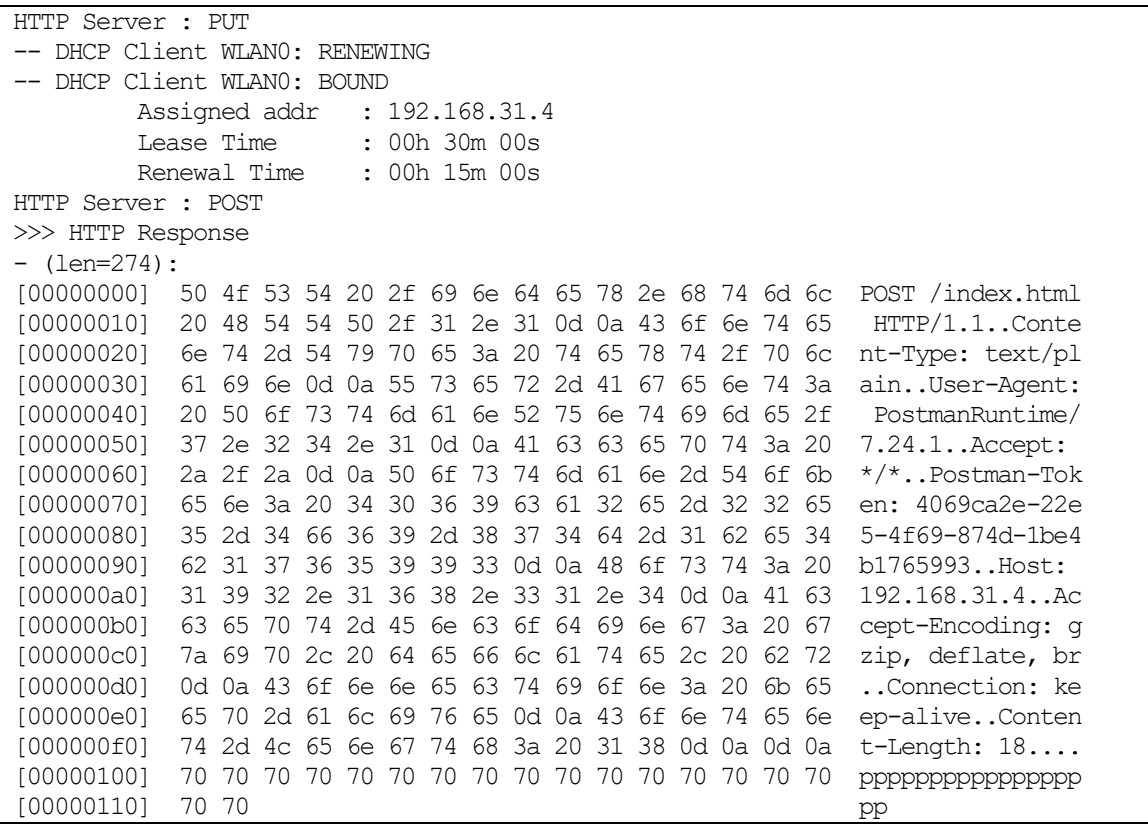

# **4.8 OTA FW update**

The DA16200 firmware image set consists of Bootloader (secondary bootloader), SLIB and RTOS. The boot loader cannot be updated via OTA, only SLIB and RTOS. With this product, an application programmer can develop an OTA FW update application that uses OTA APIs.

In addition, users can update certificates (TLS Certificate Key #0 and TLS Certificate Key #1). And it supports firmware update of MCU connected by UART1.

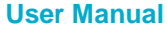

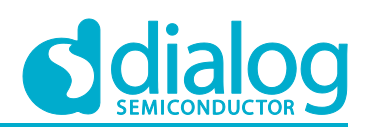

## **4.8.1 How to Run**

- 1. Open the workspace for the OTA\_Update sample application as follows:
	- .\sample\Network\ OTA\_Update\build\DA16xxx.eww
- 2. Build the DA16200 SDK, download the RTOS image to your DA16200 EVB and reboot.
- 3. Use the console to set up the Wi-Fi station interface and connect to the AP that is connected to the Internet.
- 4. Complete the setup and (re)start the sample.

# **4.8.2 Operation**

The sample code includes three examples of updating the DA16200's firmware (SLIB and RTOS), certificates (TLS Certificate Key #0 and TLS Certificate Key #1), and MCU firmware. Each example is divided into definitions as follows. By default, only the DA16200 firmware update definition is enabled and the certificate and MCU FW update are disabled.

#define SAMPLE\_UPDATE\_DA16\_FW

#undef SAMPLE\_UPDATE\_MCU\_FW

#undef SAMPLE\_UPDATE\_CERT\_KEY

The definition of SAMPLE\_OTA\_HTTPS\_TLS\_CONFIG is for setting TLS options when using the HTTPS protocol. Usually this definition is disabled by default as no option setting is required unless required by the HTTPS server.

#undef SAMPLE\_OTA\_HTTPS\_TLS\_CONFIG

typedef struct OTA\_UPDATE\_CONFIG contains arguments to be passed to the OTA update API. Declare and use a global variable of OTA\_UPDATE\_CONFIG type.

static OTA UPDATE CONFIG ota update conf = {  $0,$  };

static OTA UPDATE CONFIG \*g\_ota\_update\_conf = (OTA\_UPDATE\_CONFIG \*) &ota\_update\_conf;

### **4.8.2.1 DA16200 Firmware Update**

This is an example of DA16200 firmware update.

- 1. Both SLIB and RTOS must be downloaded at once. So, set both uri slib and uri rtos to suit user environment.
- g\_ota\_update\_conf->uri\_slib = ota\_server\_uri\_slib;

g ota update conf->uri rtos = ota server uri rtos;

2. If the download is completed successfully, the user can set it to automatically activate RENEW.

g ota update conf->auto renew = 1;

3. By registering a callback function in download\_complete\_notify, the user can be notified if the download succeeds or fails. SLIB and RTOS are notified separately. Users can check whose notification is by update\_type.

g\_ota\_update\_conf->download\_complete\_notify = user\_sample\_da16\_fw\_download\_notify;

- 4. Users can be notified of the RENEW status by registering a callback function. Unlike download notification, it is notified only once. If the notification status is successful, the DA16200 will automatically reboot after 2-3 seconds.
- g ota update conf->renew notify = user sample da16 fw renew notify;
- 5. Finally, call the OTA update start API. When ota update start download() is called, an OTA update task is created internally and the creation status of the task is immediately returned. The process is not blocked.

status = ota update start download(g ota update conf);

6. If the firmware has been successfully updated, the DA16200 will reboot.

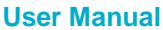

## **UM-WI-007**

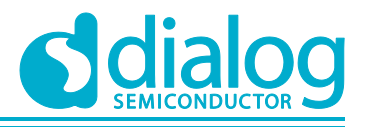

## **DA16200 Example Application Guide**

## **4.8.2.2 Certificates Update**

This is an example of a certificate update.

- 1. Set uri other to suit the user environment.
- g ota update conf->uri other = ota server uri cert;
- 2. Be sure to set other\_type to OTA\_TYPE\_CERT\_KEY.
- g\_ota\_update\_conf->other\_type = OTA\_TYPE\_CERT\_KEY;
- 3. Set the address of SFLASH to be saved when downloading. If not set, the default is SFLASH\_USER\_AREA\_0\_START.
- g\_ota\_update\_conf->download\_sflash\_addr = SFLASH\_USER\_AREA\_0\_START;
- 4. Register a callback to be notified of the download status.

g ota update conf->download complete notify = user sample cert key download notify;

5. Finally, call the OTA update start API. When ota\_update\_start\_download() is called, an OTA update task is created internally and the creation status of the task is immediately returned. The process is not blocked.

status = ota update start download(g ota update conf);

6. If the download is successful, copy them to the TLS Certificate Key #0 and TLS Certificate Key #1 areas.

status = ota update copy flash(SFLASH\_ROOT\_CA\_ADDR1, g\_ota\_update\_conf->download sflash addr, 4096);

### **4.8.2.3 MCU Firmware Update**

This is an example of an MCU firmware update.

1. Set uri\_other to suit the user environment.

g ota update conf->uri other = ota server uri mcu;

- 2. Be sure to set other type to OTA\_TYPE\_MCU\_FW.
- g\_ota\_update\_conf->other\_type = OTA\_TYPE\_MCU\_FW;
- 3. Set the address of SFLASH to be saved when downloading. If not set, the default is SFLASH\_USER\_AREA\_0\_START.

g\_ota\_update\_conf->download\_sflash\_addr = SFLASH\_USER\_AREA\_0\_START;

4. Register a callback to be notified of the download status.

g ota update conf->download complete notify = user sample mcu fw download notify;

5. Finally, call the OTA update start API. When ota\_update\_start\_download() is called, an OTA update task is created internally and the creation status of the task is immediately returned. The process is not blocked.

status = ota update start download(g ota update conf);

6. If the download is successful, initialize UART to transmit the firmware to the MCU.

ota update uart1 init();

7. Start UART protocol for communication with MCU.

status = ota update uart trans mcu fw();

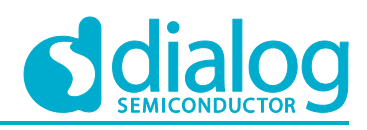

# **5 Additional Examples**

# **5.1 ThreadX API Sample**

## **5.1.1 How to Run**

- 1. Open the workspace for the ThreadX API sample application as follows:
	- ~/SDK/sample/ETC/ThreadX/build/DA16xxx.eww
- 2. Build the DA16200 SDK, download the RTOS image to your DA16200 EVB and reboot. After boot, the ThreadX APIs test will start automatically.

```
System Mode : Station Only (0)
>>> FC9000 supplicant Ver1.00-20170213-01
>>> MAC address (sta0) : aa:ff:06:03:20:00
>>> sta0 interface add OK
>>> Start STA mode...
[tx 0] Start event send test ...
[tx_1] Start message queue test ...
tx 3] Start semaphore test ...
[tx_4] Start semaphore test ...
[tx_6] Start mutex lock test ...
[tx 7] Start mutex lock test ...
[tx_8] Start byte-pool usage test ...
[tx_8] Success to allocate 128 Bytes from byte_pool_0 ...
[tx_8] Success to allocate 64 Bytes from byte_pool_0 ...
[tx_8] Success to allocate 1024 Bytes from byte_pool_0 ...
[tx_8] Byte-pool usage test done...
```
### **Figure 59: ThreadX APIs Test**

## **5.1.2 Sample Overview**

Each ThreadX product distribution contains sample apps that run on all supported microprocessors.

This sample code is designed to illustrate how ThreadX APIs are used in an embedded multi-thread environment. The demonstration consists of initialization, running nine threads, a one-byte pool, one queue, one semaphore, one mutex, and one event flags group.

### **NOTE**

See also ThreadX\_User\_Guide.pdf [\[3\]](#page-10-0)

## **5.1.3 Thread Creation and Resource Initialization**

The threadx sample runs after the basic ThreadX initialization is complete. It is responsible for initializing the system resources, including threads, queues, semaphores, mutexes, event flags, and memory pools.

This function creates the demonstration objects in the following order:

```
queue 0 / semaphore 0
event flags 0 / mutex 0 /
thread 0 / thread 1 / thread 2 / thread 3 / thread 4 /
thread 5 / thread 6 / thread 7 / thread 8
```
The demonstration does not create any other additional ThreadX objects. However, an actual application may create system objects during runtime inside of executing threads.

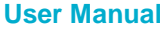
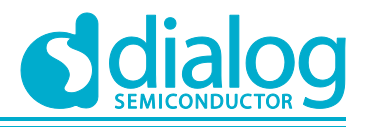

#### **5.1.4 Initial Execution**

All threads are created with the TX\_AUTO\_START option. This makes the threads initially ready for execution. After tx\_application\_define completes, control is transferred to the thread scheduler and from there to each thread. The order in which the threads execute is determined by their priority and the order in which they were created.

In the demonstration, thread 0 executes first because it has the highest priority (it was created with a priority of 1). After thread 0 suspends, thread 5 is executed, followed by the execution of thread 3, thread 4, thread 6, thread 7, thread 1, and finally thread 2.

#### **NOTE**

Even though thread\_3 and thread\_4 have the same priority (both created with a priority of 26), thread\_3 executes first. This is because thread\_3 was created and became ready before thread\_4. Threads of equal priority execute in a First In First Out (FIFO) fashion.

```
User Manual Revision 2.2 10-Mar-2021
  void threadx_sample(ULONG arg)
  {
        … …
         /* Create the message queue shared by threads 1 and 2. */status = tx_queue_create(&queue_0, \frac{1}{\sqrt{2}} // queue pointer \frac{1}{\sqrt{2}} // queue name
     "queue 0", // queue name
                                       TX 1 ULONG, \frac{1}{2} // message size
                                       message queue, \frac{1}{2} // queue pointer
                                       QUEUE SIZE*sizeof(ULONG)); // queue size
               /* --- For Semaphore usage ------------------------------------ */
               /* Create the semaphore used by threads 3 and 4. */
    status = tx semaphore create(\&semaphore 0, // semaphore pointer
    "semaphore 0", \frac{1}{2} // semaphore name
    1); \qquad \qquad \frac{1}{1} initial count
               /* --- For Event group usage ------------------------------------ */
               /* Create the event flags group
                * used by threads 1 and 5.
                */
              status = tx event flags create(&event flags 0, // event group
    pointer
                                                  "event flags 0"); // event name
               /* --- For Mutex lock usage ------------------------------------ */
               /* Create the mutex used
                * by thread 6 and 7 without priority inheritance.
                */
    status = tx mutex create(&mutex 0, \frac{1}{2} // mutex pointer
    mutex 0", \sqrt{2} // mutex name
                                          TX NO INHERIT); // inherit flag
              /* --- For thread create usage ----------------------------------- */
              /* Create the main thread. */<br>status = tx_thread_create(&thread_0,<br>"thread 0",
    status = tx thread create(\&thread 0, // thread pointer
    methread 0", thread name \frac{1}{2} // thread name
                                          tx 0, \frac{1}{2} // entry pointer
                                          0, \frac{1}{2} \frac{1}{2} \frac{1}{2} \frac{1}{2} \frac{1}{2} \frac{1}{2} \frac{1}{2} \frac{1}{2} \frac{1}{2} \frac{1}{2} \frac{1}{2} \frac{1}{2} \frac{1}{2} \frac{1}{2} \frac{1}{2} \frac{1}{2} \frac{1}{2} \frac{1}{2} \frac{1}{2} \frac{1}{2} \frac{1}{2} \frac{1}{thread 0 stack, \frac{1}{1} thread stack
                                          THREAD STACK SIZE, // stack size
                                          THREAD 0 PRI, \frac{1}{1 + \frac{1}{1 + \frac{1THREAD 0 PRI, \frac{1}{2} // preempt threshold
```
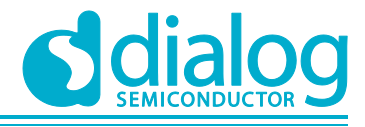

```
TX_NO_TIME_SLICE, // time slice
                        TX AUTO START); // auto start flag
 /* Create threads 1 and 2.
    These threads pass information through a ThreadX message queue.
       It is also interesting to note
       that these threads have a time slice. */status = tx_thread_create(&thread 1, "thread 1", tx_1, 1,
                         thread 1 stack, THREAD STACK SIZE,
                         THREAD 1 PRI, THREAD 1 PRI,
                         4, TX AUTO START);
status = tx thread create(&thread 2, "thread 2", tx 2, 2,
                         thread 2 stack, THREAD STACK SIZE,
                          THREAD_2_PRI, THREAD_2_PRI,
                         4, TX AUTO START);
 /* Create threads 3 and 4.
       These threads compete for a ThreadX counting semaphore.
  * An interesting thing here is that both threads share
  * the same instruction area. */
status = tx_thread_create(&thread 3, "thread 3", tx_3_4, 3,
                         thread 3 stack, THREAD STACK SIZE,
                         THREAD 3 PRI, THREAD 3 PRI,
                         TX NO TIME SLICE, TX AUTO START);
status = tx_thread_create(&thread 4, "thread 4", tx_3_4, 4,
                         thread 4 stack, THREAD STACK SIZE,
                          THREAD_4_PRI, THREAD_4_PRI,
                         TX NO TIME SLICE, TX AUTO START);
 /* Create thread 5.
  * This thread simply pends on an event flag,
  * which will be set by thread_0.
  */
status = tx thread create(&thread 5, "thread 5", tx 5, 5,
                         thread 5 stack, THREAD STACK SIZE,
                         THREAD 5 PRI, THREAD 5 PRI,
                         TX NO TIME SLICE, TX AUTO START);
 /* Create threads 6 and 7.
       These threads compete for a ThreadX mutex.
  */
status = tx thread create(&thread 6, "thread 6", tx 6 7, 6,
                         thread 6 stack, THREAD STACK SIZE,
                         THREAD 6 PRI, THREAD 6 PRI,
                         TX_NO_TIME_SLICE, TX_AUTO_START);
status = tx thread create(&thread 7, "thread 7", tx 6 7, 7,
                          thread_7_stack, THREAD_STACK_SIZE,
                         THREAD<sup>7</sup>PRI, THREAD<sup>7</sup>PRI,
                         TX_NO_TIME_SLICE, TX_AUTO_START);
 /* --- For Byte-pool usage ------------------------------------ */
 /* Create byte-pool test thread. */
status = tx thread create(&thread 8, "thread 8", tx 8, 0,
                         thread 8 stack, THREAD STACK SIZE,
                         THREAD 8 PRI, THREAD 8 PRI,
                         TX_NO_TIME_SLICE, TX_AUTO_START);
```
}

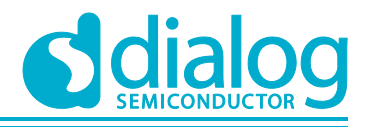

## **5.1.5 Threads Operation in Detail**

● Thread #0

Function tx 0 marks the entry point of the thread. Thread 0 is the first thread to run in the sample. Its processing is simple: it sets an event flag to wake up thread\_5 and sleeps for 100 timer ticks, then repeats the sequence.

Thread 0 is the highest priority thread among test threads. When its requested sleep expires, it will preempt any other executing thread in the sample.

```
static void tx_0(ULONG arg)
{
… … …
         /* This thread simply sits in while-forever-sleep loop. */
       while (1) {
                /* Set event flag 0 to wakeup thread 5. */status = tx event flags set(&event flags 0, 0x1, TXOR);
                 /* Check status. */
                if (status = TX SUCCESS) {
                        PRINTF("\overline{[tx\ \text{ad}]} Event SET : ", arg);
                 } else {
                        PRINTF("[tx %d] Failed to set event flags (0x%x)\n\infty",
                                 arg, status);
                         break;
 }
                tx thread sleep(100); \frac{1}{100} ticks = 1 second
 }
}
```
● Thread #1

Function tx 1 marks the entry point of the thread Thread 1. The thread is the second-to-last in the demonstration in execution order. Its processing consists of sending a message to thread\_2 (through queue\_0) and repeat the sequence. Notice that thread\_1 suspends whenever queue\_0 becomes full.

```
static void tx_1(ULONG arg)
{
… … …
        /* This thread simply sends messages to a queue shared by thread 2. */while (1) {
                /* Send message to queue 0. */tx msg buf = get random value ulong();
                status = tx_queue_send(\overline{\&}queue_0, \&tx_msg_buf, TX_WAIT_FOREVER);
                 /* Check completion status. */
                if (status = TX SUCCESS) {
                        PRINTF("[tx %d] Message TX (%x) \rightarrow ", arg, tx_msg_buf);
                 } else {
                        PRINTF("[tx %d] Failed to send a message through
message queue (0x*x) \n",
                                 arg, status);
                         break;
 }
                tx thread sleep(200); \frac{1}{200} ticks = 2 seconds
 }
}
```
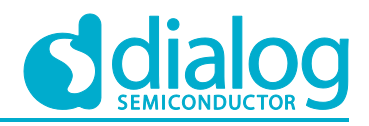

● Thread #2

Function tx 2 marks the entry point of the thread. Thread 2 is the last thread to be run in the demonstration. Its processing consists of getting a message from thread 1 (through queue 0) and then repeat the sequence. Notice that thread 2 suspends whenever queue 0 becomes empty.

Although thread\_1 and thread\_2 share the lowest priority in the demonstration (priority 27), they are also the only threads that are ready for execution most of the time. They are also the only threads created with time-slicing. Each thread can execute for a maximum of 4 timer ticks before the other thread is executed.

```
static void tx_2(ULONG arg)
{
         … …
        \frac{1}{x} This thread retrieves messages placed on the queue by thread 1. \frac{x}{x}while (1) {
                /* Retrieve a message from the queue. */status = tx_queue_receive(&queue_0, &rx_msq_buf, TX_WAIT_FOREVER);
                 /* Check completion status and make sure the message is
                 * what we expected. */
                 if (status != TX_SUCCESS) {
                        PRINTF("[tx %d] Failed to receive a message through message
queue (0x%x)\n",
                                 arg, status);
                         break;
 }
                if (tx_msg_buf == rx_msg_buf) {
                        PRINTF("[tx \frac{1}{8}d] Message RX (%x)\n", arg, rx msg buf);
                 } else {
                         PRINTF("[tx_%d] Wrong message through message queue 
(0x%x:0x%n",
                                arg, tx_msg_buf, rx_msg_buf);
                         break;
 }
 }
}
```
Thread  $#3$  and  $#4$ 

Function tx 3 4 marks the entry point of both thread 3 and thread 4. Both threads have a priority of 26, which makes them the third and fourth threads in the demonstration system to execute. Each thread is processed in the same manner: get semaphore 0, sleep for 2 timer ticks, release semaphore 0, and then repeat the sequence. Notice that each thread suspends whenever semaphore\_0 is unavailable. Also, both threads use the same function for their main processing. This presents no problems because they both have their unique stack, and C is naturally reentrant. Each thread determines which one it is by examination of the thread input parameter, which is set up when they are created.

It is also reasonable to obtain the current thread point during thread execution and compare it with the control block's address to determine thread identity.

static void tx\_3\_4(ULONG arg) { … … /\* \* This function is executed from thread 3 and thread 4. \* As the loop below shows,

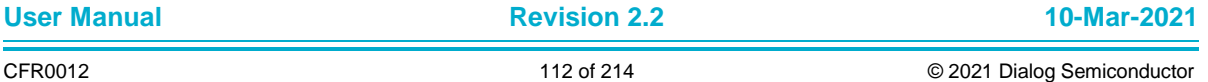

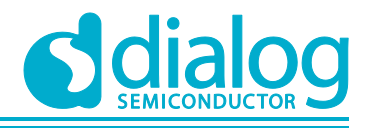

```
 * this function competes for ownership of semaphore_0.
         */
        while (1) {
                /* Get the semaphore with suspension. */
               status = tx_semaphore_get(&semaphore_0, TX_WAIT_FOREVER);
                /* Check status. */
               if (status == TX SUCCESS) {
                       PRINTF("[tx_%d] Semaphore GET\n", arg);
                } else {
                       PRINTF("[tx %d] Failed to get semaphoer (0x%x)\n\cdot n",
                                arg, status);
                        break;
 }
               /* Sleep for 2 ticks to hold the semaphore. */tx thread sleep(2); // 20 msec
                /* Release the semaphore. */
               status = tx semaphore put(&semaphore 0);
                /* Check status. */
               if (status == TX SUCCESS) {
                       PRINTF("[tx %d] Semaphore PUT\n", arg);
                } else {
                       PRINTF("[tx %d] Failed to put semaphoer (0x%x)\n\cdot n",
                                arg, status);
                        break;
 }
               tx thread sleep(300); // 300 ticks = 3 seconds
        }
```
● Thread #5

}

Function tx\_5 marks the entry point of the thread. Thread\_5 is the second thread in the demonstration system to execute. Its processing consists of getting an event flag from thread\_0 (through event\_flags\_0), and then repeat the sequence. Notice that thread\_5 suspends whenever the event flag in event\_flags\_0 is not available.

```
static void tx_5(ULONG arg)
{
        … …
       /* This thread simply waits for an event in a forever loop. */while (1) {
               /* Wait for event flag 0. */
              status = tx_event_flags_get(&event_flags_0, // group pointer 0x1, // requested fla
                                                      // requested flags
TX OR CLEAR, THE SERVICE OPTION
\& actual flags, \frac{1}{2} actual flags
                                     TX WAIT FOREVER); // wait option
               /* Check status. */
              if (status = TX SUCCESS) {
                      PRINTF("[tx %d] Event GET\n", arg);
               } else {
                      PRINTF("[tx %d] Failed to get event (0x%x)\n\cdot n",
```
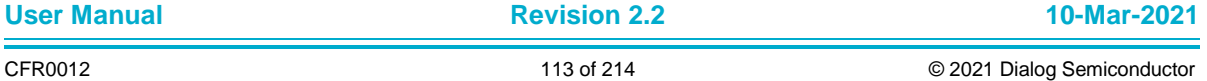

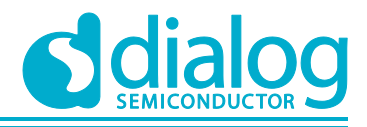

```
 arg, status);
                     break;
 }
             if (actual flags != 0x1) {
                    PRINTF("[tx %d] Wrong event get (0x%x)\n", arg,
actual flags);
                     break;
 }
 }
}
```
Thread  $#6$  and  $#7$ 

Function tx\_6\_7 marks the entry point of both thread\_6 and thread\_7. Both threads have a priority of 8, which makes them the fifth and sixth threads in the demonstration system to execute. Each thread is processed in the same manner: get mutex\_0 twice, sleep for 5 timer ticks, release mutex\_0 twice, and then repeat the sequence. Notice that each thread suspends whenever mutex 0 is unavailable. Also, both threads use the same function for their main processing. This presents no problems because they both have their own unique stack, and C is naturally reentrant. Each thread determines which one it is by examination of the thread input parameter, which is set up when they are created.

```
static void tx 6 7 (ULONG arg)
{
        … …
         /*
         * This function is executed from thread 6 and thread 7.
         * As the loop below shows,
         * these function compete for ownership of mutex_0.
         */
       while (1) {
                 /* Get the mutex with suspension. */
               PRINTF("[tx_%d] #1 Mutex get TRY\n", arg);
               status = tx_mutex_get(&mutex_0, TX_WAIT_FOREVER);
                /* Check status. */
               if (status = TX SUCCESS) {
                       PRINTF("[tx %d] #1 Mutex get OK\n", arg);
                 } else {
                       PRINTF("[tx %d] #1 Mutex get FAIL (0x%x)\n", arg, status);
                        break;
 }
                /* Get the mutex again with suspension.
                 * This shows that an owning thread may retrieve the mutex
                 * it owns multiple times. */
               PRINTF("[tx %d] #2 Mutex get TRY\n", arg);
               status = tx_mutex_get(&mutex_0, TX_WAIT_FOREVER);
                /* Check status. */
               if (status == TX SUCCESS) {
                       PRINTF("[tx %d] #2 Mutex get OK\n", arg);
                 } else {
                       PRINTF("[tx %d] #2 Mutex get FAIL (0x%x)\n", arg, status);
                       break;
 }
```
/\* Sleep for 5 ticks to hold the mutex. \*/

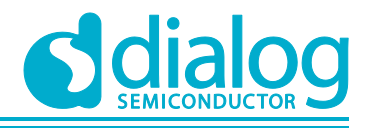

```
 tx_thread_sleep(5); // 50 msec
                 /* Release the mutex. */
                PRINTF("[tx %d] #1 Mutex put TRY\n", arg);
               status = tx mutex put(&mutex 0);
                 /* Check status. */
               if (status == TX SUCCESS) {
                       PRINTF("[tx_%d] #1 Mutex put OK\n", arg);
                 } else {
                       PRINTF("[tx %d] #1 Mutex put FAIL (0x%x)\n", arg, status);
                       break;
 }
                 /* Release the mutex again.
                 * This will actually release ownership since it was obtained 
twice. */
               PRINTF("[tx d] #2 mutex put TRY\n", arg);
               status = tx mutex put(&mutex 0);
                 /* Check status. */
               if (status == TX SUCCESS) {
                       PRINTF("[tx d] #2 Mutex put OK\n", arg);
                 } else {
                       PRINTF("[tx \delta d] #2 Mutex put FAIL (0x\delta x) \n", arg, status);
                       break;
 }
                tx thread sleep(400); \frac{1}{400} ticks = 4 seconds
        }
}
```
● Thread #8

Function tx 8 marks the entry point of the thread. Thread 8 is the standalone thread in the demonstration system to execute. The process of Thread\_8 is: create byte pool, allocate byte pool, release byte pool, and then repeat the sequence. Thread\_8 shows the usage of byte-pool processing.

```
static void tx_8(ULONG arg)
{
 … …
        /* --- For byte pool usage ---------------------------------- */
        /* Create a byte memory pool */
       tx byte pool create(&byte pool 0, // byte pool pointer
"byte pool 0", and // byte pool name"
                            byte pool buffer, \frac{1}{2} // byte pool start pointer
                           BYTE POOL SIZE); // byte pool size
        /* Allocate the test buffer for temporary buffer */
       status = tx_byte_allocate(&byte_pool_0, // Pool pointer
                                (void \overline{**}) & first ptr, // allocated pointer
                               128, \frac{128}{128}, requested size
                               TX_NO_WAIT); // wait option
       if (status != TX SUCCESS) \overline{1}PRINTF("\overline{P}s] #1 Failed to allocate from byte pool (0x\ x)\n",
                         func , status);
                goto finish;
        } else {
               PRINTF("Success to allocate 128 Bytes from byte pool 0 \ldots \n\rangle");
        }
```
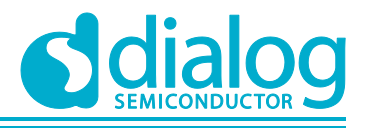

```
status = tx byte allocate(&byte pool 0, (void **) & second ptr, 64,
TX_NO_WAIT);
         if (status != TX_SUCCESS) {
                 PRINTF("#2 Failed to allocate from byte pool (0x*x)\n", status);
                  goto finish;
         } else {
                 PRINTF("Success to allocate 64 Bytes from byte pool 0 \ldots \n\rangle");
         }
        status = tx byte allocate(&byte pool 0, (void **)&third ptr, 1024,
TX_NO_WAIT);
         if (status != TX_SUCCESS) {
                 PRINTF("#3 Failed to allocate from byte pool (0x*x) \n\cdot x", status);
                  goto finish;
         } else {
                 PRINTF("Success to allocate 1024 Bytes from byte pool 0 \ldots \n\rangle");
 }
finish :
        if (first ptr != TX NULL);
                 tx byte release(first ptr);
        if (second ptr != TX NULL);
                 tx byte release(second ptr);
        if (third ptr != TX NULL);
                 tx byte release(third ptr);
        tx byte pool delete(&byte pool 0);
 }
```
## **5.2 RTC Timer with DPM Function**

This sample code describes how to use the RTC Timer to operate in DPM Sleep mode 1, 2, and 3.

#### **5.2.1 How to Run**

- 1. Open the workspace for the RTC timer sample application as follows:
	- ~/SDK/sample/Peripheral/RTC\_Timer\_DPM/build/DA16xxx.eww
- 2. Build the DA16200 SDK, download the RTOS image to your DA16200 EVB and reboot.
- 3. Use the console to set up the Wi-Fi station interface and enable DPM mode.
- 4. After boot, the RTC timer sample application starts automatically.

Notice that the user can select DPM Sleep mode in the sample code.

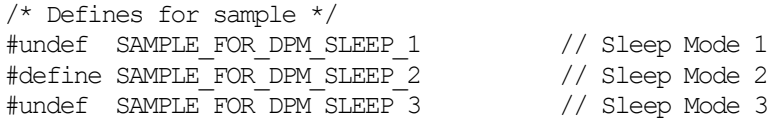

#### **5.2.2 Application Initialization**

The User Application may retrieve user configuration data from NVRAM or retention memory (RTM) after boot is completed and this can be accomplished according to the DPM mode status. The User Application can use retention memory if DPM mode is enabled. ThreadX timer primitive is used rather than RTC timer in normal mode.

```
/* This sample function always run on DPM mode ... */
rtm len = dpm user mem get(SAMPLE_RTC_TIMER, (UCHAR **)&rtc_sample_info);
if (rtm len == 0) {
       status = dpm_user_mem_alloc(SAMPLE_RTC_TIMER,
                                     (VOID **)&rtc_sample_info,
                                     sizeof(rtc_sample_info_t),
                                     100);
```
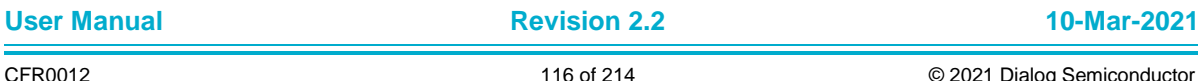

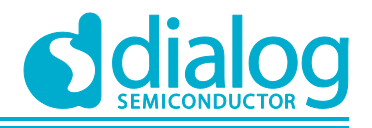

```
 if (status != TX_SUCCESS) {
                   PRINTF("[%s] Failed to allocate RTM area !!\n. func );
                   dpm_app_unregister(SAMPLE_RTC_TIMER);
                   return;
 }
            /* Initialize allocated retention-memory buffer */
           memset(rtc_sample_info, 0x00, sizeof(rtc_sample_info_t));
        } else if (rtm_len != sizeof(rtc_sample_info_t)) {
           PRINTF("[%s] Invalid RTM alloc size (%d) \n", func , rtm len);
           dpm_app_unregister(SAMPLE_RTC_TIMER);
            return;
        }
```
## **5.2.3 Timer Creation: DPM Sleep mode 1**

DPM Sleep mode 1 means power-off except for RTC resources and the retention memory area, if needed. But in this case, maintaining the retention memory area cannot be guaranteed.

A DUT with DPM Sleep mode 1 can be woken up by just an external wakeup resource and run the same as Power-on-Reset.

To go to DPM Sleep mode 1, just run API dpm\_sleep\_start\_mode\_1().

```
void rtc_timer_sample(ULONG arg)
{
     /* FALSE : Not maintain RTM area for DPM operation */
     dpm_sleep_start_mode_1(TRUE);
}
```
#### **5.2.4 Timer Creation: DPM Sleep mode 2**

DPM Sleep mode 2 means power-off with RTC alive and retention memory area if needed. A DUT with DPM Sleep mode 2 can be woken up by an external wakeup source and RTC timer resources. When a DUT wakes up from both wakeup sources (external or RTC), it runs the same as a normal POR with saved retention memory area if configured before Sleep mode 2.

To go to DPM Sleep mode 2, just run API dpm\_sleep\_start\_mode\_2().

```
void rtc_timer_sample(ULONG arg)
{
     unsigned long long wakeup time;
     /* Just work in case of RTC timer wakeup */
     if ( dpm mode is wakeup() = DPM WAKEUP
             &\& dpm qet wakeup source() != WAKEUP COUNTER WITH RETENTION)
     {
      dpm_app_sleep_ready_set(SAMPLE_RTC_TIMER);
      return;
     }
     /* TRUE : Maintain RTM area for DPM operation */
     wakeup_time = MICROSEC_FOR_ONE_SEC * RTC_TIMER_WAKEUP_ONCE;
     dpm_sleep_start_mode_2(wakeup_time, TRUE);
}
```
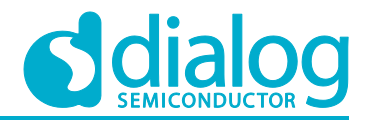

#### **5.2.5 Timer Creation: DPM Sleep mode 3**

DPM Sleep mode 3 means power-off with RTC resources and retention memory area alive, plus pTIM running. This sleep mode is what we normally call "DPM Sleep" (aka "connected sleep". The other two sleep modes are "unconnected sleep"). For more detailed information on DPM Sleep mode 3, please see the DA16200 EVK User Guide [\[2\].](#page-10-0)

This sample code shows how to create a one-shot RTC timer and a periodic RTC timer.

```
void rtc_timer_sample(ULONG arg)
{
     ULONG status;
     if (dpm mode is wakeup() = NORMAL BOOT)
     {
       /*
        * Create a timer only once during normal boot.
        */
       dpm_app_sleep_ready_clear(SAMPLE_RTC_TIMER);
       /* One-Shot timer */
       status = dpm_timer_create(SAMPLE_RTC_TIMER,
                                   "timer1",
                                   rtc_timer_dpm_once_cb,
                                   RTC_TIMER_WAKEUP_ONCE,
                                   \bigcap :
       if (status = SAMPLE DPM TIMER ERR)
       {
              PRINTF(">>> Start test DPM sleep mode 3 : Fail to create One-Shot 
timer\n");
              tx thread sleep(2); // Delay to display above message on console ...
       }
       /* Periodic timer */
       status = dpm_timer_create(SAMPLE_RTC_TIMER,
                                   "timer2",
                                   rtc_timer_dpm_periodic_cb,
                                   RTC TIMER WAKEUP PERIOD,
                                   RTC_TIMER_WAKEUP_PERIOD);
       if (status == SAMPLE DPM TIMER ERR)
       {
              PRINTF(">>> Start test DPM sleep mode 3 : Fail to create Periodic 
timer\n");
              tx thread sleep(2); // Delay to display above message on console ...
       }
       dpm_app_sleep_ready_set(SAMPLE_RTC_TIMER);
     }
     else
     {
       /* Notice initialize done to DPM module */
      dpm_app_wakeup_done(SAMPLE_RTC_TIMER);
     }
     while (1)
     {
       /* Nothing to do... */
       tx_thread sleep(100);
     }
```
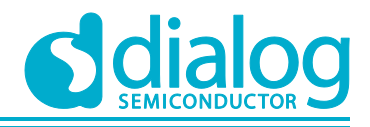

## **5.2.6 Timer Creation: DPM Sleep mode 3**

DPM Sleep mode 3 means power-off with RTC resources and retention memory area alive, plus pTIM running. This sleep mode is what we normally call "DPM Sleep" (aka "connected sleep". The other two sleep modes are "unconnected sleep"). For more detailed information on DPM Sleep mode 3, please see the DA16200 EVK User Guide [\[2\].](#page-10-0)

This sample code shows how to create a one-shot RTC timer and a periodic RTC timer, and how to use retention memory.

```
 case 3 : // DPM Sleep Mode 3
         {
                /* Notice initialize done to DPM module */
               dpm_app_wakeup_done(SAMPLE_RTC_TIMER);
                /* Create RTC timer for DPM wakeup */
               if (dpm mode is wakeup() == NORMAL BOOT) {
                    \sqrt{\star} One-Shot RTC timer \star/
                    oneshot timer id = dpm time create(RTC_TIMER_WAKEUP_ONE_SHOT,
                                                SAMPLE_RTC_TIMER,
                                                oneshot timer id,
                                                ONESHOT_TIMER,
                                                rtc_timer_dpm_oneshot_cb);
                    rtc sample info->oneshot timer id = oneshot timer id;
                    PRINTF(">>> Start test DPM sleep mode 3 : One-Shot timer\n");
                     /* Periodic RTC timer */
                    periodic timer id = dpm timer create(
                                                RTC_TIMER_WAKEUP_PERIOD,
                                                SAMPLE_RTC_TIMER,
                                                periodic timer id,
                                                PERIODIC_TIMER,
                                                rtc timer dpm periodic cb);
                    rtc sample info->periodic timer id = periodic timer id;
                    PRINTF(">>> Start test DPM sleep mode 3 : periodic count=%d\n",
                             rtc_sample_info->periodic_count);
                    dpm_app_sleep_ready_set(SAMPLE_RTC_TIMER);
                \} else if (dpm mode is wakeup() == DPM WAKEUP) {
                     // User code when waked up from DPM sleep mode 3…
 }
```
## **5.3 Get SCAN Result Sample**

#### **5.3.1 How to Run**

- 1. Open the workspace for the SCAN result sample application as follows:
	- ~/SDK/sample/ETC/Get\_Scan\_Result/build/DA16xxx.eww
- 2. Build the DA16200 SDK, download the RTOS image to your DA16200 EVB and reboot.
- 3. After the boot is completed, the get scan result sample will start automatically.

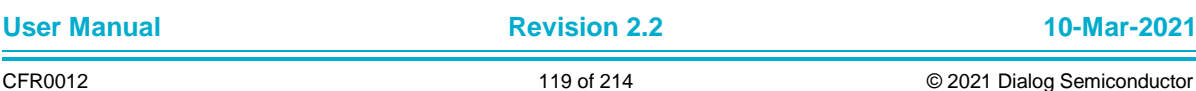

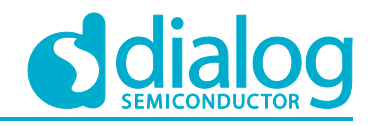

| >>> Scanned AP List (Total : 29) |  |                                                                             |
|----------------------------------|--|-----------------------------------------------------------------------------|
|                                  |  | 01) SSID: N A1004 W1 AES im is in it, 8, RSSI: -7, Security: 1              |
|                                  |  | 02) SSID: N A1004 WPAx-PSK, RSSI: -7, Security: 1                           |
|                                  |  | 03) SSID: N N300-JWNR2000v2 Wx AUTO, RSSI: -30, Security: 1                 |
|                                  |  | 04) SSID: N N300-JWNR2000v2 W2 AES, RSSI: -30, Security: 1                  |
|                                  |  | 05) SSID: HAUWEI WS581, RSSI: -32, Security: 1                              |
|                                  |  | 06) SSID: N A3004 W2 AES, RSSI: -32, Security: 1                            |
|                                  |  | 07) SSID: DLINK 880L, RSSI: -34, Security: 1                                |
|                                  |  | 08) SSID: N N804V W2 AES, RSSI: -34, Security: 1                            |
|                                  |  | 09) SSID: in-test, RSSI: -35, Security: 1                                   |
|                                  |  | 10) SSID: N N804V W2 AES ENT-allion, RSSI: -35, Security: 1                 |
|                                  |  | 11) SSID: N N804V W2 AES ENT-Linux, RSSI: -35, Security: 1                  |
|                                  |  | 12) SSID: Google NLS1304A NPG, RSSI: -36, Security: 1                       |
|                                  |  | 13) SSID: NETGEAR R7000 SG, RSSI: -36, Security: 1                          |
|                                  |  | 14) SSID: ZIO-2509N, RSSI: -36, Security: 1                                 |
|                                  |  | 15) SSID: N A3004 W1 TKIP iœ í‹°i <sup>~</sup> i",8, RSSI: -36, Security: 1 |
|                                  |  | 16) SSID: N N804V W2 AES ENT-Win, RSSI: -36, Security: 1                    |
|                                  |  | 17) SSID: Tenda W311R, RSSI: -36, Security: 1                               |
|                                  |  | 18) SSID: jin test, RSSI: -37, Security: 1                                  |
|                                  |  | 19) SSID: LINKSYS WRT300N NPG2, RSSI: -38, Security: 1                      |
|                                  |  | 20) SSID: chang ap, RSSI: -39, Security: 1                                  |
|                                  |  | 21) SSID: ggg, RSSI: -42, Security: 1                                       |
|                                  |  | 22) SSID: DLINK DIR806A, RSSI: -43, Security: 1                             |
|                                  |  | 23) SSID: FC9050 01AA6B, RSSI: -44, Security: 1                             |
|                                  |  | 24) SSID: JMC DIR-615 Wx AUTO6, RSSI: -45, Security: 1                      |
|                                  |  | 25) SSID: IODATA-WNAX1167, RSSI: -45, Security: 1                           |
|                                  |  | 26) SSID: UBIQUITI AC HD NPG, RSSI: -46, Security: 1                        |
|                                  |  | 27) SSID: [Hidden], RSSI: -48, Security: 1                                  |
|                                  |  | 28) SSID: JMC SWR-1100, RSSI: -48, Security: 1                              |
|                                  |  | 29) SSID: LINKSYS WRT1900AC, RSSI: -49, Security: 1                         |

**Figure 60: get\_scan\_result Sample Test**

#### **5.3.2 Sample Overview**

This sample shows how to use the void get scan\_result((void \*)user\_buf) API, to get the SCAN result on STA mode and Soft-AP mode.

#### **5.3.3 Application Initialization**

The get\_scan\_result\_sample function executes after the basic ThreadX initialization is completed. This sample just calls the user API "void get scan\_result()".

```
void get scan result sample(ULONG arg)
{
        char *user buf = NULL;
        scan result t^{-} *scan result;
        int_{ }^{ } i;
         /* Allocate buffer to get scan result */
        user buf = malloc(SCAN RSP BUF SIZE);
         /* Get scan result */
        get scan result((void *) user buf);
         … …
}
```
#### **5.3.4 Get SCAN Result**

After the API "get\_scan\_result()" has run, the user/developer can use the received data. This sample code shows how to display the scan list in the console.

```
 /* Display result on console */
scan_result = (scan_result t *)user buf;
PRINTF("\n>>> Scanned AP List (Total : %d) \n", scan result->ssid cnt);
for (i = 0; i < scan result->ssid cnt; i++) {
```
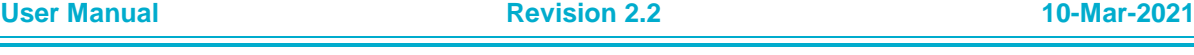

}

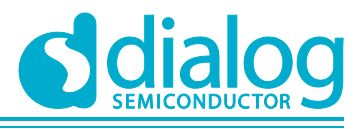

## **DA16200 Example Application Guide**

```
PRINTF(" %02d) SSID: %s, RSSI: %d, Security: %d\n",
                i + 1,
                scan result->scanned ap info[i].ssid,
                scan result->scanned ap info[i].rssi,
                scan_result->scanned_ap_info[i].auth_mode) ;
 }
 /* Buffer free */
free(user_buf);
```
The SCAN results are stored in the following data structure format:

```
typedef struct scanned_ap_info {
       \frac{1}{\pi} auth mode:
         int rssi;
       char ssid[128];
} scanned ap info t;
typedef struct scan result to app {
       int ssid cnt;
       scanned_ap_info_t scanned_ap_info[MAX_SCAN_AP_CNT];
} scan result t;
```
# **5.4 SoftAP Provisioning Sample**

#### **5.4.1 How to Run**

- 1. Open the workspace for the SoftAP Provisioning sample application as follows:
	- ~/SDK/sample/ETC/SoftAp\_Provisioning/build/DA16xxx.eww
- 2. Build the DA16200 SDK, download the RTOS image to your DA16200 EVB and reboot.
- 3. After boot is completed, the softap provisioning sample will start automatically.
- 4. Check SoftAP mode and if not SoftAP mode, then do factory reset by factory button.

## **5.4.2 Application Initialize**

```
Create TCP Server Task for TCP connection
   TCPServerThreadPtr = (TX_THREAD*)app_common_malloc(sizeof(TX_THREAD));
   TCPServerThreadStack = (char*)app_common_malloc(stackSize);
```
tx\_thread\_create( TCPServerThreadPtr, "ProvTCPServer", app\_provision\_TCP\_server\_thread, \_mode, TCPServerThreadStack, stackSize, OAL\_PRI\_APP(4), OAL\_PRI\_APP(4), TX NO TIME SLICE, TX\_AUTO\_START);

**Create TLS Server Task for TLS connection** 

TLSServerThreadPtr =  $(TX_THREAD*)$ app\_common\_malloc(sizeof(TX\_THREAD)); TLSServerThreadStack =  $(char<sup>*</sup>)$  app\_common\_malloc(stackSize);

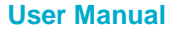

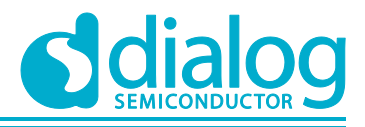

```
tlsinfo = (TLSInfo *)app_common_malloc(sizeof(TLSInfo));
tlsinfo->mode = mode;tlsinfo->config = \text{kapp\_prov\_tls\_svr\_config};
tx thread create( TLSServerThreadPtr,
        "ProvTLSServer",
        app_provision_TLS_server_thread,
        (ULONG)tlsinfo,
        TLSServerThreadStack,
        stackSize,
        OAL_PRI_APP(4),
        OAL PRI APP(4),
        TX NO TIME SLICE,
        TX_AUTO_START);
```
#### ● Create TCP/TLS Client Task for request action and response

```
PROVClientThreadPtr = (TX_THREAD*)app_common_malloc(sizeof(TX_THREAD));
PROVClinetThreadStack = (char*) app_common_malloc(stackSize);
```

```
tx thread create( PROVClientThreadPtr,
 "ProvClient",
 app_provision_switch_client_thread,
 (ULONG)tlsinfo,
 PROVClinetThreadStack,
 stackSize,
 OAL_PRI_APP(5),
 OALPRIAPP(5),
 TX NO TIME SLICE,
 TX_AUTO_START);
```
#### **5.4.3 Data Communication with the Mobile App**

The TCP Data receive in while () loop of app\_provision\_TCP\_server\_thread (). The TLS Data receive in while () of app\_prov\_run\_tls\_svr (). Each received data was parsed by json and pass to app\_provision\_switch\_client\_thread (). In Client thread run command action and send the action result to the Mobile App.

```
● Receive Data Json Parser: app_provisioning_json_parser()
json_recv_data = cJSON_Parse(_recData);
child object = cJSON GetObjectItem(json_recv_data, "msqType");
if (child_object != NULL)
{
     APRINTF("MSG Type [%d] \n", child object->valueint);
     if (child_object->valueint == SET_AP_SSID_PW)
     {
             APRINTF I("[SET SSID, PW]\n");
             cJSON *child ssid = cJSON GetObjectItem(json recv data, "ssid");
             cJSON *child pw = cJSON GetObjectItem(json recv data, "pw");
             cJSON *child_url = cJSON GetObjectItem(json_recv_data, "url");
             memset(new_SSID, 0, MAX AP SSID SIZE);
             memset(new pw, 0, MAX AP PASSWORD SIZE);
             memset(server URL, 0, MAX CUSTOMER SERVER SIZE);
             new pw size = 0;
             new SSID size = 0;server URL size = 0;
```
} else {

}

# **DA16200 Example Application Guide**

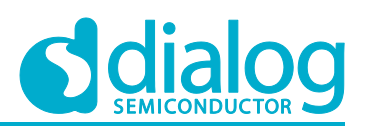

```
if (child_ssid != NULL) 
              {
                     new SSID size = strlen(child ssid->valuestring);
                     strcpy(new SSID,child ssid->valuestring);
              }
              if (child_pw != NULL)
              {
                     new pw size = strlen(child pw-\rightarrowvaluestring);
                     strcpy(new_pw,child_pw->valuestring);
              }
              if (child_url != NULL)
              {
                     server URL size = strlen(child url->valuestring);
                     strcpy(server URL, child url->valuestring);
              }
              retStatus = SET_AP_SSID_PW;
       }
       else if (child object->valueint == CONNECTED)
       {
              retStatus = CONNECTED;
       }
       else if (child_object->valueint == REQ RESCAN)
       {
              retStatus = REQ_RESCAN;
       }
       else if (child object->valueint == REQ_REBOOT)
       {
              cJSON *child finish = cJSON GetObjectItem(json recv data, "finishCMD");
              retStatus = REC REBOOT;
       }
       else if (child object->valueint == REQ_SOCKET_TYPE)
       {
              cJSON *socketType = cJSON_GetObjectItem(json_recv_data, "SOCKET_TYPE");
              socket app = socketType-\rightarrowvalueint;
              retStatus = REQ SOCKET TYPE;
       }
       retStatus = CMD_ERROR;
cJSON Delete(json_recv_data);
● TCP Socket Data Send to Mobile App: app_provision_send_tcp_data()
nx_packet_allocate(provision_TCP_mem_pool, &tcp_tx_pkt, NX_TCP_PACKET,
TX_WAIT_FOREVER) ;
```

```
nx_packet_data_append(tcp_tx_pkt, _data, _dataSize, provision_TCP_mem_pool,
TX_WAIT_FOREVER);
```

```
status = nx_tcp_socket_send(provision_TCP_socket, tcp_tx_pkt, TX_WAIT_FOREVER);
if (status)
{
```

```
APRINTF("[%s:%d]failed to send packet(0x%02x)\n", __func__, __LINE__, status);
}
```
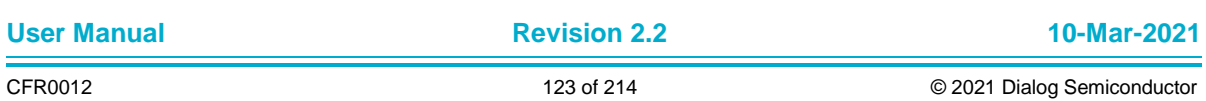

#### **UM-WI-007**

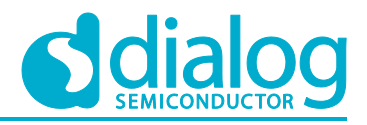

## **DA16200 Example Application Guide**

```
nx_packet_release(tcp_tx_pkt);
tcp tx pkt = NX NULL;
```
#### • TLS Socket Data Send to Mobile App: app\_provision\_send\_tls\_data()

```
while ((status = mbedtls ssl write(config->ssl ctx,(const unsigned char *) data,
dataSize() \leq 0{
    if ((status != MBEDTLS_ERR_SSL_WANT_READ) && (status != DTLS_ERR_SSL_WANT_WRITE))
      {
             APRINTF E("[%s:%d] failed to write ssl packet(0x%x)\n",
                                  func , LINE , -status);
      }
}
```
#### **5.4.4 SoftAP Provisioning Scenario**

```
1. System Mode change to SoftAP by Factory reset button.
```
Soft-AP is Ready (ec:9f:0d:9f:f9:39)

>>> Start Provisioning Through Mobile App. Sample <<<

======================================================= [Start Provisioning with TCP/TLS] .. Soft AP Mode

=======================================================

[app provision TCP server thread] Create TCP...

Finding HomeAP List ...

2. Mobile App connect to the fixed SoftAP SSID (Dialog\_DA16200) with the fixed PW (1234567890)

```
[ListenSoc] Make Listen
Wait Accept...
AP-STA-CONNECTED 68:5a:cf:72:ba:dc
Established TLS/TCP session(10.0.0.2:44466)
success nx packet length get 27
```
3. Check connection verify and send AP list to Mobile App.

```
MSG Type [0]
[CONNECTED]
Recv MSG .. [0] success nx packet length get 121
```
4. Mobile App select what it wanted and send selected AP information.

```
MSG Type [1]
[SET SSID , PW]
[SSID] \rightarrow AP-101-301 size = 10
[PW] -> 0123456789 size = 10
[SERVER URL] -> https://www.dialog-semiconductor.com size = 36
Recv MSG .. [1] app send tls json data
```
5. System Reboot to Station mode and connect to selected AP.

```
[CMD APP] STA_mode_reset....
factory reset ...
Connection COMPLETE to e8:54:84:06:5d:08
-- DHCP Client WLAN0: SEL(3)
Success to connect Wi-Fi ...
-- DHCP Client WLAN0: REQ(4)
-- DHCP Client WLAN0: BOUND(5)
```
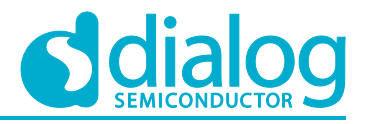

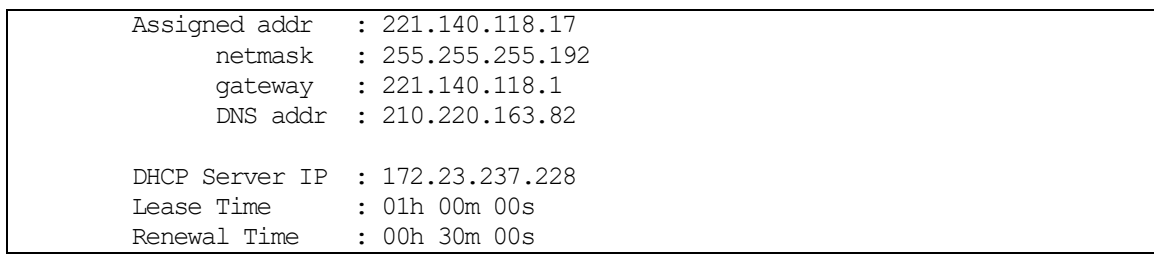

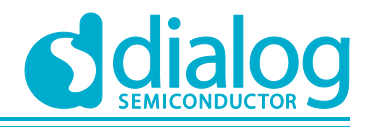

# **6 Crypto Examples**

## **6.1 Crypto Algorithms – AES**

The AES algorithms sample application demonstrates common use cases of AES ciphers such as CBC, CFB, and ECB, and so on. The DA16200 SDK includes an "mbedTLS" library. The API of AES algorithms is the same as what the "mbedTLS" library provides. This section describes how the AES algorithm sample application is built and works.

#### **6.1.1 How to Run**

- 1. Open the workspace for the Crypto Algorithms of the AES application as follows:
	- .\sample\Crypto\Crypto\_AES\build\DA16xxx.eww
- 2. Build the DA16200 SDK, download the RTOS image to your DA16200 EVB and reboot.

The example application runs five types of crypto algorithms:

- AES-CBC-128, 192, and 256
- AES-CFB128-128, 192, and 256
- AES-ECB-128, 192, and 256
- AES-ECB-128, 192, and 256
- AES-CTR-128
- AES-CCM

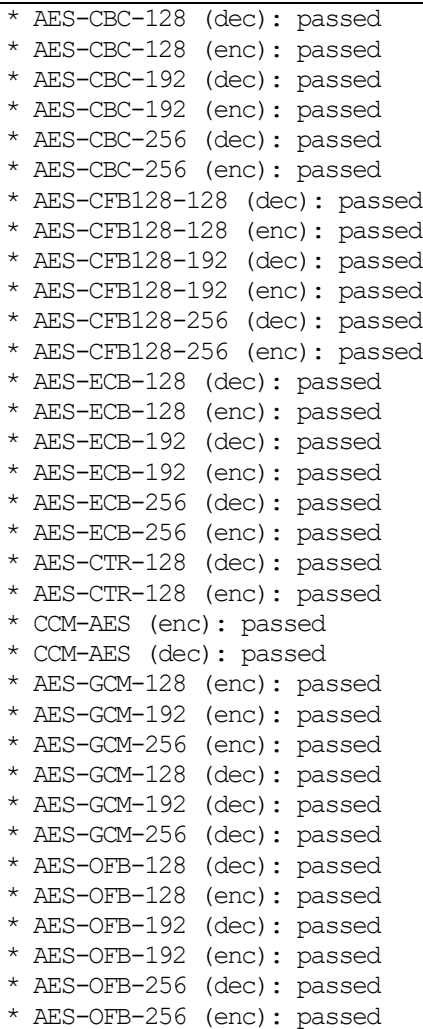

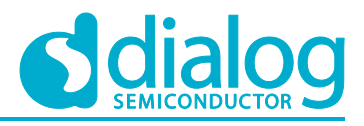

## **6.1.2 Application Initialization**

DA16200 SDK provides an "mbedTLS" library. This library helps with an easy implementation of the user application. The example below describes how the user uses the AES algorithms of the "mbedTLS" library to encrypt and decrypt data.

```
void crypto_sample_aes(ULONG arg)
{
#if defined(MBEDTLS CIPHER MODE CBC)
     crypto_sample_aes_cbc();
#endif /* MBEDTLS_CIPHER_MODE_CBC */
#if defined(MBEDTLS CIPHER MODE CFB)
     crypto sample aes cfb();
#endif \overline{'} MBEDTLS CIPHER MODE CFB */
     crypto_sample_aes_ecb();
#if defined(MBEDTLS CIPHER MODE CTR)
     crypto_sample_aes_ctr();
#endif /* MBEDTLS_CIPHER_MODE_CTR */
     crypto_sample_aes_ccm();
     crypto_sample_aes_gcm();
#if defined(MBEDTLS CIPHER MODE OFB)
     crypto sample aes ofb();
#endif /* MBEDTLS_CIPHER_MODE_OFB */
     return ;
}
```
## **6.1.3 Crypto Algorithm for AES-CBC-128, 192, and 256**

DA16200 supports crypto algorithm for AES-CBC-128, 192, and 256. In order to explain how AES-CBC works, see the test vector in [http://csrc.nist.gov/archive/aes/rijndael/rijndael-vals.zip.](http://csrc.nist.gov/archive/aes/rijndael/rijndael-vals.zip)

```
int crypto_sample_aes_cbc()
{
     mbedtls aes context *ctx = NULL;
     // Initialize the AES context.
     mbedtls aes init(ctx);
     for (i = 0; i < 6; i++) {
      u = i \gg 1;v = i & 1;
      PRINTF("* AES-CBC-%3d (%s): ", 128 + u * 64,
              (v == \text{MBEDTLS} AES DECRYPT) ? "dec" : "enc");
       if (v == MBEDTLS AES DECRYPT) {
              // Set the decryption key.
             mbedtls aes setkey dec(ctx, key, 128 + u * 64);
              // Performs an AES-CBC decryption operation on full blocks.
              for (j = 0; j < CRYPTO SAMPLE AES LOOP COUNT ; j++) {
                    mbedtls aes crypt cbc(ctx, v, 16, iv, buf, buf);
              }
       } else {
              // Set the encryption key.
```
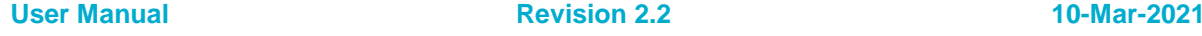

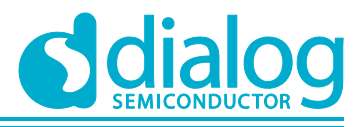

```
mbedtls_aes_setkey_enc(ctx, key, 128 + u * 64);
        // Performs an AES-CBC encryption operation on full blocks.
        for (j = 0 ; j < CRYPTO SAMPLE AES LOOP COUNT ; i+1) {
               unsigned char tmp[16] = (0 \times 0.0);
               mbedtls aes crypt cbc(ctx, v, 16, iv, buf, buf);
               memcpy(tmp, prv, 16);
               memcpy(prv, buf, 16);
               memcpy(buf, tmp, 16);
        }
 }
}
// Clear the AES context.
mbedtls aes free(ctx);
```
}

The mbedtls aes context is the AES context-type definition to use the AES algorithm. It is initialized by function mbedtls\_aes\_init. Function mbedtls\_aes\_crypt\_cbc does an AES-CBC encryption or decryption operation on full blocks. And it does the operation defined in the mode parameter (encrypt/decrypt), on the input data buffer defined in the input parameter. To do encryption or decryption, function mbedtls aes setkey enc or mbedtls aes setkey dec should be called before. After the operation is finished, function mbedtls aes free should be called to clear the AES context.

## **6.1.4 Crypto Algorithm for AES-CFB128-128, 192, and 256**

DA16200 supports a crypto algorithm for AES-CFB128-128, 192, and 256. In order to explain how AES-CFB128 works, see the test vector in [http://csrc.nist.gov/publications/nistpubs/800-38a/sp800-](http://csrc.nist.gov/publications/nistpubs/800-38a/sp800-38a.pdf) [38a.pdf.](http://csrc.nist.gov/publications/nistpubs/800-38a/sp800-38a.pdf)

```
int crypto_sample_aes_cfb()
{
     mbedtls aes context *ctx = NULL;
     // Initialize the AES context.
     mbedtls aes init(ctx);
     for (i = 0; i < 6; i++) {
      u = i \gg 1;v = i \& 1;PRINTF("* AES-CFB128-%3d (%s): ", 128 + u * 64,
                     (v = \text{MBEDTLS} AES DECRYPT) ? "dec" : "enc");
      // Set the key.
      mbedtls aes setkey enc(ctx, key, 128 + u * 64);
      if (v = MBEDTLS AES DECRYPT) {
              // Perform an AES-CFB128 decryption operation.
             mbedtls aes crypt cfb128(ctx, v, 64, &offset, iv, buf, buf);
       } else {
              // Perform an AES-CFB128 encryption operation.
             mbedtls aes crypt cfb128(ctx, v, 64, &offset, iv, buf, buf);
       }
     }
     // Clear the AES context.
     mbedtls aes free(ctx);
}
```
#### **UM-WI-007**

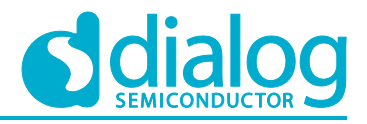

## **DA16200 Example Application Guide**

The mbedtls\_aes\_context is the AES context-type definition to use AES algorithm. It is initialized by function mbedtls\_aes\_init. Function mbedtls\_aes\_crypt\_cfb128 does AES-CFB128 encryption or decryption. And it does the operation defined in the mode parameter (encrypt or decrypt) on the input data buffer defined in the input parameter. For CFB, the user should set up the context with function mbedtls aes setkey enc, regardless of whether you do encryption or decryption operations, that is, regardless of the mode parameter. This is because CFB mode uses the same key schedule for encryption and decryption. After the operation is finished, function mbedtls, aes, free should be called to clear the AES context.

## **6.1.5 Crypto Algorithm for AES-ECB-128, 192, and 256**

DA16200 supports crypto algorithm for AES-ECB-128, 192, and 256. In order to explain how AES-ECB works, see the test vector in [http://csrc.nist.gov/archive/aes/rijndael/rijndael-vals.zip.](http://csrc.nist.gov/archive/aes/rijndael/rijndael-vals.zip)

```
int crypto_sample_aes_ecb()
{
     mbedtls aes context *ctx = NULL;
     // Initialize the AES context.
     mbedtls aes init(ctx);
     for (i = 0; i < 6; i++) {
      u = i \gg 1;v = i \& 1;PRINTF("* AES-ECB-%3d (%s): ", 128 + u * 64,
              (v == \text{MBEDTLS} AES DECRYPT) ? "dec" : "enc");
       if (v == MBEDTLS AES DECRYPT) {
              // Set the decryption key.
              mbedtls aes setkey dec(ctx, key, 128 + u * 64);
              // Perform an AES single-block decryption operation.
              for (j = 0 ; j < CRYPTO SAMPLE AES LOOP COUNT ; i+1) {
                     mbedtls aes crypt ecb(ctx, v, buf, buf);
              }
       } else {
              // Set the encryption key.
              mbedtls aes setkey enc(ctx, key, 128 + u * 64);
              // Perform an AES single-block encryption operation.
              for (j = 0 ; j < CRYPTO_SAMPLE_AES_LOOP_COUNT ; j++) {
                     mbedtls aes crypt ecb(ctx, \overline{v}, buf, buf);
              }
       }
     }
     // Clear the AES context.
     mbedtls aes free(ctx);
}
```
The mbedtls, aes, context is the AES context-type definition to use the AES algorithm. It is initialized by function mbedtls\_aes\_init. Function mbedtls\_aes\_crypt\_ecb does an AES single-block encryption or decryption operation. And it does the operation defined in the mode parameter (encrypt or decrypt) on the input data buffer defined in the input parameter. Function mbedtls\_aes\_init and either function mbedtls aes setkey enc function or function mbedtls aes setkey dec should be called before the first call to this API with the same context. After the operation is finished, function mbedtls aes free should be called to clear the AES context.

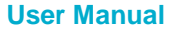

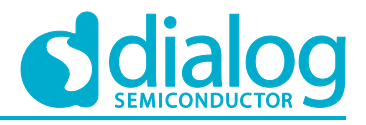

## **6.1.6 Crypto Algorithm for AES-CTR-128**

DA16200 supports the crypto algorithm for AES-CTR-128. To explain how AES-CTR works, see the Test Vectors section in [http://www.faqs.org/rfcs/rfc3686.html.](http://www.faqs.org/rfcs/rfc3686.html)

```
int crypto_sample_aes_ctr()
{
     mbedtls aes context *ctx = NULL;
     // Initialize the AES context.
     mbedtls aes init(ctx);
     for (i = 0; i < 2; i++) {
      v = i \& 1;PRINTF("* AES-CTR-128 (%s): ",
                     (v == MBEDTLS AES DECRYPT) ? "dec" : "enc");
       // Set the key.
      mbedtls aes setkey enc(ctx, key, 128);
       if (v == MBEDTLS AES DECRYPT) {
              // Perform an AES-CTR decryption operation.
              mbedtls aes crypt ctr(ctx, len, &offset, nonce counter, stream block,
buf, buf);
       } else {
              // Perform an AES-CTR encryption operation.
             mbedtls aes crypt ctr(ctx, len, &offset, nonce counter, stream block,
buf, buf);
      }
     }
     // Clear the AES context.
     mbedtls_aes_free(ctx);
}
```
The mbedtls\_aes\_context is the AES context-type definition to use AES algorithm. It is initialized by function mbedtls aes init. Function mbedtls aes crypto ctr does an AES-CTR encryption or decryption operation. And it does the operation defined in the mode parameter (encrypt/decrypt) on the input data buffer, defined in the input parameter. Due to the nature of CTR, you should use the same key schedule for both encryption and decryption operations. Therefore, use the context initialized with function mbedtls\_aes\_setkey\_enc for both MBEDTLS\_AES\_ENCRYPT and MBEDTLS\_AES\_DECRYPT. After the operation is finished, call function mbedtls\_aes\_free to clear the AES context.

#### **6.1.7 Crypto Algorithm for AES-CCM-128, 192, and 256**

DA16200 supports a crypto algorithm for AES-CCM-128, 192, and 256. To explain how AES-CCM works, see the test vector in SP800-38C Appendix C #1.

```
int crypto_sample_aes_ccm()
{
     mbedtls ccm context *ctx = NULL;
     // Initialize the CCM context
     mbedtls ccm init(ctx);
     /* Initialize the CCM context set in the ctx parameter
      * and sets the encryption key.
      */
     ret = mbedtls_ccm_setkey(ctx, MBEDTLS_CIPHER_ID_AES,
             crypto_sample_ccm_key, 8 * sizeof(crypto_sample_ccm_key));
```
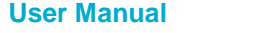

}

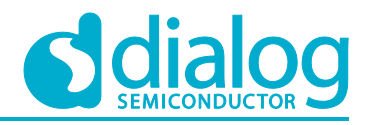

## **DA16200 Example Application Guide**

```
PRINTF("* CCM-AES (enc): ");
// Encrypt a buffer using CCM.
ret = mbedtls ccm encrypt and tag(ctx, crypto sample ccm msg len,
        crypto sample ccm iv, crypto sample ccm iv len,
        crypto_sample_ccm_ad, crypto_sample_ccm_add_len,
        crypto_sample_ccm_msg, out,
        out + crypto_sample_ccm_msg_len,
        crypto_sample_ccm_tag_len);
PRINTF("* CCM-AES (dec): ");
// Perform a CCM* authenticated decryption of a buffer.
ret = mbedtls ccm auth decrypt(ctx, crypto sample ccm msg len,
        crypto_sample_ccm_iv, crypto_sample_ccm_iv_len,
        crypto_sample_ccm_ad, crypto_sample_ccm_add_len,
        crypto_sample_ccm_res, out,
        crypto_sample_ccm_res + crypto_sample_ccm_msg_len,
        crypto_sample_ccm_tag_len);
// Clear the CCM context.
mbedtls ccm free(ctx);
```
The mbedtls ccm context is the CCM context-type definition for the CCM authenticated encryption mode for block ciphers. It is initialized by function mbedtls\_ccm\_init. Function mbedtls\_ccm\_setkey initializes the CCM context set in the ctx parameter and sets the encryption key. Function mbedtls ccm encrypt and tag encrypts a buffer with CCM. And function mbedtls ccm auth decrypt does CCM-authenticated decryption of a buffer. After the operation is finished, call function mbed ccm free to release and clear the specified CCM context and underlying cipher subcontext.

#### **6.1.8 Crypto Algorithm for AES-GCM-128, 192, and 256**

DA16200 supports a crypto algorithm for AES-GCM-128, 192, and 256. To explain how AES-GCM works, see the test vector in the GCM test vectors of CSRC [\(http://csrc.nist.gov/groups/STM/cavp/documents/mac/gcmtestvectors.zip\)](http://csrc.nist.gov/groups/STM/cavp/documents/mac/gcmtestvectors.zip).

```
int crypto_sample_aes_gcm()
{
     //The GCM context structure.
     mbedtls gcm context *ctx = NULL;
     mbedtls_cipher_id_t cipher = MBEDTLS_CIPHER_ID_AES;
     // Initialize the specified GCM context.
     mbedtls gcm init(ctx);
     // AES-GCM Encryption Test
     for (j = 0; j < 3; j++) {
      PRINTF("* AES-GCM-%3d (%s): ", key_len, "enc");
      // Associate a GCM context with a cipher algorithm and a key.
      mbedtls gcm_setkey(ctx, cipher, crypto_sample_gcm_key, key_len);
      // Perform GCM encryption of a buffer.
      ret = mbedtls_gcm_crypt_and_tag(ctx, MBEDTLS_GCM_ENCRYPT,
                    sizeof(crypto_sample_gcm_pt),
                    crypto_sample_gcm_iv, sizeof(crypto_sample_gcm_iv),
                    crypto_sample_gcm_additional, 
sizeof(crypto_sample_gcm_additional),
```

```
User Manual Revision 2.2 10-Mar-2021
```
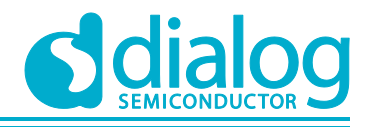

```
crypto_sample_gcm_pt, buf,
                    16, tag_buf);
       // Clear a GCM context and the underlying cipher sub-context.
      mbedtls gcm free(ctx);
     }
     //AES-GCM Decryption Test
     for (j = 0; j < 3; j++) {
      PRINTF("* AES-GCM-%3d (%s): ", key len, "dec");
       // Associate a GCM context with a cipher algorithm and a key.
      mbedtls gcm_setkey(ctx, cipher, crypto_sample_gcm_key, key_len);
       // Perform GCM decryption of a buffer.
      ret = mbedtls_gcm_crypt_and_tag(ctx, MBEDTLS_GCM_DECRYPT,
                    sizeof(crypto_sample_qcm_pt),
                    crypto_sample_gcm_iv, sizeof(crypto_sample_gcm_iv),
                    crypto_sample_gcm_additional, 
sizeof(crypto_sample_gcm_additional),
                    crypto_sample_gcm_ct[j], buf,
                    16, tag buf);
      // Clear a GCM context and the underlying cipher sub-context.
      mbedtls gcm free(ctx);
     }
}
```
The mbedtls\_gcm\_context is the GCM context-type definition. It is initialized by function mbedtls\_gcm\_init. Function mbedtls\_gcm\_setkey associates a GCM context with a cipher algorithm (AES) and a key. Function mbedtls\_gcm\_crypt\_and\_tag does GCM encryption or decryption of a buffer by the second parameter. After the operation is finished, function mbed\_gcm\_free should be called to clear a GCM context and underlying cipher sub-context.

#### **6.1.9 Crypto Algorithm for AES-OFB-128, 192, and 256**

DA16200 supports crypto algorithm for AES-OFB-128, 192, and 256. To explain how AES-OFB works, see the test vector in the OFB test vectors of CSRC [\(https://csrc.nist.gov/publications/detail/sp/800-38a/final\)](https://csrc.nist.gov/publications/detail/sp/800-38a/final).

```
int crypto_sample_aes_ofb()
{
     mbedtls_aes_context *ctx = NULL;
     // Initialize the AES context.
     mbedtls aes init(ctx);
     // Test OFB mode
     for (i = 0; i < 6; i++) {
      PRINTF("* AES-OFB-%3d (%s): ", keybits,
                     (v== MBEDTLS AES DECRYPT) ? "dec" : "enc");
      memcpy(iv, crypto sample aes ofb iv, 16);
      memcpy(key, crypto sample aes ofb key[u], keybits / 8);
      // Set the encryption key.
      ret = mbedtls aes setkey enc(ctx, key, keybits);
      if (v = MBEDTLS AES DECRYPT) {
             memcpy(buf, crypto sample aes ofb ct[u], 64);
             expected out = crypto sample aes ofb pt;
```
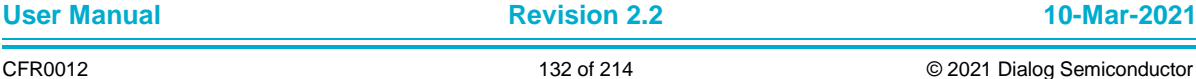

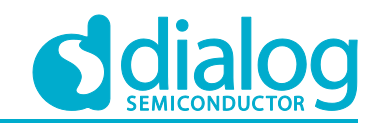

```
} else {
             memcpy(buf, crypto sample aes ofb pt, 64);
             expected out = crypto_sample_aes_ofb_ct[u];
       }
      // Perform an AES-OFB (Output Feedback Mode) encryption or decryption 
operation.
      ret = mbedtls aes crypt ofb(ctx, 64, &offset, iv, stream block, buf, buf);
     }
     // Clear the AES context.
     mbedtls aes free(ctx);
}
```
The mbedtls aes context is the AES context-type definition to use the AES algorithm. It is initialized by function mbedtls\_aes\_init. Function mbedtls\_aes\_crypt\_ofb does an AES-OFB (Output Feedback Mode) encryption or decryption operation. For OFB, the user should set up the context with the function mbedtls aes setkey enc, regardless of whether the user does an encryption or decryption operation. This is because OFB mode uses the same key schedule for encryption and decryption. The OFB operation is identical for encryption or decryption, therefore no operation mode needs to be specified. After the operation is finished, call function mbedtls aes free to clear the AES context.

## **6.2 Crypto Algorithms – DES**

The DES algorithm sample application demonstrates common use cases of DES and Triple-DES ciphers. The DA16200 SDK includes an "mbedTLS" library. The API of the DES algorithm is the same as what the "mbedTLS" library provides. This section describes how the DES algorithm sample application is built and works.

#### **6.2.1 How to Run**

- 1. Open the workspace for the Crypto Algorithms of the DES application as follows:
	- .\sample\Crypto\Crypto\_DES\build\DA16xxx.eww
- 2. Build the DA16200 SDK, download the RTOS image to your DA16200 EVB and reboot.

The example application runs two types of crypto algorithms:

- DES-CBC-56
- DES3-CBC-112 and 168

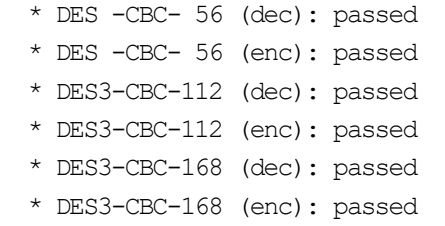

## **6.2.2 Application Initialization**

DA16200 SDK provides an "mbedTLS" library. This library helps with an easy implementation of the user application. The example below shows how a user uses DES algorithms of the "mbedTLS" library to encrypt and decrypt data.

```
void crypto_sample_des(ULONG arg)
{
#if defined(MBEDTLS CIPHER MODE CBC)
     crypto sample des chc();
#endif /* MBEDTLS_CIPHER_MODE_CBC */
     return ;
}
```
# **User Manual Revision 2.2 10-Mar-2021**

{

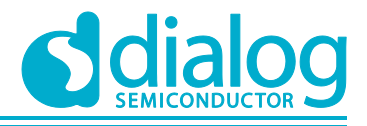

## **DA16200 Example Application Guide**

## **6.2.3 Crypto Algorithm for DES-CBC-56, DES3-CBC-112, and 168**

DA16200 supports crypto algorithm for DES-CBC-56, DES3-CBC-112, and 168. To explain how DES-CBC and DES3-CBC works, see the test vector in [http://csrc.nist.gov/groups/STM/cavp/documents/des/tripledes-vectors.zip.](http://csrc.nist.gov/groups/STM/cavp/documents/des/tripledes-vectors.zip)

```
int crypto_sample_des_cbc()
     mbedtls des context *ctx = NULL;
     mbedtls des3 context *ctx3 = NULL;
     // Initialize the DES context.
     mbedtls des init(ctx);
     // Initialize the Triple-DES context.
     mbedtls des3 init(ctx3);
     for(i = 0; i < 6; i++) {
      u = i \gg 1;v = i \& 1;PRINTF("* DES%c-CBC-%3d (%s): ",
              (u = 0) ? ' ' : '3', 56 + u * 56,
              (v = M\text{BEDTLS} DES DECRYPT) ? "dec" : "enc" );
       switch (i) {
       case 0:
              // DES key schedule (56-bit, decryption).
             mbedtls des setkey dec(ctx, crypto sample des3 keys);
             break;
       case 1:
             // DES key schedule (56-bit, encryption).
             mbedtls des setkey enc(ctx, crypto sample des3 keys);
             break;
       case 2:
              // Triple-DES key schedule (112-bit, decryption).
             mbedtls des3 set2key dec(ctx3, crypto_sample_des3_keys);
             break;
       case 3:
              // Triple-DES key schedule (112-bit, encryption).
             mbedtls des3 set2key enc(ctx3, crypto sample_des3_keys);
             break;
       case 4:
             // Triple-DES key schedule (168-bit, decryption).
             mbedtls_des3_set3key_dec(ctx3, crypto_sample_des3_keys);
             break;
       case 5:
              // Triple-DES key schedule (168-bit, encryption).
             mbedtls_des3_set3key_enc(ctx3, crypto_sample_des3_keys);
             break;
       }
      if (v = MBEDTLS DES DECRYPT) {
              for (j = \overline{0}; \overline{j} < CRYPTO SAMPLE DES LOOP COUNT; j++) {
                     if(u == 0) {
                            // DES-CBC buffer decryption.
                            mbedtls des crypt cbc(ctx, v, 8, iv, buf, buf);
                     } else {
                            // 3DES-CBC buffer decryption.
                            mbedtls des3 crypt cbc(ctx3, v, 8, iv, buf, buf);
```
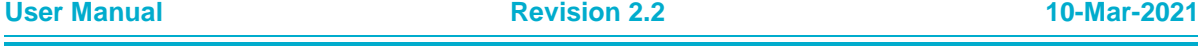

}

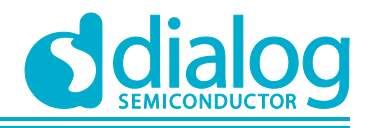

## **DA16200 Example Application Guide**

```
}
        }
 } else {
        for (j = 0; j < CRYPTO SAMPLE DES LOOP COUNT; j++) {
               if (u == 0) {
                      // DES-CBC buffer encryption.
                      mbedtls des crypt cbc(ctx, v, 8, iv, buf, buf);
               } else {
                      // 3DES-CBC buffer encryption.
                      mbedtls des3 crypt cbc(ctx3, v, 8, iv, buf, buf);
               }
        }
 }
}
// Clear the DES context.
mbedtls des free(ctx);
// Clear the Triple-DES context.
mbedtls des3 free(ctx3);
```
The mbedtls des context is the DES context structure. It is initialized by function mbedtls des init. Function mbedtls des crypt cbc does DES-CBC buffer encryption and decryption. Before that, the key should be set up by function mbedtls des setkey enc. After the operation is finished, call function mbed des free to clear the DES context.

The mbedtls des3 context is the Triple-DES context structure. It is initialized by function mbedtls\_des3\_init. There are two key-sizes supported: 112 bits and 168 bits. Based on the key-size, the key is set up via function mbedtls\_des3\_set2key\_enc(or mbedtls\_des3\_set2key\_dec) or mbedtls\_des3\_set3key\_enc(or mbedtls\_des3\_set3key\_dec). After that, the function mbedtls\_des3\_crypt\_cbc does Triple-DES CBC encryption and decryption. After the operation is finished, call function mbedtls\_des3\_free to clear the DES3 context.

#### **6.3 Crypto Algorithms – HASH & HMAC**

The HASH and HMAC algorithms sample application demonstrates common use cases of HASH and HMAC algorithms such as SHA-1, SHA-256, and SHA-512, and so on. The DA16200 SDK includes an "mbedTLS" library. The API of the HASH and HMAC algorithms is the same as that of the "mbedTLS" library. This section describes how the HASH and HMAC algorithms sample application is built and works.

#### **6.3.1 How to Run**

- 1. Open the workspace for the Crypto Algorithms for the HASH and HMAC application as follows:
	- .\sample\Crypto\Crypto\_HASH\build\DA16xxx.eww
- 2. Build the DA16200 SDK, download the RTOS image to your DA16200 EVB and reboot.
- 3. In the SDK, enable the Crypto Algorithms for the Hash and HMAC application as follows:

The example application runs six types of hash algorithms and HMAC algorithms:

- SHA1, SHA-224, SHA-256, SHA-384, SHA-512, and MD5
- HMAC

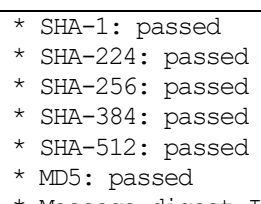

Message-digest Information

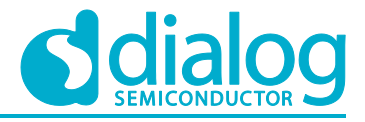

>>> MD5: passed >>> RIPEMD160: passed >>> SHA1: passed >>> SHA224: passed >>> SHA256: passed >>> SHA384: passed >>> SHA512: passed \* Hash with text string >>> MD5: passed >>> RIPEMD160: passed \* Hash with multiple text string >>> MD5: passed >>> RIPEMD160: passed \* HMAC with hex data >>> MD5: passed >>> RIPEMD160: passed >>> SHA1: passed >>> SHA224: passed >>> SHA256: passed >>> SHA384: passed >>> SHA512: passed \* HMAC with multiple hex data >>> MD5: passed >>> RIPEMD160: passed >>> SHA1: passed >>> SHA224: passed >>> SHA256: passed >>> SHA384: passed >>> SHA512: passed \* Hash with hex data >>> SHA1: passed >>> SHA224: passed >>> SHA256: passed >>> SHA384: passed >>> SHA512: passed \* Hash with multiple hex data >>> SHA1: passed >>> SHA224: passed >>> SHA256: passed >>> SHA384: passed

#### **6.3.2 Application Initialization**

The DA16200 SDK provides an "mbedTLS" library. This library helps with an easy implementation of the user application. This example describes how the user can use hash and HMAC algorithms of the "mbedTLS" library.

```
void crypto_sample_hash(ULONG arg)
{
     crypto_sample_hash_sha1();
     crypto_sample_hash_sha224();
     crypto_sample_hash_sha256();
     crypto_sample_hash_sha384();
     crypto_sample_hash_sha512();
```
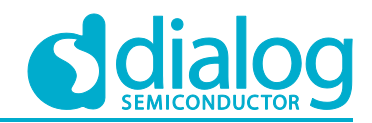

```
crypto_sample_hash_md5();
     crypto_sample_hash_md_wrapper();
     return ;
}
```
#### **6.3.3 Crypto Algorithm for SHA-1 Hash**

DA16200 supports a crypto algorithm for the SHA-1 hash. To explain how the SHA-1 hash works, see the test vector in FIPS-180-1.

```
int crypto_sample_hash_sha1()
{
     mbedtls sha1 context *ctx = NULL;
     PRINTF("* SHA-1: ");
     // Initialize a SHA-1 context.
     mbedtls sha1 init(ctx);
     // Start a SHA-1 checksum calculation.
     mbedtls_sha1_starts_ret(ctx);
     // Feed an input buffer into an ongoing SHA-1 checksum calculation.
     mbedtls_sha1_update_ret(ctx, crypto_sample_hash_sha1_buf,
                              crypto sample hash shal buflen);
     // Finishes the SHA-1 operation, and writes the result to the output buffer.
     mbedtls sha1 finish(ctx, sha1sum);
     // Clear a SHA-1 context.
     mbedtls sha1 free(ctx);
```
}

The mbedtls sha1 context is the SHA-1 context structure. Function mbedtls sha1 init is called to initialize the context. To calculate SHA-1 Hash, three functions should be called. The details are below.

1. int mbedtls shal starts ret(mbedtls shal context \*ctx)

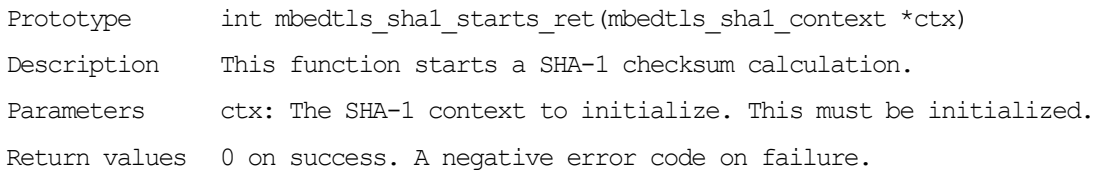

2. int mbedtls shal update ret(mbedtls shal context \*ctx, const unsigned char \*input, size  $t$  ilen)

Prototype int mbedtls shal update ret(mbedtls shal context \*ctx, const unsigned char \*input, size  $t$  ilen) Description This function feeds an input buffer into an ongoing SHA-1 checksum calculation.

Parameters ctx: The SHA-1 context. This must be initialized and have a hash operation started. input: The buffer holding the input data. This must be a readable buffer of length ilen Bytes.

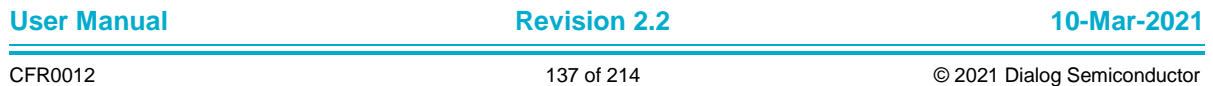

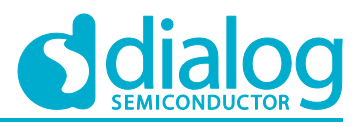

ilen: The length of the input data input in Bytes.

Return values 0 on success. A negative error code on failure.

3. int mbedtls shal finish ret(mbedtls shal context \*ctx, unsigned char output[20])

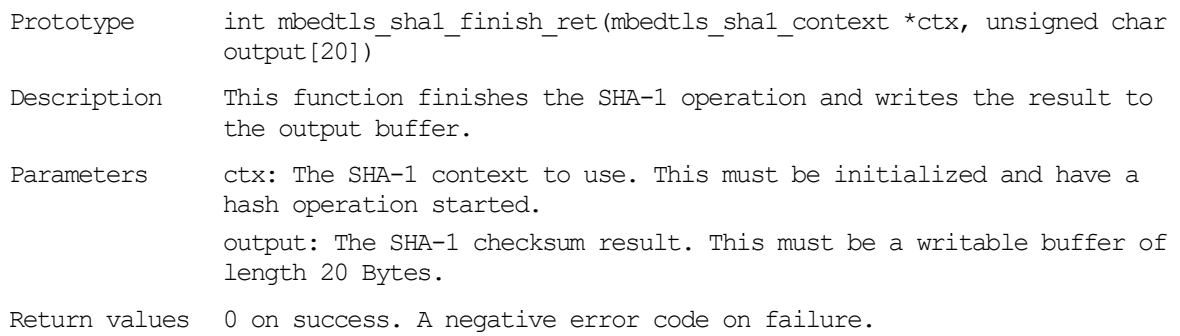

#### <span id="page-137-0"></span>**6.3.4 Crypto Algorithm for SHA-224 Hash**

DA16200 supports a crypto algorithm for the SHA-224 hash. To explain how SHA-224 hash works, see the test vector in FIPS-180-2.

```
int crypto_sample_hash_sha224()
{
     mbedtls sha256 context *ctx = NULL;
     PRINTF("* SHA-224: ");
     // Initialize the SHA-224 context.
     mbedtls sha256 init(ctx);
     // Start a SHA-224 checksum calculation.
     mbedtls sha256 starts ret(ctx, 1);
     // Feeds an input buffer into an ongoing SHA-224 checksum calculation.
     mbedtls_sha256_update_ret(ctx, crypto_sample_hash_sha224_buf,
```
crypto\_sample\_hash\_sha224\_buflen);

// Finishes the SHA-224 operation, and writes the result to the output buffer. mbedtls sha256 finish ret(ctx, sha224sum);

```
//Clear s SHA-224 context.
mbedtls sha256 free(ctx);
```
}

The mbedtls\_sha256\_context is the SHA-256 context structure. The "mbedTLS" library supports SHA-224 and SHA-256 using the context. This sample describes SHA-224. Call function mbedtls sha256 init to initialize the context. To calculate SHA-224 Hash, three functions should be called. The details are below:

1. int mbedtls sha256 starts ret(mbedtls sha256 context \*ctx, int is224)

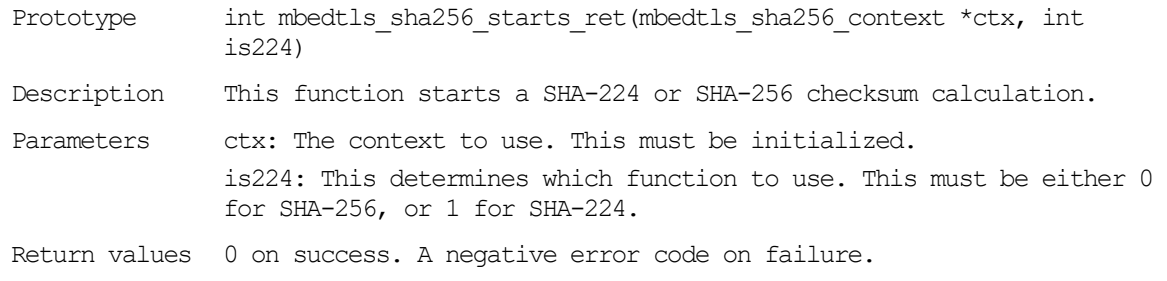

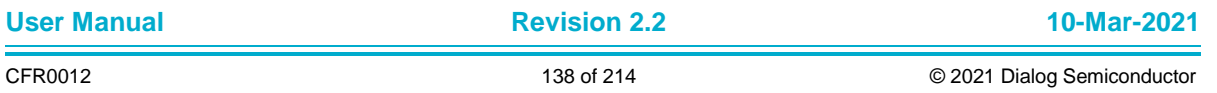

#### **UM-WI-007**

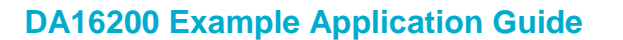

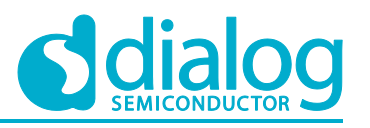

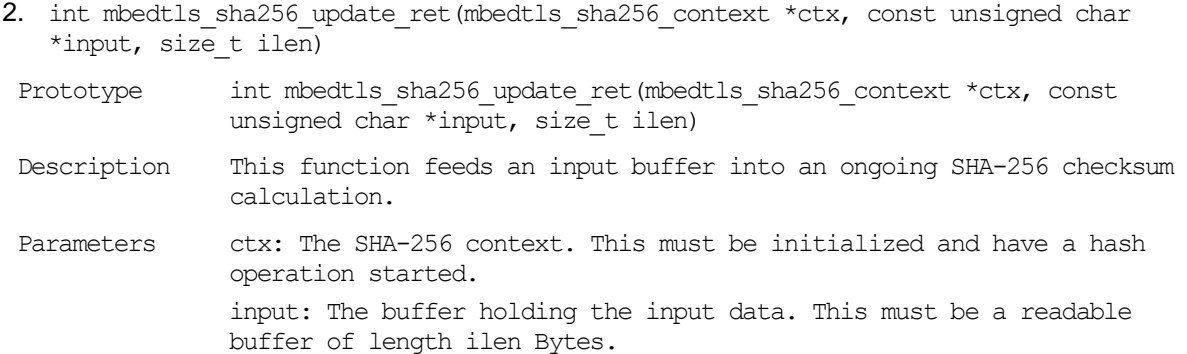

ilen: The length of the input data input in Bytes.

Return values 0 on success. A negative error code on failure.

3. int mbedtls sha256 finish ret(mbedtls sha256 context \*ctx, unsigned char output[32])

Prototype int mbedtls sha256 finish ret(mbedtls sha256 context \*ctx, unsigned char output[32])

- Description This function finishes the SHA-256 operation and writes the result to the output buffer.
- Parameters ctx: The SHA-256 context to use. This must be initialized and have a hash operation started. output: The SHA-224 or SHA-256 checksum result. This must be a writable buffer of length 32 Bytes.

Return values 0 on success. A negative error code on failure.

#### **6.3.5 Crypto Algorithm for SHA-256 Hash**

DA16200 supports a crypto algorithm for the SHA-256 hash. To explain how the SHA-256 hash works, see the test vector in FIPS-180-2.

```
int crypto_sample_hash_sha256()
{
     mbedtls sha256 context *ctx = NULL;
     PRINTF("* SHA-256: ");
     // Initialize the SHA-256 context.
     mbedtls_sha256_init(ctx);
     // Start a SHA-256 checksum calculation.
     mbedtls sha256 starts ret(ctx, 0);
     // Feeds an input buffer into an ongoing SHA-256 checksum calculation.
     mbedtls sha256 update ret(ctx, crypto sample hash sha256 buf,
crypto_sample_hash_sha256_buflen);
```

```
// Finishes the SHA-256 operation, and writes the result to the output buffer.
mbedtls sha256 finish ret(ctx, sha256sum);
```

```
//Clear s SHA-256 context.
mbedtls sha256 free(ctx);
```
}

This example is the same as the Crypto Algorithm for the SHA-224 code (see Section [6.3.4\)](#page-137-0). When starting the SHA-256 checksum calculation, the second parameter should be set to 0 for SHA-256.

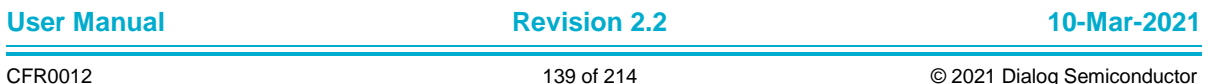

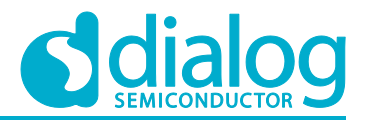

## <span id="page-139-0"></span>**6.3.6 Crypto Algorithm for SHA-384 Hash**

DA16200 supports a crypto algorithm for the SHA-384 hash. To explain how the SHA-384 hash works, see the test vector in FIPS-180-2.

```
int crypto_sample_hash_sha384()
{
     mbedtls sha512 context *ctx = NULL;
     PRINTF("* SHA-384: ");
     // Initialize a SHA-384 context.
     mbedtls sha512 init(ctx);
     // Start a SHA-384 checksum calculation.
     mbedtls sha512 starts ret(ctx, 1);
```

```
// Feed an input buffer into an ongoing SHA-384 checksum calculation.
     mbedtls_sha512_update(ctx, crypto_sample_hash_sha384_buf,
crypto_sample_hash_sha384_buflen);
```
// Finishes the SHA-384 operation, and writes the result to the output buffer. mbedtls sha512 finish(ctx, sha384sum);

```
// Clear a SHA-384 context.
mbedtls_sha512_free(ctx);
```
}

The mbedtls\_sha512\_context is the SHA-512 context structure. "mbedTLS" library supports SHA-384 and SHA-512 using the context. This example describes SHA-384. Function mbedtls\_sha512\_init is called to initialize the context. To calculate SHA-384 Hash, three functions should be called. The details are below:

1. int mbedtls sha512 starts ret(mbedtls sha512 context \*ctx, int is384)

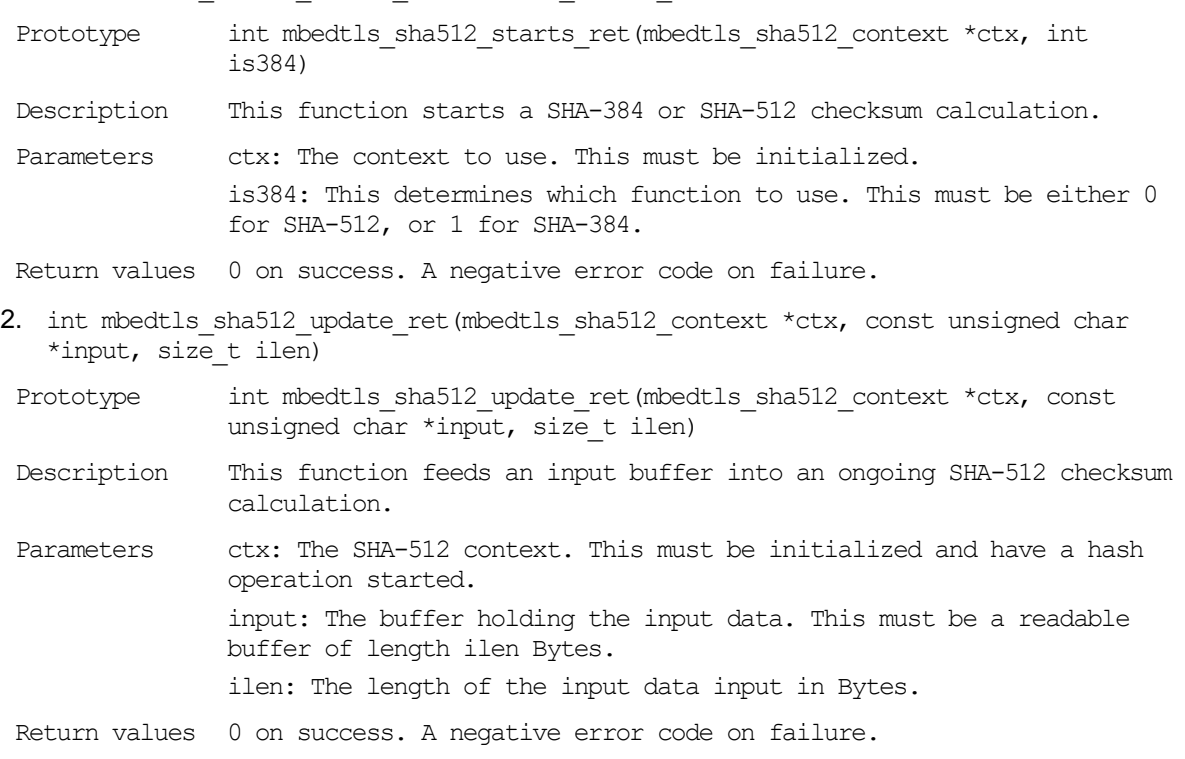

3. int mbedtls sha512 finish ret(mbedtls sha512 context \*ctx, unsigned char output[64])

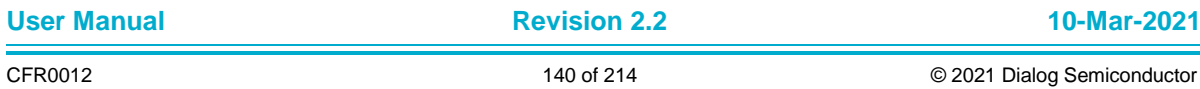

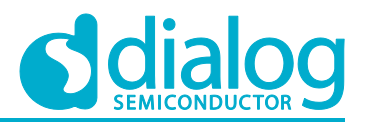

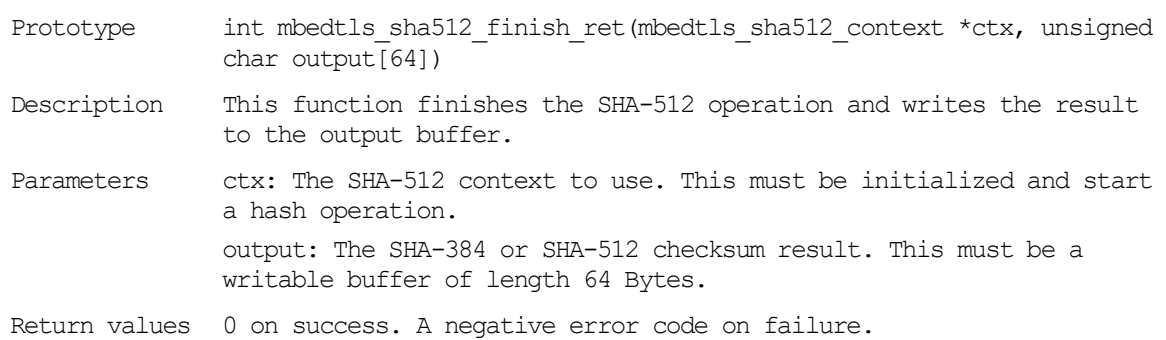

## **6.3.7 Crypto Algorithm for SHA-512 Hash**

DA16200 supports a crypto algorithm for the SHA-512 hash. To explain how the SHA-512 hash works, see the test vector in FIPS-180-2.

```
int crypto_sample_hash_sha512()
{
     mbedtls sha512 context *ctx = NULL;
     PRINTF("* SHA-512: ");
     // Initialize a SHA-512 context.
     mbedtls sha512 init(ctx);
     // Start a SHA-512 checksum calculation.
     mbedtls sha512 starts ret(ctx, 0);
     // Feed an input buffer into an ongoing SHA-512 checksum calculation.
     mbedtls_sha512_update_ret(ctx, crypto_sample_hash_sha512_buf,
```
crypto\_sample\_hash\_sha512\_buflen);

```
// Finishes the SHA-512 operation, and writes the result to the output buffer.
mbedtls sha512 finish(ctx, sha512sum);
```

```
// Clear a SHA-512 context.
mbedtls sha512 free(ctx);
```
This sample is the same with Crypto Algorithm for the SHA-384 code (see Section [6.3.6\)](#page-139-0). When the SHA-512 checksum calculation is started, the second parameter should be set to 0 for SHA-512.

## **6.3.8 Crypto Algorithm for MD5 Hash**

DA16200 supports a crypto algorithm for MD5 hash. To explain how MD5 hash works, see test vector in RFC1321.

```
int crypto_sample_hash_md5()
{
     PRINTF("* MD5: ");
     // Output = MD5(input buffer)
     mbedtls md5 ret(crypto_sample_hash_md5_buf,crypto_sample_hash_md5_buflen,
md5sum);
     return ret;
}
```
}

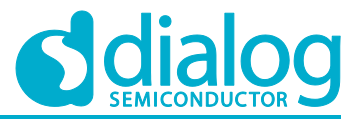

In this example, the MD5 hash function will be calculated by function mbedtls\_md5\_ret. The detail is below:

int mbedtls md5 ret(const unsigned char \*input, size t ilen, unsigned char output[16])

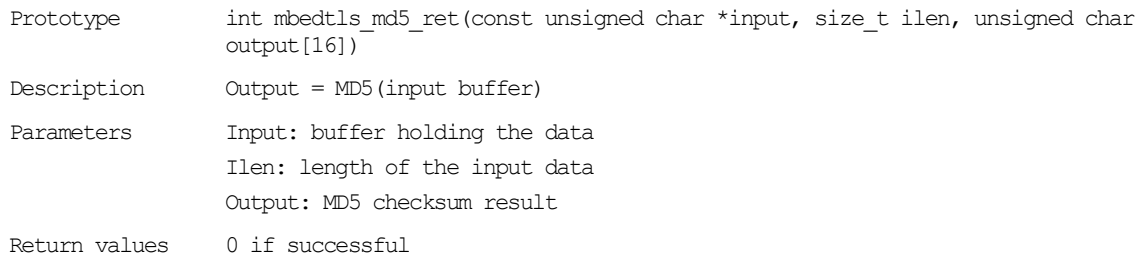

#### **6.3.9 Crypto Algorithm for Hash and HMAC with the Generic Message-Digest Wrapper**

The "mbedTLS" library provides the generic message-digest wrapper to calculate HASH and HMAC functions. The example below shows how HASH and HMAC will be calculated with the generic message-digest wrapper functions.

First, the user needs to check which message-digest could be supported by the "mbedTLS" library. The sample code below shows how to get and check message-digest information.

```
int crypto sample hash md wrapper info(char *md name, mbedtls_md_type_t md_type, int
md_size)
{
     const mbedtls md info t *md info = NULL;
     const int *md type ptr = NULL;
     // Get the message-digest information associated with the given digest type.
     md info = mbedtls md info from type(md type);
     // Get the message-digest information associated with the given digest name.
     if (md_info != mbedtls_md_info_from_string(md_name)) {
      goto cleanup;
     }
     // Extract the message-digest type from the message-digest information 
structure.
     if (mbedtls_md_get_type(md_info) != (mbedtls_md_type_t)md_type) {
      goto cleanup;
     }
     // Extract the message-digest size from the message-digest information 
structure.
     if (mbedtls md get size(md info) != (unsigned char)md size) {
      goto cleanup;
     }
     // Extract the message-digest name from the message-digest information 
structure.
     if (strcmp(mbedtls md qet name(md info), md name) != 0) {
      goto cleanup;
     }
     // Find the list of digests supported by the generic digest module.
     for (md_type_ptr = mbedtls_md_list() ; *md_type_ptr != 0 ; md_type_ptr++) {
      if(*md_type_ptr == md_type) {
```
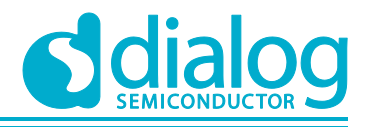

```
found = 1;break;
 }
}
return ret;
```
#### }

#### The API details are as follows:

- const mbedtls md\_info\_t\* mbedtls\_md\_info\_from\_type(mbedtls\_md\_type\_t md\_type)
- Prototype const mbedtls md\_info\_t\* mbedtls\_md\_info\_from\_type(mbedtls\_md\_type\_t md\_type)
- Description This function returns the message-digest information associated with the given digest type.
- Parameters md type: The type of digest to search for.
- Return values The message-digest information associated with md\_type. NULL if the associated message-digest information is not found.
- const mbedtls md\_info\_t\* mbedtls md\_info\_from\_string(const char\* md\_name)

Prototype const mbedtls md\_info\_t\* mbedtls md\_info\_from\_string(const char\* md\_name)

Description This function returns the message-digest information associated with the given digest name.

Parameters md name: The name of the digest to search for.

Return values The message-digest information associated with md name. NULL if the associated message-digest information is not found.

● mbedtls\_md\_type\_t mbedtls\_md\_get\_type(const mbedtls\_md\_info\_t\* md\_info)

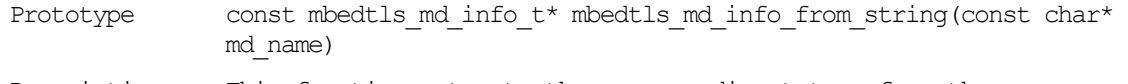

- Description This function extracts the message-digest type from the messagedigest information structure.
- Parameters md\_info: The information structure of the message-digest algorithm to use.
- Return values The type of the message digest.
- unsigned char mbedtls md get size(const mbedtls md\_info\_t\* md\_info)
- Prototype unsigned char mbedtls md get size(const mbedtls md\_info\_t\* md\_info)
- Description This function extracts the message-digest size from the messagedigest information structure.
- Parameters md\_info: The information structure of the message-digest algorithm to use.
- Return values The size of the message-digest output in Bytes.

● const char\* mbedtls md get name(const mbedtls\_md\_info\_t\* md\_info)

Prototype const char\* mbedtls md get name(const mbedtls md\_info\_t\* md\_info)

Description This function extracts the message-digest name from the messagedigest information structure.

Parameters md\_info: The information structure of the message-digest algorithm to use.

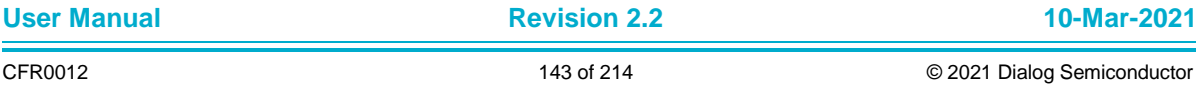

#### **UM-WI-007**

}

## **DA16200 Example Application Guide**

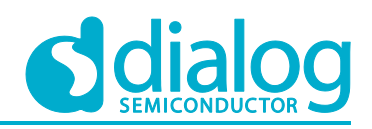

Return values The name of the message digest.

- const int\* mbedtls\_md\_list(void)
- Prototype const int\* mbedtls md list(void)

Description This function returns the list of digests supported by the generic digest module.

Parameters None.

Return values A statically allocated array of digests. Each element in the returned list is an integer belonging to the message-digest enumeration mbedtls md type t. The last entry is 0.

Second, the example code below describes how a HASH function could be calculated using the generic message-digest function. In this sample, the input value is a text string type.

```
int crypto_sample_hash_md_wrapper_text(char *md_name, char *text_src_string, char
*hex hash string)
{
```
const mbedtls md info  $t$  \*md info = NULL;

// Get the message-digest information associated with the given digest name. md info = mbedtls md info from string(md name);

```
/* Calculates the message-digest of a buffer,
      * with respect to a configurable message-digest algorithm in a single call.
      */
     ret = mbedtls md(md_info, (const unsigned char *)text src_string,
strlen(text src string), output);
```
The text\_src\_string is input data to calculate the message-digest algorithm, and the hex\_hash\_string is the expected output.

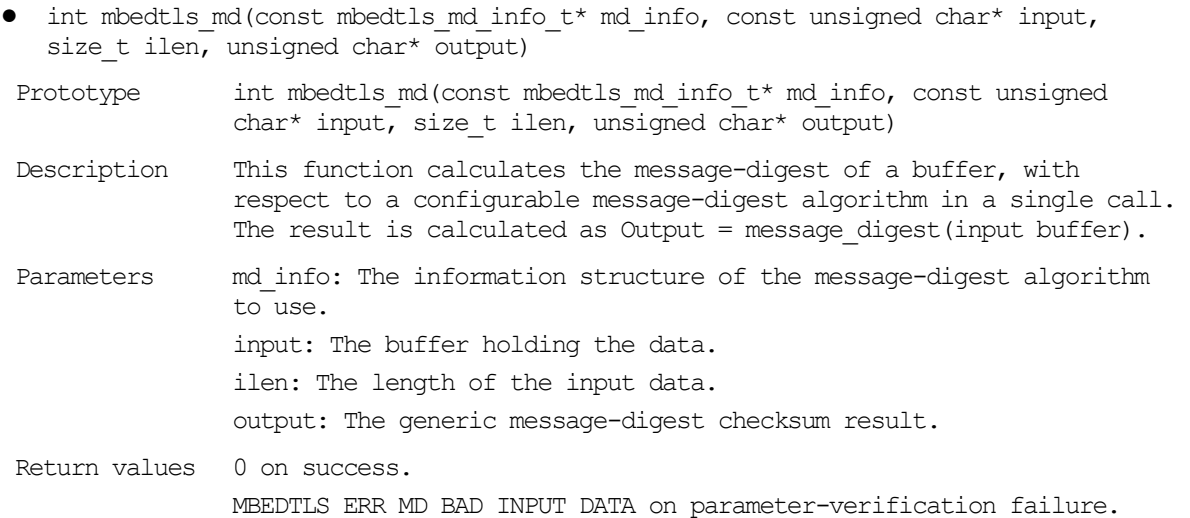

Third, the example below is like the second example. The difference is that in this example the input values are multiple text strings.

```
int crypto sample hash md wrapper text multi(char *md name, char *text src string,
char *hex hash string)
{
     const mbedtls md info t *md info = NULL;
     mbedtls md context t * ctx = NULL; //The generic message-digest context.
```
/\* Initialize a message-digest context without binding it

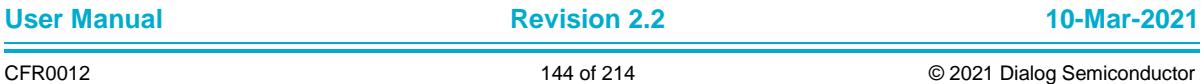
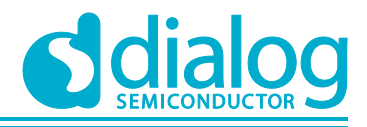

```
* to a particular message-digest algorithm.
      */
     mbedtls md init(ctx);
     // Get the message-digest information associated with the given digest name.
     md info = mbedtls md info from string(md name);
     // Select the message digest algorithm to use, and allocates internal 
structures.
     ret = mbedtls md setup(ctx, md info, 0);
     // Start a message-digest computation.
     ret = mbedtls md starts(ctx);
     // Feed an input buffer into an ongoing message-digest computation.
     ret = mbedtls md update(ctx, (const unsigned char *)text src string, halfway);
     // Feed an input buffer into an ongoing message-digest computation.
     ret = mbedtls md update(ctx, (const unsigned char *)(text src string +
halfway), len - halfway);
     // Finish the digest operation, and writes the result to the output buffer.
     ret = mbedtls md finish(ctx, output);
     /* Clear the internal structure of ctx and frees any embedded internal 
structure,
      * but does not free ctx itself.
      */
     mbedtls md free(ctx);
}
```
The text src string is input data to calculate the message-digest algorithm, and the hex hash string is the expected output.

To support multiple input data, the message-digest should be set up. The details are as follows:

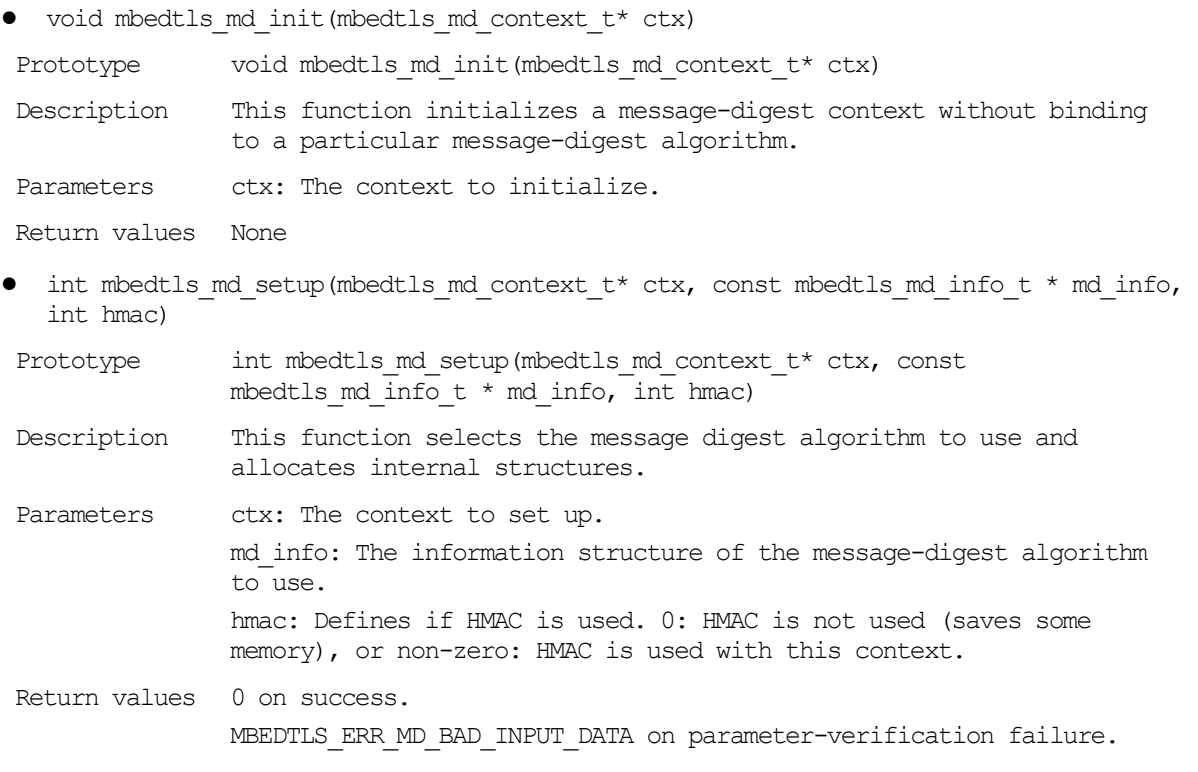

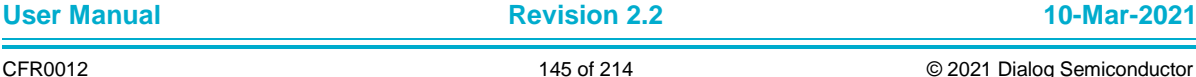

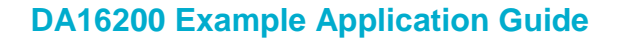

MBEDTLS ERR MD ALLOC FAILED on memory-allocation failure.

• int mbedtls md update(mbedtls md context t\* ctx, const unsigned char\* input, size t ilen)

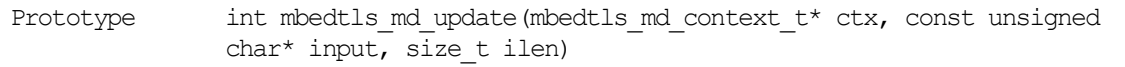

- Description This function feeds an input buffer into an ongoing message-digest computation.
- Parameters ctx: The generic message-digest context. input: The buffer holding the input data. ilen: The length of the input data.
- Return values 0 on success. MBEDTLS ERR\_MD\_BAD\_INPUT\_DATA on parameter-verification failure.
- int mbedtls md finish(mbedtls md context t\* ctx, unsigned char\* output)

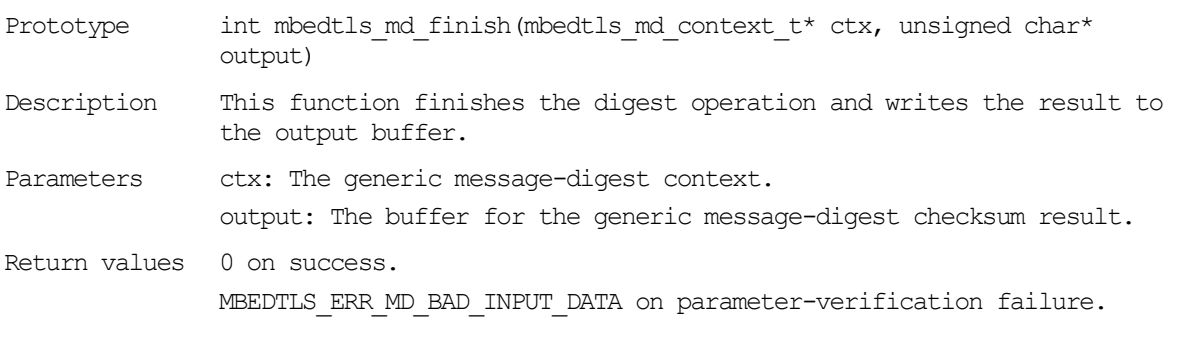

● void mbedtls md free(mbedtls md context t\* ctx)

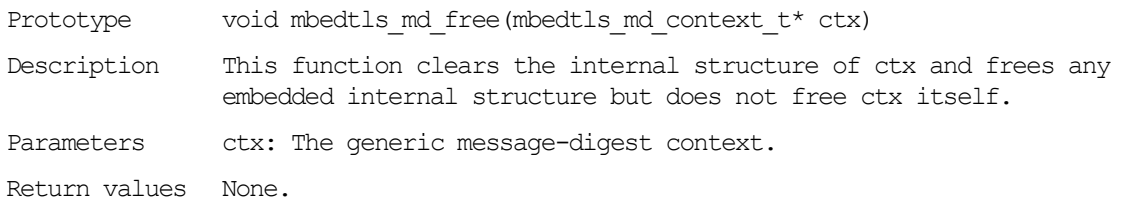

Fourth, the sample code below shows how the HMAC function could be calculated using the generic message-digest wrapper function. The input value for this example is single hex data.

int crypto sample hash md wrapper hmac(char \*md name, int trunc size, char \*hex\_key\_string, char \*hex\_src\_string, char \*hex hash string) { const mbedtls\_md\_info  $t$  \*md\_info = NULL; // Get the message-digest information associated with the given digest name. md info = mbedtls md info from string(md name); // Calculate the full generic HMAC on the input buffer with the provided key. ret = mbedtls md hmac(md\_info, key\_str, key\_len, src\_str, src\_len, output); }

The hex\_key\_string is the HMAC secret key, the hex\_src\_string is input data, and the hex\_hash\_string is expected output. The mbedtls\_md\_hmac function will help the HMAC function for single input data.

• int mbedtls md\_hmac(const mbedtls\_md\_info\_t\* md\_info, const unsigned char \* key, size t keylen, const unsigned char\* input, size t ilen, unsigned char\* output)

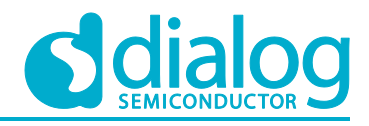

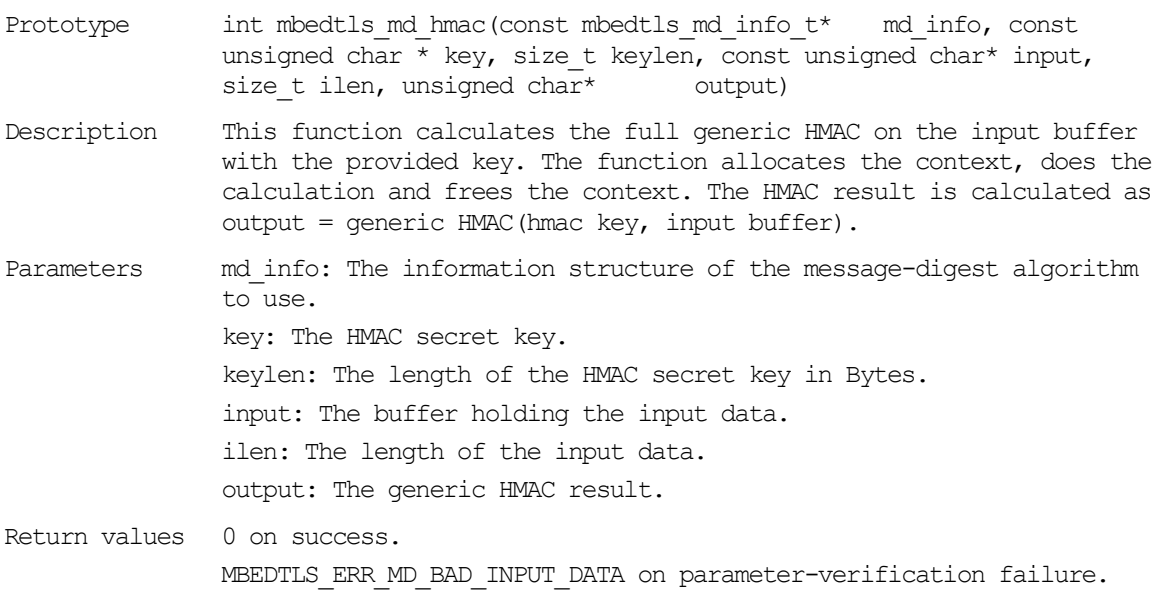

Fifth, the example code below is like the fourth example. The difference is that in this example the input values are multiple hex data.

```
int crypto_sample_hash_md_wrapper_hmac_multi(char *md_name, int trunc size, char
*hex key string, char *hex src_string, char *hex hash_string)
{
      const mbedtls md info t *md info = NULL;
      mbedtls md context t \overline{t} \overline{t} \overline{t} \overline{t} \overline{t} \overline{t} \overline{t} \overline{t} \overline{t} \overline{t} \overline{t} \overline{t} \overline{t} \overline{t} \overline{t} \overline{t} \overline{t} \overline{t} \overline{t} \overline{t} \overline{t} \overline{t} \over/* Initialize a message-digest context without binding it
        * to a particular message-digest algorithm.
        */
      mbedtls md init(ctx);
      md info = mbedtls md info from string(md name);
      // Select the message digest algorithm to use, and allocates internal 
structures.
      ret = mbedtls md setup(ctx, md info, 1);
      // Start a message-digest computation.
      ret = mbedtls md hmac starts(ctx, key str, key len);
      // Feed an input buffer into an ongoing message-digest computation.
      ret = mbedtls md hmac update(ctx, src str, halfway);
      // Feed an input buffer into an ongoing message-digest computation.
      ret = mbedtls md hmac update(ctx, src str + halfway, src len - halfway);
      // Finish the digest operation, and writes the result to the output buffer.
      ret = mbedtls md hmac finish(ctx, output);
      /* Clear the internal structure of ctx and frees any embedded internal 
structure,
        * but does not free ctx itself.
        */
      mbedtls md free(ctx);
```

```
}
```
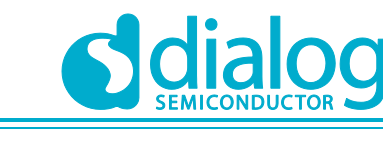

## The API details are as follows:

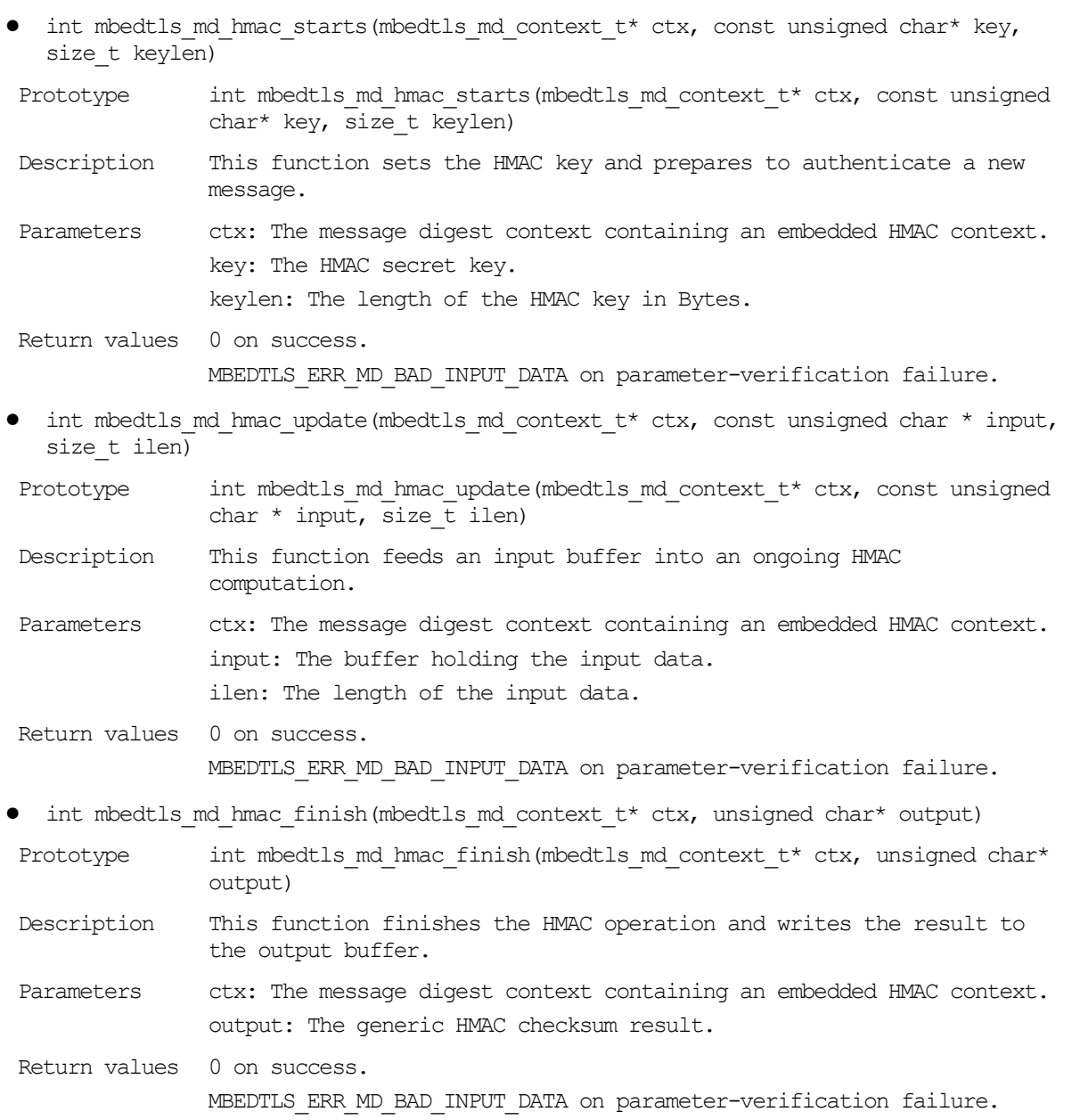

Sixth, the example below describes how the HASH function can be calculated with the generic message-digest function. In this example, the input value is single hex data. This example is almost the same as the second example.

```
int crypto_sample_hash_md_wrapper_hex(char *md_name, char *hex_src_string, char
*hex hash string)
{
     const mbedtls md info t *md info = NULL;
     // Get the message-digest information associated with the given digest name.
     md_info = mbedtls_md_info_from_string(md_name);
     /* Calculates the message-digest of a buffer,
      * with respect to a configurable message-digest algorithm in a single call.
      */
     ret = mbedtls_md(md_info, src_str, src_len, output);
}
```
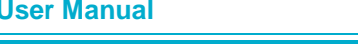

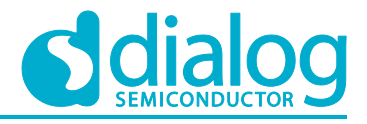

Seventh, the example below describes how the HASH function can be calculated with the generic message-digest function. In this example, the input value is multiple hex data. This example is almost the same as the third example.

```
int crypto sample hash md wrapper hex multi(char *md name, char *hex src string,
char *hex hash string)
{
     const mbedtls md info t *md info = NULL;
     mbedtls md context t *ctx = NULL;/* Initialize a message-digest context without binding it
      * to a particular message-digest algorithm.
      */
     mbedtls md init(ctx);
     // Get the message-digest information associated with the given digest name.
     md info = mbedtls md info from string(md name);
     // Select the message digest algorithm to use, and allocates internal 
structures.
     ret = mbedtls md setup(ctx, md info, 0);
     // Start a message-digest computation.
     ret = mbedtls md starts(ctx);
     // Feed an input buffer into an ongoing message-digest computation.
     ret = mbedtls md update(ctx, src str, halfway);
     // Feed an input buffer into an ongoing message-digest computation.
     ret = mbedtls md update(ctx, src str + halfway, src len - halfway);
     // Finish the digest operation, and writes the result to the output buffer.
     ret = mbedtls md finish(ctx, output);
     /* Clear the internal structure of ctx and frees any embedded internal 
structure,
      * but does not free ctx itself.
      */
     mbedtls md free(ctx);
```
}

## **6.4 Crypto Algorithms – DRBG**

The Random generator sample application demonstrates common use cases of CTR-DRBG (Counter mode Deterministic Random Byte Generator) and HMAC-DRBG (HMAC Deterministic Random Byte Generator). The DA16200 SDK includes an "mbedTLS" library. The API of DRBG is the same as what the "mbedTLS" library provides. This section describes how the Random generator sample application is built and works.

#### **6.4.1 How to Run**

1. Open the workspace for the Crypto Algorithms for DRBG application as follows:

- .\sample\Crypto\Crypto\_DRBG\build\DA16xxx.eww
- 2. Build the DA16200 SDK, download the RTOS image to your DA16200 EVB and reboot.

The example application explains how to use the DRBG function with CTR and HMAC.

```
* CTR DRBG (PR = TRUE): passed
```

```
* CTR_DRBG (PR = FALSE): passed
```

```
* HMAC_DRBG (PR = True): passed
```

```
* HMAC_DRBG (PR = False): passed
```
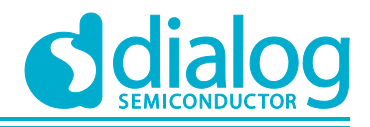

## **6.4.2 Application Initialization**

The DA16200 SDK provides an "mbedTLS" library. The library helps with an easy implementation of the user application. This example describes how the user uses CTR DRBG and HMAC DRBG of the "mbedTLS" library. CTR\_DRBG is a standardized way of building a PRNG from a block-cipher in counter mode operation, as defined in NIST SP 800-90A: Recommendation for Random Number Generation Using Deterministic Random Bit Generators. The "mbedTLS" implementation of CTR\_DRBG uses AES-256 (default) or AES-128 as the underlying block cipher. HMAC\_DRBG is based on Hash-based message authentication code.

```
void crypto_sample_drbg(ULONG arg)
{
     crypto_sample_ctr_drbg_pr_on();
     crypto_sample_ctr_drbg_pr_off();
     crypto_sample_hmac_drbg_pr_on();
     crypto_sample_hmac_drbg_pr_off();
     return ;
}
```
#### **6.4.3 CTR\_DRBG with Prediction Resistance**

This example describes how to use CTR\_DRBG with prediction resistance.

```
int crypto_sample_drbg_pr_on()
{
     mbedtls ctr drbg context *ctx = NULL; //The CTR_DRBG context structure.
     // Based on a NIST CTR_DRBG test vector (PR = True)
     PRINTF("* CTR DRBG (PR = TRUE): ");
     // Initialize the CTR_DRBG context.
     mbedtls ctr drbg init(ctx);
     ret = mbedtls ctr drbg seed entropy len(ctx, ctr drbg self test entropy,
              (void *)entropy source pr, nonce pers pr, 16, 32);
     // Turn prediction resistance on
     mbedtls_ctr_drbg_set_prediction_resistance(ctx, MBEDTLS_CTR_DRBG_PR_ON);
     // Generate random data using CTR_DRBG.
     ret = mbedtls_ctr_drbg_random(ctx, buf, MBEDTLS_CTR_DRBG_BLOCKSIZE);
     // Generate random data using CTR_DRBG.
     ret = mbedtls ctr drbg random(ctx, buf, MBEDTLS CTR DRBG BLOCKSIZE);
     // Clear CTR CRBG context data.
     mbedtls ctr drbg free(ctx);
}
```
#### The API details are as follows:

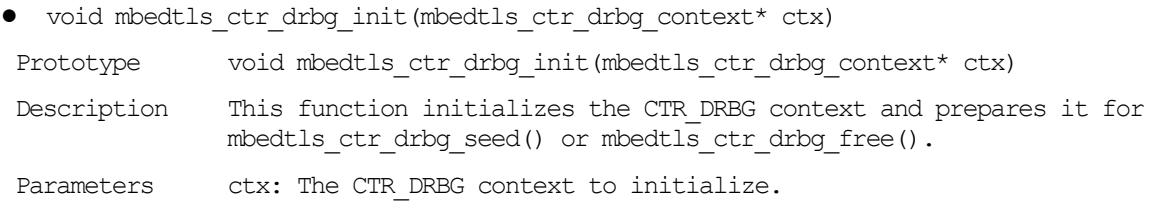

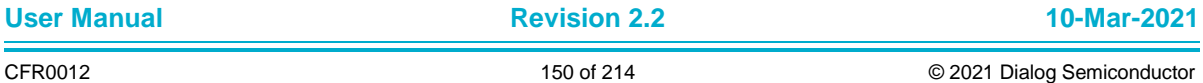

#### **UM-WI-007**

### **DA16200 Example Application Guide**

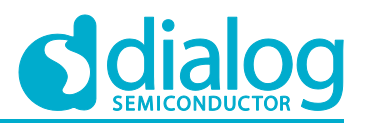

Return values None.

● void mbedtls\_ctr\_drbg\_set\_prediction\_resistance(mbedtls\_ctr\_drbg\_context\* ctx, int resistance)

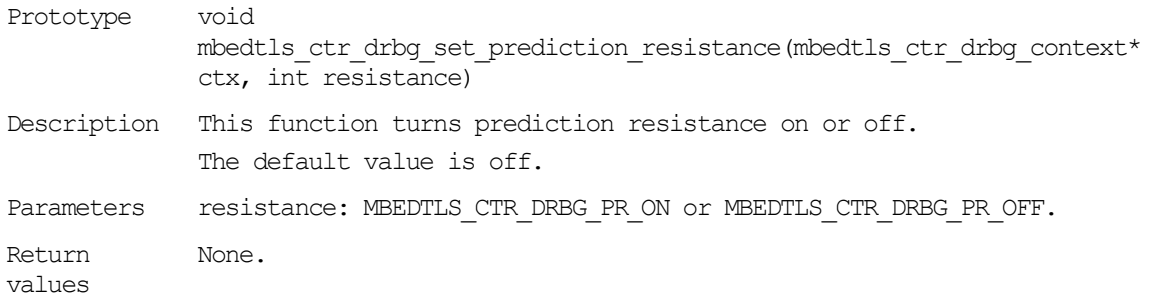

• int mbedtls ctr drbg random(void\* p\_rng, unsigned char \*output, size t\_output\_len)

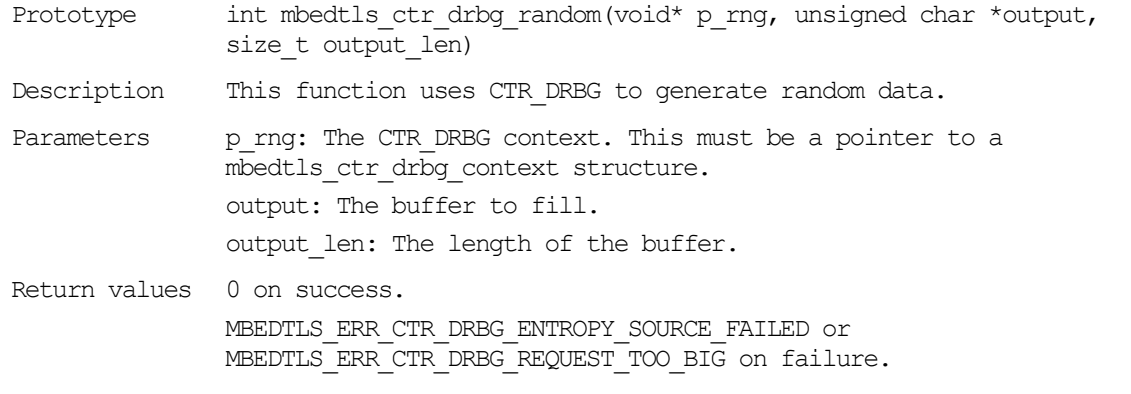

● void mbedtls ctr drbg free(mbedtls ctr drbg context\* ctx)

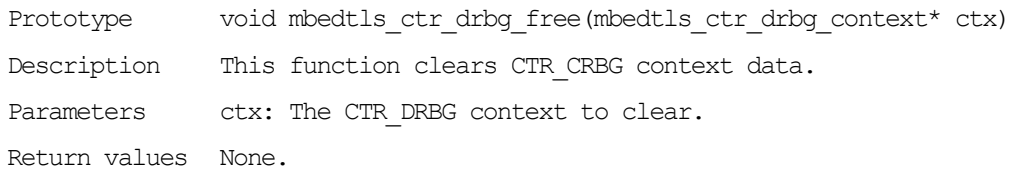

#### **6.4.4 CTR\_DRBG without Prediction Resistance**

This example describes how to use CTR\_DRBG without prediction resistance.

```
int crypto_sample_drbg_pr_off()
{
     mbedtls ctr drbg context *ctx = NULL; //The CTR DRBG context structure.
     // Based on a NIST CTR_DRBG test vector (PR = FALSE)
     PRINTF("* CTR DRBG (PR = FALSE): ");
     // Initialize the CTR_DRBG context.
     mbedtls ctr drbg int(ctx);
     ret = mbedtls ctr drbg seed entropy len(ctx, ctr_drbg_self_test_entropy,
             (void *) entropy source nopr, nonce pers nopr, 16, 32);
     // Generate random data using CTR_DRBG.
     ret = mbedtls ctr drbg random(ctx, buf, MBEDTLS CTR DRBG BLOCKSIZE);
     // Reseed the CTR DRBG context, that is extracts data from the entropy source.
     ret = mbedtls ctr drbg reseed(ctx, NULL, 0);
```
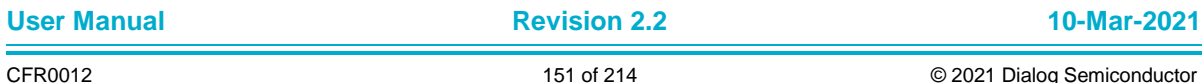

}

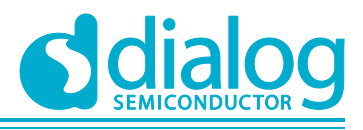

## **DA16200 Example Application Guide**

```
// Generate random data using CTR_DRBG.
ret = mbedtls ctr drbg random(ctx, buf, MBEDTLS CTR DRBG BLOCKSIZE);
// Clear CTR CRBG context data.
mbedtls ctr \bar{d}rbg free(ctx);
```
#### **6.4.5 HMAC\_DRBG with Prediction Resistance**

This example describes how to use HMAC\_DRBG with prediction resistance.

```
int crypto_sample_hmac_drbg_pr_on()
{
       mbedtls hmac drbg context *ctx = NULL;
        const mbedtls md_info_t *md_info = mbedtls_md_info_from_type(MBEDTLS_MD_SHA1);
        PRINTF("* HMAC DRBG (PR = True) : ");
       // Initialize HMAC DRBG context.
       mbedtls hmac drbg init(ctx);
        // HMAC_DRBG initial seeding Seed and setup entropy source for future reseeds.
       ret = mbedtls hmac drbg seed(ctx, md info,
                    \frac{1}{\sqrt{1-\frac{1}{\sqrt{1-\frac{1(void *)crypto_sample_hmac_drbg_entropy_src_pr, NULL, 0);
        // Enable prediction resistance.
       mbedtls hmac_drbg_set_prediction_resistance(ctx, MBEDTLS_HMAC_DRBG_PR_ON);
        // Generate random.
       ret = mbedtls hmac drbg random(ctx, buf, CRYPTO SAMPLE HMAC DRBG OUTPUT LEN);
        // Generate random.
       ret = mbedtls hmac_drbg_random(ctx, buf, CRYPTO_SAMPLE_HMAC_DRBG_OUTPUT_LEN);
        // Free an HMAC DRBG context.
       mbedtls hmac drbg free(ctx);
}
```
#### The API details are as follows:

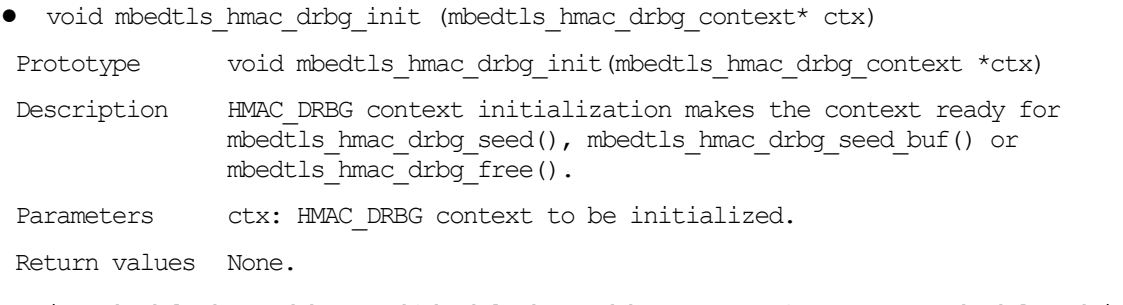

• int mbedtls hmac drbg\_seed(mbedtls\_hmac\_drbg\_context\_\*ctx, const\_mbedtls\_md\_info\_t \*md\_info,  $int(*)$  (void \*, unsigned char \*, size t) f\_entropy, void \*p\_entropy, const unsigned char \*custom, size t len)

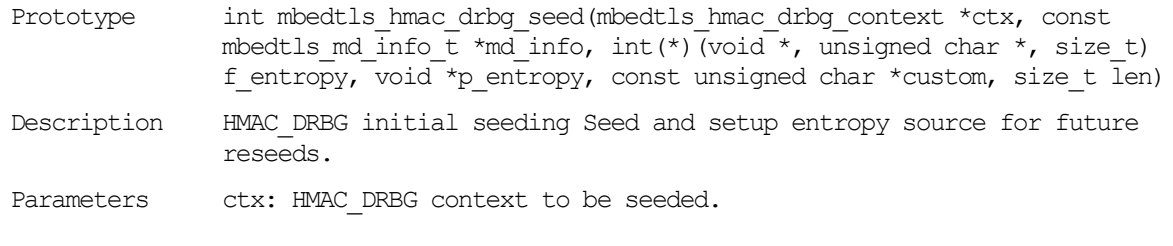

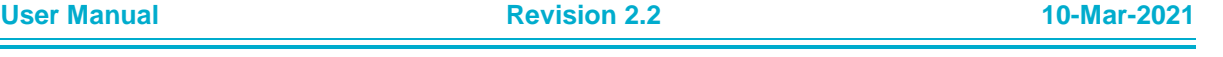

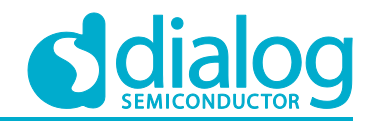

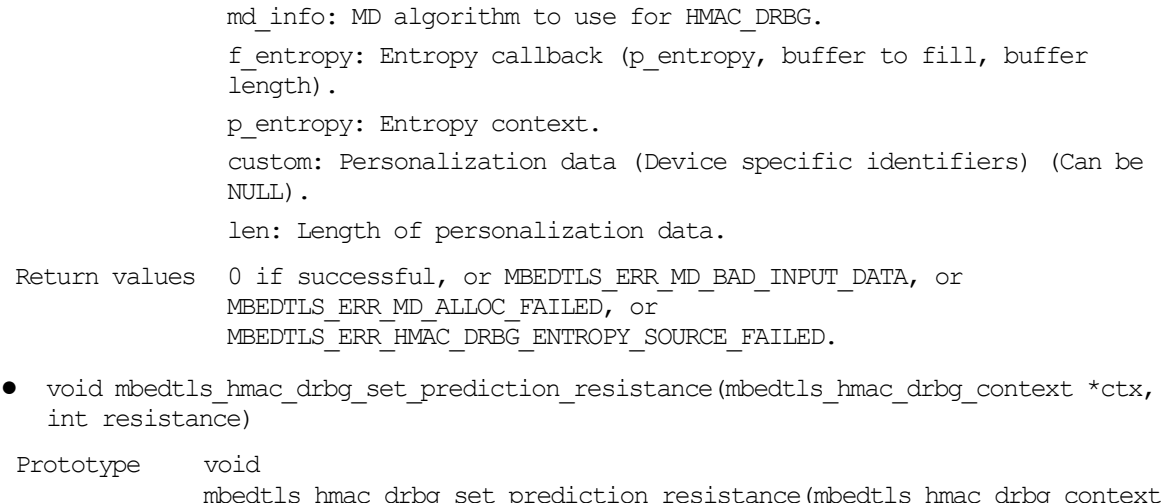

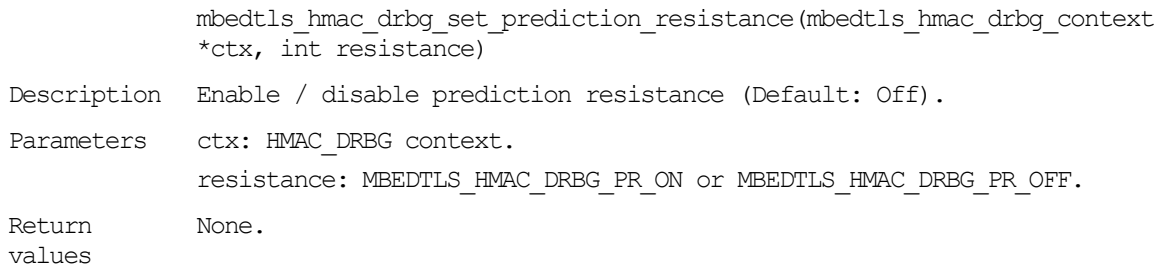

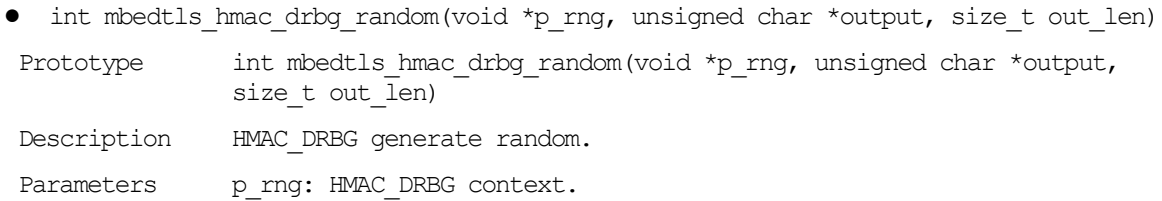

output: Buffer to fill. out len: Length of the buffer.

Return values 0 if successful, or MBEDTLS ERR HMAC DRBG ENTROPY SOURCE FAILED, or MBEDTLS\_ERR\_HMAC\_DRBG\_REQUEST\_TOO\_BIG.

● void mbedtls hmac drbg free(mbedtls hmac drbg context \*ctx)

Prototype void mbedtls hmac drbg\_free(mbedtls\_hmac\_drbg\_context \*ctx)

- Description Free an HMAC DRBG context.
- Parameters ctx: HMAC DRBG context to free.
- Return values None.
- int mbedtls hmac drbg reseed(mbedtls hmac drbg context \*ctx, const unsigned char \*additional, size t len)

Prototype int mbedtls hmac drbg reseed(mbedtls hmac drbg\_context \*ctx, const unsigned char \*additional, size\_t len)

Description HMAC DRBG reseeding (extracts data from entropy source).

Parameters ctx: HMAC DRBG context.

additional: Additional data to add to state (can be NULL). len: Length of additional data.

Return values 0 if successful, or MBEDTLS ERR HMAC DRBG ENTROPY SOURCE FAILED.

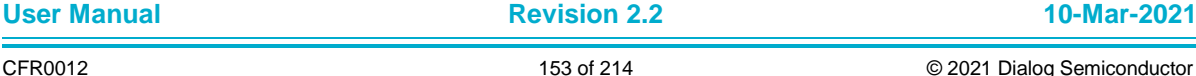

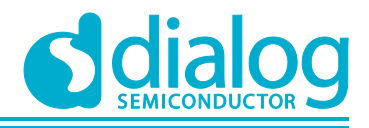

### **6.4.6 HMAC\_DRBG Without Prediction Resistance**

This example describes how to use HMAC\_DRBG without prediction resistance.

```
int crypto_sample_hmac_drbg_pr_off()
{
     mbedtls_hmac_drbg_context *ctx;
     const mbedtls md_info_t *md_info = mbedtls md_info_from_type(MBEDTLS_MD_SHA1);
     PRINTF("* HMAC DRBG (PR = False) : ");
     // Initialize HMAC DRBG context.
     mbedtls hmac drbg init(ctx);
     // HMAC_DRBG initial seeding Seed and setup entropy source for future reseeds.
     ret = mbedtls hmac drbg seed(ctx, md info,
              drbg \overline{\text{test}} entropy,
              (void *)crypto_sample_hmac_drbg_entropy_src_nopr, NULL, 0);
     // HMAC_DRBG reseeding (extracts data from entropy source)
     ret = mbedtls hmac drbg reseed(ctx, NULL, 0);
     // Generate random.
     ret = mbedtls hmac drbg random(ctx, buf, CRYPTO_SAMPLE_HMAC_DRBG_OUTPUT_LEN);
     // Generate random.
     ret = mbedtls hmac drbg random(ctx, buf, CRYPTO SAMPLE HMAC DRBG OUTPUT LEN);
     // Free an HMAC_DRBG context.
     mbedtls hmac drbg free(ctx);
}
```
## **6.5 Crypto Algorithms – ECDSA**

The Elliptic Curve Digital Signature Algorithm sample application demonstrates common use cases of the Elliptic Curve Digital Signature Algorithm. In cryptography, the Elliptic Curve Digital Signature Algorithm (ECDSA) offers a variant of the Digital Signature Algorithm (DSA) which uses elliptic curve cryptography. The DA16200 SDK includes an "mbedTLS" library. The API of ECDSA is the same as what the "mbedTLS" library provides. This section describes how the Elliptic Curve Digital Signature Algorithm sample application is built and works.

#### **6.5.1 How to Run**

- 1. Open the workspace for the Crypto Algorithms for the ECDSA application as follows:
	- ~/SDK/sample/Crypto/Crypto\_ECDSA/build/DA16xxx.eww
- 2. Build the DA16200 SDK, download the RTOS image to your DA16200 EVB and reboot. The example application explains how to use the ECDSA function.
	- \* Seeding the random number generator: passed
	- \* Generating key pair: passed (key size: 192 bits)
	- \* Computing message hash: passed
	- \* Signing message hash: passed (signature length = 56)
	- \* Preparing verification context: passed

#### **6.5.2 Application Initialization**

In cryptography, the Elliptic Curve Digital Signature Algorithm (ECDSA) offers a variant of the Digital Signature Algorithm (DSA), which uses elliptic curve cryptography. The DA16200 SDK provides an "mbedTLS" library. This library helps with the easy implementation of the user application. This

**User Manual Revision 2.2 10-Mar-2021**

{

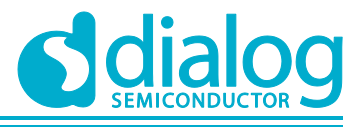

## **DA16200 Example Application Guide**

example describes how the user uses the ECDSA (Elliptic Curve Digital Signature Algorithm) of the "mbedTLS" library.

```
void crypto_sample_ecdsa()
{
     crypto_sample_ecdsa_test();
     return ;
}
```
### **6.5.3 Generates ECDSA Key Pair and Verifies ECDSA Signature**

This example generates an ECDSA keypair and verifies the self-computed ECDSA signature.

```
int crypto_sample_ecdsa_test()
     int ret = -1;
     const char *pers = "crypto sample ecdsa";
     mbedtls ecdsa context ctx sign;
     mbedtls_ecdsa_context ctx_verify;
     mbedtls_entropy_context_entropy;
     mbedtls_ctr_drbg_context_ctr_drbg;
     mbedtls_sha256_context_sha256_ctx;
     // Initialize an ECDSA context.
     mbedtls ecdsa init(&ctx sign);
     mbedtls ecdsa init(&ctx verify);
     // Initialize the CTR_DRBG context.
     mbedtls ctr drbg init(kctr drbg);
     // Initialize the SHA-256 context.
     mbedtls sha256 init(&sha256 ctx);
     // Initialize the entropy context.
     mbedtls entropy init(&entropy);
     memset(sig, 0x00, MBEDTLS ECDSA MAX LEN);
     memset(message, 0x25, 100);
     /*
      * Generate a key pair for signing
      */
     // Seed and sets up the CTR DRBG entropy source for future reseeds.
     ret = mbedtls ctr drbg seed(&ctr drbg, mbedtls entropy func, &entropy,
              (const unsigned char *)pers,
             strlen(pers));
     PRINTF("* Generating key pair: ");
     // Generate an ECDSA keypair on the given curve.
     ret = mbedtls_ecdsa_genkey(&ctx_sign, MBEDTLS_ECP_DP_SECP192R1,
             mbedtls ctr drbg random, &ctr drbg);
     /*
      * Compute message hash
      */
     // Start a SHA-256 checksum calculation.
     mbedtls sha256 starts ret(&sha256 ctx, 0);
```
}

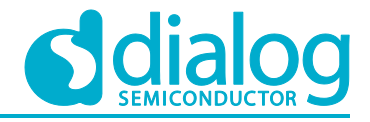

## **DA16200 Example Application Guide**

```
// Feeds an input buffer into an ongoing SHA-256 checksum calculation.
      mbedtls sha256 update ret(&sha256 ctx, message, 100);
      // Finishes the SHA-256 operation, and writes the result to the output buffer.
      mbedtls sha256 finish(&sha256 ctx, hash);
      /*
       * Sign message hash
       */
      // Compute the ECDSA signature and writes it to a buffer.
      ret = mbedtls ecdsa write signature(&ctx sign, MBEDTLS MD SHA256,
              hash, 32,
              sig, &sig_len,
              mbedtls ctr drbg random, &ctr drbg);
      /*
       * Verify signature
       */
      PRINTF("* Verifying signature: ");
      // Read and verifie an ECDSA signature.
      ret = mbedtls ecdsa read signature(&ctx verify, hash, 32, sig, sig len);
      // Free an ECDSA context.
      mbedtls ecdsa free(&ctx verify);
      mbedtls ecdsa free(&ctx sign);
      // Clear CTR CRBG context data.
      mbedtls ctr drbg free(&ctr drbg);
      // Free the data in the context.
      mbedtls_entropy_free(&entropy);
      //Clear s SHA-256 context.
      mbedtls sha256 free(&sha256 ctx);
The API details are as follows:
● void mbedtls ecdsa init(mbedtls ecdsa context *ctx)
Prototype void mbedtls ecdsa init(mbedtls ecdsa context *ctx)
Description This function initializes an ECDSA context.
Parameters ctx: The ECDSA context to initialize. This must not be NULL.
Return values None.
• int mbedtls ecdsa genkey(mbedtls ecdsa context *ctx, mbedtls ecp group id gid,
   int(*)(void *, unsigned char *, size t)f rng, void * p_rng)
Prototype int mbedtls ecdsa genkey(mbedtls ecdsa context *ctx,
                mbedtls ecp group id gid, int(*)(void \overline{x}, unsigned char \overline{x},
                size t) \overline{f} rng, void * p_rng)
 Description This function generates an ECDSA keypair on the given curve.
 Parameters ctx: The ECDSA context to store the keypair in. This must be 
                initialized.
                gid: The elliptic curve to use. One of the various 
                MBEDTLS ECP DP XXX macros depending on configuration.
                f_rng: The RNG function to use. This must not be NULL.
```
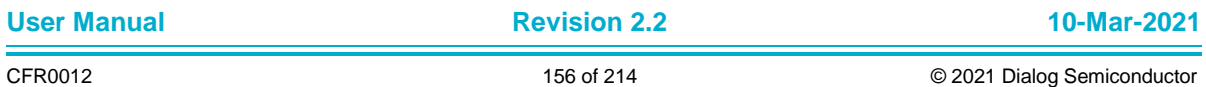

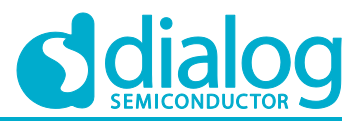

p\_rng: The RNG context to be passed to f\_rng. This may be NULL if f rng does not need a context argument.

Return values 0 on success. An MBEDTLS ERR ECP XXX code on failure.

- int mbedtls ecdsa write signature(mbedtls ecdsa context \*ctx, mbedtls md type t md alg, const unsigned char \*hash, size t hlen, unsigned char \*sig, size t \*slen, int(\*)(void \*, unsigned char \*, size t)f rng, void \*p\_rng)
- Prototype int mbedtls ecdsa genkey(mbedtls ecdsa context \*ctx, mbedtls ecp group id gid, int(\*)(void \*, unsigned char \*, size  $t)$ f rng, void \* p rng)
- Description This function computes the ECDSA signature and writes it to a buffer, serialized as defined in RFC-4492: Elliptic Curve Cryptography (ECC) Cipher Suites for Transport Layer Security (TLS).
- Parameters ctx: The ECDSA context to use. This must be initialized and have a group and private key bound to it, for example via mbedtls ecdsa genkey() or mbedtls ecdsa from keypair(). md alg: The message digest that was used to hash the message. hash: The message hash to be signed. This must be a readable buffer

of length hlen Bytes.

hlen: The length of the hash in Bytes.

sig: The buffer to which to write the signature. This must be a writable buffer of a length at least twice as large as the size of the curve used, plus 9. For example, 73 Bytes if a 256-bit curve is used. A buffer length of MBEDTLS ECDSA MAX LEN is always safe.

slen: The address at which to store the actual length of the signature written. Must not be NULL.

f\_rng: The RNG function. This must not be NULL if MBEDTLS ECDSA DETERMINISTIC is unset. Otherwise, it is unused and may be set to NULL.

p\_rng: The RNG context to be passed to f\_rng. This may be NULL if f\_rng is NULL or does not use a context.

- Return values 0 on success. An MBEDTLS ERR ECP XXX, MBEDTLS ERR MPI XXX or MBEDTLS ERR ASN1 XXX error code on failure.
- int mbedtls ecdsa read signature(mbedtls ecdsa context \*ctx, const unsigned char \*hash, size t hlen, const unsigned char \*sig, size t slen)

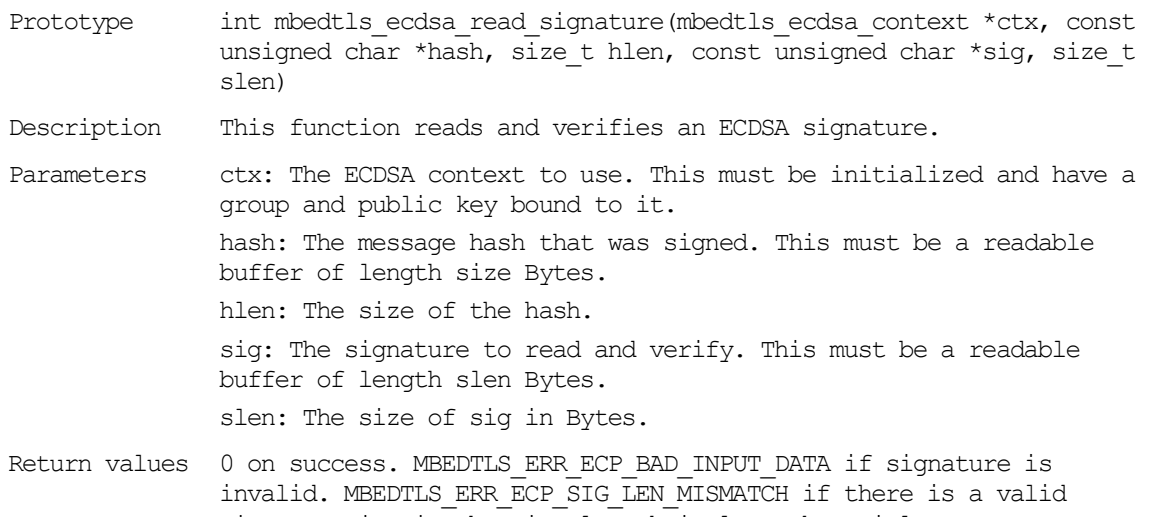

signature in sig, but its length is less than siglen. An MBEDTLS\_ERR\_ECP\_XXX or MBEDTLS\_ERR\_MPI\_XXX error code on failure for any other reason.

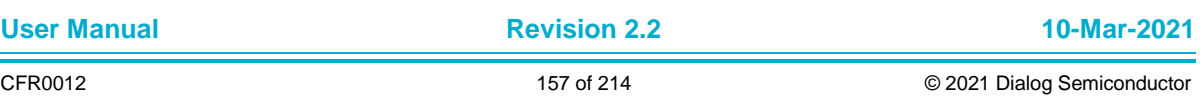

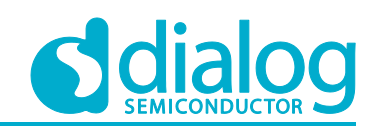

# **6.6 Crypto Algorithms – Diffie-Hellman Key Exchange**

The Diffie-Hellman-Merkle (DHM) key exchange sample application demonstrates common use cases of DHM key exchange on the client and server sides. The DA16200 SDK includes an "mbedTLS" library. The API of DHM is the same as what the "mbedTLS" library provides. This section describes how the DHM key exchange sample application is built and works.

### **6.6.1 How to Run**

- 1. Open the workspace for the Crypto Algorithms for the Diffie-Hellman Key Exchange application as follows:
	- .\sample\Crypto\Crypto\_DHM\build\DA16xxx.eww
- 2. Build the DA16200 SDK, download the RTOS image to your DA16200 EVB and reboot.

The example application explains how to use the Diffie-Hellman key exchange function.

```
* DHM parameter load: passed
* Diffie-Hellman full exchange: passed
```
#### **6.6.2 Application Initialization**

The DA16200 SDK provides an "mbedTLS" library. This library helps with an easy implementation of the user application. This example includes two types. The first, function

crypto\_sample\_dhm\_parse\_dhm, shows how Diffie-Hellman parameters can be loaded. The second, function crypto sample dhm do dhm, shows how DA16200 works for Diffie-Hellman key exchange.

```
void crypto_sample_dhm()
{
     ret = crypto sample dhm parse dhm();
     for (idx = 0 ; crypto sample dhm do dhm list[idx].title != NULL ; idx++) {
      ret = crypto sample dhm do dhm(
                    crypto_sample_dhm_do_dhm_list[idx].title,
                    crypto_sample_dhm_do_dhm_list[idx].radix_P,
                    crypto_sample_dhm_do_dhm_list[idx].input_P,
                    crypto_sample_dhm_do_dhm_list[idx].radix_G,
                    crypto sample dhm do dhm listidx].input G);
     }
}
```
#### **6.6.3 Load Diffie-Hellman Parameters**

This example application shows how the Diffie-Hellman parameters are loaded over the "mbedTLS" library's API.

```
int crypto_sample_dhm_parse_dhm()
{
     mbedtls dhm context *dhm = NULL; // The DHM context structure.
     // Initialize the DHM context.
     mbedtls_dhm_init(dhm);
     // Parse DHM parameters in PEM or DER format.
     ret = mbedtls dhm parse dhm(dhm,
              (const unsigned char *)crypto_sample_dhm_params,
             crypto_sample_dhm_params_len);
     // Free and clear the components of a DHM context.
     mbedtls_dhm_free(dhm);
}
```
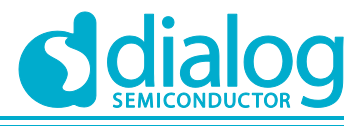

The mbedtls\_dhm\_parse\_dhm parses DHM parameters in PEM or DER format. The crypto sample dhm params is already defined in this sample.

#### The API details are as follows:

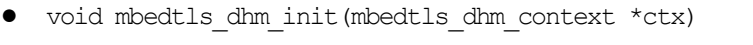

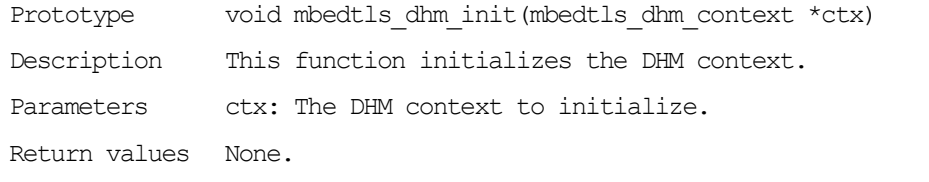

int mbedtls dhm parse dhm(mbedtls dhm context \*dhm, const unsigned char \*dhmin, size t dhminlen)

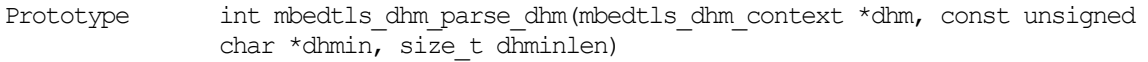

Description This function parses DHM parameters in PEM or DER format.

Parameters dhm: The DHM context to import the DHM parameters into. This must be initialized. dhmin: The input buffer. This must be a readable buffer of length dhminlen Bytes. dhminlen: The size of the input buffer dhmin, including the

terminating NULL Byte for PEM data.

- Return values 0 on success. An MBEDTLS ERR DHM XXX or MBEDTLS ERR PEM XXX error code on failure.
- void mbedtls dhm free(mbedtls dhm context \*ctx)

Prototype void mbedtls dhm free(mbedtls dhm context \*ctx)

- Description This function frees and clears the components of a DHM context.
- Parameters dhm: The DHM context to import the DHM parameters into. This must be initialized.

dhmin: The input buffer. This must be a readable buffer of length dhminlen Bytes.

dhminlen: The size of the input buffer dhmin, including the terminating NULL Byte for PEM data.

Return values ctx: The DHM context to free and clear. This may be NULL, in which case this function is a no-op. If it is not NULL, it must point to an initialized DHM context.

#### **6.6.4 How Diffie-Hellman Works**

This sample application shows how Diffie-Hellman works over the API of the "mbedTLS" library. Diffie-Hellman operation is normally used during TLS Handshake, ServerKeyExchange and ClientKeyExchange messages. To verify the operation, this sample simulates TLS Handshake's ServerKeyExchange and ClientKeyExchange messages.

```
int crypto sample dhm do dhm(char *title, int radix P, char *input P, int radix G,
char *input_G)
```
{

```
mbedtls dhm context ctx srv;
mbedtls dhm context ctx cli;
rnd pseudo info rnd info;
```

```
// Initialize the DHM context.
mbedtls_dhm_init(&ctx_srv);
```
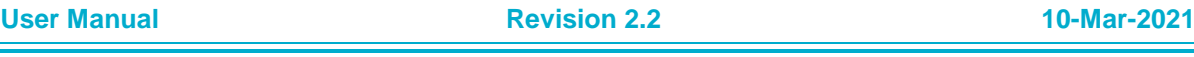

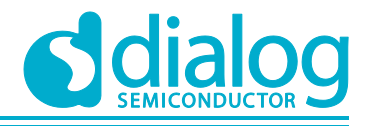

```
mbedtls_dhm_init(&ctx_cli);
// Set parameters
MBEDTLS MPI CHK(mbedtls mpi read string(&ctx srv.P, radix P, input P));
MBEDTLS_MPI_CHK(mbedtls_mpi_read_string(&ctx_srv.G, radix_G, input_G));
x_size = mbedtls mpi_size(&ctx_srv.P);
pub cli len = x size;
/* Generate a DHM key pair and export its public part together
 * with the DHM parameters in the format.
*/
ret = mbedtls dhm_make_params(&ctx_srv, x_size, ske, &ske_len,
        \overline{c} and \overline{p} seudo rand, & rnd info);
// Parse the DHM parameters (DHM modulus, generator, and public key)
ret = mbedtls dhm read params(&ctx cli, &p, ske + ske len);
// Create a DHM key pair and export the raw public key in big-endian format.
ret = mbedtls dhm make public(&ctx cli, x size, pub cli, pub cli len,
        &rnd pseudo rand, &rnd info);
// Import the raw public value of the peer.
ret = mbedtls dhm read public(&ctx srv, pub cli, pub cli len);
// Derive and export the shared secret (G^Y)^X mod P.
ret = mbedtls dhm calc secret(&ctx srv, sec srv, DHM_BUF_SIZE,
        &sec_srv_len, &rnd_pseudo_rand, &rnd_info);
// Derive and export the shared secret (G^Y)^X mod P.
ret = mbedtls_dhm_calc_secret(&ctx_cli, sec_cli, DHM_BUF_SIZE, &sec_cli_len,
        NULL, NULL;
// Free and clear the components of a DHM context.
mbedtls_dhm_free(&ctx_srv);
mbedtls_dhm_free(&ctx_cli);
```
#### The API details are as follows:

}

• int mbedtls dhm make params(mbedtls dhm context \*ctx, int x size, unsigned char \*output, size t \*olen, int(\*)(void \*, unsigned char \*, size t)f rng, void \*p\_rng)

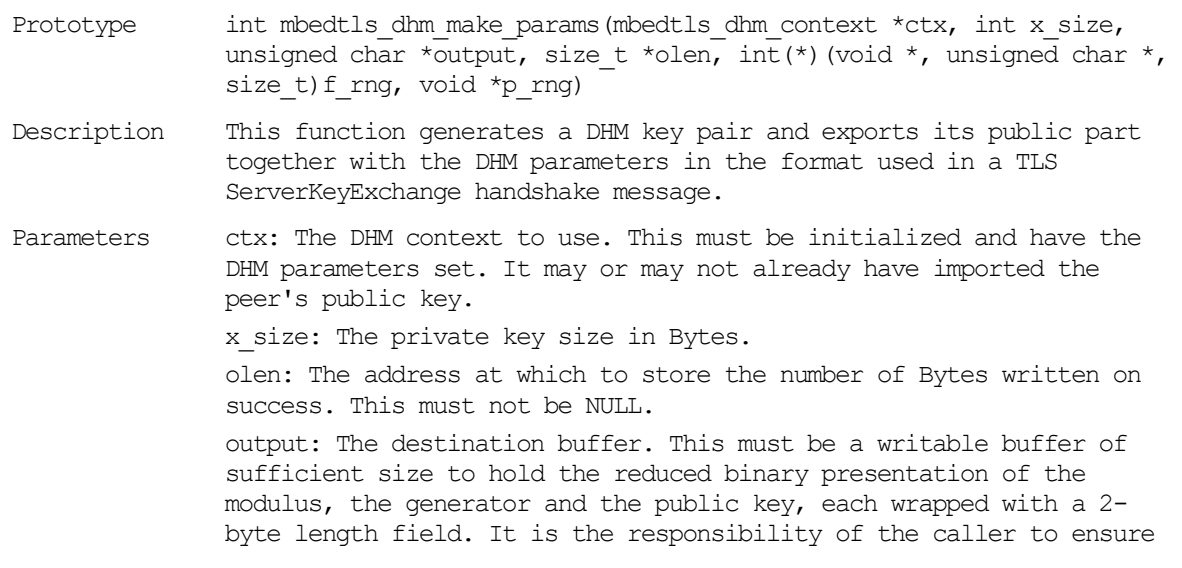

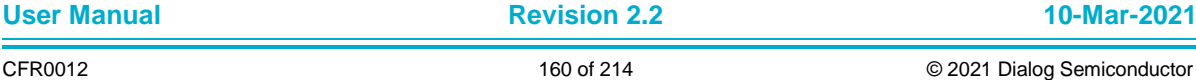

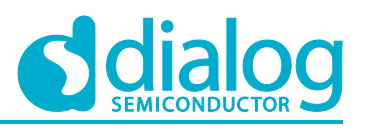

that enough space is available. Refer to mbedtls mpi size() to compute the byte-size of an MPI. f\_rng: The RNG function. Must not be NULL. p\_rng: The RNG context to be passed to f\_rng. This may be NULL if f rng does not need a context parameter.

Return values 0 on success. An MBEDTLS ERR DHM XXX error code on failure.

- int mbedtls dhm read params(mbedtls dhm context \*ctx, unsigned char \*\*p, const unsigned char \*end)
- Prototype int mbedtls dhm read params(mbedtls dhm context \*ctx, unsigned char \*\*p, const unsigned char \*end)
- Description This function parses the DHM parameters in a TLS ServerKeyExchange handshake message (DHM modulus, generator, and public key).
- Parameters ctx: The DHM context to use. This must be initialized. p: On input, \*p must be the start of the input buffer. On output, \*p is updated to point to the end of the data that has been read. On success, this is the first byte past the end of the ServerKeyExchange parameters. On error, this is the point at which an error has been detected, which is usually not useful except to debug failures.

end: The end of the input buffer.

Return values 0 on success. An MBEDTLS ERR DHM XXX error code on failure.

- int mbedtls dhm make public(mbedtls dhm context \*ctx, int x size, unsigned char \*output, size tolen, int(\*)(void  $\overline{X}$ , unsigned char  $\overline{X}$ , size t)f rng, void \*p\_rng)
- Prototype int mbedtls\_dhm\_make\_public(mbedtls\_dhm\_context \*ctx, int x\_size, unsigned char \*output, size t olen, int(\*)(void \*, unsigned char \*, size t)f rng, void \*p\_rng)
- Description This function creates a DHM key pair and exports the raw public key in big-endian format.
- Parameters ctx: The DHM context to use. This must be initialized and have the DHM parameters set. It may or may not already have imported the peer's public key.
	- x size: The private key size in Bytes.
	- output: The destination buffer. This must be a writable buffer of size olen Bytes.
	- olen: The length of the destination buffer. This must be at least equal to ctx->len (the size of P).
	- f\_rng: The RNG function. This must not be NULL.
	- p\_rng: The RNG context to be passed to f\_rng. This may be NULL if f rng does not need a context argument.

Return values 0 on success. An MBEDTLS ERR DHM XXX error code on failure.

• int mbedtls dhm read public(mbedtls dhm context \*ctx, const unsigned char \*input, size  $t$  ilen)

Prototype int mbedtls dhm read public (mbedtls dhm context \*ctx, const unsigned char \*input, size  $t$  ilen)

Description This function imports the raw public value of the peer.

Parameters ctx: The DHM context to use. This must be initialized and have its DHM parameters set, for instance via mbedtls dhm set group(). It may or may not already have generated its own private key.

**User Manual Revision 2.2 10-Mar-2021** CFR0012 161 of 214 © 2021 Dialog Semiconductor

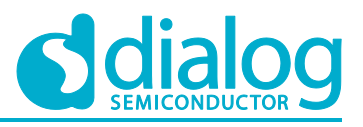

input: The input buffer containing the G^Y value of the peer. This must be a readable buffer of size ilen Bytes.

ilen: The size of the input buffer input in Bytes.

Return values 0 on success. An MBEDTLS ERR DHM XXX error code on failure.

- int mbedtls dhm calc secret(mbedtls dhm context \*ctx, unsigned char \*output, size t output size, size t \*olen,  $int(*)$  (void \*, unsigned char \*, size\_t)f\_rng, void \*p\_rng)
- Prototype int mbedtls dhm calc secret(mbedtls dhm context \*ctx, unsigned char \*output, size t output size, size t \*olen, int(\*)(void \*, unsigned char  $\overline{\ast}$ , size t)f rng, void  $\overline{\ast}$  rng)

Description This function derives and exports the shared secret (G^Y)^X mod P.

- Parameters ctx: The DHM context to use. This must be initialized and have its own private key generated and the peer's public key imported. output: The buffer to write the generated shared key to. This must be a writable buffer of size output size Bytes. output size: The size of the destination buffer. This must be at least the size of ctx->len (the size of P). olen: On exit, holds the actual number of Bytes written. f\_rng: The RNG function, for blinding purposes. This may be NULL if blinding is not needed. p\_rng: The RNG context. This may be NULL if f\_rng does not need a context argument.
- Return values 0 on success. An MBEDTLS ERR DHM XXX error code on failure.

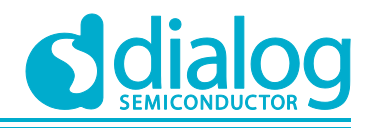

## **6.7 Crypto Algorithms – RSA PKCS#1**

The RSA PKCS#1 sample application demonstrates common use cases of RSA PKCS#1 functions. The DA16200 SDK includes an "mbedTLS" library. The API of RSA PKCS#1 is the same as what an "mbedTLS" library provides. This section describes how the Key derivation function sample application is built and works.

## **6.7.1 How to Run**

- 1. Open the workspace for the Crypto Algorithms for the RSA PKCS#1 application as follows:
	- ~/SDK/sample/Crypto/Crypto\_RSA/build/DA16xxx.eww
- 2. Build the DA16200 SDK, download the RTOS image to your DA16200 EVB and reboot.

The example application explains how to use the RSA PKCS#1 function.

```
* RSA key validation: passed
```

```
* PKCS#1 encryption : passed
```
\* PKCS#1 decryption : passed

- \* PKCS#1 data sign : passed
- \* PKCS#1 sig. verify: passed

## **6.7.2 Application Initialization**

The DA16200 SDK provides an "mbedTLS" library. The library helps with an easy implementation of the User Application. This example shows RSA key validation, encryption, decryption, and verification of the signature. To verify the signature, a SHA-1 Hash algorithm is used.

```
void crypto_sample_rsa(ULONG arg)
{
     crypto_sample_rsa_pkcs1();
}
```
#### **6.7.3 How RSA PKCS#1 Works**

The example application below shows how RSA PKCS#1 works over the API of the "mbedTLS" library. To verify, an RSA-1024 keypair and a SHA-1 Hash algorithm are used on RSA PKCS-1 v1.5.

```
int crypto_sample_rsa_pkcs1()
{
     mbedtls rsa context *rsa = NULL; // The RSA context structure.
     unsigned char *sha1sum = NULL;
     // Initializes an RSA context.
     mbedtls rsa init(rsa, MBEDTLS RSA PKCS V15, 0);
     PRINTF("* RSA key validation: ");
     // Check if a context contains at least an RSA public key.
     ret = mbedtls rsa check pubkey(rsa);
     ret = mbedtls rsa check privkey(rsa);
     PRINTF("* PKCS#1 encryption : ");
     // Add the message padding, then performs an RSA operation.
     ret = mbedtls rsa pkcs1 encrypt(rsa, myrand, NULL,
             MBEDTLS RSA PUBLIC, PT LEN, rsa plaintext, rsa ciphertext);
     PRINTF("* PKCS#1 decryption : ");
     // Perform an RSA operation, then removes the message padding.
     ret = mbedtls rsa pkcs1 decrypt(rsa, myrand,
```
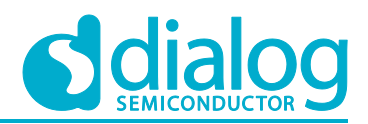

```
NULL, MBEDTLS_RSA_PRIVATE, &len,
        rsa_ciphertext, rsa_decrypted,
        (PT_LEN * sizeof(unsigned char)));
PRINTF("* PKCS#1 data sign : ");
mbedtls shal ret(rsa plaintext, PT LEN, sha1sum);
// Perform a private RSA operation to sign a message digest using PKCS#1.
ret = mbedtls_rsa_pkcs1_sign(rsa, myrand, NULL,
        MBEDTLS RSA PRIVATE, MBEDTLS MD SHA1, 0, sha1sum, rsa ciphertext);
PRINTF("* PKCS#1 sig. verify: ");
// Perform a public RSA operation and checks the message digest.
ret = mbedtls rsa pkcs1 verify(rsa, NULL,
        NULL, MBEDTLS RSA PUBLIC,
        MBEDTLS_MD_SHA1, 0,
        shalsum, rsa ciphertext);
// Free the components of an RSA key.
mbedtls rsa free(rsa);
```

```
}
```
The API details are as follows:

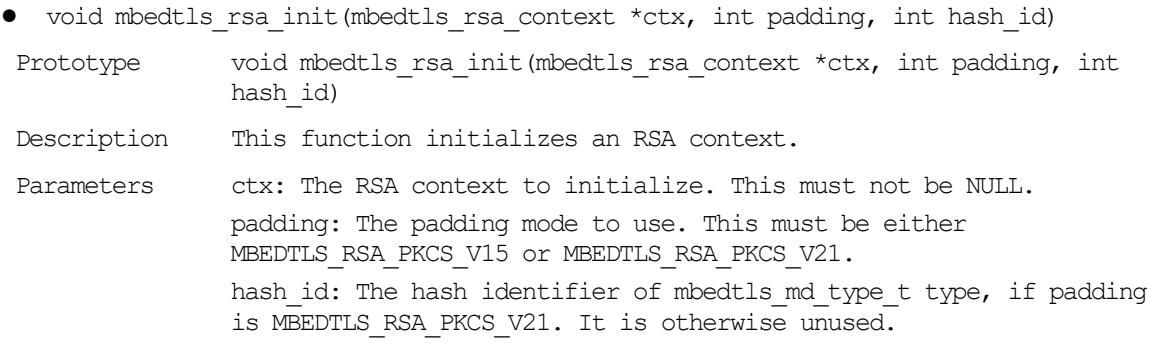

Return values None.

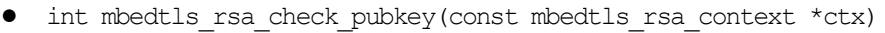

Prototype int mbedtls rsa check pubkey(const mbedtls rsa context \*ctx)

Description This function checks if a context contains at least an RSA public key. If the function runs successfully, it is guaranteed that enough information is present to do an RSA public key operation with mbedtls\_rsa\_public().

Parameters ctx: The initialized RSA context to check.

Return values 0 on success. An MBEDTLS ERR RSA XXX error code on failure.

● int mbedtls\_rsa\_check\_privkey(const mbedtls\_rsa\_context \*ctx)

Prototype int mbedtls rsa check pubkey(const mbedtls rsa context \*ctx)

Description This function checks if a context contains an RSA private key and does basic consistency checks.

Parameters ctx: The initialized RSA context to check.

Return values 0 on success. An MBEDTLS ERR RSA XXX error code on failure.

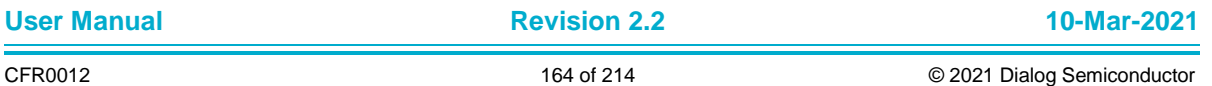

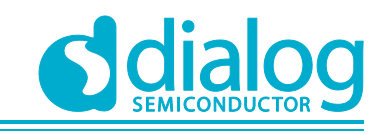

- int mbedtls rsa pkcs1 encrypt(mbedtls rsa context \*ctx, int(\*)(void \*, unsigned char \*, size t)f rng, void \*p rng, int mode, size t ilen, const unsigned char \*input, unsigned char \*output)
- Prototype int mbedtls rsa pkcs1 encrypt(mbedtls rsa context \*ctx, int(\*)(void \*, unsigned char \*, size t)f rng, void \*p\_rng, int mode, size t ilen, const unsigned char \*input, unsigned char \*output)
- Description This function adds the message padding, then does an RSA operation. It is the generic wrapper to do a PKCS#1 encryption operation with the mode from the context.

Parameters ctx: The initialized RSA context to use.

f\_rng: The RNG to use. It is mandatory for PKCS#1 v2.1 padding encoding, and for PKCS#1 v1.5 padding encoding when used with mode set to MBEDTLS RSA PUBLIC. For PKCS#1 v1.5 padding encoding and mode set to MBEDTLS RSA PRIVATE, it is used for blinding and should be provided in this case. See mbedtls rsa private() for more information.

p\_rng: The RNG context to be passed to f\_rng. May be NULL if f\_rng is NULL or if f rng does not need a context argument.

mode: The mode of operation. This must be either MBEDTLS\_RSA\_PUBLIC or MBEDTLS RSA PRIVATE (deprecated).

ilen: The length of the plaintext in Bytes.

input: The input data to encrypt. This must be a readable buffer of size ilen Bytes. This must not be NULL.

output: The output buffer. This must be a writable buffer of length ctx->len Bytes. For example, 256 Bytes for a 2048-bit RSA modulus.

Return values 0 on success. An MBEDTLS ERR RSA XXX error code on failure.

- int mbedtls rsa pkcs1 decrypt(mbedtls rsa context \*ctx, int(\*)(void \*, unsigned char \*, size\_t) f\_rng, void \*p\_rng, int  $\overline{\phantom{a}}$  mode, size t \*olen, const unsigned char \*input, unsigned char \*output, size t output max len)
- Prototype int mbedtls rsa pkcs1 decrypt(mbedtls rsa context \*ctx, int(\*)(void \*, unsigned char \*, size t)f rng, void \*p\_rng, int mode, size t \*olen, const unsigned char \*input, unsigned char \*output, size t output\_max\_len)
- Description This function does an RSA operation, then removes the message padding. It is the generic wrapper to do a PKCS#1 decryption operation with the mode from the context.

Parameters ctx: The initialized RSA context to use.

f\_rng: The RNG function. If mode is MBEDTLS\_RSA\_PRIVATE, this is used for blinding and should be provided; see mbedtls rsa private() for more. If mode is MBEDTLS RSA PUBLIC, it is ignored.

p\_rng: The RNG context to be passed to f\_rng. This may be NULL if f rng is NULL or does not need a context.

mode: The mode of operation. This must be either MBEDTLS\_RSA\_PRIVATE or MBEDTLS RSA PUBLIC (deprecated).

olen: The address at which to store the length of the plaintext. This must not be NULL.

input: The ciphertext buffer. This must be a readable buffer of length ctx->len Bytes. For example, 256 Bytes for a 2048-bit RSA modulus.

output: The buffer used to hold the plaintext. This must be a writable buffer of length output\_max\_len Bytes.

output\_max\_len: The length in Bytes of the output buffer output.

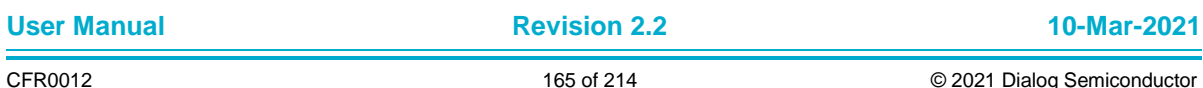

#### **UM-WI-007**

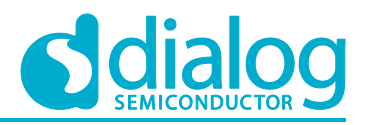

#### **DA16200 Example Application Guide**

Return values 0 on success. An MBEDTLS ERR RSA XXX error code on failure.

- int mbedtls\_rsa\_pkcs1\_sign(mbedtls\_rsa\_context \*ctx, int(\*)(void \*, unsigned char \*, size t)f rng, void \*p\_rng, int mode, mbedtls md type t md alg, unsigned int hashlen, const unsigned char \*hash, unsigned char \*sig)
- Prototype int mbedtls rsa pkcs1 sign(mbedtls rsa context \*ctx, int(\*)(void \*, unsigned char  $\star$ , size t)f rng, void  $\star$ p rng, int mode, mbedtls md type t md alg, unsigned int hashlen, const unsigned char \*hash, unsigned char \*sig)
- Description This function does a private RSA operation to sign a message digest with PKCS#1. It is the generic wrapper to do a PKCS#1 signature with the mode from the context.

Parameters ctx: The initialized RSA context to use.

f\_rng: The RNG function to use. If the padding mode is PKCS#1 v2.1, this must be provided. If the padding mode is PKCS#1 v1.5 and the mode is MBEDTLS RSA PRIVATE, it is used for blinding and should be provided. See mbedtls rsa private() for more information. It is otherwise ignored.

p\_rng: The RNG context to be passed to f\_rng. This may be NULL if f\_rng is NULL or does not need a context argument.

mode: The mode of operation. This must be either MBEDTLS\_RSA\_PRIVATE or MBEDTLS RSA PUBLIC (deprecated).

md\_alg: The message-digest algorithm used to hash the original data. Use MBEDTLS MD NONE for signing raw data.

hashlen: The length of the message digest. This is only used if md\_alg is MBEDTLS\_MD\_NONE.

hash: The buffer holding the message digest or raw data. If md alg is MBEDTLS MD NONE, this must be a readable buffer of length hashlen Bytes. If md alg is not MBEDTLS MD NONE, it must be a readable buffer of length the size of the hash corresponding to md alg.

sig: The buffer to hold the signature. This must be a writable buffer of length ctx->len Bytes. For example, 256 Bytes for a 2048 bit RSA modulus.

Return values 0 on success. An MBEDTLS ERR RSA XXX error code on failure.

• int mbedtls rsa pkcs1 verify(mbedtls rsa context \*ctx, int(\*)(void \*, unsigned char \*, size t)f rng, void \*p\_rng, int mode, mbedtls md type t md alg, unsigned int hashlen, const unsigned char \*hash, const unsigned char \*sig)

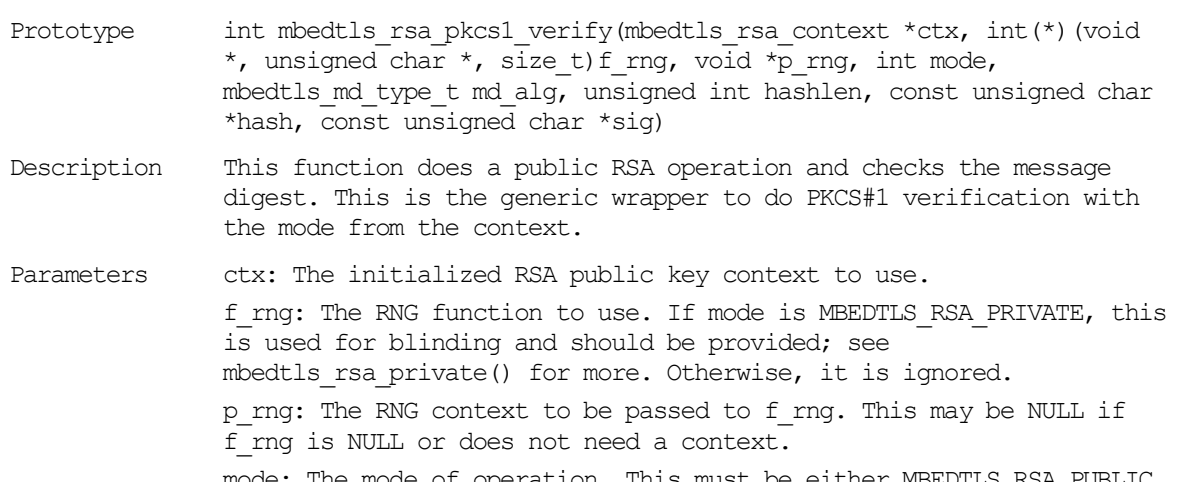

mode: The mode of operation. This must be either MBEDTLS\_RSA\_PUBLIC or MBEDTLS RSA PRIVATE (deprecated).

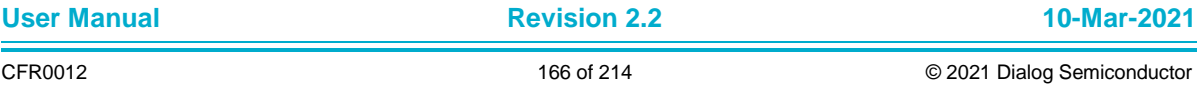

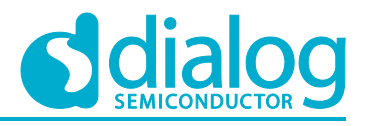

md alg: The message-digest algorithm used to hash the original data. Use MBEDTLS MD NONE for signing raw data.

hashlen: The length of the message digest. This is only used if md\_alg is MBEDTLS\_MD\_NONE.

hash: The buffer holding the message digest or raw data. If md alg is MBEDTLS MD NONE, this must be a readable buffer of length hashlen Bytes. If  $\overline{m}$  alg is not MBEDTLS MD NONE, it must be a readable buffer of length the size of the hash that corresponds to md alg.

sig: The buffer holding the signature. This must be a readable buffer of length ctx->len Bytes. For example, 256 Bytes for a 2048 bit RSA modulus.

Return values 0 on success. An MBEDTLS ERR RSA XXX error code on failure.

● void mbedtls rsa free(mbedtls rsa context \*ctx)

Prototype void mbedtls rsa free(mbedtls rsa context \*ctx)

Description This function frees the components of an RSA key.

Parameters ctx: The RSA context to free. May be NULL, in which case this function is a no-op. If it is not NULL, it must point to an initialized RSA context.

Return values None.

### **6.8 Crypto Algorithms – ECDH**

The Elliptic-curve Diffie-Hellman (ECDH) sample application demonstrates common use cases of Elliptic-curve Diffie-Hellman (ECDH) key exchange. It is a variant of the Diffie-Hellman protocol that uses elliptic-curve cryptography. The DA16200 SDK includes an "mbedTLS" library. The API of ECDH is the same as what the "mbedTLS" library provides. This section describes how the Ellipticcurve Diffie-Hellman sample application is built and works.

#### **6.8.1 How to Run**

- 1. Open the workspace for the Crypto Algorithms for ECDH application as follows:
	- .\sample\Crypto\Crypto\_ECDH\build\DA16xxx.eww
- 2. Build the DA16200 SDK, download the RTOS image to your DA16200 EVB and reboot.

The example application explains how to use the ECDH function.

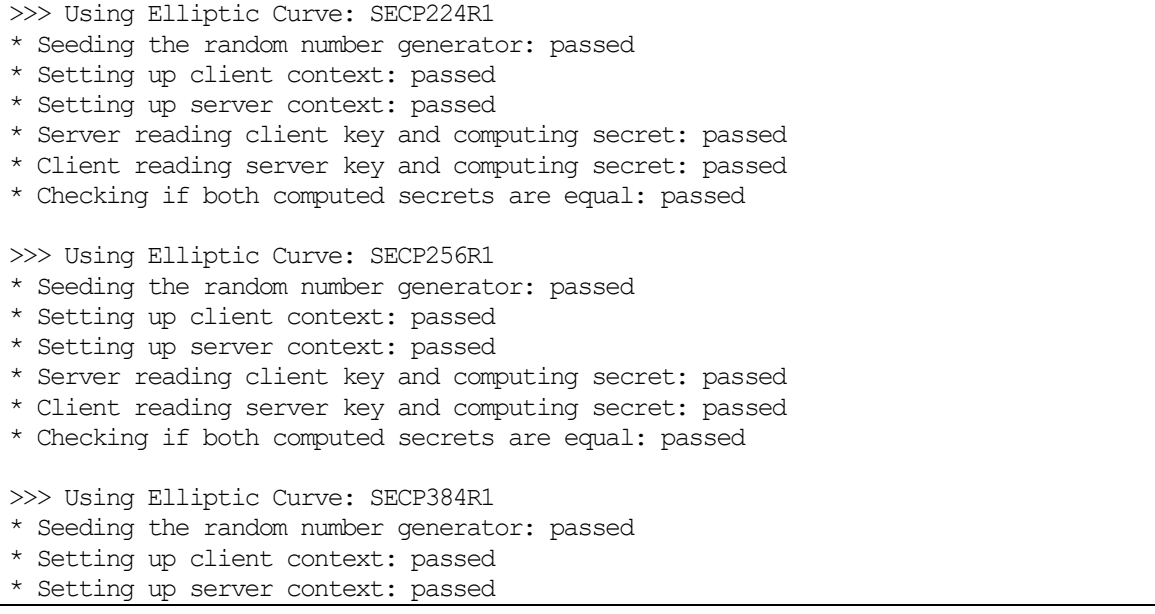

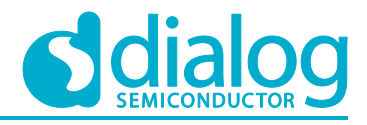

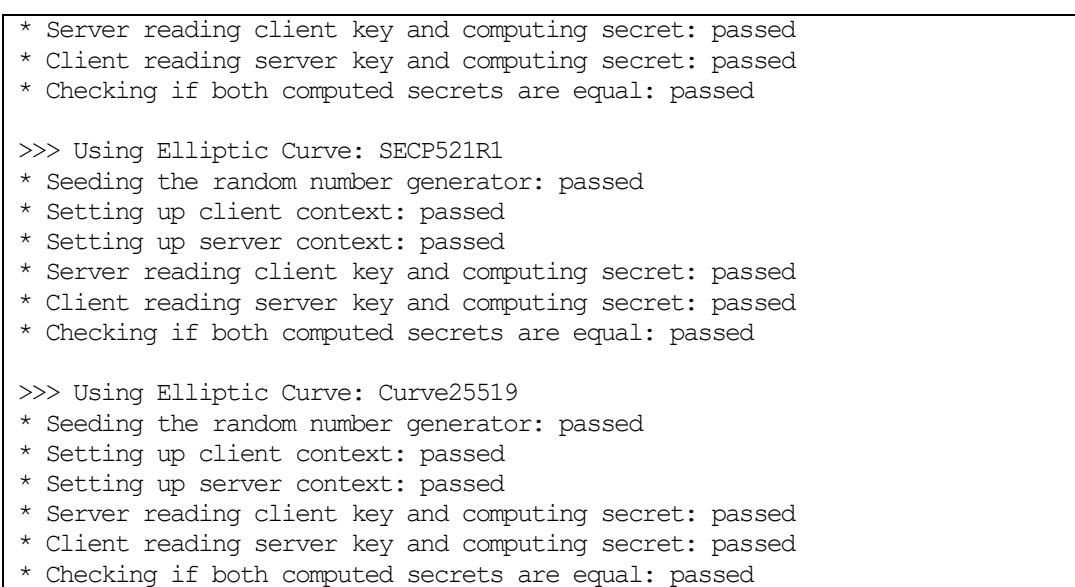

### **6.8.2 Application Initialization**

The DA16200 SDK provides an "mbedTLS" library. This library helps with the easy implementation of the User Application. This example describes how the Elliptic Curve Diffie-Hellman (ECDH) key exchange works with the use of Elliptic Curve SECP224R1, SECP256R1, SECP384R1, SECP521R1, and Curve25519.

```
void crypto_sample_ecdh(ULONG arg)
{
    mbedtls ecp group id ids[5] = {MBEDTLS ECP DP SECP224R1, /*/ < 224-bits NIST curve */MBEDTLS ECP DP SECP256R1, /*! < 256-bits NIST curve */
      MBEDTLS_ECP_DP_SECP384R1, /*!< 384-bits NIST curve */
      MBEDTLS ECP DP SECP521R1, /*!< 521-bits NIST curve */
      MBEDTLS_ECP_DP_CURVE25519 /*!< Curve25519 */
     };
     for (idx = 0; idx < 5; idx++)ret = crypto_sample_ecdh_key_exchange(ids[idx]);
      if (ret) {
            break;
      }
     }
}
```
#### **6.8.3 How ECDH Key Exchange Works**

This sample application shows how ECDH works over the API of the "mbedTLS" library. In this example, the ECDH key exchange is verified on the server and client side.

```
int crypto sample ecdh key exchange(mbedtls ecp group id id)
{
     mbedtls ecdh context *ctx cli = NULL;
     mbedtls ecdh context *ctx srv = NULL;mbedtls entropy context *entropy = NULL;
     mbedtls ctr drbg context *ctr drbg = NULL;
     // Initialize an ECDH context.
     mbedtls ecdh init(ctx cli);
     mbedtls ecdh init(ctx srv);
```
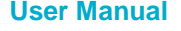

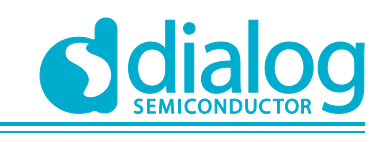

```
// Initialize the CTR_DRBG context.
     mbedtls ctr drbg init(ctr drbg);
     // Initialize the entropy context.
     mbedtls entropy init(entropy);
     PRINTF( ">>> Using Elliptic Curve: ");
     switch (id) {
      case MBEDTLS ECP DP SECP224R1:
             PRINTF("SECP224R1\n");
             break;
       case MBEDTLS ECP DP SECP256R1:
             PRINTF("SECP256R1\n");
             break;
       case MBEDTLS ECP DP SECP384R1:
             PRINTF("SECP384R1\n");
             break;
       case MBEDTLS ECP DP SECP521R1:
             PRINTF("SECP521R1\n");
             break;
       case MBEDTLS ECP DP CURVE25519:
             PRINTF("Curve25519\n");
             break;
       default:
              PRINTF("failed - [%s] Invalid Curve selected!\n");
              goto cleanup;
      }
      /*
      * Initialize random number generation
      */
     ret = mbedtls ctr drbg seed(ctr drbg, mbedtls entropy func, entropy,
              (const unsigned char \overline{z}) pers,
              sizeof pers);
      /*
      * Client: inialize context and generate keypair
      */
     // Sets up an ECP group context from a standardized set of domain parameters.
     ret = mbedtls ecp group load(&(ctx cli->grp), id);
     // Generate an ECDH keypair on an elliptic curve.
     ret = mbedtls ecdh gen public(&(ctx cli->grp), &(ctx cli->d), &(ctx cli->Q),
              mbedtls ctr drbg random, ctr drbg);
     // Export multi-precision integer (MPI) into unsigned binary data,
      // big endian (X coordinate of ECP point)
     MBEDTLS MPI CHK(mbedtls mpi write binary(&(ctx_cli->Q.X), cli_to_srv_x,
buflen));
     // Export multi-precision integer (MPI) into unsigned binary data,
      // big endian (Y coordinate of ECP point)
     MBEDTLS_MPI_CHK(mbedtls_mpi_write_binary(&(ctx_cli->Q.Y), cli_to_srv_y,
buflen));
      /*
      * Server: initialize context and generate keypair
      */
     // Sets up an ECP group context from a standardized set of domain parameters.
     ret = mbedtls ecp group load(&(ctx srv->grp), id);
```
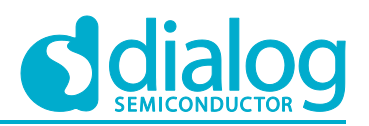

// Generate a public key ret = mbedtls ecdh\_gen\_public(&(ctx\_srv->grp), &(ctx\_srv->d), &(ctx\_srv->Q), mbedtls ctr drbg random, ctr drbg); // Export multi-precision integer (MPI) into unsigned binary data, big endian (X coordinate of ECP point) MBEDTLS MPI CHK(mbedtls mpi write binary(&(ctx\_srv->Q.X), srv\_to\_cli\_x, buflen)); // Export multi-precision integer (MPI) into unsigned binary data, big endian (Y coordinate of ECP point) MBEDTLS MPI CHK(mbedtls mpi write binary(&(ctx srv->Q.Y), srv to cli  $y$ , buflen)); /\* \* Server: read peer's key and generate shared secret \*/ // Set the Z component of the peer's public value (public key) to 1 MBEDTLS MPI CHK(mbedtls mpi lset(&(ctx srv->Qp.Z), 1)); // Set the X component of the peer's public value based on what was passed from client in the buffer MBEDTLS\_MPI\_CHK(mbedtls\_mpi\_read\_binary(&(ctx\_srv->Qp.X), cli\_to\_srv\_x, buflen)); // Set the Y component of the peer's public value based on what was passed from client in the buffer MBEDTLS\_MPI\_CHK(mbedtls\_mpi\_read\_binary(&(ctx\_srv->Qp.Y), cli\_to\_srv\_y, buflen)); // Compute the shared secret. ret = mbedtls ecdh\_compute\_shared(&(ctx\_srv->grp),  $\overline{\&}$  (ctx\_srv->z),  $\overline{\&}$  (ctx\_srv->d),  $\overline{\&}$  (ctx\_srv->d), mbedtls ctr drbg random, ctr drbg); /\* \* Client: read peer's key and generate shared secret \*/ MBEDTLS MPI CHK(mbedtls mpi lset( $\&$ (ctx cli->Qp.Z), 1)); MBEDTLS MPI CHK(mbedtls mpi read binary(&(ctx\_cli->Qp.X), srv\_to\_cli\_x, buflen)); MBEDTLS MPI CHK(mbedtls mpi read binary(&(ctx cli->Qp.Y), srv to cli  $y$ , buflen)); // Compute the shared secret. ret = mbedtls ecdh\_compute\_shared( &(ctx\_cli->grp), &(ctx\_cli->z),  $&cctx$  cli->Qp),  $&cctx$  cli->d), mbedtls ctr drbg random, ctr drbg ); /\* \* Verification: are the computed secrets equal? \*/ PRINTF("\* Checking if both computed secrets are equal: "); MBEDTLS MPI CHK(mbedtls mpi cmp mpi(&(ctx cli->z), &(ctx srv->z))); // Free ECDH context.

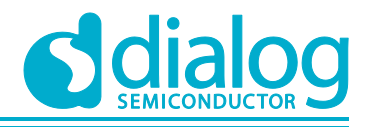

```
if (ctx_cli) mbedtls_ecdh_free(ctx_cli);
if (ctx srv) mbedtls ecdh free(ctx srv);
// Free the data in the context.
if (entropy) mbedtls entropy free(entropy);
// Clear CTR CRBG context data.
if (ctr drbg) mbedtls ctr drbg free(ctr drbg);
```

```
}
```
#### The API details are as follows:

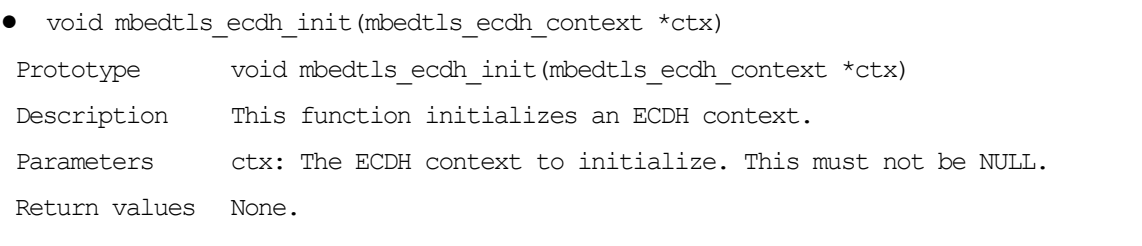

- int mbedtls ecp group load(mbedtls ecp group \*grp, mbedtls ecp group id id)
- Prototype int mbedtls ecp group load(mbedtls ecp group \*grp, mbedtls\_ecp\_group\_id id)
- Description This function sets up an ECP group context from a standardized set of domain parameters.
- Parameters grp: The group context to setup. This must be initialized. id: The identifier of the domain parameter set to load.
- Return values 0 on success. MBEDTLS ERR ECP FEATURE UNAVAILABLE if the id does not correspond to a known group. Another negative error code on other kinds of failure.
- int mbedtls ecdh gen public(mbedtls\_ecp\_group \*grp, mbedtls\_mpi \*d, mbedtls ecp\_point \*Q, int(\*)(void  $\overline{r}$ , unsigned char \*, size t)f rng, void \*p\_rng)
- Prototype int mbedtls ecdh\_gen\_public(mbedtls ecp\_group \*grp, mbedtls mpi \*d, mbedtls ecp point \*Q, int(\*)(void \*, unsigned char \*, size t)f rng, void \*p\_rng)
- Description This function generates an ECDH keypair on an elliptic curve. This function does the first of two core computations implemented during the ECDH key exchange. The second core computation is done by mbedtls ecdh compute shared().
- Parameters grp: The ECP group to use. This must be initialized and have domain parameters loaded, for example through mbedtls ecp load() or mbedtls ecp tls read group(). d: The destination MPI (private key). This must be initialized. Q: The destination point (public key). This must be initialized. f\_rng: The RNG function to use. This must not be NULL. p\_rng: The RNG context to be passed to f\_rng. This may be NULL in case f rng does not need a context argument.

Return values 0 on success. Another MBEDTLS ERR ECP XXX or MBEDTLS MPI XXX error code on failure.

● int mbedtls ecdh compute shared(mbedtls ecp group \*grp, mbedtls mpi \*z, const mbedtls ecp\_point \*Q, const mbedtls mpi \*d, int(\*)(void \*, unsigned char \*, size t) f rng, void \*p\_rng)

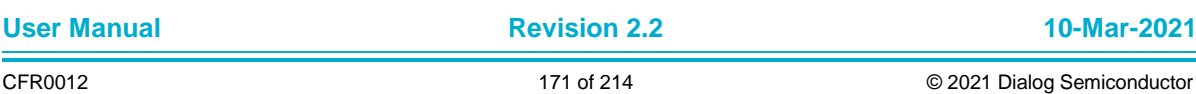

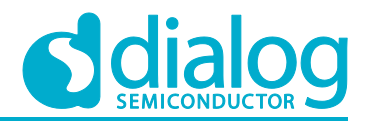

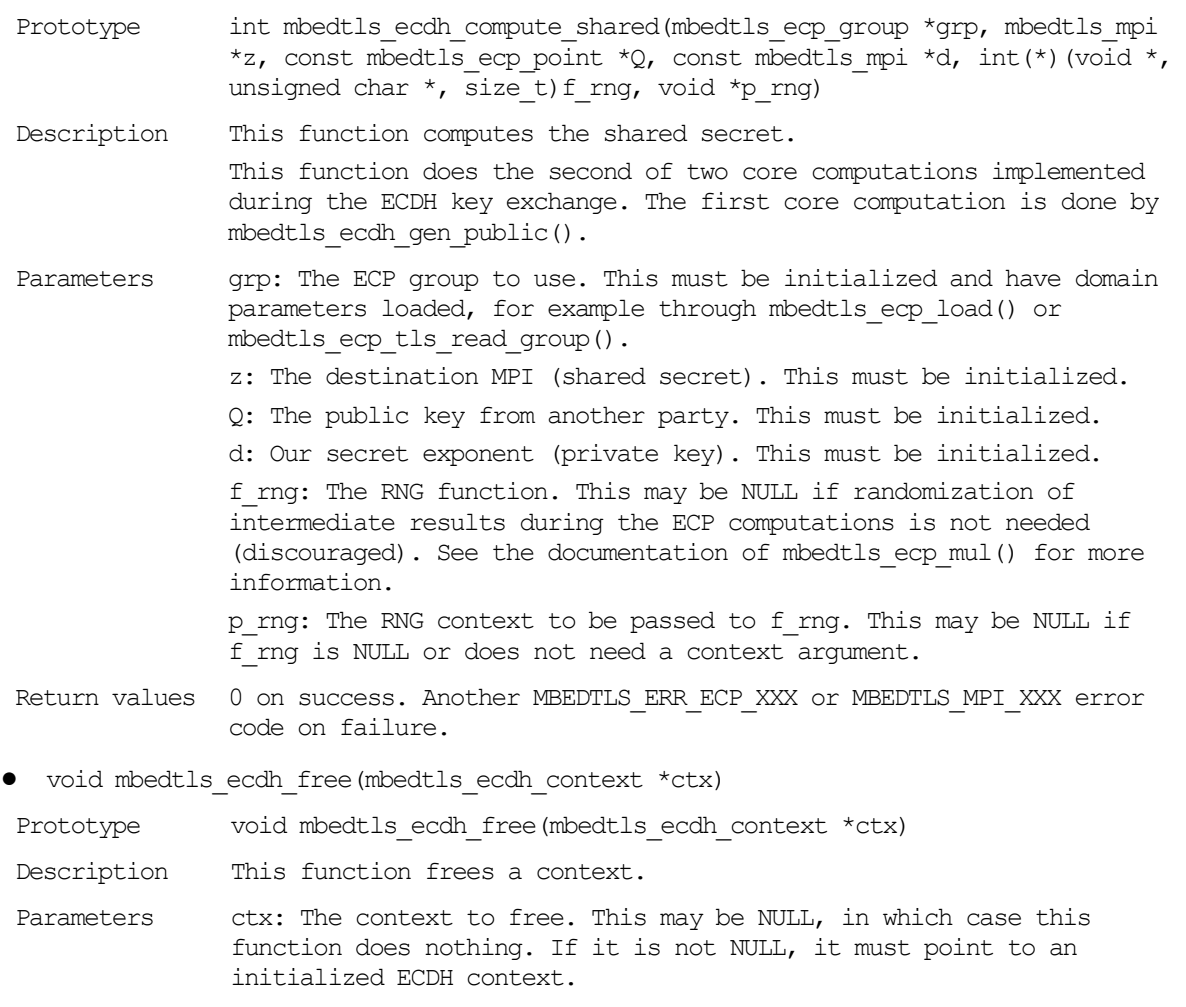

Return values None.

## **6.9 Crypto Algorithms – KDF**

The Key Derivation Function (KDF) sample application demonstrates common use cases of PKCS#5 functions. The DA16200 SDK includes an "mbedTLS" library. The API of KDF is the same as what the "mbedTLS" library provides. This section describes how the Key Derivation Function sample application is built and works.

#### **6.9.1 How to Run**

- 1. Open the workspace for the Crypto Algorithms for KDF application as follows:
	- .\sample\Crypto\Crypto\_KDF\build\DA16xxx.eww
- 2. Build the DA16200 SDK, download the RTOS image to your DA16200 EVB and reboot.

The example application explains how to use the KDF.

\* PBKDF2 (SHA1): passed

#### **6.9.2 Application Initialization**

The DA16200 SDK provides an "mbedTLS" library. This library helps with the easy implementation of the User Application. This example uses a password-based Key Derivation Function specified in PKCS#5 PBKDF2 and implemented in "mbedTLS" in function mbedtls\_pkcs5\_pdkdf2\_hmac.

**User Manual Revision 2.2 10-Mar-2021**

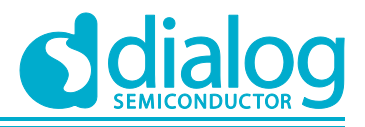

```
void crypto_sample_kdf(ULONG arg)
{
     crypto_sample_pkcs5();
}
```
### **6.9.3 How KDF Works**

This example application shows how KDF works over the API of the "mbedTLS" library. In this example, PKCS#5 PBKDF2 is used. To verify, a SHA-1 Hash algorithm is used.

```
int crypto_sample_pkcs5()
{
     mbedtls md context t *shal ctx = NULL;
     const mbedtls md info t *info sha1;
     // Initialize a SHA-1 context.
     mbedtls md init(sha1 ctx);
     // Get the message-digest information associated with the given digest type.
     info shal = mbedtls md_info_from_type(MBEDTLS_MD_SHA1);
     // Select the message digest algorithm to use, and allocates internal 
structures.
     ret = mbedtls md setup(shal ctx, info sha1, 1);
     PRINTF("* PBKDF2 (SHA1): ");
     // Derive a key from a password using PBKDF2 function with HMAC
     ret = mbedtls pkcs5 pbkdf2 hmac(sha1 ctx,
             pkcs5_password, pkcs5_plen,
             pkcs5_salt, pkcs5_slen,
             pkcs5_it_cnt,
             pkcs5_key_len, key);
     /* Clear the internal structure of ctx and frees any embedded internal 
structure,
```

```
* but does not free ctx itself.
*/
if (shal ctx) mbedtls md free(shal ctx);
```
#### The API details are as follows:

}

- int mbedtls pkcs5 pbkdf2 hmac(mbedtls md context t \*ctx, const unsigned char \*password, size\_t plen, const unsigned char \*salt, size\_t slen, unsigned int iteration count, uint32 t key length, unsigned char \*output)
- Prototype int mbedtls pkcs5\_pbkdf2\_hmac(mbedtls\_md\_context\_t \*ctx, const unsigned char \*password, size t plen, const unsigned char \*salt, size t slen, unsigned int iteration count, uint32 t key length, unsigned char \*output)

Description PKCS#5 PBKDF2 using HMAC.

Parameters ctx: Generic HMAC context. password: Password to use when generating a key. plen: Length of password. salt: Salt to use when generating a key. slen: Length of salt. iteration count: Iteration count. key length: Length of generated key in bytes.

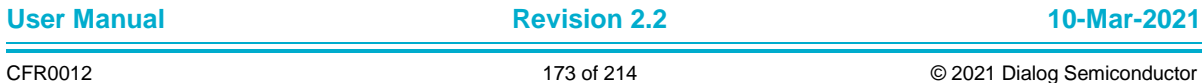

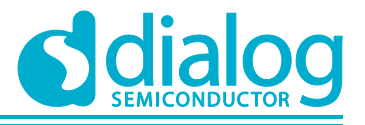

output: Generated key. Must be at least as big as key\_length.

Return values 0 on success, or a MBEDTLS ERR XXX code if verification fails.

## **6.10 Crypto Algorithms – Public Key Abstraction Layer**

The "mbedTLS" library provides the Public Key abstraction layer for confidentiality, integrity, authentication, and non-repudiation based on asymmetric algorithms, with either the traditional RSA or Elliptic Curves. The Public Key abstraction layer sample application demonstrates common use cases of the APIs. This section describes how the Public Key abstraction layer sample application is built and works.

#### **6.10.1 How to Run**

- 1. Open the workspace for the Public Key Abstraction Layer application as follows:
	- ~/SDK/sample/Crypto/Crypto\_PK/build/DA16xxx.eww
- 2. Build the DA16200 SDK, download the RTOS image to your DA16200 EVB and reboot.

The example application explains how to use KDF.

```
* PK Information
>>> RSA: passed
>>> EC: passed
>>> EC_DH: passed
>>> ECDSA: passed
* RSA Verification Test
>>> RSA verify test vector #1 (good): passed
>>> RSA verify test vector #2 (bad): passed
* Signature Verification Test
>>> ECDSA: passed
>>> EC(DSA): passed
>>> EC_DH (no): passed
>>> RSA: passed
* Decryption Test
>>> RSA decrypt test vector #1: passed
>>> RSA decrypt test vector #2: passed
RSA Alt Test: passed
* RSA Verification with option Test
>>> Verify ext RSA #2 (PKCS1 v2.1, salt_len = ANY, wrong message): passed
>>> Verify ext RSA #3 (PKCS1 v2.1, salt len = 0, OK): passed
>>> Verify ext RSA #4 (PKCS1 v2.1, salt len = max, OK): passed
>>> Verify ext RSA #5 (PKCS1 v2.1, wrong salt len): passed
>>> Verify ext RSA #6 (PKCS1 v2.1, MGF1 alg != MSG hash alg): passed
>>> Verify ext RSA #7 (PKCS1 v2.1, wrong MGF1 alg != MSG hash alg): passed
>>> Verify ext RSA #8 (PKCS1 v2.1, RSASSA-PSS without options): passed
>>> Verify ext RSA #9 (PKCS1 v1.5, RSA with options): passed
>>> Verify ext RSA #10 (PKCS1 v1.5, RSA without options): passed
>>> Verify ext RSA #11 (PKCS1 v2.1, asking for ECDSA): passed
>>> Verify ext RSA #12 (PKCS1 v1.5, good): passed
* PK pair Test
>>> Check pair #1 (EC, OK): passed
>>> Check pair #2 (EC, bad): passed
```
#### **6.10.2 User Thread**

The user thread of the Public Key Abstraction Layer application is added as shown in the example below and is executed by the system. SAMPLE\_CRYPTO\_PK should be a unique name to create a thread.

**~/SDK/sample/Crypto/Crypto\_PK/src/sample\_apps.c**

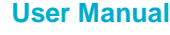

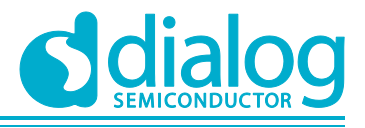

```
static const app_thread_info_t sample_apps_table[] = {
 { SAMPLE CRYPTO PK, crypto sample pk, 4096, USER PRI APP(1), FALSE, FALSE,
     UNDEF PORT, RUN ALL MODE \},
};
```
#### **6.10.3 Application Initialization**

The DA16200 SDK provides an "mbedTLS" library. This library helps with an easy implementation of the User Application. This example shows how to use Public Key Abstraction Layer of the "mbedTLS" library.

```
void crypto_sample_pk(ULONG arg)
{
     PRINTF("* PK Information\n");
     ret = crypto sample pk utils(
             crypto_sample_pk_utils_list[i].type,
             crypto_sample_pk_utils_list[i].size,
             crypto_sample_pk_utils_list[i].len,
             crypto_sample_pk_utils_list[i].name);
     PRINTF("* RSA Verification Test\n");
     ret = crypto sample pk rsa verify test vec(
             crypto_sample_pk_rsa_verify_test_vec_list[i].title,
             crypto sample pk rsa verify test vec list[i].message hex string,
             crypto_sample_pk_rsa_verify_test_vec_list[i].digest,
             crypto_sample_pk_rsa_verify_test_vec_list[i].mod,
             crypto_sample_pk_rsa_verify_test_vec_list[i].radix_N,
             crypto_sample_pk_rsa_verify_test_vec_list[i].input_N,
             crypto sample pk rsa verify test vec list[i].radix E,
             crypto sample pk rsa verify test vec list[i].input E,
             crypto_sample_pk_rsa_verify_test_vec_list[i].result_hex_str,
             crypto sample pk rsa verify test vec list[i].result);
     PRINTF("* Signuature Verification Test\n");
     ret = crypto sample pk sign verify(
             crypto_sample_pk_sign_verify_list[i].title,
             crypto_sample_pk_sign_verify_list[i].type,
             crypto_sample_pk_sign_verify_list[i].sign_ret,
             crypto_sample_pk_sign_verify_list[i].verify_ret);
     PRINTF("* Decryption Test\n");
     ret = crypto sample pk rsa decrypt test vec(
             crypto_sample_pk_rsa_decrypt_list[i].title,
             crypto_sample_pk_rsa_decrypt_list[i].cipher_hex,
             crypto_sample_pk_rsa_decrypt_list[i].mod,
             crypto_sample_pk_rsa_decrypt_list[i].radix_P,
             crypto_sample_pk_rsa_decrypt_list[i].input_P,
             crypto_sample_pk_rsa_decrypt_list[i].radix_Q,
             crypto_sample_pk_rsa_decrypt_list[i].input_Q,
             crypto_sample_pk_rsa_decrypt_list[i].radix_N,
             crypto_sample_pk_rsa_decrypt_list[i].input_N,
             crypto_sample_pk_rsa_decrypt_list[i].radix_E,
             crypto_sample_pk_rsa_decrypt_list[i].input_E,
             crypto sample pk rsa decrypt list[i].clear hex,
             crypto_sample_pk_rsa_decrypt_list[i].result);
     ret = crypto sample pk rsa alt();
     PRINTF("* RSA Verification with option Test\n");
```
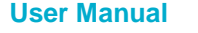

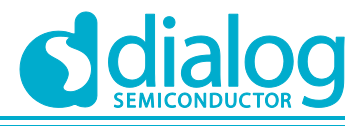

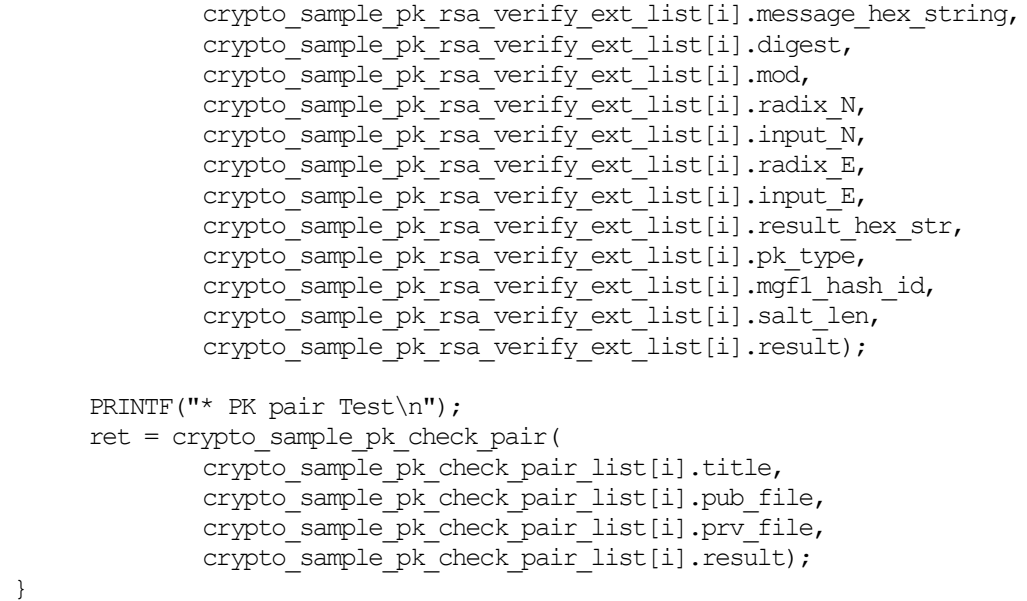

#### **6.10.4 How Public Key Abstraction Layer is Used**

The "mbedTLS" library provides the Public Key Abstraction Layer for confidentiality, integrity, authentication, and non-repudiation based on asymmetric algorithms, with either the traditional RSA or Elliptic Curves.

1. The user needs to check which public key could be supported by the "mbedTLS" library. The example code below shows how to get and check public key information.

```
int crypto sample pk utils(mbedtls pk type t type, int size, int len, char *name)
```

```
mbedtls pk context pk;
// Initialize a mbedtls pk context.
mbedtls pk init(&pk);
/* Initialize a PK context with the information given
 * and allocates the type-specific PK subcontext.
 */
ret = mbedtls pk setup(&pk, mbedtls pk info_from_type(type));
// Get the key type.
if (mbedtls pk get type(&pk) != type) {
}
// Tell if a context can do the operation given by type.
if (!mbedtls pk can do(&pk, type)) {
}
// Get the size in bits of the underlying key.
if (mbedtls pk qet bitlen(&pk) != (unsigned)size) {
}
// Get the length in bytes of the underlying key.
if (mbedtls pk get len(&pk) != (unsigned)len) {
}
// Access the type name.
if ((ret = strcmp(mbedtls pk qet name(&pk), name)) != 0) {
}
```
{

### **UM-WI-007**

}

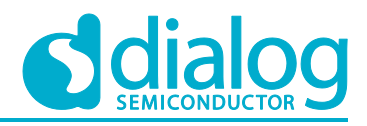

## **DA16200 Example Application Guide**

```
// Free the components of a mbedtls_pk_context.
mbedtls_pk_free(&pk);
```
#### The API details are as follows:

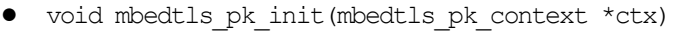

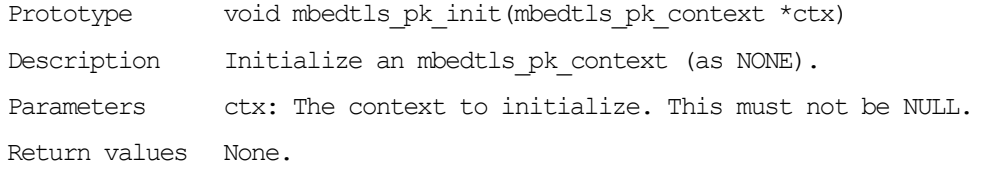

● int mbedtls pk setup(mbedtls pk context \*ctx, const mbedtls pk info t \*info)

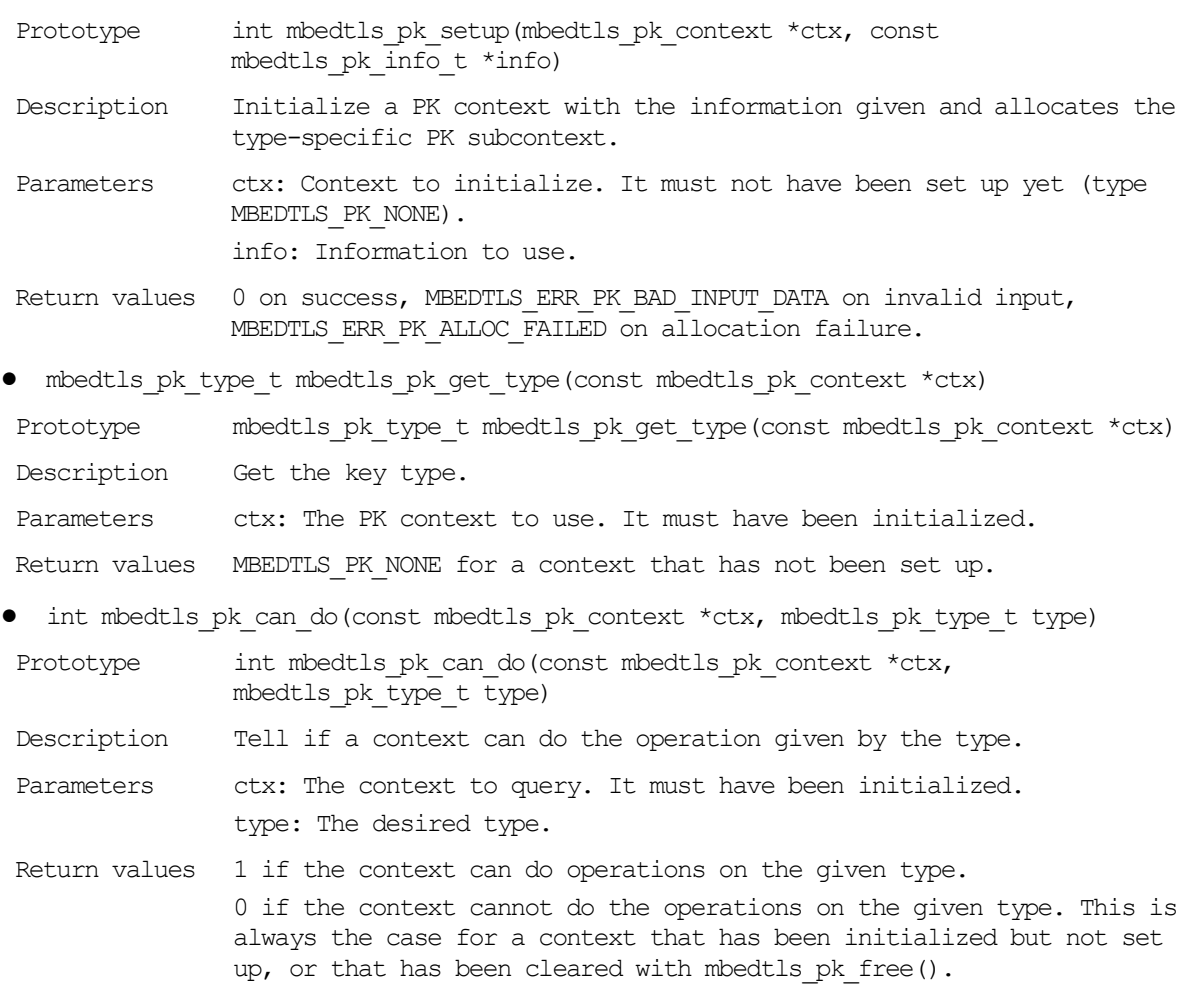

● size\_t mbedtls\_pk\_get\_bitlen(const mbedtls\_pk\_context \*ctx)

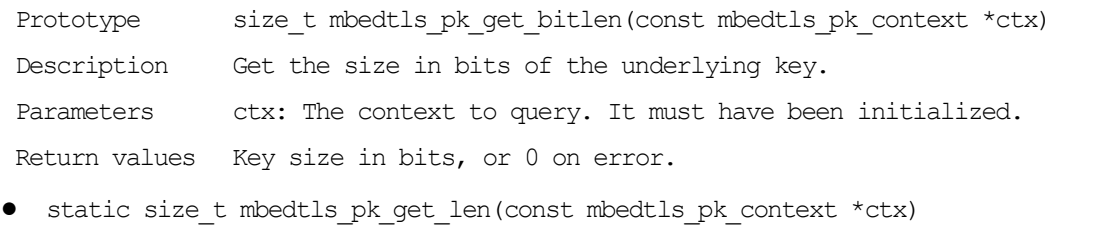

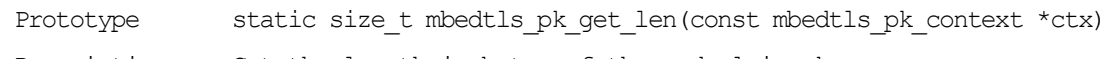

Description Get the length in bytes of the underlying key.

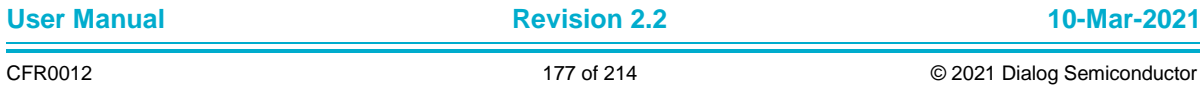

## **UM-WI-007**

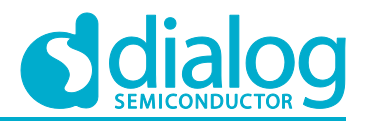

# **DA16200 Example Application Guide**

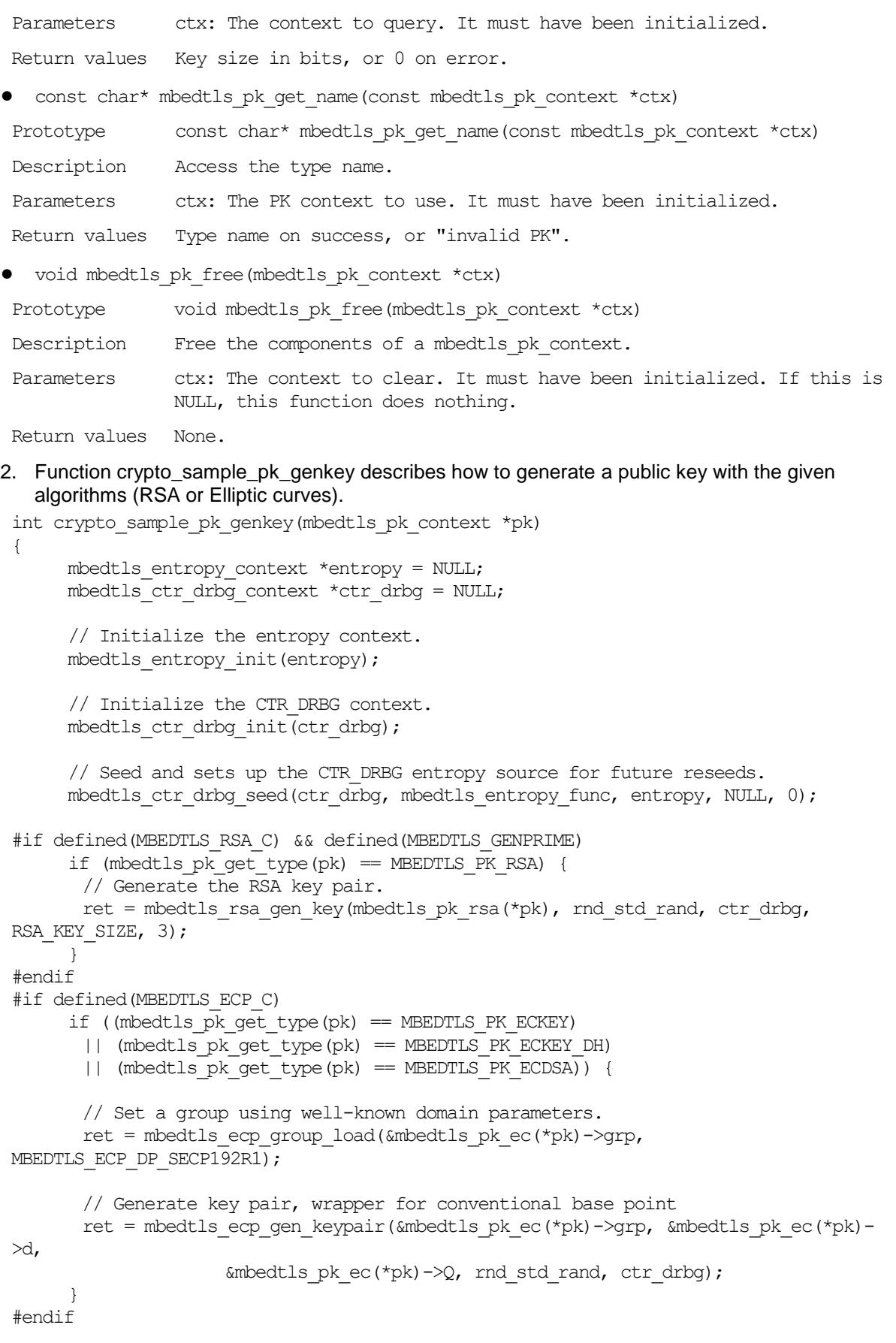

mbedtls\_ctr\_drbg\_free(ctr\_drbg);

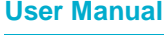

**Revision 2.2 10-Mar-2021** 

}

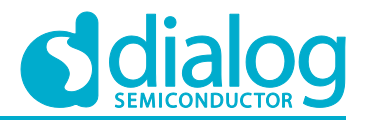

#### **DA16200 Example Application Guide**

```
mbedtls_entropy_free(entropy) ;
```
#### The API details are as follows:

- int mbedtls rsa gen key(mbedtls rsa context \*ctx, int(\*)(void \*, unsigned char \*, size t) f rng, void \*p\_rng, unsigned int nbits, int exponent) Prototype int mbedtls rsa gen key(mbedtls rsa context \*ctx, int(\*)(void \*,
- unsigned char  $*,$  size t)f rng, void \*p\_rng, unsigned int nbits, int exponent)

Description This function generates an RSA keypair.

- Parameters ctx: The initialized RSA context used to hold the key. f rng: The RNG function to be used for key generation. This must not be NULL. p\_rng: The RNG context to be passed to f\_rng. This may be NULL if f\_rng does not need a context. nbits: The size of the public key in bits. exponent: The public exponent to use. For example, 65537. This must be odd and greater than 1. Return values 0 on success. An MBEDTLS ERR RSA XXX error code on failure.
- int mbedtls ecp gen keypair(mbedtls ecp group \*grp, mbedtls mpi \*d, mbedtls ecp\_point  $\overline{Q}$ , int(\*)(void  $\overline{X}$ , unsigned char  $\overline{X}$ , size t)f\_rng, void \*p\_rng)
- Prototype int mbedtls ecp gen keypair (mbedtls ecp group \*grp, mbedtls mpi \*d, mbedtls ecp point \*Q, int(\*)(void \*, unsigned char \*, size t)f rng, void \*p\_rng)

Description This function generates an ECP keypair.

Parameters grp: The ECP group to generate a key pair for. This must be initialized and have group parameters set, for example through mbedtls ecp group load(). d: The destination MPI (secret part). This must be initialized. Q: The destination point (public part). This must be initialized. f\_rng: The RNG function. This must not be NULL.

> p\_rng: The RNG context to be passed to f\_rng. This may be NULL if f rng does not need a context argument.

Return values 0 on success. An MBEDTLS ERR ECP XXX or MBEDTLS MPI XXX error code on failure.

#### 3. Function crypto sample pk rsa verify test vec describes how an RSA signature is verified with Public Key abstraction Layer functions.

```
int crypto sample pk rsa verify test vec(char *title, char *message hex string,
mbedtls md type t digest, int mod, int radix N, char *input N, int radix E, char
*input \overline{E}, char *result hex str, int result)
{
     mbedtls rsa context *rsa = NULL;
     mbedtls pk context pk;
     // Initialize a mbedtls pk context.
     mbedtls pk init(&pk);
     /* Initialize a PK context with the information given
      * and allocates the type-specific PK subcontext.
      */
     ret = mbedtls pk_setup(&pk, mbedtls_pk_info_from_type(MBEDTLS_PK_RSA));
```
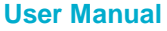

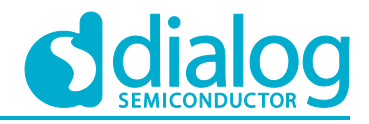

```
// Quick access to an RSA context inside a PK context.
     rsa = mbedtls pk rsa(pk);
     rsa->len = mod / 8;
     MBEDTLS MPI CHK(mbedtls mpi read string(&rsa->N, radix N, input N));
     MBEDTLS_MPI_CHK(mbedtls_mpi_read_string(&rsa->E, radix_E, input_E));
     msg len = unhexify(message str, message hex string);
     unhexify(result str, result hex str);
     // Get the message-digest information associated with the given digest type.
     if (mbedtls_md_info_from_type(digest) != NULL) {
      /* Calculates the message-digest of a buffer,
       * with respect to a configurable message-digest algorithm in a single call.
       */
      ret = mbedtls md(mbedtls md_info_from_type(digest), message_str, msg_len,
hash result);
     }
     // Verify signature (including padding if relevant) & Check result with 
expected result.
     ret = mbedtls pk verify(&pk, digest, hash result, 0, result str,
mbedtls pk get len\overline{(\&p\&k)});
```

```
// Free the components of a mbedtls pk context.
mbedtls_pk_free(&pk);
```
#### The API details are as follows:

}

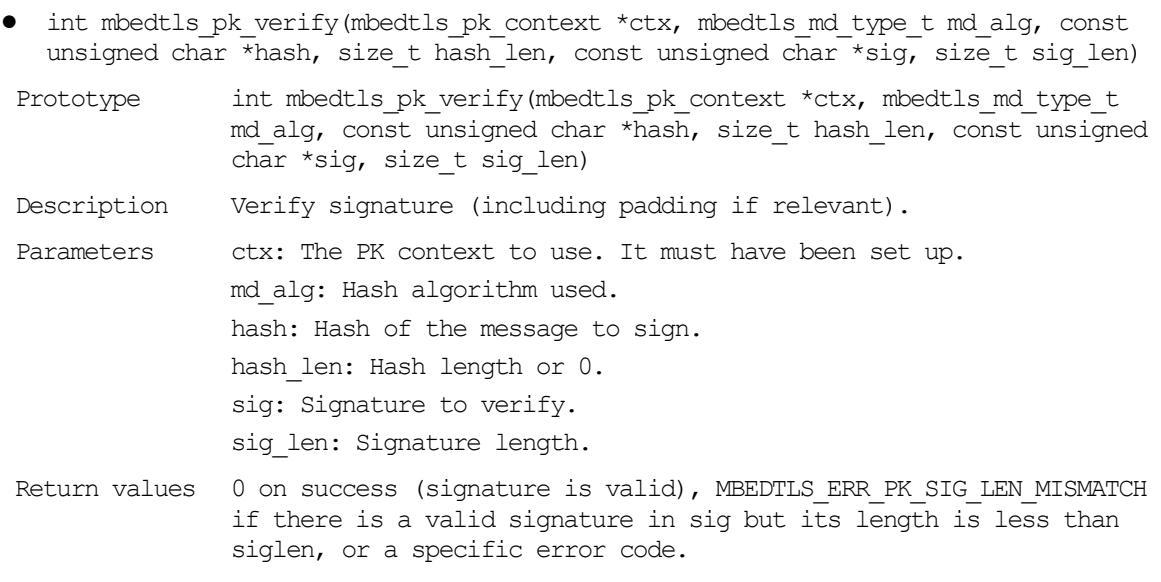

4. Function crypto sample pk sign verify describes to generate a key, make a signature, and to verify this with the given crypto algorithms.

```
int crypto sample pk sign verify(char *title, mbedtls pk type t type, int sign ret,
int verify_ret)
{
```

```
mbedtls pk context pk;
```
// Initialize a mbedtls pk context.

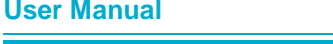
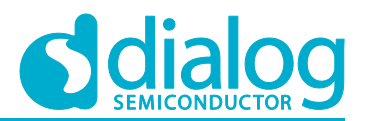

```
mbedtls_pk_init(&pk);
     /* Initialize a PK context with the information given
      * and allocates the type-specific PK subcontext.
      */
     ret = mbedtls pk setup(&pk, mbedtls pk info from type(type));
     // Generate key pair by the type.
     ret = crypto_sample_pk_genkey(&pk);
     // Make signature, including padding if relevant and Check result with 
expected result.
     ret = mbedtls pk sign(&pk, MBEDTLS MD SHA256, hash, 64, sig, &sig len,
rnd std rand, NULL);
     // Verify signature (including padding if relevant) and Check result with 
expected result.
     ret = mbedtls pk verify(&pk, MBEDTLS MD SHA256, hash, 64, sig, sig len);
     // Free the components of a mbedtls pk context.
```
#### The API details are as follows:

}

mbedtls pk free(&pk);

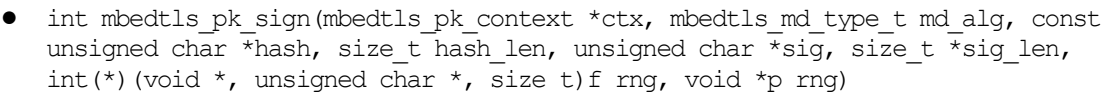

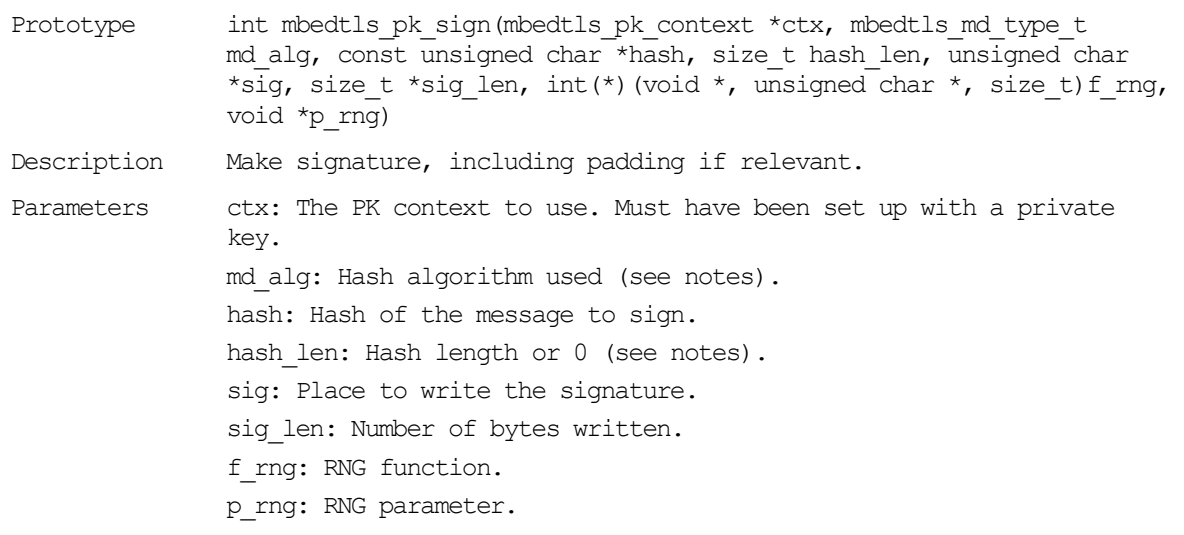

Return values 0 on success, or a specific error code.

5. Function crypto\_sample\_pk\_rsa\_decrypt\_test\_vec describes how RSA is decrypted using Public Key Abstraction Layer's functions. Encryption could also be used. But this example only explains RSA decryption.

int crypto sample pk rsa decrypt test vec(char \*title, char \*cipher hex, int mod, int radix P, char \*input P, int radix Q, char \*input Q, int radix N, char \*input N, int radix E, char \*input E, char \*clear hex, int result) {

```
rnd_pseudo_info *rnd_info = NULL;
mbedtls rsa context *rsa = NULL;
mbedtls pk context pk;
```

```
// Initialize a mbedtls pk context.
mbedtls_pk_init(&pk);
```
### **UM-WI-007**

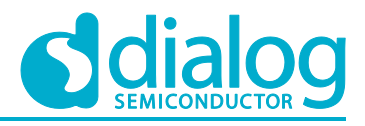

### **DA16200 Example Application Guide**

```
/* Initialize a PK context with the information given
      * and allocates the type-specific PK subcontext.
      */
     ret = mbedtls_pk_setup(&pk, mbedtls_pk_info_from_type(MBEDTLS_PK_RSA));
     // Quick access to an RSA context inside a PK context.
     rsa = mbedtls pk rsa(pk);
     // Import a set of core parameters into an RSA context.
     ret = mbedtls rsa import(rsa, &N, &P, &Q, NULL, &E);
     // Retrieve the length of RSA modulus in Bytes.
     if (mbedtls rsa qet len(rsa) != (size t)(mod / 8)) {
     }
     // Complete an RSA context from a set of imported core parameters.
     ret = mbedtls rsa complete(rsa);
     // Decrypt message (including padding if relevant).
     ret = mbedtls pk decrypt(&pk, cipher, cipher len, output, &olen, (1000 *
sizeof(unsigned char)), rnd pseudo rand, rnd info);
     // Free the components of a mbedtls pk context.
     mbedtls pk free(&pk);
```

```
}
```
#### The API details are as follows:

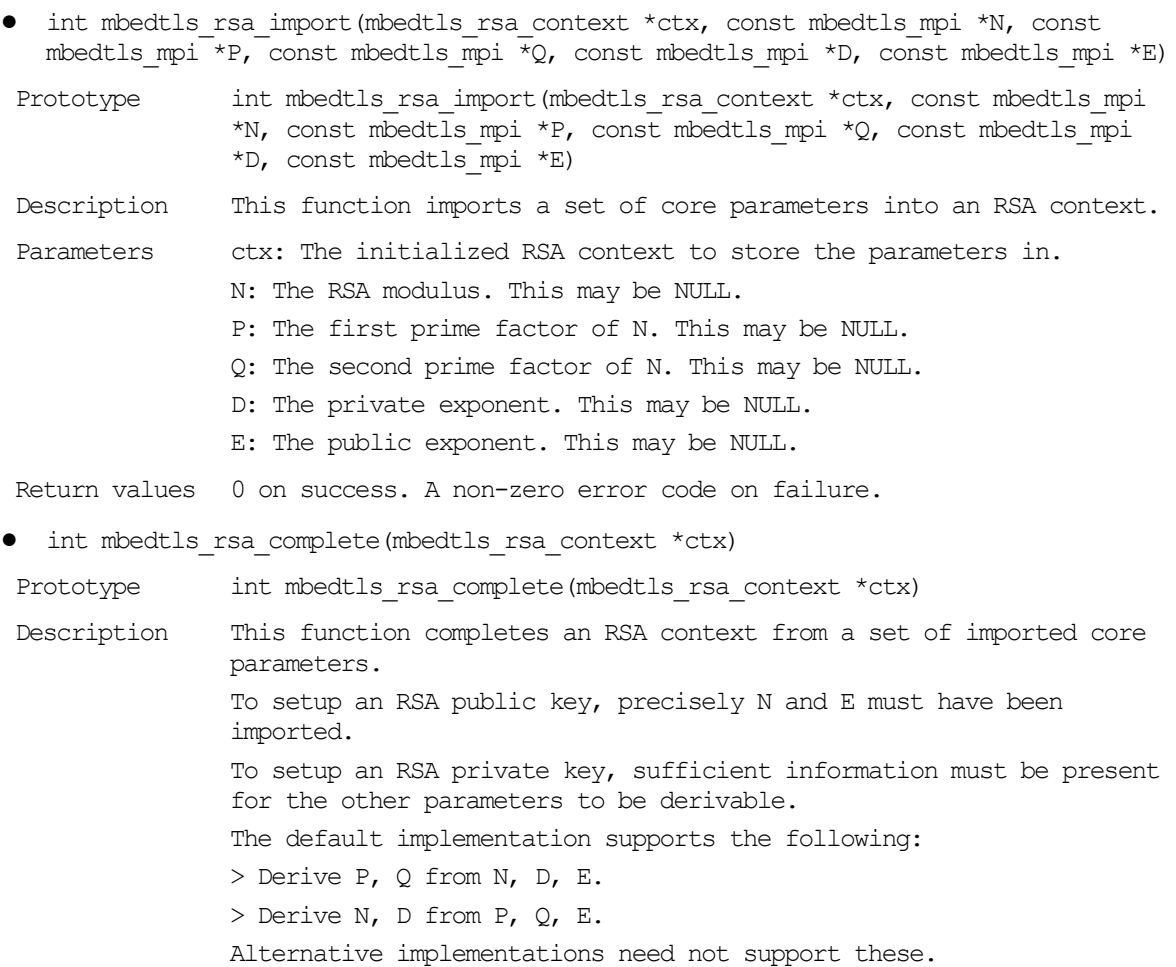

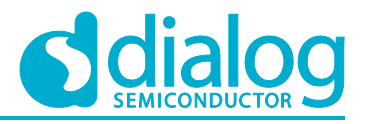

If this function runs successfully, it guarantees that the RSA context can be used for RSA operations without the risk of failure or crash.

Parameters ctx: The initialized RSA context holding imported parameters.

Return values 0 on success. MBEDTLS ERR RSA BAD INPUT DATA if the attempted derivations failed.

- int mbedtls pk decrypt(mbedtls pk context \*ctx, const unsigned char \*input, size t ilen, unsigned char \*output, size t \*olen, size t osize, int(\*)(void \*, unsigned char  $\star$ , size t)f rng, void  $\star$ p rng)
- Prototype int mbedtls pk decrypt(mbedtls pk context \*ctx, const unsigned char \*input, size t ilen, unsigned char \*output, size t \*olen, size t osize,  $int(*)$  (void \*, unsigned char \*, size t) f rng, void \*p rng)
- Description Decrypt message (including padding if relevant).

Parameters ctx: The PK context to use. It must have been set up with a private key. input: Input to decrypt. ilen: Input size. output: Decrypted output. olen: Decrypted message length. osize: Size of the output buffer. f\_rng: RNG function. p\_rng: RNG parameter.

Return values 0 on success, or a specific error code.

6. Function crypto sample pk rsa alt describes how RSA ALT context progresses to make a signature and to decrypt.

```
int crypto_sample_pk_rsa_alt()
{
     /*
      * An rsa_alt context can only do private operations (decrypt, sign).
      * Test it against the public operations (encrypt, verify) of a
      * corresponding rsa context.
      */
     mbedtls rsa context *raw = NULL;mbedtls pk context rsa, alt;
     mbedtls pk debug item *dbg items = NULL;
     // Initialize an RSA context.
     mbedtls_rsa_init(raw, MBEDTLS_RSA_PKCS_V15, MBEDTLS_MD_NONE);
     // Initialize a mbedtls pk context.
     mbedtls pk init(&rsa);
     mbedtls pk init(&alt);
     /* Initialize a PK context with the information given
      * and allocates the type-specific PK subcontext.
      */
     ret = mbedtls pk_setup(&rsa, mbedtls_pk_info_from_type(MBEDTLS_PK_RSA));
     // Generate key pair by the type.
     ret = crypto_sample_pk_genkey(&rsa);
     // Copy the components of an RSA context.
     ret = mbedtls rsa copy(raw, mbedtls pk rsa( rsa));
```
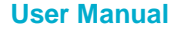

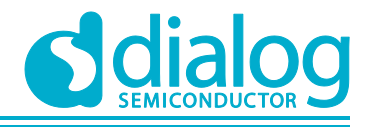

```
// Initialize PK RSA_ALT context
     ret = mbedtls pk setup rsa alt(&alt, (void *)raw,
              crypto_sample_rsa_decrypt_func,
              crypto_sample_rsa_sign_func,
              crypto<sup>-</sup>sample<sup>-rsa_key_len_func);</sup>
     // Encrypt message (including padding if relevant).
     ret = mbedtls pk_encrypt(&rsa, msg, 50, cipher, &cipher len, 1000,
rnd std rand, NULL);
     // Decrypt message (including padding if relevant).
     ret = mbedtls pk decrypt(&alt, cipher, cipher len, test, &test len, 1000,
rnd_std_rand, NULL);
     // Free the components of an RSA key.
     mbedtls rsa free(raw);
     // Free the components of a mbedtls pk context.
     mbedtls pk free(&rsa);
     mbedtls pk free(&alt);
}
```
#### The API details are as follows:

● int mbedtls pk setup rsa alt(mbedtls pk context \*ctx, void \*key, mbedtls\_pk\_rsa\_alt\_decrypt\_func decrypt\_func, mbedtls\_pk\_rsa\_alt\_sign\_func sign\_func, mbedtls\_pk\_rsa\_alt\_key\_len\_func key\_len\_func)

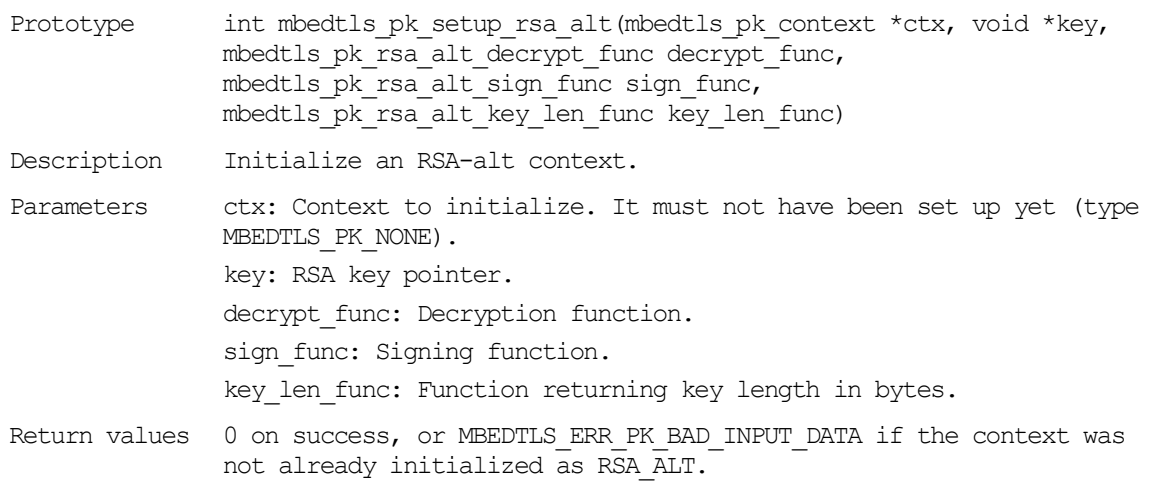

#### 7. The code example shows how to check if a public and private pair of keys matches.

```
int crypto sample pk check pair(char *title, char *pub_file, char *prv_file, int
result)
```

```
{
```

```
mbedtls pk context pub, prv, alt;
```
// Initialize a mbedtls pk context. mbedtls pk init(&pub); mbedtls\_pk\_init(&prv);

```
// Parse a public key in PEM or DER format.
ret = mbedtls pk parse public key(&pub,
         (const unsigned char \overline{\star}) pub file, (strlen(pub file)+1));
```

```
// Parse a private key in PEM or DER format.
ret = mbedtls pk parse key(&prv,
        (const unsigned char *) prv file, (strlen(prv file)+1), NULL, 0);
```
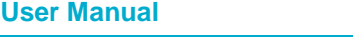

}

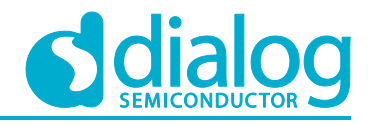

### **DA16200 Example Application Guide**

```
// Check if a public-private pair of keys matches.
ret = mbedtls pk check pair(&pub, &prv);
mbedtls pk free(&pub);
mbedtls_pk_free(&prv);
```
#### The API details are as follows:

● int mbedtls pk parse public key(mbedtls pk context \*ctx, const unsigned char \*key, size t keylen)

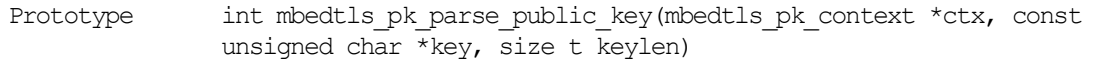

Description Parse a public key in PEM or DER format.

Parameters ctx: The PK context to fill. It must have been initialized but not set up.

> key: Input buffer to parse. The buffer must contain the input exactly, with no extra trailing material. For PEM, the buffer must contain a null-terminated string.

> keylen: Size of key in bytes. For PEM data, this includes the terminating null byte, so keylen must be equal to strlen(key) + 1.

Return values 0 if successful, or a specific PK or PEM error code

- int mbedtls pk parse key(mbedtls pk context \*ctx, const unsigned char \*key, size t keylen, const unsigned char \*pwd, size t pwdlen)
- Prototype int mbedtls pk parse key(mbedtls pk context \*ctx, const unsigned char \*key, size t keylen, const unsigned char \*pwd, size t pwdlen)

Description Parse a private key in PEM or DER format.

Parameters ctx: The PK context to fill. It must have been initialized but not set up.

> key: Input buffer to parse. The buffer must contain the input exactly, with no extra trailing material. For PEM, the buffer must contain a null-terminated string.

> keylen: Size of key in bytes. For PEM data, this includes the terminating null byte, so keylen must be equal to strlen(key) + 1.

pwd: Optional password for decryption. Pass NULL if expecting a nonencrypted key. Pass a string of pwdlen bytes if expecting an encrypted key; a non-encrypted key will also be accepted. The empty password is not supported.

pwdlen: Size of the password in bytes. Ignored if pwd is NULL.

Return values 0 if successful, or a specific PK or PEM error code

● int mbedtls pk check pair(const mbedtls pk context \*pub, const mbedtls pk context \*prv)

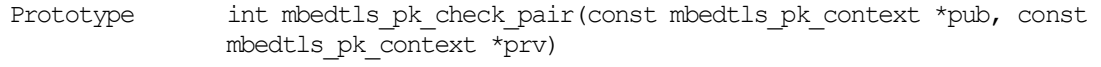

Description Check if a public-private pair of keys matches.

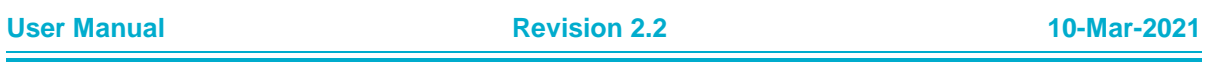

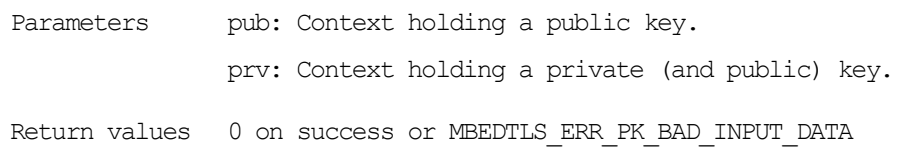

### **6.11 Crypto Algorithms – Generic Cipher Wrapper**

The Generic cipher wrapper sample application demonstrates common use cases of a generic cipher wrapper API of the "mbedTLS" library that is included in the DA16200 SDK. The generic cipher wrapper API is the same as what the "mbedTLS" library provides. This section describes how the Generic cipher wrapper sample application is built and works.

### **6.11.1 How to Run**

- 1. Open the workspace for the Crypto Algorithms for Generic Cipher Wrapper application as follows:
	- .\sample\Crypto\Crypto\_Cipher\build\DA16xxx.eww
- 2. Build the DA16200 SDK, download the RTOS image to your DA16200 EVB and reboot.

The example application explains how to use the generic cipher wrapper function.

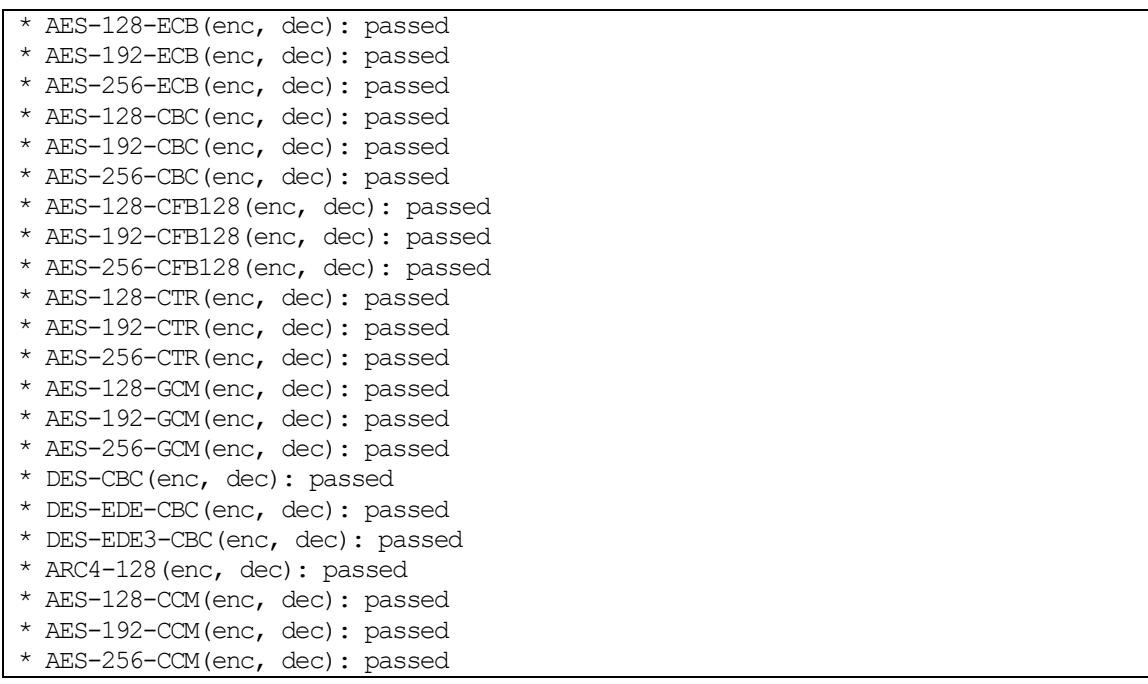

### **6.11.2 Application Initialization**

The DA16200 SDK provides an "mbedTLS" library. This library helps with an easy implementation of the User Application. The generic cipher wrapper contains an abstraction interface for use with the cipher primitives that the library provides. It provides a common interface to all the available cipher operations.

```
void crypto_sample_cipher(ULONG arg)
{
     crypto_sample_cipher_wrapper();
}
```
### **6.11.3 How Generic Cipher Wrapper is Used**

This example describes how to encrypt and decrypt with generic cipher wrapper functions.

int crypto\_sample\_cipher\_wrapper()

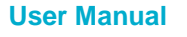

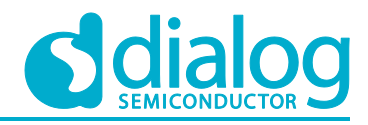

```
{
     mbedtls cipher context t *cipher ctx; // Generic cihper context.
     mbedtls_cipher_type_t_cipher_type; // Supported {cipher type, cipher
mode} pairs.
     mbedtls cipher info t *cipherinfo; // Cipher information.
     mbedtls_cipher_mode_t cipher_mode; // Cipher mode.
     for (cipher_type = MBEDTLS_CIPHER_AES_128_ECB
       ; cipher_type <= MBEDTLS_CIPHER_CAMELLIA_256_CCM
      ; cipher type++) {
      flag pass = FALSE;
       // Initialize a cipher context as NONE.
      mbedtls cipher init(cipher ctx);
       // Retrieve the cipher-information structure associated with the given cipher 
type.
       cipherinfo = (mbedtls_cipher_info_t 
*)mbedtls cipher info from type(cipher type);
      // Initialize and fills the cipher-context structure with the appropriate 
values.
      mbedtls cipher setup(cipher ctx, cipherinfo);
       // Return the key length of the cipher.
      cipher keylen = mbedtls cipher get key bitlen(cipher ctx);
       // Return the mode of operation for the cipher.
      cipher mode = mbedtls cipher get cipher mode(cipher ctx);
       // Return the size of the IV or nonce of the cipher, in Bytes.
      cipher ivlen = mbedtls cipher get iv size(cipher ctx);
       // Return the block size of the given cipher.
      cipher_blksiz = mbedtls_cipher_get_block_size(cipher_ctx);
       // Return the name of the given cipher as a string.
      cipher name = (char *)mbedtls cipher get name(cipher ctx);
      PRINTF("* %s", cipher name);
      PRINTF("(enc, ");
       if (cipher adlen == 0) { // No CCM or GCM
              // Set the key to use with the given context.
             cipher_status = mbedtls_cipher_setkey(cipher_ctx,
                                  cipher key, cipher keylen,
                                  MBEDTLS_ENCRYPT);
              // Set the initialization vector (IV) or nonce.
             cipher_status = mbedtls_cipher_set_iv(cipher_ctx,
                                  cipher iv, cipher ivlen);
              // Reset the cipher state.
             cipher status = mbedtls cipher reset(cipher ctx);
              // Encrypt or decrypt using the given cipher context.
             cipher status = mbedtls cipher update(cipher ctx,
                                  plain in, plain inlen,
```
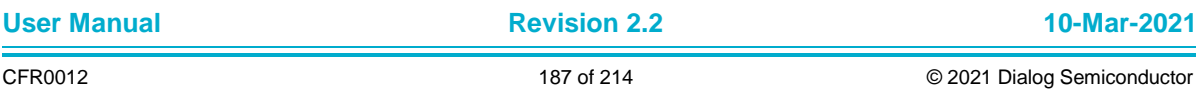

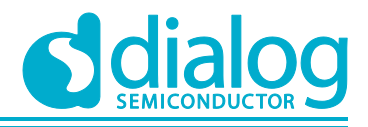

```
ciphertext, &ciphertext_len);
       // Finish the operation.
      cipher status = mbedtls cipher finish(cipher ctx,
                           &(ciphertext[ciphertext_len]),
                           &ciphertext_finlen);
} else {
       // Set the key to use with the given context.
      cipher status = mbedtls cipher setkey(cipher ctx,
                           cipher key, cipher keylen,
                           MBEDTLS ENCRYPT);
       // Perform autenticated encryption (AEAD).
      cipher status = mbedtls cipher auth encrypt(cipher ctx,
                           cipher iv, cipher ivlen,
                           cipher_ad, cipher_adlen,
                           plain in, plain inlen,
                           ciphertext, &ciphertext_len,
                           cipher tag, cipher taglen);
}
PRINTF("dec): ");
if (cipher adlen == 0) { // No CCM or GCM
       // Set the key to use with the given context.
      cipher status = mbedtls cipher setkey(cipher ctx,
                           cipher key, cipher keylen,
                           MBEDTLS DECRYPT) ;
       // Set the initialization vector (IV) or nonce.
      cipher status = mbedtls cipher set iv(cipher ctx,
                           cipher iv, cipher ivlen);
       // Reset the cipher state.
      cipher status = mbedtls cipher reset(cipher ctx);
       // Encrypt or decrypt using the given cipher context.
      cipher status = mbedtls cipher update(cipher ctx,
                           ciphertext, (ciphertext len + ciphertext finlen),
                           plain out, &plain outlen);
       // Finish the operation.
      cipher status = mbedtls cipher finish(cipher ctx,
                           &(plain out[plain outlen]), &plain finlen);
} else {
       // Set the key to use with the given context.
      cipher status = mbedtls cipher setkey(cipher ctx,
                           cipher key, cipher keylen,
                           MBEDTLS DECRYPT);
       // Perform autenticated decryption (AEAD).
      cipher status = mbedtls cipher auth decrypt (cipher ctx,
                           cipher_iv, cipher_ivlen,
                           cipher ad, cipher adlen,
                           ciphertext, ciphertext_len,
                           plain out, &plain outlen,
                           cipher_tag, cipher_taglen);
}
// Free and clear the cipher-specific context of ctx.
```
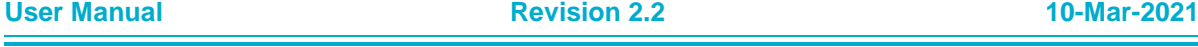

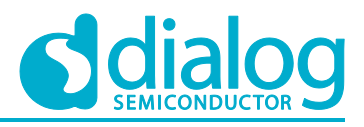

```
mbedtls_cipher_free(cipher_ctx);
}
```
}

#### The API details are as follows:

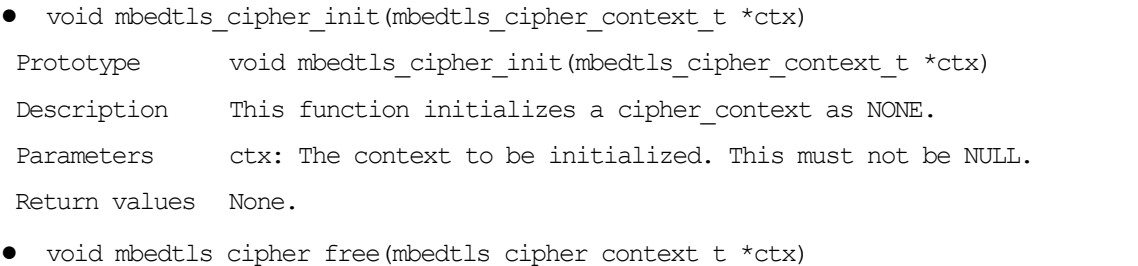

Prototype void mbedtls cipher free(mbedtls cipher context t \*ctx)

Description This function frees and clears the cipher-specific context of ctx. Freeing ctx itself remains the responsibility of the caller.

Parameters ctx: The context to be freed. If this is NULL, the function has no effect, otherwise this must point to an initialized context.

Return values None.

● const mbedtls\_cipher\_info\_t\* mbedtls\_cipher\_info\_from\_type(const mbedtls cipher type t cipher type)

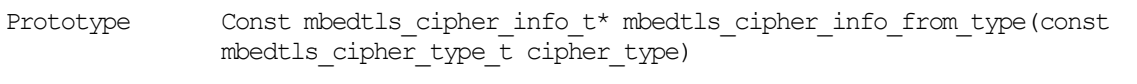

Description This function retrieves the cipher-information structure associated with the given cipher type.

Parameters cipher type: Type of the cipher to search for.

- Return values The cipher information structure associated with the given cipher\_type. NULL if the associated cipher information is not found.
- int mbedtls cipher setup(mbedtls cipher context t \*ctx, const mbedtls cipher info t \*cipher info)

Prototype int mbedtls cipher setup (mbedtls cipher context  $t * ctx$ , const mbedtls cipher info t \*cipher info) Description This function initializes and fills the cipher-context structure with the appropriate values. It also clears the structure.

Parameters ctx: The context to initialize. This must be initialized. cipher info: The cipher to use.

Return values 0 on success. MBEDTLS\_ERR\_CIPHER\_BAD\_INPUT\_DATA on parameter-verification failure. MBEDTLS ERR CIPHER ALLOC FAILED if allocation of the cipher-specific context fails.

• static int mbedtls cipher get key bitlen (const mbedtls cipher context t \*ctx)

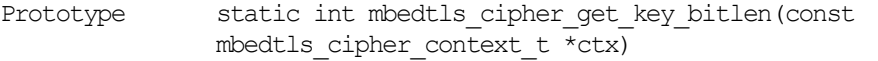

Description This function returns the key length of the cipher.

Parameters ctx: The context of the cipher. This must be initialized.

Return values The key length of the cipher in bits.

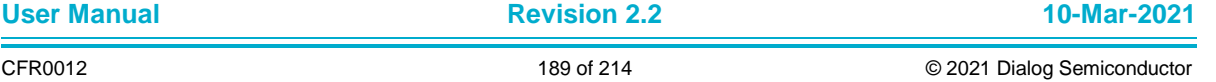

### **UM-WI-007**

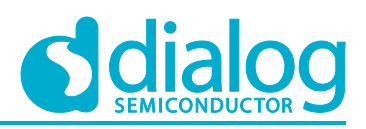

### **DA16200 Example Application Guide**

MBEDTLS\_KEY\_LENGTH\_NONE if ctx has not been initialized.

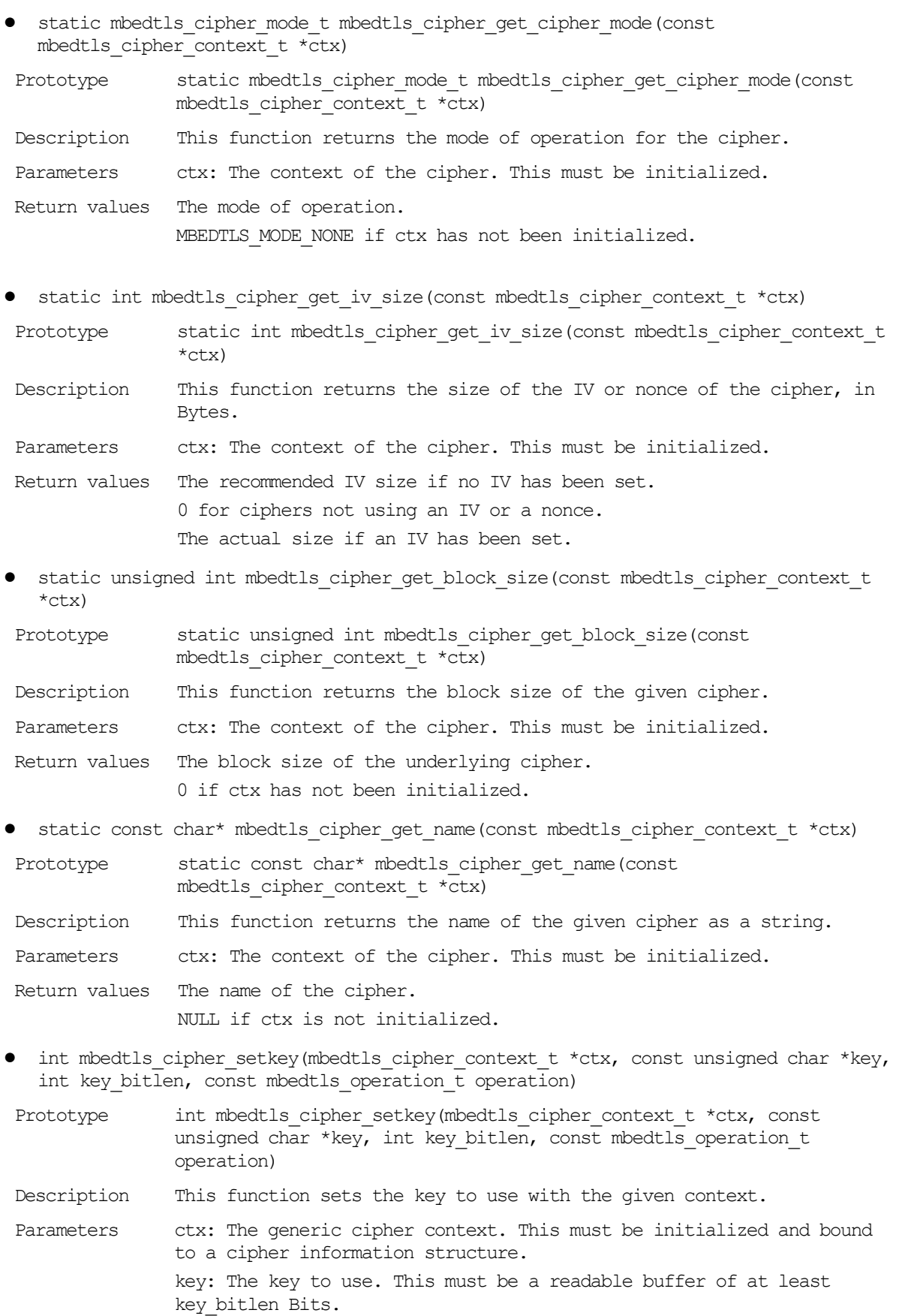

key\_bitlen: The key length to use, in Bits.

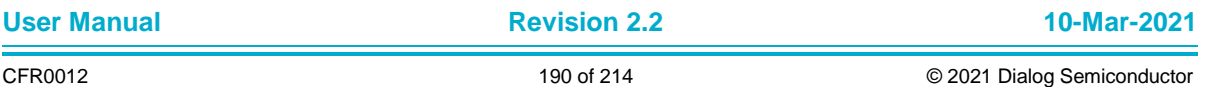

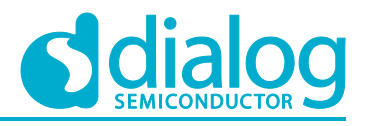

operation: The operation that the key will be used for: MBEDTLS\_ENCRYPT or MBEDTLS\_DECRYPT.

- Return values 0 on success. MBEDTLS ERR CIPHER BAD INPUT DATA on parameter-verification failure. A cipher-specific error code on failure.
- int mbedtls cipher set iv(mbedtls cipher context t \*ctx, const unsigned char \*iv, size t iv len)

Prototype int mbedtls cipher set iv(mbedtls cipher context  $t$  \*ctx, const unsigned char \*iv, size t iv len)

Description This function sets the initialization vector (IV) or nonce.

Parameters ctx: The generic cipher context. This must be initialized and bound to a cipher information structure. iv: The IV to use, or NONCE COUNTER for CTR-mode ciphers. This must be a readable buffer of at least iv len Bytes. iv len: The IV length for ciphers with variable-size IV. This parameter is discarded by ciphers with fixed-size IV.

- Return values 0 on success. MBEDTLS\_ERR\_CIPHER\_BAD\_INPUT\_DATA on parameter-verification failure.
- int mbedtls cipher reset(mbedtls cipher context t \*ctx)

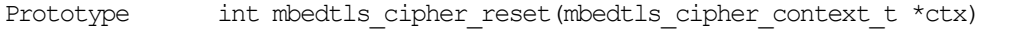

- Description This function resets the cipher state.
- Parameters ctx: The generic cipher context. This must be initialized.
- Return values 0 on success.

MBEDTLS ERR CIPHER BAD INPUT DATA on parameter-verification failure.

- int mbedtls cipher update(mbedtls cipher context t \*ctx, const unsigned char \*input, size t ilen, unsigned char \*output, size t \*olen)
- Prototype int mbedtls\_cipher\_update(mbedtls cipher\_context t \*ctx, const unsigned char \*input, size t ilen, unsigned char \*output, size t \*olen)
- Description The generic cipher update function. It encrypts or decrypts using the given cipher context. Writes as many block-sized blocks of data as possible to output. Any data that cannot be written immediately is either added to the next block or flushed when mbedtls cipher finish() is called.

Exception: For MBEDTLS MODE ECB, expects a single block in size. For example, 16 Bytes for AES.

Parameters ctx: The generic cipher context. This must be initialized and bound to a key. input: The buffer holding the input data. This must be a readable

buffer of at least ilen Bytes.

ilen: The length of the input data.

output: The buffer for the output data. This must be able to hold at least ilen + block\_size. This must not be the same buffer as input. olen: The length of the output data, to be updated with the actual number of Bytes written. This must not be NULL.

Return values 0 on success. MBEDTLS ERR CIPHER BAD INPUT DATA on parameter-verification failure.

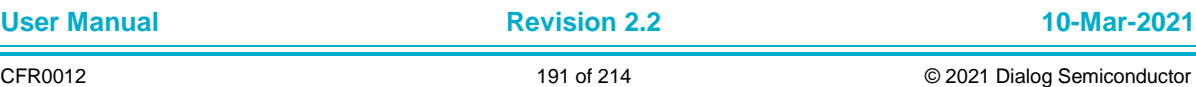

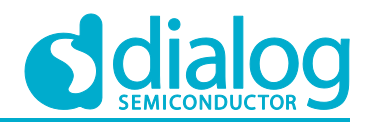

MBEDTLS ERR CIPHER FEATURE UNAVAILABLE on an unsupported mode for a cipher.

A cipher-specific error code on failure.

• int mbedtls cipher finish(mbedtls cipher context t \*ctx, unsigned char \*output, size t \*olen)

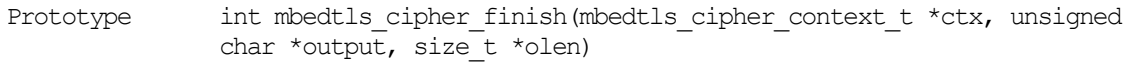

- Description The generic cipher finalization function. If data still needs to be flushed from an incomplete block, the data contained in it is padded to the size of the last block and written to the output buffer.
- Parameters ctx: The generic cipher context. This must be initialized and bound to a key. output: The buffer to write data to. This needs to be a writable buffer of at least block size Bytes. olen: The length of the data written to the output buffer. This may not be NULL.
- Return values 0 on success. MBEDTLS ERR CIPHER BAD INPUT DATA on parameter-verification failure. MBEDTLS ERR CIPHER FULL BLOCK EXPECTED on decryption expecting a full block but not receiving one. MBEDTLS ERR CIPHER INVALID PADDING on invalid padding while decrypting. A cipher-specific error code on failure.
- int mbedtls\_cipher\_auth\_encrypt(mbedtls\_cipher\_context\_t \*ctx, const unsigned char \*iv, size\_t iv\_len, const unsigned char \*ad, size\_t ad\_len, const unsigned char \*input, size t ilen, unsigned char \*output, size t \*olen, unsigned char \*tag, size t tag len)
- Prototype int mbedtls cipher auth encrypt(mbedtls cipher context t \*ctx, const unsigned char \*iv, size\_t iv\_len, const unsigned char \*ad, size\_t ad len, const unsigned char \*input, size t ilen, unsigned char \*output, size t \*olen, unsigned char \*tag, size t tag len)
- Description The generic authenticated encryption (AEAD) function.
- Parameters ctx: The generic cipher context. This must be initialized and bound to a key. iv: The IV to use, or NONCE COUNTER for CTR-mode ciphers. This must be a readable buffer of at least iv len Bytes. iv len: The IV length for ciphers with variable-size IV. This parameter is discarded by ciphers with fixed-size IV. ad: The additional data to authenticate. This must be a readable buffer of at least ad\_len Bytes. ad len: The length of ad. input: The buffer holding the input data. This must be a readable buffer of at least ilen Bytes. ilen: The length of the input data. output: The buffer for the output data. This must be able to hold at least ilen Bytes. olen: The length of the output data, to be updated with the actual number of Bytes written. This must not be NULL.

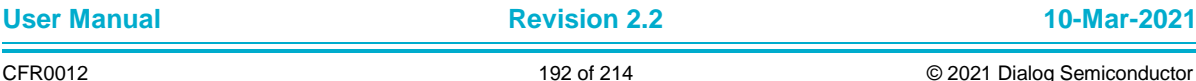

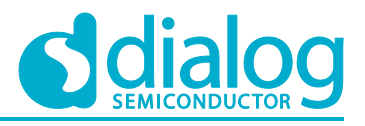

\*tag, size t tag len)

tag: The buffer for the authentication tag. This must be a writable buffer of at least tag\_len Bytes. tag len: The desired length of the authentication tag. Return values 0 on success. MBEDTLS ERR CIPHER BAD INPUT DATA on parameter-verification failure. A cipher-specific error code on failure. • int mbedtls cipher auth decrypt(mbedtls cipher context t \*ctx, const unsigned char \*iv, size\_t iv\_len, const unsigned char \*ad, size\_t ad\_len, const unsigned char \*input, size t ilen, unsigned char \*output, size  $t$  \*olen, const unsigned char

Prototype int mbedtls cipher auth decrypt (mbedtls cipher context  $t$  \*ctx, const unsigned char \*iv, size t iv len, const unsigned char \*ad, size t ad len, const unsigned char \*input, size t ilen, unsigned char \*output, size t \*olen, const unsigned char \*tag, size t tag len)

Description The generic authenticated decryption (AEAD) function.

Parameters ctx: The generic cipher context. This must be initialized and bound to a key. iv: The IV to use, or NONCE COUNTER for CTR-mode ciphers. This must be a readable buffer of at least iv len Bytes. iv len: The IV length for ciphers with variable-size IV. This parameter is discarded by ciphers with fixed-size IV. ad: The additional data to be authenticated. This must be a readable buffer of at least ad\_len Bytes. ad len: The length of ad. input: The buffer holding the input data. This must be a readable buffer of at least ilen Bytes. ilen: The length of the input data. output: The buffer for the output data. This must be able to hold at least ilen Bytes. olen: The length of the output data, to be updated with the actual number of Bytes written. This must not be NULL. tag: The buffer holding the authentication tag. This must be a readable buffer of at least tag\_len Bytes. tag len: The length of the authentication tag. Return values 0 on success. MBEDTLS\_ERR\_CIPHER\_BAD\_INPUT\_DATA on parameter-verification failure. MBEDTLS ERR CIPHER AUTH FAILED if data is not authentic.

A cipher-specific error code on failure.

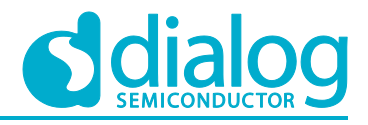

# **7 Peripheral Examples**

### **7.1 UART**

Along with a UART0 interface for the debug console, the DA16200 SDK has a UART1 or UART2 interface to communicate with an external MCU. GPIOA[4] and GPIOA[5] are dedicated to this interface.

### **7.1.1 How to Run**

- 1. Open the workspace for the UART sample application as follows:
	- ~/SDK/sample/Peripheral/UART1/build/DA16xxx.eww
- 2. Build the DA16200 SDK, download the RTOS image to your DA16200 EVB and reboot.
- 3. The start log message will be shown in the console terminal and UART1 terminal.
- 4. To test with UART1, input test data (hexa or ascii) on the UART1 terminal and press the Enter key to send data to DA16200. Then the console terminal shows the received data in hexadecimal and sends the message "- Data receiving OK.." to UART1.
	- a. UART1 terminal

```
Start UART1 communicate module ...
hello
- Data receiving OK...
```
b. Console terminal

```
Start UART1 communicate module ...
[00000000] : 68 65 6C 6C 6F
```
hello

### **7.1.2 Application Initialization**

This is an example of a user application to initialize and communicate between the DA16200 and a MCU that is connected through the UART1 interface. Function user uart1 init() initializes the UART1 H/W resource and then uart1\_monitor\_sample() is run to communicate with the host through the UART1 interface.

```
~/SDK/sample/Peripheral/UART1/src/uart1_sample.c
/* Local static variables */
static int sample uart idx = UART UNIT 1; // UART UNIT 1, UART UNIT 2
/*
 * For Customer's configuration for UART devices
 *
 * "user UART config info" data is located in /SDK/customer/src/user uart.c.
 *
 * This data is temporay for sample application.
 */
static uart info t sample UART config info =
{
    UART_BAUDRATE_115200, \frac{\pi}{4} baud */
    UART DATABITS 8, \frac{\times}{10^{3}} bits \frac{\times}{10^{4}}UART_PARITY_NONE, /* parity */
    UART STOPBITS 1, \frac{1}{3} /* stopbit */
    UART_FLOWCTL_OFF /* flow control */};
```
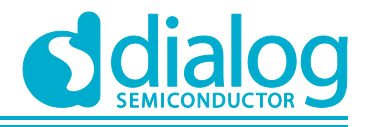

```
void run_uart1_sample(UINT32 arg)
{
     int status;
     /* Set UART configuration */
     status = set_user_UART_conf(sample_uart_idx, &sample_UART_config_info, FALSE);
    if (status != TX SUCCESS)
     {
        PRINTF("[%S] Error to configure for UART1 !!\n, func );
         return;
     }
     /* Initialize UART device */
    status = UART init(sample uart idx);
    if (status != TX SUCCESS)
     {
        PRINTF("Error to initialize UART1 with sample UART config !!\n\cdot\cdot\cdot;
         return;
     }
     /* Start UART monitor */
    uart1_sample();
}
```
Function uart1\_sample() invokes function *get\_data\_from\_uart1()* repeatedly to read data from UART1. Customer/Developer can enable/disable the UART echo function by setting "echo\_enable".

```
static void uart1_sample(void)
{
    int i;
   char *init str = "- Start UART1 communicate module \ldots\r\n";
   char *rx buf = NULL;
   char *tx_buf = "\r\n- Data receiving 0K...\r\n";
    int tx_len;
     /* Print-out test string to console and to UART1 device */
    PRINTF((const char *)init str); // For Console
   puts UART(sample uart idx, init str, strlen((const char *)init str)); // for
UART1
     echo_enable = TRUE;
   rx_buf = malloc(USER_UART1_BUF_SZ);
     while (1)
     {
       memset(rx_buf, 0, USER_UART1_BUF_SZ);
        /* Get on byte from uart1 comm port */ get_data_from_uart1(rx_buf);
```
### **7.1.3 Data Read / Write**

… …

Use *getchar\_UART()* to read a charactor from UART1 or UART2. This example shows how to read data from UART device until meets characters '\n' or '\r'. Customer/Developer can modify this function for customized application opeartion.

#define USER\_DELIMITER\_0 '\0'

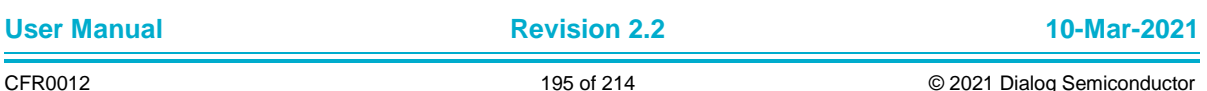

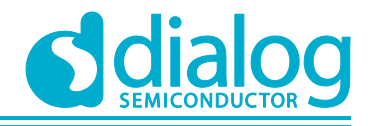

```
#define USER_DELIMITER_1 '\n'
#define USER_DELIMITER_2 '\r'
static void get data from uart1(char *buf)
{
    char ch = 0;int i = 0;
     while (1)
     {
         /* Get on byte from uart1 comm port */
        ch = getchar UART(sample uart idx, TX WAIT FOREVER);
        if (ch = NULL)
\{tx thread sleep(10);
             continue;
         }
        if (echo enable = TRUE)
\left\{\begin{array}{ccc} & & \\ & & \end{array}\right\} puts_UART(sample_uart_idx, &ch, sizeof(char)); // echo
         }
        /* check data length */if (i \geq 1) (USER_UART1_BUF_SZ - 1))
\{i = USER_UART1_BUF_SZ - 2;
         }
        if (ch == USER_DELIMITER 1 || ch == USER_DELIMITER 2)
\{buf[i++] = USER DELIMITER 0;
             break;
         }
         else
\{buf[i++] = ch; }
     }
}
```
And also this example shows how to send data to UART1 using by *puts\_UART()* API.

*~/SDK/src/common/inc/common\_uart.h*

```
/**
****************************************************************************************
* @brief Put character string to UART device
* @param[in] uart_idx Index value of UART interface (UART_UNIT_1, UART_UNIT_2)
* @param[in] *data Text string to write
* @param[in] len Write length
* @return None
****************************************************************************************
*/
void puts UART(int uart idx, char *data, int data len);
```
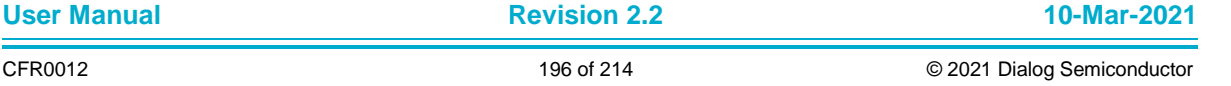

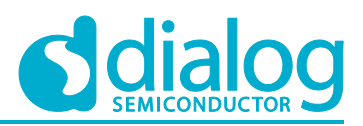

### **7.2 GPIO**

This application shows how to read/write the GPIO port and use the GPIO interrupt.

### **7.2.1 How to Run**

- 1. Open the workspace for the GPIO sample application as follows:
	- ~/SDK/sample/Peripheral/GPIO/build/DA16xxx.eww
- 2. Build the DA16200 SDK, download the RTOS image to your DA16200 EVB and reboot.
- 3. The status of GPIOA[0] and GPIOA[1] is printed every 1 second.
	- GPIOA[0] output low, GPIOA[4] output low, GPIOA[1] input low
	- GPIOA[0] output high, GPIOA[4] output high, GPIOA[1] input low
	- GPIOA[0] output low, GPIOA[4] output low, GPIOA[1] input low

### **7.2.2 Operation**

1. Create and initialize a GPIO handle.

```
HANDLE gpio;
qpio = GPIO CREATE(GPIO UNIT 0);GPIO INT(qpio);
```
#### 2. Set pin multiplexing.

```
/* AMUX to GPIOA[1:0] */da16x io pinmux(PIN AMUX, AMUX GPIO);
```
 $/*$  BMUX to GPIOA[3:2]  $*/$ da16x io pinmux(PIN BMUX, BMUX GPIO);

 $/*$  CMUX to GPIOA[5:4]  $*/$ da16x io pinmux(PIN CMUX, CMUX GPIO);

3. Set GPIOA[0], GPIOA[4] as output mode and GPIOA[1] as input mode.

```
/* GPIOA[0],GPIOA[4] output high low toggle */
pin = GPIO PIN0 | GPIO PIN4;GPIO IOCTL(gpio, GPIO SET OUTPUT, &pin); /* GPIOA[1] input */
pin = GPIO PIN1;
GPIO IOCTL(gpio, GPIO SET INPUT, &pin);
```
4. Set GPIOA[2] as an interrupt source with active low and register a callback function.

```
/* GPIOA[2] interrupt active low */
pin = GPIO PIN2;GPIO IOCTL(gpio, GPIO SET INPUT, &pin);
```

```
GPIO IOCTL(gpio, GPIO GET INTR MODE, &ioctldata[0]);
ioctldata[0] |= pin; /* interrupt type 1: edge, 0: level*/
ioctldata[1] \varepsilon= ~pin; /* interrupt pol 1: high active, 0: low active */
GPIO IOCTL(gpio, GPIO SET INTR MODE, &ioctldata[0]);
```

```
/* register callback function */
ioctldata[0] = pin; \frac{1}{2} /* interrupt pin */
ioctldata[1] = (UINT32)gpio callback; /* callback function */
ioctldata[2] = (UINT32)2;GPIO IOCTL(qpio, GPIO SET CALLACK, ioctldata);
```
5. Set GPIOA[3] as an interrupt source with active high and register a callback function.

```
/* GPIOA[3] interrupt active high */
pin = GPIO PIN3;GPIO IOCTL(gpio, GPIO SET INPUT, &pin);
```
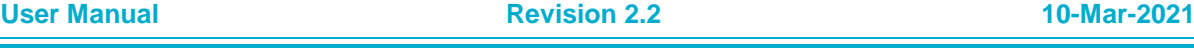

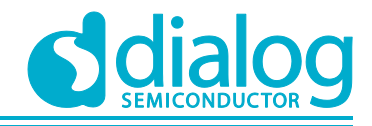

```
GPIO IOCTL(gpio, GPIO GET INTR MODE, &ioctldata[0]);
ioctldata[0] | = \text{pin}; \overline{A} interrupt type 1: edge, 0: level*/
ioctldata[1] |= pin; /* interrupt pol 1: high active, 0: low active */GPIO IOCTL(gpio, GPIO SET INTR MODE, &ioctldata[0]);
/* register callback function */
ioctldata[0] = pin; \frac{1}{2} /* interrupt pin */
ioctldata[1] = (UINT32)gpio callback; /* callback function */
ioctldata[2] = (UINT32)3; \overline{\phantom{a}} /* param data */
GPIO IOCTL(gpio, GPIO SET CALLACK, ioctldata);
```
6. Enable the interrupt for GPIOA[3:2]. If GPIOA[3:2] is set, then the callback function will be invoked.

```
/* enable GPIOA[3:2] interrupt */
pin = GPIO PIN2 | GPIO PIN3;
GPIO_IOCTL(gpio, GPIO_SET_INTR_ENABLE, &pin);
```
### 7. Write GPIOA[0], GPIOA[4] and read GPIOA[1].

```
/* GPIOA[0],GPIOA[4] to high */
write data = GPIO PIN0 | GPIO PIN4;
GPIO WRITE(qpio, GPIO PINO | GPIO PIN4, &write data, sizeof(UINT16));
```
GPIO READ(gpio, GPIO PIN1, &read data, sizeof(UINT16));

### **7.3 GPIO Retention**

This application shows how to use GPIO retention. If the GPIO pin is set to retention high, it is kept in the high state during the sleep period. If the GPIO pin is set to retention low, it is kept in the low state during the sleep period.

### **7.3.1 How to Run**

- 1. Open the workspace for the GPIO Retention sample application as follows:
	- ~/SDK/sample/Peripheral/GPIO\_Retention/build/DA16xxx.eww
- 2. Build the main project, download the image to your DA16200 EVB and reboot.
- 3. Toggle switch 13 (SW13).
- 4. Use an oscilloscope to check that the GPIOA [10: 8] and GPIOC [7] keep their PIN states.

### **7.3.2 Operation**

1. Set pin multiplexing.

```
/*
* 1. Set to GPIOA[11:8], GPIOC[8:6]
* 2. Need be written to "config_pin_mux" function.
*/
da16x io pinmux(PIN EMUX, EMUX GPIO);
da16x io pinmux(PIN_FMUX, FMUX_GPIO);
-<br>da16x_io_pinmux(PIN_UMUX, UMUX_GPIO);
```
2. Set GPIO Retention Config.

```
/* Set GPIOA[9:8] to retention high */
GPIO RETAIN HIGH(GPIO UNIT A, GPIO PIN8 | GPIO PIN9);
```

```
/* Set GPIOA[10] to retention low */
GPIO RETAIN LOW(GPIO UNIT A, GPIO PIN10);
```

```
/* Set GPIOC[7] to retention high */
GPIO RETAIN HIGH(GPIO UNIT C, GPIO PIN7);
```
3. Power Down.

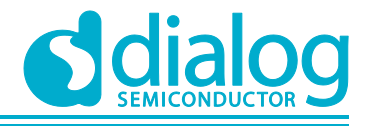

```
char * _{\text{argv[3]}} = {"down", "pri", "10"};
cmd_power_down_config(3, argv);
\frac{1}{x} Set GPIOC[7] to retention high */
GPIO RETAIN HIGH(GPIO UNIT C, GPIO PIN7);
```
### **7.4 I2C**

This section shows how to use the I2C interface.

### **7.4.1 How to Run**

- 1. Open the workspace for the I2C.
	- a. Path: .\sample\Peripheral\I2C\build\DA16xxx.eww
	- b. The sample application code is written in the following source file: .\sample\Peripheral\I2C\src\i2c\_sample.c

### **7.4.2 Operation**

- 1. Hardware setup:
	- a. Remove resistor R6 and R7.
	- b. Connect the AT24C512 EEPROM with the DIALOG EVK.
	- c. Connect each 1,2 KΩ Pull-Up resistor with GPIOA0 and GPIOA1. GPIOA0= SDA, GPIOA1=SCL
	- d. Run I2C example code.
- 2. i2c init.

```
// GPIO Select for I2C working. GPIO1 = SCL, GPIO0= SDA
Board initialization();FC9K CLOCK SCGATE->Off DAPB I2CM = 0;
FC9K_CLOCK_SCGATE->Off_DAPB_APBS = 0;
// Create Handle for I2C Device
IC = DRV I2C CREATE(i2c 0);
```
// Initialization I2C Device DRV I2C INIT(I2C);

#### 3. i2c addr.

// Set Address for Atmel eeprom AT24C512  $addr = htoi(aray[2])$ ; DRV\_I2C\_IOCTL(I2C, I2C\_SET\_CHIPADDR, &addr);

4. i2c clock.

```
// Set Address for Atmel eeprom AT24C512
DRV_I2C_IOCTL(I2C, I2C_SET_CHIPADDR, &addr);
```
### 5. i2c write.

```
User Manual Revision 2.2 10-Mar-2021
 // Data Random Write to EEPROM
  // Address = 0, Length = 4, Word Address Length = 2
 // [Start] - [Device addr. W] - [1st word addr.] - [2nd word addr.] - [wdata0] \sim[wdata31] - [Stop]
 i2c data[0] = AT_I2C_FIRST_WORD_ADDRESS; //Word Address to Write Data. 2 Bytes.
 refer at24c512 DataSheet
 i2c data[1] = AT_I2C_SECOND_WORD_ADDRESS; //Word Address to Write Data. 2 Bytes.
 refer at24c512 DataSheet
 // Fill Ramp Data
 For (int I = 0; I < AT I2C DATA LENGTH; i++)
  {
           i2c data[i+AT_I2C_LENGTH_FOR_WORD_ADDRESS] = i;
  }
```
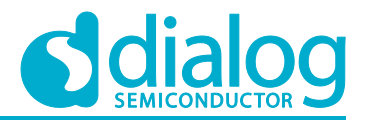

```
status = DRV I2C WRITE(I2C, i2c data,
  AT_I2C_DATA_LENGTH + AT_I2C_LENGTH_FOR_WORD_ADDRESS, 1, 0); // Handle, buffer,
  length, stop enable, dummy
  if (status != TRUE)
       PRINTF("ret : 0x%08x\r\n", status);
6. i2c read.
     // Data Random Read from EEPROM
    // Address = 0, Length = 4, Word Address Length = 2
    // [Start] - [Device addr. W] - [1st word addr.] - [2nd word addr.] - [Start] -
  [Device addr. R] - [rdata0] ~ [rdata31] - [Stop]
    i2c data read[0] = AT_I2C_FIRST_WORD_ADDRESS;//Word Address to Write Data. 2
  Bytes. refer at24c512 DataSheet
    i2c data read[1] = AT_I2C_SECOND_WORD_ADDRESS;//Word Address to Write Data. 2
  Bytes. refer at24c512 DataSheet
    status = DRV_I2C_READ(I2C, i2c_data_read, AT_I2C_DATA_LENGTH,
    AT_I2C_LENGTH_FOR_WORD_ADDRESS, 0); \frac{7}{7} Handle, buffer, length, address length,
  dummy
     if (status != TRUE)
        PRINTF("ret : 0x808x\r\n", status);
    //Check Data
    for (int i = 0; i < AT_I2C_DATA_LENGTH; i++) {
        if (i2c data read[i] != i2c data[i + AT_I2C_LENGTH_FOR_WORD_ADDRESS]) {
             PRINTF(" %dth data is different W:0x*02x, R:0x%02x\r\n", i,
                      i2c data[i + AT_I2C_LENGTH_FOR_WORD_ADDRESS],
                      i2c data read[i]);
             status = AT I2C ERROR DATA CHECK;
         }
     }
     if (status != AT_I2C_ERROR_DATA_CHECK)
        P \to \star \star \star \star \star 32 Bytes Data Write and Read Success \star \star \star \star \star \star \star \star \star \star7. i2c read_nostop.
  // Current Address Data Read from EEPROM
  // Length = 4, Word Address Length = 0// [Start] -[Device addr. R] - [rdata0] ~ [rdata31] - [Stop]
  status = DRV I2C READ(I2C, i2c data read, 4, 0, 0); // Handle, buffer, length,
  address length, dummy
  if (status != TRUE)
       PRINTF("ret : 0x808x\<sup>n</sup>, status);
```
### **7.5 I2S**

This section shows how to use the I2S interface.

### **7.5.1 How to Run**

- 1. Open the workspace for the I2S.
	- a. Path: .\sample\Peripheral\I2S\build\DA16xxx.eww
	- b. The sample application code is written in the following source file: .\sample\Peripheral\I2S\src\i2s\_sample.c

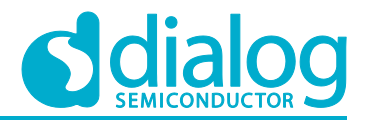

### **7.5.2 User Thread**

The user thread of the I2S application is added as shown in the example below and will be executed by the system. SAMPLE\_I2S should be a unique name to create a thread. The port number does not need to be set, because this is a non-network thread.

```
[\src\application\sample_code\sample_apps.c]
static const app thread info t sample apps table[] = {
 \overline{12} SAMPLE I2S, run i2s sample, 2048, USER PRI APP(1), FALSE, FALSE, UNDEF PORT,
RUN ALL MODE \},
};
```
### **7.5.3 Operation**

```
1. Create and initialize an I2S handle.
```
HANDLE gi2shandle = NULL; I2S\_HANDLER\_TYPE \*i2s; unsigned int mode =  $0$ , data;

FC9K CLOCK SCGATE->Off DAPB  $I2S = 0;$ FC9K\_CLOCK\_SCGATE->Off\_DAPB\_APBS = 0;

```
qi2shandle = DRV I2S CREATE(I2S 0);
i2s = (I2S HANDLER TYPE *) gi2shandle;
if (!gi2shandle)
    return;
```

```
/* Set I2S Output Mode */
if (DRV I2S INIT(gi2shandle, mode) == FALSE)
 return;
```
#### 2. Set the internal DAC or the external DAC.

```
// GPIO[3] - I2S LRCK, GPIO[2] - I2S SDO
da16x io pinmux(PIN BMUX, BMUX I2S);
\frac{1}{2}/ GPIO\left[1\right] - I2S MCLK, GPIO\left[0\right] - I2S BCLK
da16x io pinmux(PIN AMUX, AMUX I2S);
```
DRV\_I2S\_SET\_CLOCK(gi2shandle, 1, 0);

#### 3. Set additional configuration.

 $data = TRUE;$ DRV\_I2S\_IOCTL(i2s, I2S\_SET\_STEREO, &data); /\* Set Stereo Output Mode \*/  $data = T2S$  CFG PCM 16; DRV\_I2S\_IOCTL(12s, I2S\_SET\_PCM\_RESOLUTION, &data); /\* Set 16bit resolution Mode \*/

#### 4. Write and read data.

DRV I2S WRITE (i2s, (unsigned int \*)sinewave pattern, 768, 0); // Wait Until I2S end while( (HW\_REG\_READ32\_I2S(i2s->regmap->i2s\_sr) & I2S\_STT\_BUSY) == I2S\_STT\_BUSY );

### **7.6 PWM**

This section shows how to use PWM interface.

### **7.6.1 How to Run**

- 1. Open the workspace for the PWM.
	- a. Path: .\sample\Peripheral\PWM\build\DA16xxx.eww
	- b. The sample application code is written in the following source file. .\sample\Peripheral\PWM\src\pwm\_sample.c

**User Manual Revision 2.2 10-Mar-2021**

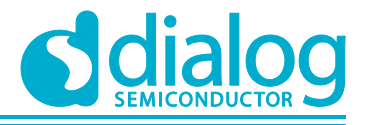

### **7.6.2 Operation**

#### 1. Hardware setup:

- a. Remove resistor R6~R9.
- b. Run the PWM example command.
- c. Get waveform from P7~P9 in connector J4.
- d. Compare the waveform with the PWM setting inside example code.

#### 2. pwm setgpio.

```
Board Init();
      FC9K CLOCK SCGATE->Off CAPB PWM = 0;
      gpio = GPIO_CREATE(GPIO_UNIT_A);
      GPIO_INIT(gpio);
                 GPIO_SET_ALT_FUNC(qpio, GPIO_ALT_FUNC_PWM_OUT0,
 GPIO ALT FUNC GPIO0);
                 GPIO SET ALT FUNC(gpio, GPIO ALT FUNC PWM OUT1,
 GPIO ALT FUNC GPIO1);
                 GPIO SET ALT FUNC(gpio, GPIO ALT FUNC PWM OUT2,
 GPIO ALT FUNC GPIO2);
                 GPIO SET ALT FUNC(gpio, GPIO ALT FUNC PWM OUT3,
 GPIO ALT FUNC GPIO3);
3. pwm init.
 pwm[0] = DRV PWM CREATE (pwm 0);
                         pwm[1] = DRV PWM CREATE(pwm 1);pwm[2] = DRV^{-}PWM_{CREATE}(pwm 2);pwm[3] = DRV PWM CREATE(pwm 3);DRV_PWM_INIT(pwm[0]);
                         DRV_PWM_INIT(pwm[1]);
                         DRV_PWM_INIT(pwm[2]);
                         DRV_PWM_INIT(pwm[3]);
4. pwm start_time.
      period = 10; // 10us
      duty percent = 30; //30%, duration high 3us per 10us
      DRV_PWM_START(pwm[0], period, duty_percent, PWM_DRV_MODE_US); //PWM_Start
       period = 20; // 20us
      duty percent = 40; //40%, duration high 8us per 10us
      DRV_PWM_START(pwm[1], period, duty percent, PWM_DRV_MODE_US); //PWM_Start
       period = 40; // 40us
      duty percent = 50; //50%, duration high 20us per 10us
      DRV_PWM_START(pwm[2], period, duty percent, PWM_DRV_MODE_US); //PWM_Start
       period = 80; // 80us
      duty percent = 80; //80%, duration high 64us per 10us
      DRV_PWM_START(pwm[3], period, duty_percent, PWM_DRV_MODE_US); //PWM_Start
5. pwm start_cycle.
      cycle = 2400-1; //2400 cycles (=30us 0.80MHz), cycle = value + 1duty cycle = 1680-1; //1680 cycles(=21us@80MHz, 70% Duty High), duty cycle =
 value + 1
      DRV_PWM_START(pwm[0], cycle, duty_cycle, PWM_DRV_MODE_CYC); //PWM_Start
      cycle = 2400-1; //2400 cycles (=30us 0.80MHz), cycle = value + 1
      duty cycle = 1680-1; //1680 cycles(=21us@80MHz, 70% Duty High), 70% Duty High),
 duty cycle = value + 1
      DRV_PWM_START(pwm[1], cycle, duty_cycle, PWM_DRV_MODE_CYC); //PWM_Start
```
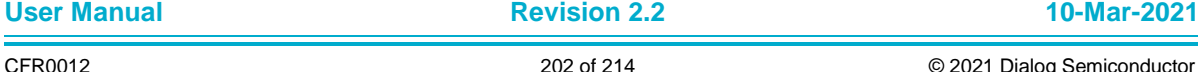

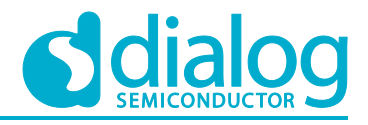

```
 cycle = 2400-1; //2400 cycles(=30us @ 80MHz), cycle = value + 1
      duty cycle = 1680-1; //1680 cycles(=21us@80MHz, 70% Duty High), 70% Duty High),
duty cycle = value + 1
     -<br>DRV_PWM_START(pwm[2], cycle, duty_cycle, PWM_DRV_MODE_CYC); //PWM_Start
      cycle = 2400-1; //2400 cycles (=30us 0.80MHz), cycle = value + 1duty cycle = 1680-1; //1680 cycles(=21us@80MHz, 70% Duty High), 70% Duty High),
duty cycle = value + 1
      DRV_PWM_START(pwm[3], cycle, duty_cycle, PWM_DRV_MODE_CYC); //PWM_Start
6. pwm stop.
```
DRV\_PWM\_STOP(pwm[0], 0); DRV\_PWM\_STOP(pwm[1], 0); DRV\_PWM\_STOP(pwm $[2]$ , 0); DRV\_PWM\_STOP(pwm[3],  $0$ );

### **7.7 ADC**

This section shows how to use ADC interface.

### **7.7.1 How to Run**

- 1. Open the workspace for the ADC:
	- a. Path: .\sample\Peripheral\ADC\build\DA16xxx.eww.
	- b. The sample application code is written in the following source file. .\sample\Peripheral\ADC\src\adc\_sample.c

### **7.7.2 Operation**

- 1. Hardware setup:
	- a. Provide  $0-1.3$  V voltage to P7  $\sim$  P9, in connector J4.
	- b. Run the ADC example command and read the ADC value.
	- c. Compare the value with the voltage supplied.
- 2. adc init.

```
// Set PAD Mux. GPIO 0 (ADC_CH0), GPIO_1(ADC_CH1)
                da16x io pinmux(PIN AMUX, AMUX AD12);
```
FC9K CLOCK SCGATE->Off DAPB  $AuxA = 0;$ FC9K CLOCK SCGATE->Off DAPB APBS =  $0$ ;

 // Create Handle hadc = DRV ADC CREATE(FC9K ADC DEVICE ID);

 // Initialization DRV\_ADC\_INIT(hadc, FC9K\_ADC\_NO\_TIMESTAMP);

#### 3. adc start.

// Start. Set Sampling Frequency. 12B ADC Set to 200KHz DRV\_ADC\_START(hadc, FC9K\_ADC\_DIVIDER\_12, 0);

#### 4. adc enable.

// Set ADC\_0 to 12Bit ADC, ADC\_1 to 12Bit ADC DRV\_ADC\_ENABLE\_CHANNEL(hadc, FC9050\_ADC\_CH\_0, FC9050\_ADC\_SEL\_ADC\_12, 0); DRV\_ADC\_ENABLE\_CHANNEL(hadc, FC9050\_ADC\_CH\_1, FC9050\_ADC\_SEL\_ADC\_12, 0);

#### 5. adc dmaread.

// Read 16ea ADC 0 Value. 12B ADC, Bit  $[15:4]$  is valid adc data,  $[3:0]$  is zero DRV\_ADC\_READ\_DMA(hadc, FC9050\_ADC\_CH\_0, data12, FC9050\_ADC\_NUM\_READ \* 2, FC9050 ADC TIMEOUT DMA,  $0$ ;

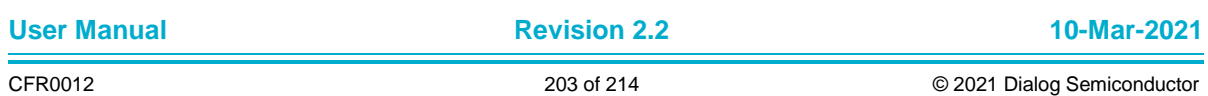

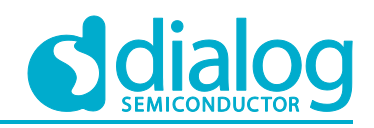

// Read 16ea ADC\_1 Value

DRV\_ADC\_READ\_DMA(hadc, FC9050\_ADC\_CH\_1, data16, FC9050\_ADC\_NUM\_READ \* 2, FC9050 ADC TIMEOUT DMA,  $0$ );

#### 6. adc read.

// Read Current ADC 0 Value. Caution!! When read current adc value consequently, need delay at each read function bigger than Sampling Frequency DRV\_ADC\_READ(hadc, FC9050\_ADC\_CH\_0, &data, 0);

#### 7. adc close.

// Close ADC

DRV\_ADC\_CLOSE(hadc);

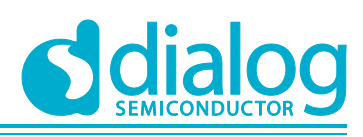

### **7.8 SPI**

This section shows how the SPI loopback operation works.

### **7.8.1 How to Run**

- 1. Open the workspace for the SPI sample application as follows:
	- ~/SDK/sample/Peripheral/SPI/build/DA16xxx.eww
- 2. Connect the SPI master pins and SPI slave pins.
- 3. GPIOA[0] (SPI\_MISO) GPIOA[9] (E\_SPI\_DIO1)
- 4. GPIOA[1] (SPI\_MOSI) GPIOA[8] (E\_SPI\_DIO0)
- 5. GPIOA[2] (SPI\_CSB) GPIOA[6] (E\_SPI\_CSB)
- 6. GPIOA[3] (SPI\_CLK) GPIOA[7] (E\_SPI\_CLK)
- 7. Build the DA16200 SDK, download the RTOS image to your DA16200 EVB and reboot.
- 8. The SPI loopback communication works as shown in [Figure 59.](#page-107-0)

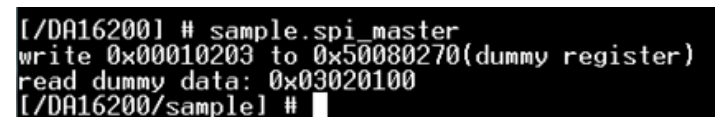

**Figure 61: SPI Loopback Communication**

### **7.8.2 Operation**

```
1. Create an SPI handle and configure the interface.
```

```
spi = SPI CREATE(SPI_UNIT_0);
if(spi := NUM ) {
 /*
  * SPI master initialization
  */
 ioctldata[0] = (1 * MBYTE);
 SPI_IOCTL(spi, SPI_SET_MAX_LENGTH, ioctldata );
  sys clock read( ioctldata, sizeof(UINT32) );
 SPI_IOCTL(spi, SPI_SET_CORECLOCK, ioctldata );
 ioctldata[0] = spi clock * MHz;
 SPI_IOCTL(spi, SPI_SET_SPEED, ioctldata );
 ioctldata[0] = SPI_TYPE_MOTOROLA_O0H0 ;
 SPI_IOCTL(spi, SPI_SET_FORMAT, ioctldata );
 ioctldata[0] = SPI_DMA_MP0_BST(8)
               | SPI_DMA_MP0_IDLE(1)
               | SPI_DMA_MP0_HSIZE(XHSIZE_DWORD)
               | SPI_DMA_MP0_AI(SPI_ADDR_INCR)
               ;
 SPI_IOCTL(spi, SPI_SET_DMA_CFG, ioctldata);
 SPI_IOCTL(spi, SPI_SET_DMAMODE, NULL);
 ioctldata[0] = spi cs;
 ioctldata[1] = 4; \frac{7}{4} 4-wire
 SPI_IOCTL( spi, SPI_SET_WIRE, (VOID *)ioctldata);
 SPI<sup>INIT</sup>(spi);
}
```
2. Set pin multiplexing as SPI master and SPI slave.

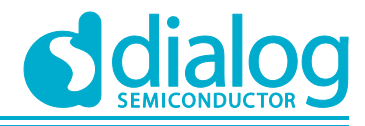

```
// pinmux config for SPI Slave - GPIOA[3:0]
        da16x io pinmux(PIN AMUX, AMUX SPIs);
       da16x io pinmux(PIN BMUX, BMUX SPIs);
        // pinmux config for SPI Host - GPIOA[9:6]
        da16x io pinmux(PIN DMUX, DMUX SPIm);
       da17x io pinmux(PIN EMUX, EMUX SPIm);
3. Write data.
        tx data[0] = (laddr \gg 8) & 0xff;
        tx data[1] = (laddr > 0) & 0xff;
       tx data[2] = (command & 0xff) | (common addr mode \ll 5) |
  (ref len<4)|((length>>8) 0xf;
       tx data[3] = (length) & 0xff;/* copy tx data */DRIVER MEMCPY(&(tx data[4]), &data, sizeof(UINT32));
       // Bus Lock : CSEL0
        ioctldata[0] = TRUE;
       ioctldata[1] = OAL SUSPEND;
        ioctldata[2] = SPI<sup>C</sup>SEL 0;
       SPI_IOCTL(spi, SPI_SET_LOCK, (VOID *)ioctldata);
       ret = SPI WRITE(spi, 1, tx data, 8);
       // Bus Unlock
        ioctldata[0] = FALSE;
        ioctldata[1] = OAL SUSPEND;
        ioctldata[2] = SPI<sup>-</sup>CSEL 0;
       SPI_IOCTL(spi, SPI_SET_LOCK, (VOID *)ioctldata);
4. Read data.
        tx data[0] = (laddr \gg 8) & 0xff;
        tx data[1] = (laddr > 0) & 0xff;
        tx data[2] = command | (common addr mode \lt\lt 5) | (ref len\lt\lt\lt4)|((len\gt\gt8)&0xf);
        tx data[3] = (len) &0xff;// Bus Lock : CSEL0
        ioctldata[0] = TRUE;
       ioctldata[1] = OAL_SUSPEND;
        ioctldata[2] = SPI CSEL 0;
       SPI_IOCTL(spi, SPI_SET_LOCK, (VOID *)ioctldata);
        ret = SPI_WRITE_READ(spi, 1, tx_data, 4, rx_data, len);
       // Bus Unlock
       ioctldata[0] = FALSE;
       ioctldata[1] = OAL SUSPEND;
        ioctldata[2] = SPI CSEL 0;
       SPI_IOCTL(spi, SPI_SET_LOCK, (VOID *)ioctldata);
```
### **7.9 SDIO**

The DA16200 can be accessed with the SDIO interface. If the user wants to test it, then another host system is needed.

### **7.9.1 How to Run**

- 1. Open the workspace for the SDIO slave.
	- ~/SDK/sample/Peripheral/SDIO/build/DA16xxx.eww.

```
User Manual Revision 2.2 10-Mar-2021
```
### **UM-WI-007**

### **DA16200 Example Application Guide**

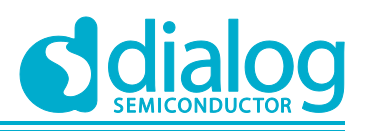

- 2. The sample application code is written in the following source file: ~/SDK/sample/Peripheral/SDIO/src/sdio\_sample.c
	- GPIOA[9:4] needs to connect to the HOST system.
	- GPIOA[9] SDIO\_D0, GPIOA[8] SDIO\_D1
	- GPIOA[7] SDIO\_D2, GPIOA[6] SDIO\_D3
	- GPIOA[5] SDIO\_CLK, GPIOA[4] SDIO\_CMD
- 3. Build the DA16200 SDK, download the RTOS image to your DA16200 EVB and reboot.
- 4. The sample runs as soon as the boot up is completed.

```
[\Delta 6200] # sdio slave start
Now the sdio host can access the DA16200
[/DA16200] #
```
Now the DA16200 is ready to receive an SDIO command.

### **7.9.2 Operation**

In DA16200, the loopback test between SD host and sdio slave is not supported. Instead, in the sample code provided, SDIO is just waiting for a request from the host after initialization.

```
/* GPIO configuration */
{
       /* SDIO Slave */
       // GPIO[9] - SDIO D0, GPIO[8] - SDIO D1
        da16x io pinmux(PIN EMUX, EMUX SDs);
       \frac{1}{2} GPIO[5] - SDIO CLK, GPIO[4] - SDIO CMD
        da16x io pinmux(PIN CMUX, CMUX SDs);
       \frac{1}{\sqrt{2}} GPIO\left[\frac{7}{1}\right] - SDIO D2, GPIO\left[6\right] - SDIO D3
       da17x io pinmux(PIN DMUX, DMUX SDs);
}
// clock enable sdio_slave
FC9K CLOCK SCGATE->Off SSI M3X1 = 0;
FC9K CLOCK SCGATE->Off SSI SDIO = 0;
SDIO_SLAVE_INIT();
sdio_slave_buf = HAL_MALLOC(1024);
PRINTF("sdio_slave_init_buf x\n", sdio_slave_buf);
PRINTF("Now the host can access the DA16200 by SDIO\n");
```
### **7.10 SD/eMMC**

This section shows how to use the SD/eMMC interface.

### **7.10.1 How to Run**

- 1. Open the workspace for the SD\_EMMC.
	- ~/SDK/sample/Peripheral/SD\_EMMC/build/DA16xxx.eww.
- 2. The sample application code is written in the following source file:
	- ~/SDK/sample/Peripheral/SD\_EMMC/src/sd\_emmc\_sample.c
- 3. Build the DA16200 SDK, download the RTOS image to your DA16200 EVB and reboot.
- 4. The sample runs as soon as the boot up is completed.

```
[/DA16200] # emmc sample start
fail / total 0 / 100
[/DA16200] #
```
- 5. If the SD card is not ready, then message "emmc\_init fail" is returned.
- 6. Connect GPIOA[9:4] to the SD card socket as shown below.

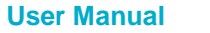

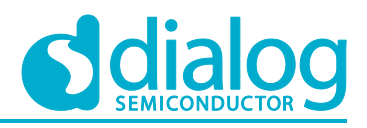

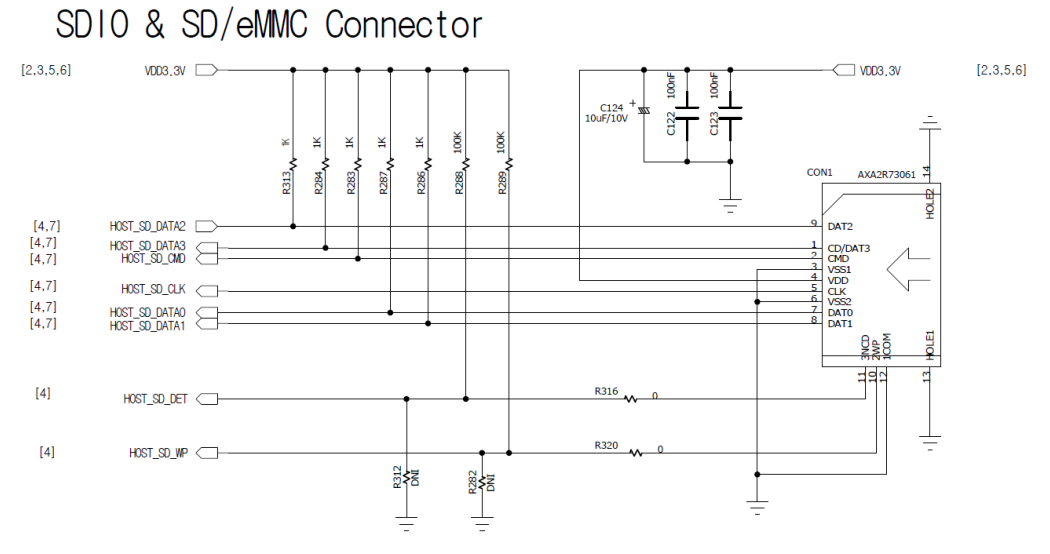

### **Figure 62: SDIO and SD/eMMC Connector**

- a. GPIOA[9] mSDeMMCIO D0, GPIOA[8] mSDeMMCIO D1
- b. GPIOA[7] mSDeMMCIO\_D2, GPIOA[6] mSDeMMCIO\_D3
- c. GPIOA[5] mSDeMMCIO\_CLK, GPIOA[4] mSDeMMCIO\_CMD
- d. GPIOA[10] is not mandatory (for write protect function).

### **7.10.2 Operation**

This sample code shows how the eMMC host writes random data to a slave memory card and reads back the written data to check if that data matches.

Function Emmc\_verify() compares the written data with the data read from the SD memory card. The sector size of the SD memory card is 512 bytes. The "addr" variable value (210) in the code is just an example sector number in the SD memory card.

```
void emmc_init() {
...
     FC9K CLOCK SCGATE->Off SysC HIF = 0;
     FC90\overline{50} SYSCLOCK->CLK DIV EMMC = EMMC CLK DIV VAL;
     FC9050 SYSCLOCK->CLK EN SDeMMC = 0x01; // clock enable
...
```
### 1. Set pin multiplexing.

```
/*
 * SDIO Master
 */
// GPIO[9] - mSDeMMCIO D0, GPIO[8] - mSDeMMCIO D1
da16x io pinmux(PIN_EMUX, EMUX SDm);
\frac{7}{16} GPIO[5] - mSDeMMCIO CLK, GPIO[4] - mSDeMMCIO CMD
da16x io pinmux(PIN CMUX, CMUX SDm);
\frac{1}{\sqrt{2}} GPIO[7] - mSDeMMCIO D2, GPIO[6] - mSDeMMCIO D3
da16x io pinmux(PIN DMUX, DMUX SDm);
```
### 2. Create and initialize an SD/eMMC handle.

```
\epsilon = EMMC CREATE();
err = EMMC INIT(emmc);
```
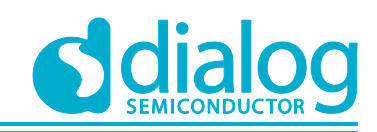

### **7.11 User SFLASH Read / Write Example**

- 1. Open the workspace for the DTLS Server in the DPM sample application as follows:
	- ~/SDK/sample/Peripheral/Sflash\_API/build/DA16xxx.eww
- 2. The sample application code is written in the following source file:
	- ~/SDK/sample/Peripheral/Sflash\_API/src/sflash\_sample.c
- 3. Build the DA16200 SDK, download the RTOS image to your DA16200 EVB and reboot.
- 4. After boot, the sample will start automatically.

| System Mode : Station Only (0)<br>>>> FC9K supplicant Ver1.00-20170213-01<br>>>> MAC address (sta0) : aa:ff:10:91:30:50<br>>>> sta0 interface add OK<br>>>> Start STA mode |  |  |                  |
|----------------------------------------------------------------------------------------------------|--|--|------------------|
| Test Serial-Flash Read/Write                                                                                                    |  |  |                  |
|                                                                                                    |  |  |                  |
|                                                                                                    |  |  |                  |
| [00000000]                                                                                                    |  |  | AAAAAAAAAAAAAAAA |
|                                                                                                    |  |  | AAAAAAAAAAAAAAAA |
| [00000020]                                                                                                    |  |  | AAAAAAAAAAAAAAAA |
|                                                                                                    |  |  | AAAAAAAAAAAAAAAA |
| 100000040                                                                                                    |  |  | AAAAAAAAAAAAAAAA |
| [00000050]                                                                                                    |  |  | AAAAAAAAAAAAAAAA |
| [00000060]                                                                                                    |  |  | AAAAAAAAAAAAAAAA |
| [00000070]                                                                                                    |  |  | AAAAAAAAAAAAAAAA |

**Figure 63: sflash Example Sample Test**

### **7.11.1 User Thread**

The user thread of the sflash api sample application is defined as below and is executed by the system. SAMPLE\_SFLASH should be a unique name in order to create a thread. This test is not related to network initialization and DPM mode.

```
~/SDK/sample/Peripheral/Sflash_API/src/sample_apps.c
static const app_thread_info_t sample_apps_table[] = {<br>{ SAMPLE SFLASH, user sflash test, 1024, USER
{ SAMPLE SFLASH, wser sflash test, 1024, USER PRI APP(1), FALSE, FALSE,
     UNDEF PORT, RUN ALL MODE \},
};
```
### **7.11.2 Application Initialization**

The user\_sflash\_test function is run after the basic ThreadX initialization is complete.

```
void user_sflash_test(ULONG arg)
{
     PRINTF("\n- Test Serial-Flash Read/Write ...\n\n");
     /* Test File-System on FC9K */
     test sflash write();
     OAL MSLEEP(100);
     test sflash read();
}
```
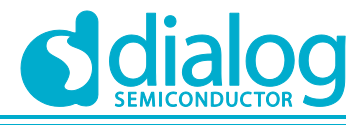

### **7.11.3 Sflash Read and Write**

```
// user sflash APIs
/*
sflash user area available:
- User area of 2MB sflash: 12KB (SFLASH USER AREA START~)
*/
extern UINT user sflash read(UINT sflash addr, VOID *rd buf, UINT rd size);
sflash addr: please see above user sflash area
rd buf: buffer to which data is copied
rd_size: data size
extern UINT user sflash write(UINT sflash addr, UCHAR *wr buf, UINT wr size);
sflash addr: please see above user sflash area
rd buf: buffer from which data is copied to sflash addr
rd_size: data size
...
void test_sflash_write(void)
{
     UCHAR *_{WT} buf = TX NULL;
     UINT wr_addr;
#define SFLASH_WR_TEST_ADDR SFLASH_USER_AREA_START // write address 
#define TEST_WR_SIZE SF_SECTOR_SZ_// 4K
     wr buf = (UCHAR *)malloc(TEST WR SIZE);
     if (wr buf == TX NULL) {
      PRINTF("[%s] malloc fail \ldots \n\backslash n", func );
      return;
     }
     memset(wr buf, 0, TEST WR SIZE);
     for (int \overline{i} = 0; i < TEST WR SIZE; i++) {
      wr buf[i] = 0x41; // A
     }
     wr_addr = SFLASH_WR_TEST_ADDR;
     PRINTF("=== SFLASH Write Data ======================\n");
     user sflash write(wr addr, wr buf, TEST WR SIZE); // this is the function to
invoke to write data to sflash user area
}
void test_sflash_read(void)
{
     UCHAR *rd buf = TX NULL;
     UINT rd_addr;
     UINT status;
#define SFLASH_RD_TEST_ADDR SFLASH_USER_AREA_START
#define TEST_RD_SIZE (1 * 1024)rd buf = (UCHAR *)malloc(TEST RD SIZE);
     if (rd buf == TX NULL) {
      PRINTF("[%s] malloc fail ...\n", func );
      return;
     }
```
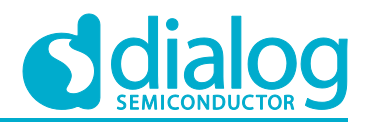

```
memset(rd_buf, 0, TEST_RD_SIZE);
     rd addr = SFLASH RD TEST ADDR;
     status = user_sflash_read(rd_addr, (VOID *)rd_buf, TEST_RD_SIZE); // this is
the function to invoke to read data from sflash user area
     if (status == TRUE) {
      hex dump(rd buf, 128);
     }
     free(rd buf);
}
```
#### **NOTE**

user\_sflash\_read/write is a blocking function.

Take special care when you run this code under DPM mode enabled (sleep2 or sleep3 applications): when you invoke user\_sflash\_write( ), please make sure that you get the result before the DPM sleeping API is invoked.

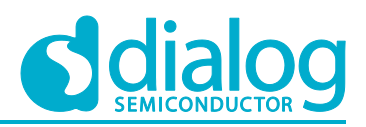

# **Appendix A**

Mosquitto 1.4.14 License Eclipse Distribution License 1.0 Copyright (c) 2007, Eclipse Foundation, Inc. and its licensors. All rights reserved. Redistribution and use in source and binary forms, with or without modification, are permitted provided that the following conditions are met:

- \* Redistributions of source code must retain the above copyright notice, this list of conditions and the following disclaimer.
- \* Redistributions in binary form must reproduce the above copyright notice, this list of conditions and the following disclaimer
- in the documentation and/or other materials provided with the distribution.
- \* Neither the name of the Eclipse Foundation, Inc. nor the names of its contributors may be used to endorse or promote products derived from this software without specific prior written permission.

THIS SOFTWARE IS PROVIDED BY THE COPYRIGHT HOLDERS AND CONTRIBUTORS "AS IS" AND ANY EXPRESS OR IMPLIED WARRANTIES, INCLUDING, BUT NOT LIMITED TO, THE IMPLIED WARRANTIES OF MERCHANTABILITY AND FITNESS FOR A PARTICULAR PURPOSE

ARE DISCLAIMED. IN NO EVENT SHALL THE COPYRIGHT OWNER OR CONTRIBUTORS BE LIABLE FOR ANY DIRECT, INDIRECT, INCIDENTAL, SPECIAL, EXEMPLARY, OR CONSEQUENTIAL DAMAGES (INCLUDING, BUT NOT LIMITED TO, PROCUREMENT OF SUBSTITUTE GOODS OR SERVICES; LOSS OF USE, DATA, OR PROFITS; OR BUSINESS INTERRUPTION) HOWEVER CAUSED AND ON ANY THEORY OF LIABILITY, WHETHER IN CONTRACT, STRICT LIABILITY, OR TORT (INCLUDING NEGLIGENCE OR OTHERWISE) ARISING IN ANY WAY OUT OF THE USE OF THIS SOFTWARE, EVEN IF ADVISED OF THE POSSIBILITY OF SUCH DAMAGE.

--------------------------------------------------------------------------------------------------------------------------------------

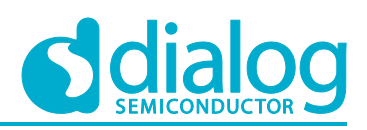

# **Revision History**

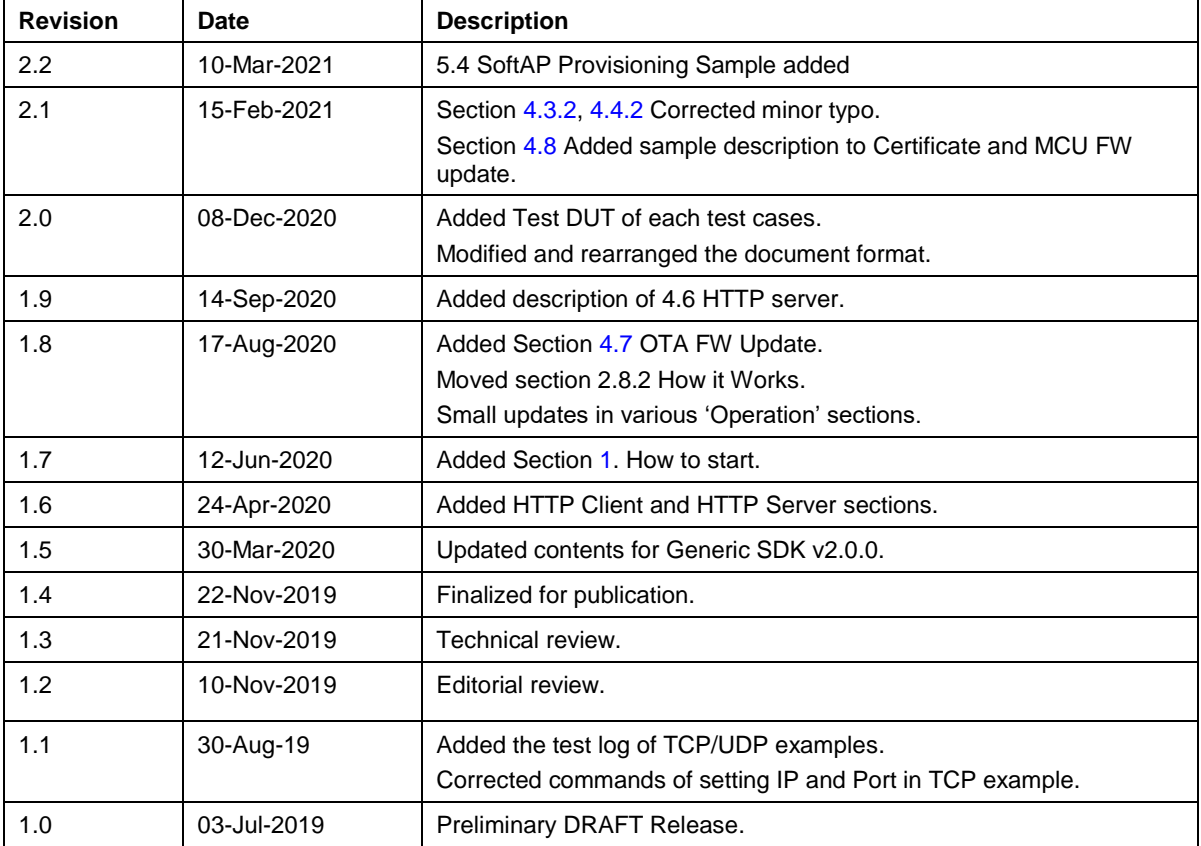

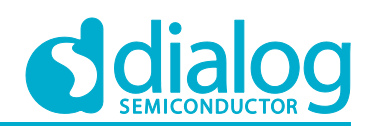

#### **Status Definitions**

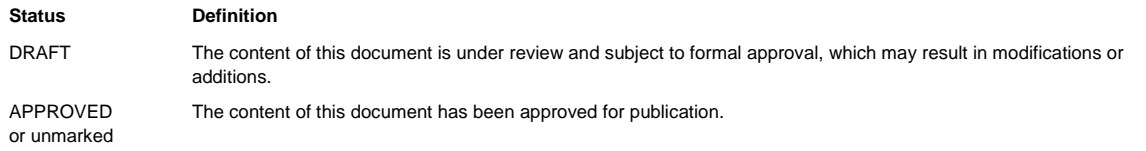

#### **Disclaimer**

Unless otherwise agreed in writing, the Dialog Semiconductor products (and any associated software) referred to in this document are not designed, authorized or warranted to be suitable for use in life support, life-critical or safety-critical systems or equipment, nor in applications where failure or malfunction of a Dialog Semiconductor product (or associated software) can reasonably be expected to result in personal injury, death or severe property or environmental damage. Dialog Semiconductor and its suppliers accept no liability for inclusion and/or use of Dialog Semiconductor products (and any associated software) in such equipment or applications and therefore such inclusion and/or use is at the customer's own risk.

Information in this document is believed to be accurate and reliable. However, Dialog Semiconductor does not give any representations or warranties, express or implied, as to the accuracy or completeness of such information. Dialog Semiconductor furthermore takes no responsibility whatsoever for the content in this document if provided by any information source outside of Dialog Semiconductor.

Dialog Semiconductor reserves the right to change without notice the information published in this document, including, without limitation, the specification and the design of the related semiconductor products, software and applications. Notwithstanding the foregoing, for any automotive grade version of the device, Dialog Semiconductor reserves the right to change the information published in this document, including, without limitation, the specification and the design of the related semiconductor products, software and applications, in accordance with its standard automotive change notification process.

Applications, software, and semiconductor products described in this document are for illustrative purposes only. Dialog Semiconductor makes no representation or warranty that such applications, software and semiconductor products will be suitable for the specified use without further testing or modification. Unless otherwise agreed in writing, such testing or modification is the sole responsibility of the customer and Dialog Semiconductor excludes all liability in this respect.

Nothing in this document may be construed as a license for customer to use the Dialog Semiconductor products, software and applications referred to in this document. Such license must be separately sought by customer with Dialog Semiconductor.

All use of Dialog Semiconductor products, software and applications referred to in this document is subject to Dialog Semiconductor's Standard [Terms and Conditions of Sale,](http://www.dialog-semiconductor.com/standard-terms-and-conditions) available on the company website [\(www.dialog-semiconductor.com\)](http://www.dialog-semiconductor.com/) unless otherwise stated.

Dialog, Dialog Semiconductor and the Dialog logo are trademarks of Dialog Semiconductor Plc or its subsidiaries. All other product or service names and marks are the property of their respective owners.

© 2021 Dialog Semiconductor. All rights reserved.

# **Contacting Dialog Semiconductor**

United Kingdom (Headquarters) *Dialog Semiconductor (UK) LTD* Phone: +44 1793 757700

#### **Germany**

*Dialog Semiconductor GmbH* Phone: +49 7021 805-0

#### The Netherlands

*Dialog Semiconductor B.V.* Phone: +31 73 640 8822 Email:

enquiry@diasemi.com

#### North America

*Dialog Semiconductor Inc.* Phone: +1 408 845 8500

#### Japan *Dialog Semiconductor K. K.*

Phone: +81 3 5769 5100

#### Taiwan

*Dialog Semiconductor Taiwan* Phone: +886 281 786 222 Web site:

www.dialog-semiconductor.com

#### Hong Kong

*Dialog Semiconductor Hong Kong* Phone: +852 2607 4271

Korea *Dialog Semiconductor Korea* Phone: +82 2 3469 8200

#### China (Shenzhen)

*Dialog Semiconductor China* Phone: +86 755 2981 3669

China (Shanghai) *Dialog Semiconductor China* Phone: +86 21 5424 9058

### **User Manual Revision 2.2 10-Mar-2021**